## GaussDB 8.x

## **Feature Guide for Primary+Standby Instances**

Issue 01

**Date** 2024-06-06

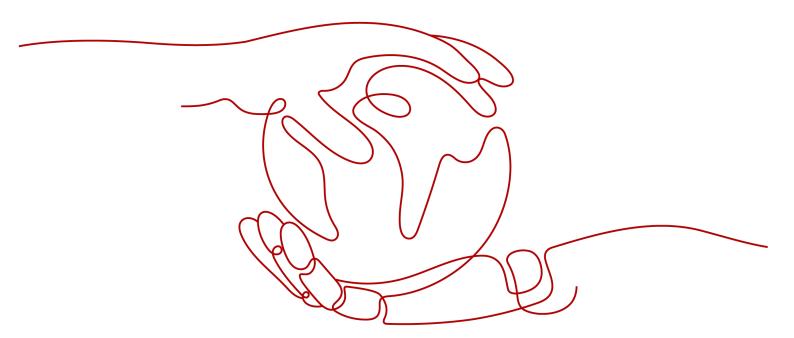

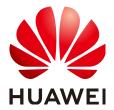

#### Copyright © Huawei Cloud Computing Technologies Co., Ltd. 2024. All rights reserved.

No part of this document may be reproduced or transmitted in any form or by any means without prior written consent of Huawei Cloud Computing Technologies Co., Ltd.

#### **Trademarks and Permissions**

HUAWEI and other Huawei trademarks are the property of Huawei Technologies Co., Ltd. All other trademarks and trade names mentioned in this document are the property of their respective holders.

#### **Notice**

The purchased products, services and features are stipulated by the contract made between Huawei Cloud and the customer. All or part of the products, services and features described in this document may not be within the purchase scope or the usage scope. Unless otherwise specified in the contract, all statements, information, and recommendations in this document are provided "AS IS" without warranties, quarantees or representations of any kind, either express or implied.

The information in this document is subject to change without notice. Every effort has been made in the preparation of this document to ensure accuracy of the contents, but all statements, information, and recommendations in this document do not constitute a warranty of any kind, express or implied.

## Huawei Cloud Computing Technologies Co., Ltd.

Address: Huawei Cloud Data Center Jiaoxinggong Road

Qianzhong Avenue Gui'an New District Gui Zhou 550029

People's Republic of China

Website: <a href="https://www.huaweicloud.com/intl/en-us/">https://www.huaweicloud.com/intl/en-us/</a>

i

## **Contents**

| I Materialized view                                  | I  |
|------------------------------------------------------|----|
| 1.1 Complete-Refresh Materialized View               | 1  |
| 1.1.1 Overview                                       | 1  |
| 1.1.2 Support and Constraints                        | 1  |
| 1.1.3 Usage                                          | 2  |
| 1.2 Fast-Refresh Materialized View                   | 3  |
| 1.2.1 Overview                                       | 3  |
| 1.2.2 Support and Constraints                        |    |
| 1.2.3 Usage                                          | 4  |
| 2 Setting Encrypted Equality Query                   | 6  |
| 2.1 Overview                                         | 6  |
| 2.2 Using gsql to Operate an Encrypted Database      | 10 |
| 2.3 Using JDBC to Operate an Encrypted Database      | 12 |
| 2.4 Using Go Driver to Operate an Encrypted Database | 18 |
| 2.5 Forward Compatibility and Security Enhancement   |    |
| 2.6 Encrypted Functions and Stored Procedures        | 24 |
| 3 Partitioned Table                                  | 26 |
| 3.1 Large-Capacity Database                          | 26 |
| 3.1.1 Background                                     | 26 |
| 3.1.2 Table Partitioning                             | 26 |
| 3.1.3 Data Partition Query Optimization              | 27 |
| 3.1.4 Data Partition O&M Management                  | 28 |
| 3.2 Introduction to Partitioned Tables               | 28 |
| 3.2.1 Basic Concepts                                 | 29 |
| 3.2.1.1 Partitioned Table                            | 29 |
| 3.2.1.2 Partition                                    | 30 |
| 3.2.1.3 Partition Key                                | 31 |
| 3.2.2 Partitioning Policy                            | 31 |
| 3.2.2.1 Range Partitioning                           |    |
| 3.2.2.2 Interval Partitioning                        |    |
| 3.2.2.3 Hash Partitioning                            |    |
| 3.2.2.4 List Partitioning                            | 35 |

| 3.2.2.5 Subpartitioning                                               | 36 |
|-----------------------------------------------------------------------|----|
| 3.2.2.6 Impact of Partitioned Tables on Import Performance            | 39 |
| 3.2.3 Basic Usage of Partitions                                       | 41 |
| 3.2.3.1 Creating Partitioned Tables                                   | 42 |
| 3.2.3.2 Using and Managing Partitioned Tables                         | 44 |
| 3.2.3.3 DQL/DML Operations on a Partitioned Table                     | 45 |
| 3.3 Partitioned Table Query Optimization                              | 47 |
| 3.3.1 Partition Pruning                                               | 47 |
| 3.3.1.1 Static Partition Pruning                                      | 48 |
| 3.3.1.2 Dynamic Partition Pruning                                     | 51 |
| 3.3.1.2.1 Dynamic PBE Pruning                                         | 51 |
| 3.3.1.2.2 Dynamic Parameterized Path Pruning                          | 55 |
| 3.3.2 Optimizing Partition Operator Execution                         | 58 |
| 3.3.2.1 Elimination of the Partition Iterator Operator                | 58 |
| 3.3.2.2 Merge Append                                                  | 59 |
| 3.3.2.3 Max/Min                                                       | 61 |
| 3.3.2.4 Optimizing Performance of Importing Data to Partitions        | 62 |
| 3.3.3 Partitioned Indexes                                             | 63 |
| 3.3.4 Collecting Statistics on Partitioned Tables                     | 66 |
| 3.3.4.1 Collecting Statistics in Cascading Mode                       | 67 |
| 3.3.4.2 Collecting Partition-Level Statistics                         | 69 |
| 3.4 Automatic Partitioning                                            | 73 |
| 3.4.1 Automatic Range Partitioning                                    | 73 |
| 3.4.2 Automatic List Partitioning                                     | 73 |
| 3.4.2.1 Automatic Partitioning of Level-1 Partitioned Tables          | 74 |
| 3.4.2.2 Automatic Partitioning of Level-2 Partitioned Tables          | 74 |
| 3.4.3 Enabling/Disabling Automatic Partitioning                       | 76 |
| 3.4.3.1 Enabling/Disabling Automatic Range Partitioning               | 76 |
| 3.4.3.2 Enabling/Disabling Automatic Level-1 List Partitioning        | 77 |
| 3.4.3.3 Enabling/Disabling Automatic Level-2 List Partitioning        | 77 |
| 3.4.4 Automatic Partitioning Policy                                   | 78 |
| 3.5 Partitioned Table O&M Management                                  | 79 |
| 3.5.1 ADD PARTITION                                                   | 80 |
| 3.5.1.1 Adding a Partition to a Range Partitioned Table               | 80 |
| 3.5.1.2 Adding a Partition to an Interval Partitioned Table           | 81 |
| 3.5.1.3 Adding a Partition to a List Partitioned Table                | 81 |
| 3.5.1.4 Adding a Partition to a Level-2 Partitioned Table             | 81 |
| 3.5.1.5 Adding a Level-2 Partition to a Level-2 Partitioned Table     | 82 |
| 3.5.2 DROP PARTITION                                                  |    |
| 3.5.2.1 Deleting a Partition from a Partitioned Table                 |    |
| 3.5.2.2 Deleting a Partition from a Level-2 Partitioned Table         |    |
| 3.5.2.3 Deleting a Level-2 Partition from a Level-2 Partitioned Table | 83 |

| 3.5.3 EXCHANGE PARTITION                                                      | 84  |
|-------------------------------------------------------------------------------|-----|
| 3.5.3.1 Exchanging Partitions for a Partitioned Table                         | 85  |
| 3.5.3.2 Exchanging Level-2 Partitions for a Level-2 Partitioned Table         | 86  |
| 3.5.4 TRUNCATE PARTITION                                                      | 86  |
| 3.5.4.1 Clearing Partitions from a Partitioned Table                          | 86  |
| 3.5.4.2 Clearing Partitions from a Level-2 Partitioned Table                  | 87  |
| 3.5.4.3 Clearing Level-2 Partitions from a Level-2 Partitioned Table          | 87  |
| 3.5.5 SPLIT PARTITION                                                         | 87  |
| 3.5.5.1 Splitting a Partition for a Range Partitioned Table                   | 88  |
| 3.5.5.2 Splitting a Partition for an Interval Partitioned Table               | 88  |
| 3.5.5.3 Splitting a Partition for a List Partitioned Table                    | 89  |
| 3.5.5.4 Splitting a Level-2 Partition for a Level-2 *-Range Partitioned Table | 90  |
| 3.5.5.5 Splitting a Level-2 Partition for a Level-2 *-List Partitioned Table  | 90  |
| 3.5.6 MERGE PARTITION                                                         | 91  |
| 3.5.6.1 Merging Partitions for a Partitioned Table                            | 91  |
| 3.5.6.2 Merging Level-2 Partitions for a Level-2 Partitioned Table            | 92  |
| 3.5.7 MOVE PARTITION                                                          | 92  |
| 3.5.7.1 Moving Partitions for a Partitioned Table                             | 92  |
| 3.5.7.2 Moving Level-2 Partitions for a Level-2 Partitioned Table             | 92  |
| 3.5.8 RENAME PARTITION                                                        | 93  |
| 3.5.8.1 Renaming a Partition in a Partitioned Table                           | 93  |
| 3.5.8.2 Renaming a Partition in a Level-2 Partitioned Table                   | 93  |
| 3.5.8.3 Renaming a Level-2 Partition in a Level-2 Partitioned Table           | 93  |
| 3.5.8.4 Renaming an Index Partition for a Local Index                         | 93  |
| 3.5.9 ALTER TABLE ENABLE/DISABLE ROW MOVEMENT                                 | 93  |
| 3.5.10 Invalidating/Rebuilding Indexes of a Partition                         | 94  |
| 3.5.10.1 Invalidating/Rebuilding Indexes                                      |     |
| 3.5.10.2 Invalidating/Rebuilding Local Indexes of a Partition                 | 94  |
| 3.6 Partition Concurrency Control                                             | 96  |
| 3.6.1 Common Lock Design                                                      | 96  |
| 3.6.2 DQL/DML-DQL/DML Concurrency                                             | 97  |
| 3.6.3 DQL/DML-DDL Concurrency                                                 | 98  |
| 3.6.4 DDL-DDL Concurrency                                                     |     |
| 3.7 System Views & DFX Related to Partitioned Tables                          | 101 |
| 3.7.1 System Views Related to Partitioned Tables                              | 101 |
| 3.7.2 Built-in Tool Functions Related to Partitioned Tables                   | 102 |
| 4 Storage Engine                                                              |     |
| 4.1 Storage Engine Architecture                                               | 106 |
| 4.1.1 Overview                                                                | 106 |
| 4.1.1.1 Static Compilation Architecture                                       |     |
| 4.1.1.2 Database Service Layer                                                | 107 |
| 4.1.2 Setting Up a Storage Engine                                             | 107 |

| 4.1.3 Storage Engine Update Description                            | 109 |
|--------------------------------------------------------------------|-----|
| 4.1.3.1 GaussDB Kernel 505                                         | 109 |
| 4.1.3.2 GaussDB Kernel 503                                         | 109 |
| 4.1.3.3 GaussDB Kernel R2                                          | 109 |
| 4.2 Astore                                                         | 110 |
| 4.2.1 Overview                                                     | 110 |
| 4.3 Ustore                                                         | 110 |
| 4.3.1 Overview                                                     | 110 |
| 4.3.1.1 Ustore Features and Specifications                         | 111 |
| 4.3.1.1.1 Feature Constraints                                      | 111 |
| 4.3.1.1.2 Storage Specifications                                   | 111 |
| 4.3.1.2 Examples                                                   | 112 |
| 4.3.1.3 Best Practices of Ustore                                   | 113 |
| 4.3.1.3.1 How Can I Configure init_td                              | 113 |
| 4.3.1.3.2 How Can I Configure fillfactor                           | 114 |
| 4.3.1.3.3 Online Verification                                      | 115 |
| 4.3.1.3.4 How Can I Configure the Size of Rollback Segments        | 115 |
| 4.3.2 Storage Format                                               | 116 |
| 4.3.2.1 RCR Uheap                                                  | 116 |
| 4.3.2.1.1 RCR Uheap Multi-Version Management                       | 116 |
| 4.3.2.1.2 RCR Uheap Visibility Mechanism                           | 117 |
| 4.3.2.1.3 RCR Uheap Free Space Management                          | 117 |
| 4.3.2.2 UB-Tree                                                    | 118 |
| 4.3.2.2.1 RCR UB-Tree                                              | 118 |
| 4.3.2.2.2 PCR UB-Tree                                              | 121 |
| 4.3.2.3 Undo                                                       | 123 |
| 4.3.2.3.1 Rollback Segment Management                              | 123 |
| 4.3.2.3.2 File Structure                                           | 123 |
| 4.3.2.3.3 Space Management                                         | 123 |
| 4.3.2.4 Enhanced TOAST                                             | 124 |
| 4.3.2.4.1 Overview                                                 | 124 |
| 4.3.2.4.2 Enhanced TOAST Storage Structure                         | 124 |
| 4.3.2.4.3 Adding, Deleting, Modifying, and Querying Enhanced TOAST | 125 |
| 4.3.2.4.4 DDL Operations Related to Enhanced TOAST                 | 125 |
| 4.3.2.4.5 Enhanced TOAST O&M Management                            | 128 |
| 4.3.3 Ustore Transaction Model                                     | 128 |
| 4.3.3.1 Transaction Commit                                         | 129 |
| 4.3.3.2 Transaction Rollback                                       | 129 |
| 4.3.4 Flashback                                                    | 130 |
| 4.3.4.1 Flashback Query                                            | 130 |
| 4.3.4.2 Flashback Table                                            | 132 |
| 4.3.4.3 Flashback DROP/TRUNCATE                                    | 134 |

| 4.3.5 Common View Tools                                                                                                    | 142 |
|----------------------------------------------------------------------------------------------------|-----|
| 4.3.6 Common Problems and Troubleshooting Methods                                                                                               | 147 |
| 4.3.6.1 Snapshot Too Old                                                                                                    | 147 |
| 4.3.6.1.1 Undo Space Recycling Blocked by Long Transactions                                                                                     | 147 |
| 4.3.6.1.2 Slow Undo Space Recycling Caused by Many Rollback Transactions                                                                        | 148 |
| 4.3.6.2 Storage Test Error                                                                                                    | 148 |
| 4.3.6.3 An Error "UBTreeSearch::read_page has conflict with recovery, please try again later" I when a Service Uses a Standby Node to Read Data |     |
| 4.4 Data Lifecycle Management: OLTP Table Compression                                                                                           | 150 |
| 4.4.1 Introduction                                                                                                    | 150 |
| 4.4.2 Feature Constraints                                                                                                    | 151 |
| 4.4.3 Feature Specifications                                                                                                    | 151 |
| 4.4.4 Usage Guide                                                                                                    | 152 |
| 4.4.5 Setting the Maintenance Window Parameters                                                                                                 | 156 |
| 4.4.6 O&M Tips                                                                                                    | 157 |
| 5 Foreign Data Wrapper                                                                                                    | 164 |
| 5.1 file_fdw                                                                                                    |     |
| 6 Logical Replication                                                                                                    | 166 |
| 6.1 Logical Decoding                                                                                                    | 166 |
| 6.1.1 Overview                                                                                                    | 167 |
| 6.1.2 Logical Decoding Options                                                                                                    | 171 |
| 6.1.3 Logical Decoding by SQL Functions                                                                                                    | 179 |
| 6.1.4 Logical Data Replication Using Stream Decoding                                                                                            | 180 |
| 6.1.5 Logical Decoding of DDL Statements                                                                                                    | 180 |

## Materialized View

A materialized view is a special physical table, which is relative to a common view. A common view is a virtual table and has many application limitations. Any query on a view is actually converted into a query on an SQL statement, and performance is not actually improved. The materialized view actually stores the results of the statements executed by the SQL statement, and is used to cache the results. Common operations on materialized views include creating, querying, deleting, and refreshing materialized views.

Materialized views are classified into complete-refresh materialized view views and fast-refresh materialized views based on creation rules. Complete-refresh materialized views can only be completely refreshed. Fast-refresh materialized views can be completely or fast refreshed. During complete refresh, all data in the base table is refreshed to the materialized view. During fast refresh, only the incremental data generated in the base table during the interval between two refreshes is refreshed to the materialized view.

Currently, Ustore does not support the creation and use of materialized views.

## 1.1 Complete-Refresh Materialized View

#### 1.1.1 Overview

Complete-refresh materialized view: Only created materialized views can be completely refreshed. The syntax for creating a complete-refresh materialized view is similar to that for CREATE TABLE AS. For details, see "SQL Reference > SQL Syntax > CREATE TABLE AS" in *Developer Guide*.

## 1.1.2 Support and Constraints

#### **Supported Scenarios**

- Supports the same query scope as the CREATE TABLE AS statement does.
- Supports index creation in complete-refresh materialized views.
- Supports ANALYZE and EXPLAIN.
- Ustore does not support the creation and use of complete-refresh materialized views.

#### **Unsupported Scenarios**

Materialized views cannot be added, deleted, or modified. They support only query statements.

#### **Constraints**

When a complete-refresh materialized view is refreshed or deleted, a high-level lock is added to the base table. If the definition of a materialized view involves multiple tables, pay attention to the service logic to avoid deadlock.

## 1.1.3 Usage

#### **Syntax**

- Create a complete-refresh materialized view.
   CREATE MATERIALIZED VIEW view name AS query;
- Refresh a complete-refresh materialized view.
   REFRESH MATERIALIZED VIEW view name;
- Drop a materialized view.
   DROP MATERIALIZED VIEW view\_name;
- Query a materialized view.
   SELECT \* FROM view\_name;

#### **Parameters**

#### view\_name

Specifies the name of the materialized view to be created.

Value range: a string. It must comply with the identifier naming convention.

#### AS query

Specifies a **SELECT** or **VALUES** command, or an **EXECUTE** command that runs a prepared **SELECT** or **VALUES** query.

#### **Examples**

```
-- Change the default type of a table.
gaussdb=# set enable_default_ustore_table=off;
-- Prepare data.
gaussdb=# CREATE TABLE t1(c1 int, c2 int);
gaussdb=# INSERT INTO t1 VALUES(1, 1);
gaussdb=# INSERT INTO t1 VALUES(2, 2);
-- Create a complete-refresh materialized view.
gaussdb=# CREATE MATERIALIZED VIEW mv AS select count(*) from t1;
CREATE MATERIALIZED VIEW
-- Query the materialized view result.
gaussdb=# SELECT * FROM mv;
count
   2
(1 row)
-- Insert data into the base table in the materialized view.
gaussdb=# INSERT INTO t1 VALUES(3, 3);
INSERT 0 1
```

```
--- Completely refresh the complete-refresh materialized view.
gaussdb=# REFRESH MATERIALIZED VIEW mv;
REFRESH MATERIALIZED VIEW

-- Query the materialized view result.
gaussdb=# SELECT * FROM mv;
count
------
3 (1 row)

-- Drop the materialized view and table.
gaussdb=# DROP MATERIALIZED VIEW mv;
DROP MATERIALIZED VIEW
gaussdb=# DROP TABLE t1;
DROP TABLE
```

## 1.2 Fast-Refresh Materialized View

#### 1.2.1 Overview

Fast-refresh materialized views can be incrementally refreshed. You need to manually execute statements to incrementally refresh materialized views in a period of time. The difference between the fast-refresh and the complete-refresh materialized views is that the fast-refresh materialized views support only a small number of scenarios. Currently, only base table scanning statements or UNION ALL can be used to create materialized views.

## 1.2.2 Support and Constraints

#### **Supported Scenarios**

- Supports statements for querying a single table.
- Supports UNION ALL for querying multiple single tables.
- Supports index creation in materialized views.
- Supports the ANALYZE operation in materialized views.

#### **Unsupported Scenarios**

- Multi-table join plans and subquery plans are not supported in materialized views.
- Except for a few ALTER operations, most DDL operations cannot be performed on base tables in materialized views.
- Materialized views cannot be added, deleted, or modified. They support only query statements.
- Temporary, hash bucket, unlogged, or partitioned tables cannot be used to create materialized views.
- Materialized views cannot be created in nested mode (that is, a materialized view cannot be created in another materialized view).
- Materialized views of the UNLOGGED type are not supported, and the WITH syntax is not supported.
- Ustore does not support the creation and use of fast-refresh materialized views.

#### **Constraints**

- If the materialized view definition is UNION ALL, each subquery needs to use a different base table.
- When a fast-refresh materialized view is created, completely refreshed, or deleted, a high-level lock is added to the base table. If the materialized view is defined as UNION ALL, pay attention to the service logic to avoid deadlock.

## 1.2.3 **Usage**

#### **Syntax**

- Create a fast-refresh materialized view.
   CREATE INCREMENTAL MATERIALIZED VIEW view\_name AS query;
- Completely refresh a materialized view.
   REFRESH MATERIALIZED VIEW view name;
- Fast refresh a materialized view.
   REFRESH INCREMENTAL MATERIALIZED VIEW view\_name;
- Drop a materialized view.
   DROP MATERIALIZED VIEW view\_name;
- Query a materialized view.
   SELECT \* FROM view\_name;

#### **Parameters**

#### view\_name

Specifies the name of the materialized view to be created.

Value range: a string. It must comply with the identifier naming convention.

#### AS query

Specifies a **SELECT** or **VALUES** command, or an **EXECUTE** command that runs a prepared **SELECT** or **VALUES** query.

#### **Examples**

```
-- Change the default type of a table.
gaussdb=# set enable_default_ustore_table=off;
-- Prepare data.
gaussdb=# CREATE TABLE t1(c1 int, c2 int);
gaussdb=# INSERT INTO t1 VALUES(1, 1);
gaussdb=# INSERT INTO t1 VALUES(2, 2);
-- Create a fast-refresh materialized view.
gaussdb=# CREATE INCREMENTAL MATERIALIZED VIEW mv AS SELECT * FROM t1;
CREATE MATERIALIZED VIEW
-- Insert data.
gaussdb=# INSERT INTO t1 VALUES(3, 3);
INSERT 0 1
-- Fast refresh the materialized view.
gaussdb=# REFRESH INCREMENTAL MATERIALIZED VIEW mv;
REFRESH MATERIALIZED VIEW
-- Query the materialized view result.
gaussdb=# SELECT * FROM mv;
c1 | c2
```

```
1 | 1
 2 | 2
 3 | 3
(3 rows)
-- Insert data.
gaussdb=# INSERT INTO t1 VALUES(4, 4);
INSERT 0 1
-- Completely refresh the materialized view.
gaussdb=# REFRESH MATERIALIZED VIEW mv;
REFRESH MATERIALIZED VIEW
-- Query the materialized view result.
gaussdb=# select * from mv;
c1 | c2
 1 | 1
2 | 2
 3 | 3
 4 | 4
(4 rows)
-- Drop the materialized view and table.
gaussdb=# DROP MATERIALIZED VIEW mv;
DROP MATERIALIZED VIEW
gaussdb=# DROP TABLE t1;
DROP TABLE
```

# 2 Setting Encrypted Equality Query

## 2.1 Overview

As enterprise data is migrated to the cloud, data security and privacy protection are facing increasingly severe challenges. The encrypted database will solve the privacy protection issues in the entire data lifecycle, covering network transmission, data storage, and data running status. Furthermore, the encrypted database can implement data privacy permission separation in a cloud scenario, that is, separate data owners from data administrators in terms of the read permission. The encrypted equality query is used to solve equality query issues of ciphertext data.

## **Encryption Model**

A fully-encrypted database uses a multi-level encryption model. The encryption model involves three objects: data, column key, and master key, which are described as follows:

- **Data**, including:
  - a. Data contained in the SQL syntax. For example, the INSERT...VALUES ('data') syntax contains 'data'.
  - b. Query result returned from the database server, for example, the query result returned after the **SELECT...** syntax is executed.

An encrypted database encrypts data of encrypted columns in the SQL syntax in the driver and decrypts the query result of the encrypted columns returned from the database server.

- **Column key**: Data is encrypted by using column keys. The column keys are generated by the database driver or manually imported by users. The column key ciphertext is stored on the database server.
- Master key: Column keys are encrypted by using master keys. The master keys are generated and stored by an external key manager. The database driver automatically accesses the external key manager to encrypt and decrypt column keys.

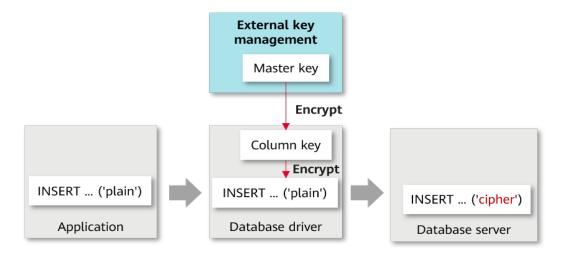

#### **Overall Process**

The process of using a fully-encrypted database consists of the following four phases. This section describes the overall process. Using gsql to Operate an Encrypted Database, Using JDBC to Operate an Encrypted Database, and Using Go Driver to Operate an Encrypted Database describe the detailed process.

- 1. Master key generation phase: First, you need to generate a master key in Huawei Cloud key management service. After the master key is generated, you need to prepare the parameters for accessing the master key.
- **2. DDL statement execution phase**: In this phase, you can use the key syntax of the encrypted database to define the master key and column key in sequence, define the table, and specify a column in the table as an encrypted column. When defining the master key and column key, you need to access the master key generated in the previous phase.
- **3. DML statement execution phase**: After an encrypted table is created, you can directly execute syntax including but not limited to INSERT, SELECT, UPDATE, and DELETE. The database driver automatically encrypts and decrypts data of the encrypted column based on the encryption definition in the previous phase.
- **4. Cleanup phase**: Delete the encrypted table, column key, and master key in sequence.

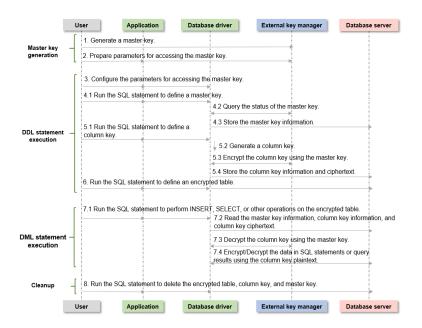

#### **Master Key Generation Phase**

When you use an encrypted database for the first time, you need to use an external key manager to generate at least one master key. The operation procedure is as follows:

- Huawei Cloud scenario
  - Log in to the system. Go to the Huawei Cloud official website, register an account, and log in.
  - b. Create a user. Search for and access the IAM service. On the displayed page, click Create User to create an IAM user, set the IAM password, and grant the permission to use DEW to the IAM user.

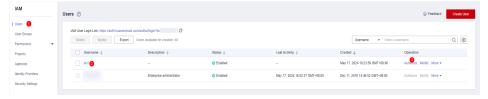

- c. Log in as the new user. Return to the login page, select to log in as an IAM user, and use the IAM user created in the previous step to log in. The subsequent operations are all performed by the IAM user.
- d. Create a master key. Select the KMS function and click **Create Key** to create at least one key, that is, the master key.
- e. Remember the master key ID. Each master key has a key ID. When using encrypted data, you need to configure the master key ID. The database driver accesses the master key through the RESTful API.

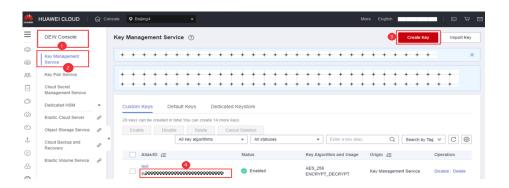

After the master key is generated, you need to prepare parameters for the data driver to access the master key, such as the IAM username and project ID. Huawei Cloud supports two identity authentication modes. The number of parameters and parameter types required by the two authentication modes are different. You can select either of them. To obtain these parameters, perform the following steps:

- Method 1: AK/SK authentication
  - a. AK and SK: Log in to the Huawei Cloud console, click the username in the upper right corner, and choose My Credentials. On the displayed page, click Access Keys. Click Create Access Key to create an AK/SK pair. After the creation is successful, you can download the AK and SK.

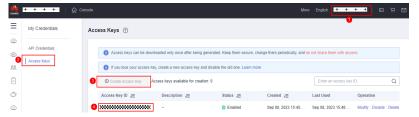

b. Project ID: On the Huawei Cloud console, click the username in the upper right corner, and choose My Credentials. On the displayed page, click API Credentials to find the project ID.

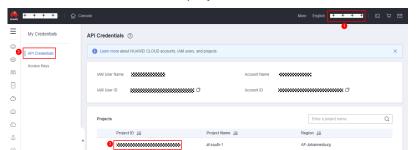

- c. KMS server address: https://kms.*project*.myhuaweicloud.com/v1.0/*project ID*/kms
- **Method 2**: Account and password authentication
  - a. IAM username, account name, project, and project ID: On the Huawei Cloud console, click the username in the upper right corner and choose **My Credentials**. On the displayed page, you can obtain the IAM username, account name, project, and project ID, as shown in the following figure.

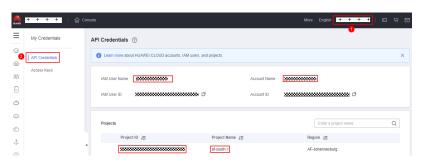

- b. IAM server address: https://iam.project.myhuaweicloud.com/v3/auth/tokens
- c. IAM user password: Enter the password of the IAM user.
- d. KMS server address: https://kms.*project*.myhuaweicloud.com/v1.0/*project ID*/kms

## 2.2 Using gsql to Operate an Encrypted Database

#### **Executing SQL Statements**

Before running the SQL statements in this section, ensure that the master key has been generated and the parameters for accessing the master key are clear.

This section uses a complete execution process as an example to describe how to use the encrypted database syntax, including three phases: DDL statement execution, DML statement execution, and cleanup.

**Step 1** Connect to the database and use the **-C** parameter to enable the full encryption function.

qsql -p PORT -d DATABASE -h HOST -U USER -W PASSWORD -r -C

**Step 2** Set parameters for accessing the master key using a meta-command.

Note: There must be no line feed or space in the string starting from **keyType**. Otherwise, the gsgl tool cannot identify the entire parameter.

Huawei Cloud supports two authentication modes. The number of parameters and parameter types required by the two authentication modes are different. You can select either of them.

Authentication mode 1: AK/SK authentication

gaussdb=# \key\_info keyType=huawei\_kms,kmsProjectId={*Project ID*},ak={*AK*},sk={*SK*}

Parameters: For details about how to obtain parameters, including the project ID, AK, and SK, see the master key generation phase.

Example: \key\_info

keyType=huawei\_kms,kmsProjectId=0b59929e8100268a2f22c01429802728,ak =XMAUMJY\*\*\*\*\*DFWLQW,sk=ga6rO8lx1Q4uB\*\*\*\*\*\*\*2gf80mulzUX

Authentication mode 2: Account and password authentication
gaussdb=# \key\_info keyType=huawei\_kms,iamUrl={IAM server address},iamUser={IAM username},iamPassword={IAM user password},iamDomain={Account name},kmsProject={Project}

Parameters: For details about how to obtain related parameters, including the IAM server address, IAM username, IAM user password, account name, and project, see the master key generation phase.

Example: \key\_info keyType=huawei\_kms,iamUrl=https://iam.xxx.com/v3/auth/tokens,iamUser=test,iamPassword=\*\*\*\*\*\*\*\*,iamDomain=test\_account,kmsProject=xxx

#### **Step 3** Define a master key.

In the master key generation phase, the KMS has generated and stored the master key. Running this syntax only stores the master key information in the database for future access. For details about the syntax format, see "SQL Reference > SQL Syntax > CREATE CLIENT MASTER KEY" in *Developer Guide*.

gaussdb=# CREATE CLIENT MASTER KEY cmk1 WITH (KEY\_STORE = huawei\_kms, KEY\_PATH = '{KMS server address}/{Key ID}', ALGORITHM = AES\_256);
CREATE CLIENT MASTER KEY

• Parameters: For details about how to obtain related parameters, including KMS server address and key ID, see the master key generation phase.

Example of *KEY\_PATH*: https://kms.cn-north-4.myhuaweicloud.com/ v1.0/0b59929e8100268a2f22c01429802728/kms/9a262917-8b31-41af-a1e0a53235f32de9

#### Step 4 Define a column key.

The column key is encrypted by the master key defined in the previous step. For details about the syntax, see "SQL Reference > SQL Syntax > CREATE COLUMN ENCRYPTION KEY" in *Developer Guide*.

gaussdb=# CREATE COLUMN ENCRYPTION KEY cek1 WITH VALUES (CLIENT\_MASTER\_KEY = cmk1, ALGORITHM = AES 256 GCM);

#### **Step 5** Define an encrypted table.

In this example, the **name** and **credit\_card** columns in the table are specified as encrypted columns by using syntax.

```
gaussdb=# CREATE TABLE creditcard_info (
    id_number int,
    name text encrypted with (column_encryption_key = cek1, encryption_type = DETERMINISTIC),
    credit_card varchar(19) encrypted with (column_encryption_key = cek1, encryption_type =
    DETERMINISTIC));
NOTICE: The 'DISTRIBUTE BY' clause is not specified. Using 'id_number' as the distribution column by
```

NOTICE: The 'DISTRIBUTE BY' clause is not specified. Using 'id\_number' as the distribution column by default.

HINT: Please use 'DISTRIBUTE BY' clause to specify suitable data distribution column. CREATE TABLE

#### **Step 6** Perform other operations on the encrypted table.

```
-- Write data to the encrypted table.
gaussdb=# INSERT INTO creditcard_info VALUES (1,'joe','6217986500001288393');
INSERT 0.1
gaussdb=# INSERT INTO creditcard_info VALUES (2, 'joy','6219985678349800033');
INSERT 0 1
-- Query data from the encrypted table.
gaussdb=# select * from creditcard_info where name = 'joe';
id_number | name | credit_card
     1 | joe | 6217986500001288393
-- Update data in the encrypted table.
gaussdb=# update creditcard info set credit card = '80000000111111111' where name = 'joy';
UPDATE 1
-- Add an encrypted column to the table.
gaussdb=# ALTER TABLE creditcard_info ADD COLUMN age int ENCRYPTED WITH
(COLUMN_ENCRYPTION_KEY = cek1, ENCRYPTION_TYPE = DETERMINISTIC);
ALTER TABLE
```

```
-- Delete an encrypted column from the table.
gaussdb=# ALTER TABLE creditcard_info DROP COLUMN age;
ALTER TABLE
-- Query master key information from the system catalog.
gaussdb=# SELECT * FROM gs_client_global_keys;
global_key_name | key_namespace | key_owner | key_acl |
                                                      create_date
                     ----+----
cmk1
                 2200 | 10 |
                                      | 2021-04-21 11:04:00.656617
(1 row)
-- Query column key information from the system catalog.
gaussdb=# SELECT column_key_name,column_key_distributed_id ,global_key_id,key_owner FROM
gs_column_keys;
column_key_name | column_key_distributed_id | global_key_id | key_owner
                     760411027 |
                                     16392 |
(1 row)
-- View meta information of a column in the table.
gaussdb=# \d creditcard_info
    Table "public.creditcard_info"
 Column | Type
                      | Modifiers
id_number | integer
name
       text
                       encrypted
credit_card | character varying | encrypted
```

#### **Step 7** Enter the cleanup phase.

```
-- Delete the encrypted table.
gaussdb=# DROP TABLE creditcard_info;
DROP TABLE
-- Delete the column key.
gaussdb=# DROP COLUMN ENCRYPTION KEY cek1;
DROP COLUMN ENCRYPTION KEY
-- Delete the master key.
gaussdb=# DROP CLIENT MASTER KEY cmk1;
DROP CLIENT MASTER KEY
```

#### ----End

## 2.3 Using JDBC to Operate an Encrypted Database

#### **Configuring the JDBC Driver**

 Obtain the JDBC driver package. For details about how to obtain and use the JDBC driver, see "Application Development Guide > Development Based on JDBC" and "Application Development Guide > Compatibility Reference > JDBC Compatibility Package" in *Developer Guide*.

The encrypted database supports the **gsjdbc4.jar**, **opengaussjdbc.jar**, and **gscejdbc.jar** JDBC driver packages.

- gscejdbc.jar (currently, only EulerOS is supported): The main class name is com.huawei.gaussdb.jdbc.Driver, and the URL prefix of the database connection is jdbc:gaussdb. This driver package is recommended in encrypted scenarios. The Java code examples in this section use the gscejdbc.jar package by default.
- gaussdbjdbc.jar: The main class name is com.huawei.gaussdb.jdbc.Driver. The URL prefix of the database connection is jdbc:gaussdb. This driver package does not contain the

dependent libraries related to encryption and decryption that need to be loaded to an encrypted database. You need to manually configure the *LD LIBRARY PATH* environment variable.

- gaussdbjdbc-JRE7.jar: The main class name is com.huawei.gaussdb.jdbc.Driver. The URL prefix of the database connection is jdbc:gaussdb. The gaussdbjdbc-JRE7.jar package is used in the JDK 1.7 environment. This driver package does not contain the dependent libraries related to encryption and decryption that need to be loaded to an encrypted database. You need to manually configure the LD\_LIBRARY\_PATH environment variable.

#### **◯** NOTE

Other compatibility: The encrypted database also supports other compatible JDBC driver packages: **gsjdbc4.jar** and **opengaussjdbc.jar**.

- **gsjdbc4.jar**: The main class name is **org.postgresql.Driver**, and the URL prefix of the database connection is **jdbc:postgresql**.
- **opengaussjdbc.jar**: The main class name is **com.huawei.opengauss.jdbc.Driver**, and the URL prefix of the database connection is **jdbc:opengauss**.

#### 2. Configure LD LIBRARY PATH.

Before using the JDBC driver package in encrypted scenarios, you need to set the environment variable *LD LIBRARY PATH*.

- When the gscejdbc.jar driver package is used, the dependent library required by the encrypted database in the gscejdbc.jar driver package is automatically copied to the path and loaded when connecting to the database with the encrypted database function enabled.
- When using gaussdbjdbc.jar, gaussdbjdbc-JRE7.jar, opengaussjdbc.jar, or gsjdbc4.jar, you need to decompress GaussDB-Kernel\_Database version number\_OS version number\_64bit\_libpq.tar.gz to a specified directory, and add the path of the lib folder to the LD\_LIBRARY\_PATH environment variable.

## **<u>A</u>** CAUTION

To use the JDBC driver package in the full-encryption scenario, you must have the System.loadLibrary permission as well as the read and write permissions on files in the first-priority path of the environment variable *LD\_LIBRARY\_PATH*. You are advised to use an independent directory to store the full-encryption dependent library. If **java.library.path** is specified during execution, the value must be the same as the first-priority path of *LD\_LIBRARY\_PATH*.

When **gscejdbc.jar** is used, JVM that loads class files depends on the libstdc++ library of the system. If the encrypted database function is enabled, **gscejdbc.jar** automatically copies the dynamic libraries (including the libstdc++ library) on which the encrypted database depends to the *LD\_LIBRARY\_PATH* path set by the user. If the version of a dependent library does not match that of the existing system library, only the dependent library is deployed during the first running. After the dependent library is called again, it can be used normally.

#### **Executing SQL Statements**

Before running the SQL statements in this section, ensure that the preparation and configuration phases are complete.

This section uses a complete execution process as an example to describe how to use the encrypted database syntax, including three phases: DDL statement execution, DML statement execution, and cleanup.

For details about JDBC development operations that are the same as those in non-encrypted scenarios, see "Application Development Guide > Development Based on JDBC" in *Developer Guide*.

Connection parameters of an encrypted database

**enable\_ce**: string type. If **enable\_ce** is set to **0**, the full encryption function is disabled. If **enable\_ce** is set to **1**, the basic capability of encrypted equality query is supported. If **enable\_ce** is set to **3**, the memory decryption emergency channel is supported based on the encrypted equality query capability.

```
// The following uses the gsceidbc.jar driver as an example. If other driver packages are used, you
only need to change the driver class name and the URL prefix of the database connection.
// gsjdbc4.jar: The main class name is org.postgresql.Driver, and the URL prefix of the database
connection is jdbc:postgresql.
// opengaussjdbc.jar: The main class name is com.huawei.opengauss.jdbc.Driver, and the URL
prefix of the database connection is idbc:opengauss.
// gscejdbc.jar: The main class name is com.huawei.gaussdb.jdbc.Driver, and the URL prefix of the
database connection is jdbc:gaussdb.
// gaussdbjdbc.jar: The main class name is com.huawei.gaussdb.jdbc.Driver, and the URL prefix of
the database connection is jdbc:gaussdb.
// gaussdbjdbc-JRE7.jar: The main class name is com.huawei.gaussdb.jdbc.Driver, and the URL
prefix of the database connection is jdbc:gaussdb.
public static void main(String[] args) {
  // Driver class.
String driver = "com.huawei.gaussdb.jdbc.Driver";
  // Database connection descriptor. If enable_ce is set to 1, the encrypted equality query basic
capability is supported.
  String sourceURL = "jdbc:gaussdb://127.0.0.1:8000/postgres?enable_ce=1";
  // Set the username and password in the environment variables USER and PASSWORD, respectively.
  String username = System.getenv("USER");
  String passwd = System.getenv("PASSWORD");
  Connection conn = null;
  try {
     // Load the driver.
     Class.forName(driver);
     // Create a connection.
     conn = DriverManager.getConnection(sourceURL, username, passwd);
     System.out.println("Connection succeed!");
     // Create a statement object.
     Statement stmt = conn.createStatement();
    // Set the parameters for accessing the master key.
     // Two methods are provided here. Select either of them.
     // Authentication mode 1: AK/SK authentication (For details about how to obtain parameters,
including the project ID, AK, and SK, see the master key generation phase.)
     conn.setClientInfo("key_info", "keyType=huawei_kms, kmsProjectId={ Project ID}, ak={AK},
sk={SK}");
     /* Example:
        conn.setClientInfo("key_info",
"keyType=huawei_kms,kmsProjectId=0b59929e8100268a2f22c01429802728," +
           ak=XMAUMJY*****DFWLQW, sk=ga6rO8lx1Q4uB*******2gf80mulzUX,");
     // Authentication mode 2: Account and password authentication (For details about how to
obtain related parameters, including the IAM server address, IAM username, IAM user password,
account name, and project, see the master key generation phase.)
```

```
conn.setClientInfo("key_info", "keyType=huawei_kms," +
       "iamUrl={IAM server address}," +
       "iamUser={IAM username}," +
       "iamPassword={IAM user password}," +
       "iamDomain={Account name}," +
       "kmsProject={ Project}");
     /* Example:
     conn.setClientInfo("key_info", "keyType=huawei_kms," +
          "iamUrl=https://iam.xxx.com/v3/auth/tokens," +
          "iamUser=test," +
          "iamPassword=******," +
          "iamDomain=test_account," +
          "kmsProject=xxx");
     // Define the client master key. cmk1 is the master key name, which can be customized.
     // For details about how to obtain the following parameters, including KMS server address and
key ID, see the master key generation phase.
     int rc = stmt.executeUpdate("CREATE CLIENT MASTER KEY ImgCMK1 WITH ( KEY STORE =
huawei_kms, KEY_PATH = '{ KMS server address}/{ Key ID}', ALGORITHM = AES_256);");
        Example of KEY_PATH: https://kms.cn-north-4.myhuaweicloud.com/
v1.0/0b59929e8100268a2f22c01429802728/kms/9a262917-8b31-41af-a1e0-a53235f32de9
        Explanation: In the master key generation phase, the KMS has generated and stored the
master key. Running this syntax only stores the master key information in the database for future
access.
        Note: For details about the KEY_PATH format, see "SQL Reference > SQL Syntax > CREATE
CLIENT MASTER KEY" in Developer Guide.
     // Define a CEK.
     int rc2 = stmt.executeUpdate("CREATE COLUMN ENCRYPTION KEY ImgCEK1 WITH VALUES
(CLIENT_MASTER_KEY = ImgCMK1, ALGORITHM = AES_256_GCM);");
     // Define an encrypted table.
     int rc3 = stmt.executeUpdate("CREATE TABLE creditcard info (id_number int, name varchar(50))
encrypted with (column_encryption_key = ImgCEK1, encryption_type = DETERMINISTIC),credit_card
varchar(19) encrypted with (column_encryption_key = ImgCEK1, encryption_type =
DETERMINISTIC));");
     // Insert data.
     int rc4 = stmt.executeUpdate("INSERT INTO creditcard_info VALUES
(1,'joe','6217986500001288393');");
     // Query the encrypted table.
     ResultSet rs = null;
     rs = stmt.executeQuery("select * from creditcard_info where name = 'joe';");
     // Delete the encrypted table.
     int rc5 = stmt.executeUpdate("DROP TABLE IF EXISTS creditcard_info;");
     // Delete a CEK.
     int rc6 = stmt.executeUpdate("DROP COLUMN ENCRYPTION KEY IF EXISTS ImgCEK1;");
     // Delete the CMK.
     int rc7 = stmt.executeUpdate("DROP CLIENT MASTER KEY IF EXISTS ImgCMK1;");
     // Close the statement object.
     stmt.close():
     // Close the connection.
     conn.close();
  } catch (Exception e) {
     e.printStackTrace();
     return;
```

#### □ NOTE

- When JDBC is used to perform operations on an encrypted database, one database connection object corresponds to one thread. Otherwise, conflicts may occur due to thread changes.
- When JDBC is used to perform operations on an encrypted database, different connections change the encrypted configuration data. The client calls the isValid method to ensure that the connections can hold the changed encrypted configuration data. In this case, the **refreshClientEncryption** parameter must be set to 1 (default value). In a scenario where a single client performs operations on encrypted data, the **refreshClientEncryption** parameter can be set to 0.

#### Example of calling the isValid method to refresh the cache

```
// Create a connection conn1.

Connection conn1 = DriverManager.getConnection("url","user","password");

// Create a CMK in another connection conn2.

...

// conn1 calls the isValid method to refresh the conn1 key cache.

try {
    if (!conn1.isValid(60)) {
        System.out.println("isValid Failed for connection 1");
    }
} catch (SQLException e) {
        e.printStackTrace();
        return null;
}
```

#### **Decrypting the Encrypted Equality Ciphertext**

A decryption API is added to the PgConnection class to decrypt the encrypted equality ciphertext of the fully-encrypted database. After decryption, the plaintext value is returned. The encrypted column corresponding to the ciphertext is found based on **schema.table.column** and the original data type is returned.

| Table 2-1 | com.huawei.gaussdb. | .jdbc.jdbc.PgConnection function |
|-----------|---------------------|----------------------------------|
|           |                     |                                  |

| Method                                                                                           | Return Type                   | Support JDBC 4<br>(Yes/No) |
|--------------------------------------------------------------------------------------------------|-------------------------------|----------------------------|
| decryptData(String<br>ciphertext, Integer len, String<br>schema, String table, String<br>column) | ClientLogicDecryptRe-<br>sult | Yes                        |

#### Parameter description:

#### ciphertext

Ciphertext to be decrypted.

#### len

Ciphertext length. If the value is less than the actual ciphertext length, decryption fails.

#### schema

Name of the schema to which the encrypted column belongs.

#### table

Name of the table to which the encrypted column belongs.

#### column

Name of the column to which the encrypted column belongs.

#### **◯** NOTE

Decryption is successful in the following scenarios, but is not recommended:

- The ciphertext length input parameter is longer than the actual ciphertext.
- **schema.table.column** points to another encrypted column. In this case, the original data type of the encrypted column is returned.

**Table 2-2** com.huawei.gaussdb.jdbc.jdbc.clientlogic.ClientLogicDecryptResult function

| Method             | Return<br>Type | Description                                                                                                    | Support JDBC 4<br>(Yes/No) |
|--------------------|----------------|----------------------------------------------------------------------------------------------------|----------------------------|
| isFailed()         | Boolean        | Specifies whether the decryption fails. If the decryption fails, <b>True</b> is returned. Otherwise, <b>False</b> is returned. | Yes                        |
| getErrMsg()        | String         | Obtains error information.                                                                                                    | Yes                        |
| getPlaintext()     | String         | Obtains the decrypted plaintext.                                                                                               | Yes                        |
| getPlaintextSize() | Integer        | Obtains the length of the decrypted plaintext.                                                                                 | Yes                        |
| getOriginalType()  | String         | Obtains the original data type of the encrypted column.                                                                        | Yes                        |

```
// After the ciphertext is obtained through non-encrypted connection or logical decoding, this API can be
used to decrypt the ciphertext.
import com.huawei.gaussdb.jdbc.jdbc.PgConnection;
import com.huawei.gaussdb.jdbc.jdbc.clientlogic.ClientLogicDecryptResult;
// conn is an encrypted connection.
// Call the decryptData method of PgConnection to decrypt the ciphertext, locate the encrypted column to
which the ciphertext belongs based on the column name, and return the original data type.
ClientLogicDecryptResult decrypt_res = null;
decrypt_res = ((PgConnection)conn).decryptData(ciphertext, ciphertext.length(), schemaname_str,
     tablename_str, colname_str);
// Check whether the decryption of the returned result class is successful. If the decryption fails, obtain the
error information. If the decryption is successful, obtain the plaintext, length, and original data type.
if (decrypt_res.isFailed()) {
  System.out.println(String.format("%s\n", decrypt_res.getErrMsg()));
} else {
  System.out.println(String.format("decrypted plaintext: %s size: %d type: %s\n", decrypt_res.getPlaintext(),
     decrypt_res.getPlaintextSize(), decrypt_res.getOriginalType()));
```

#### Precompiling an Encrypted Table

```
// Create a prepared statement object by calling the prepareStatement method in Connection.

PreparedStatement pstmt = con.prepareStatement("INSERT INTO creditcard_info VALUES (?, ?, ?);");

// Set parameters by triggering the setShort method in PreparedStatement.

pstmt.setInt(1, 2);

pstmt.setString(2, "joy");

pstmt.setString(3, "6219985678349800033");

// Execute the precompiled SQL statement by triggering the executeUpdate method in PreparedStatement.

int rowcount = pstmt.executeUpdate();

// Close the precompiled statement object by calling the close method in PreparedStatement.

pstmt.close();
```

#### **Batch Processing on Encrypted Tables**

```
// Create a prepared statement object by calling the prepareStatement method in Connection.
Connection conn = DriverManager.getConnection("url","user","password");
PreparedStatement pstmt = conn.prepareStatement("INSERT INTO creditcard_info (id_number, name,
credit_card) VALUES (?,?,?)");
// Call the setShort method for each piece of data, and call addBatch to confirm that the setting is
complete.
int loopCount = 20;
for (int i = 1; i < loopCount + 1; ++i) {
    pstmt.setInt(1, i);
    pstmt.setString(2, "Name " + i);
    pstmt.setString(3, "CreditCard" + i);
    // Add row to the batch.
    pstmt.addBatch();
// Execute batch processing by calling the executeBatch method in PreparedStatement.
int[] rowcount = pstmt.executeBatch();
// Close the precompiled statement object by calling the close method in PreparedStatement.
pstmt.close();
```

## 2.4 Using Go Driver to Operate an Encrypted Database

Before running the SQL statements in this section, ensure that the master key has been generated and the parameters for accessing the master key are clear.

This section uses a complete execution process as an example to describe how to use the encrypted database syntax, including three phases: connection, DDL statement execution, and DML statement execution.

## **Connecting to an Encrypted Database**

To connect to an encrypted database, you need to use the Go driver package **openGauss-connector-go-pq**. Currently, online import is not supported. You need to place the decompressed Go driver source code package in the local project and configure environment variables. For details about how to develop the Go driver, see "Application Development Guide > Development Based on the Go Driver" in *Developer Guide*. In addition, ensure that GCC 7.3 or later has been installed.

The Go driver supports operations related to the encrypted database. You need to set the **enable\_ce** parameter and add the **-tags=enable\_ce** tag during compilation, decompress **GaussDB-Kernel\_**Database version number\_OS version number\_64bit\_libpq.tar.gz to a specified directory, and add the path of the **lib** folder to the LD\_LIBRARY\_PATH environment variable. The following is an example of the encryption operation:

// The following uses a single IP address and a single port (ip:port) as an example. In this example, the username and password are stored in environment variables. Before running this example, set environment

```
variables in the local environment (set the environment variable name based on the actual situation).
func main() {
  // Set the parameters for accessing the master key.
  // Two methods are provided here. Select either of them.
  // Authentication mode 1: AK/SK authentication (For details about how to obtain parameters, including
the project ID, AK, and SK, see the master key generation phase.)
  kmsarg := "key_info='keyType=huawei_kms, kmsProjectId={ Project ID}, ak={AK}, sk={SK}'"
  // Example: kmsarg :=
kms_info='keyType=huawei_kms,kmsProjectId=0b59929e8100268a2f22c01429802728,ak=XMAUMJY******DF"
WLQW, sk=ga6rO8lx1Q4uB*******2gf80muIzUX'"
  // Authentication mode 2: Account and password authentication (For details about how to obtain related
parameters, including the IAM server address, IAM username, IAM user password, account name, and
project, see the master key generation phase.)
   kmsarg := "key_info='keyType=huawei_kms," +
   kmsarg := "key_info='keyType=hcs_kms," +
        "iamUrl={IAM server address}," +
       "iamUser={IAM username}," +
        "iamPassword={IAM user password}," +
        "iamDomain={Account name}," +
       "kmsProject={ Project}'"
     /* Example:
        kmsarg := "key_info='keyType=huawei_kms," +
          "iamUrl=https://iam.xxx.com/v3/auth/tokens," +
          "iamUser=test," +
          "iamDomain=test_account," +
          "kmsProject=xxx";
     */
  hostip := os.Getenv("GOHOSTIP") // GOHOSTIP is the IP address written into the environment variable.
  port := os.Getenv("GOPORT")
                                   // GOPORT indicates the port number written into the environment
variable.
  usrname := os.Getenv("GOUSRNAME") // GOUSRNAME indicates the username written into
environment variables.
  passwd := os.Getenv("GOPASSWD") // GOPASSWDW indicates the user password written into the
environment variable.
  str := "host=" + hostip + " port=" + port + " user=" + usrname + " password=" + password + "
dbname=postgres enable_ce=1" + kmsarg // DSN connection string
  // str := "opengauss://" + usrname + ":" + passwd + "@" + hostip + ":" + port + "/postgres?enable_ce=1" +
kmsarg // URL connection string
  // Obtain the handle of the database connection pool.
  db, err:= sql.Open("opengauss", str)
  if err != nil {
     log.Fatal(err)
  defer db.Close()
  // The Open function is only used to verify parameters. Use the Ping method to check whether the data
source is valid.
  err = db.Pina()
  if err == nil {
     fmt.Printf("Connection succeed!\n")
     log.Fatal(err)
```

## Creating Keys for Executing Encrypted Equality Query

```
// Define a master key.
// For details about how to obtain the following parameters, including KMS server address and key ID, see the master key generation phase.
_, err = db.Exec("CREATE CLIENT MASTER KEY ImgCMK1 WITH (KEY_STORE = huawei_kms, KEY_PATH = "{KMS server address}/{Key ID}', ALGORITHM = AES_256);")
// Example of KEY_PATH: https://kms.cn-north-4.myhuaweicloud.com/
v1.0/0b59929e8100268a2f22c01429802728/kms/9a262917-8b31-41af-a1e0-a53235f32de9
// Explanation: In the master key generation phase, the KMS has generated and stored the master key.
```

```
Running this syntax only stores the master key information in the database for future access.

// Note: For details about the KEY_PATH format, see "SQL Reference > SQL Syntax > CREATE CLIENT MASTER KEY" in Developer Guide.

// Define a column key.
__, err = db.Exec("CREATE COLUMN ENCRYPTION KEY ImgCEK1 WITH VALUES (CLIENT_MASTER_KEY = ImgCMK1, ALGORITHM = AEAD AES 256 CBC HMAC SHA256);")
```

#### Creating an Encrypted Table for Executing an Encrypted Equality Query

```
// Define an encrypted table.
, err = db.Exec("CREATE TABLE creditcard_info (id_number int, name varchar(50) encrypted with
(column_encryption_key = ImgCEK1, encryption_type = DETERMINISTIC), credit_card varchar(19) encrypted
with (column_encryption_key = ImgCEK1, encryption_type = DETERMINISTIC));")
, err = db.Exec("INSERT INTO creditcard info VALUES (1, joe', 6217986500001288393'),
(2,'mike','6217986500001722485'), (3,'joe','6315892300001244581');");
var var1 int
var var2 string
var var3 string
// Query data.
rows, err := db.Query("select * from creditcard_info where name = 'joe';")
defer rows.Close()
// Print information line by line.
for rows.Next() {
  err = rows.Scan(&var1, &var2, &var3)
  if err != nil {
     log.Fatal(err)
  } else {
     fmt.Printf("var1:%v, var2:%v, var3:%v\n", var1, var2, var3)
```

#### Precompiling the Encrypted Table

```
// Call the Prepare method of the database instance to create a precompiled object.
delete_stmt, err := db.Prepare("delete from creditcard_info where name = $1;")
defer delete_stmt.Close()
// Call the Exec method of the precompiled object to bind parameters and execute the SQL statement.
_, err = delete_stmt.Exec("mike")
```

## Performing the Copy In Operation on an Encrypted Table

```
// Call the Begin and Prepare methods of the database instance to create transaction objects and
precompiled objects.
tx, err := db.Begin()
copy_stmt, err := tx.Prepare("Copy creditcard_info from stdin")
// Declare and initialize the data to be imported.
var records = []struct {
  field1 int
  field2 string
  field3 string
  {4, "james", "6217986500001234567"},
     field1: 5.
     field2: "john",
     field3: "6217986500007654321",
// Call the Exec method of the precompiled object to bind parameters and execute the SQL statement.
for _, record := range records {
   _ err = copy_stmt.Exec(record.field1, record.field2, record.field3)
  if err != nil {
     log.Fatal(err)
// Call the Commit method of the transaction object to commit the transaction.
err = copy_stmt.Close()
err = tx.Commit()
```

#### □ NOTE

Currently, the Copy In statement of the Go driver has strong constraints and can be executed only in precompilation mode in transactions.

## 2.5 Forward Compatibility and Security Enhancement

#### **Forward Compatibility**

In the preceding sections, you can use **key\_info** to set parameters for accessing an external key manager.

- 1. When gsql is used, you can use the meta-command \key\_info xxx.
- 2. When JDBC is used, you can use the connection parameter **conn.setProperty("key\_info","** xxx"**)**.

To ensure forward compatibility, you can set parameters for accessing the master key using environment variables.

## **!** CAUTION

If you use an encrypted database for the first time, skip the following steps. If you have used any of the following methods to configure the encrypted database, you are advised to use **key\_info** instead.

To use system-level environment variables, perform the following steps: export HUAWEI\_KMS\_INFO='iamUrl=https://iam.{*Project*}.myhuaweicloud.com/v3/auth/tokens,iamUser={*IAM username*},iamPassword={*IAM user password*},iamDomain={*Account name*},kmsProject={*Project*}'

# In this method, the OS logs may record sensitive information in environment variables. Delete the sensitive information in a timely manner.

You can also set process-level environment variables using the standard library API. The methods for setting process-level environment variables in different languages are as follows:

- C/C++ setenv("HIS\_KMS\_INFO", "xxx");
- GO os.Setenv("HIS\_KMS\_INFO", "xxx");

## Verifying External Key Management Service Identity

When the database driver accesses Huawei Cloud KMS, to prevent attackers from masquerading as the KMS, the CA certificate can be used to verify the validity of the key server during the establishment of HTTPS connections between the database driver and the KMS. Therefore, you need to configure the CA certificate in advance. If the CA certificate is not configured, the key management service identity will not be verified. This section describes how to download and configure a CA certificate.

#### **Configuration Method**

Add certificate-related **key\_info** parameters.

#### When gsql is used:

gaussdb=# \key\_info keyType=huawei\_kms,iamUrl=https://iam.xxx.com/v3/auth/tokens,iamUser={/AM username},iamPassword={/AM user password},iamDomain={Account name},kmsProject={Project},iamCaCert=/Path/IAM CA certificate file,kmsCaCert=/Path/KMS CA certificate file

gaussdb=# \key\_info keyType=huawei\_kms,kmsProjectId={*Project ID*},ak={*AK*},sk={*SK*},kmsCaCert=/ *Path/KMS CA certificate file* 

#### • When JDBC is used:

```
conn.setProperty("key_info", "keyType=huawei_kms," +

"iamUrl=https://iam.xxx.com/v3/auth/tokens," +

"iamUser={IAM username}," +

"iamPassword={IAM user password}," +

"iamDomain={Account name}," +

"kmsProject={Project}," +

"iamCaCert=|Path|IAM CA certificate file," +

"kmsCaCert=|Path|KMS CA certificate file");

conn.setProperty("key_info", "keyType=huawei_kms, kmsProjectId={Project ID}, ak={AK}, sk={SK}, kmsCaCert=|Path|KMS CA certificate file");
```

#### **Obtaining a Certificate**

Most browsers automatically download a CA certificate of a website and provide the certificate export function. Some websites (such as <a href="https://www.ssleye.com/ssltool/certs\_down.html">https://www.ssleye.com/ssltool/certs\_down.html</a>) provide the function of automatically downloading CA certificates. However, the CA certificates may be unavailable due to proxy or gateway in the local environment. Therefore, you are advised to use a browser to download the CA certificate. You can perform the following steps:

## **♠** CAUTION

The RESTful API is used to access the KMS. When you enter the URL of the API in the address box of the browser, ignore the failure page in **Step 2**. The browser has automatically downloaded the CA certificate in advance even if the failure page is displayed.

- **Step 1** Enter the domain name. Open a browser. In the Huawei Cloud scenario, enter the IP addresses of the IAM and KMS servers. For details about how to obtain the IP addresses, see **Master Key Generation Phase**.
- **Step 2** Search for a certificate: Each time you enter a domain name, find the SSL connection information and click the information to view the certificate content.

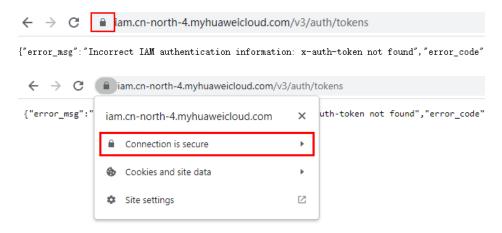

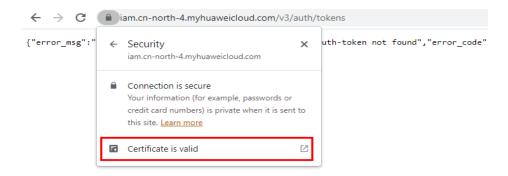

**Step 3** Export the certificate. On the **Certificate Viewer** page, certificates may be classified into multiple levels. You only need to select the upper-level certificate of the domain name and click **Export** to generate a certificate file, that is, the required certificate file.

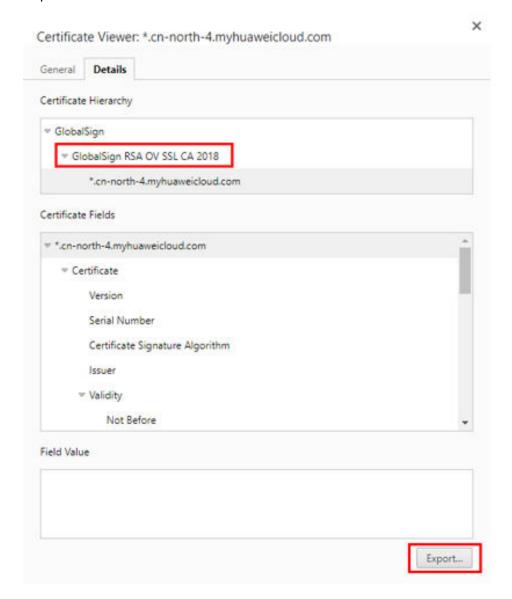

**Step 4** Upload the certificate: Upload the exported certificate to the application and set the preceding parameters.

----End

## 2.6 Encrypted Functions and Stored Procedures

In the current version, only encrypted functions and stored procedures in SQL or PL/pgSQL are supported. Because users are unaware of the creation and execution of functions or stored procedures in an encrypted stored procedure, the syntax has no difference from that of non-encrypted functions and stored procedures.

For details about the syntax of functions and stored procedures, see "User-defined Functions" and "Stored Procedures" in *Developer Guide*.

The **gs\_encrypted\_proc** system catalog is added to the function or stored procedure for encrypted equality query to store the returned original data type.

For details about the fields in the system catalog, see "System Catalogs and System Views > System Catalogs > GS\_ENCRYPTED\_PROC" in *Developer Guide*.

## Creating and Executing a Function or Stored Procedure that Involves Encrypted Columns

- Step 1 Create a key. For details, see Using gsql to Operate an Encrypted Database.
- **Step 2** Create an encrypted table.

```
gaussdb=# CREATE TABLE creditcard_info (
   id_number int,
   name text,
   credit_card varchar(19) encrypted with (column_encryption_key = cek1, encryption_type =
DETERMINISTIC)
) with (orientation=row);
CREATE TABLE
```

Step 3 Insert data.

```
gaussdb=# insert into creditcard_info values(1, 'Avi', '1234567890123456');
INSERT 0 1
gaussdb=# insert into creditcard_info values(2, 'Eli', '2345678901234567');
INSERT 0 1
```

**Step 4** Create a function supporting encrypted equality query.

```
gaussdb=# CREATE FUNCTION f_encrypt_in_sql(val1 text, val2 varchar(19)) RETURNS text AS 'SELECT name from creditcard_info where name=$1 or credit_card=$2 LIMIT 1' LANGUAGE SQL;
CREATE FUNCTION
gaussdb=# CREATE FUNCTION f_encrypt_in_plpgsql (val1 text, val2 varchar(19), OUT c text) AS $$
BEGIN
SELECT into c name from creditcard_info where name=$1 or credit_card =$2 LIMIT 1;
END; $$
LANGUAGE plpgsql;
CREATE FUNCTION
```

**Step 5** Execute the function.

```
gaussdb=# SELECT f_encrypt_in_sql('Avi','1234567890123456');
f_encrypt_in_sql
---------------
Avi
(1 row)
gaussdb=# SELECT f_encrypt_in_plpgsql('Avi', val2=>'1234567890123456');
```

| f_encrypt_in_plpgsql |  |
|----------------------|--|
| <br>Avi<br>(1 row)   |  |

#### ----End

#### **Ⅲ** NOTE

- Because the query, that is, the dynamic query statement executed in a function or stored procedure, is compiled during execution, the table name and column name in the function or stored procedure must be known in the creation phase. The input parameter cannot be used as a table name or column name, or any connection mode.
- In a function or stored procedure that executes dynamic clauses, data values to be encrypted cannot be contained in the clauses.
- Among the **RETURNS**, **IN**, and **OUT** parameters, encrypted and non-encrypted parameters cannot be used together. Although the parameter types are all original, the actual types are different.
- In advanced package APIs, for example, dbe\_output.print\_line(), decryption is not performed on the APIs whose output is printed on the server. This is because when the encrypted data type is forcibly converted into the plaintext original data type, the default value of the data type is printed.
- In the current version, LANGUAGE of functions and stored procedures can only be SQL or PL/pgSQL, and does not support other procedural languages such as C and Java.
- Other functions or stored procedures for querying encrypted columns cannot be executed in a function or stored procedure.
- In the current version, default values cannot be assigned to variables in **DEFAULT** or **DECLARE** statements, and return values in **DECLARE** statements cannot be decrypted. You can use input parameters and output parameters instead when executing functions.
- gs\_dump cannot be used to back up functions involving encrypted columns.
- Keys cannot be created in functions or stored procedures.
- In this version, encrypted functions and stored procedures do not support triggers.
- Encrypted equality query functions and stored procedures do not support the escape of the PL/pgSQL syntax. The CREATE FUNCTION AS 'Syntax body' syntax whose syntax body is marked with single quotation marks (") can be replaced with the CREATE FUNCTION AS \$\$Syntax body\$\$ syntax.
- The definitions of encrypted columns cannot be modified in an encrypted equality query function or stored procedure, including creating an encrypted table and adding an encrypted column. Because the function is executed on the server, the client cannot determine whether to refresh the cache. The columns can be encrypted only after the client is disconnected or the cache of the encrypted columns on the client is refreshed.
- Encrypted functions and stored procedures do not support compilation check. When
  creating an encrypted function, do not set behavior\_compat\_options to
  'allow\_procedure\_compile\_check'.
- Functions and stored procedures cannot be created using encrypted data types (byteawithoutorderwithequalcol, byteawithoutordercol, \_byteawithoutorderwithequalcol or \_byteawithoutordercol).
- If an encrypted function returns a value of an encrypted type, the result cannot be an uncertain row type, for example, **RETURN [SETOF] RECORD**. You can replace it with a definite row type, for example, **RETURN TABLE(columnname typename[, ...])**.
- When an encrypted function is created, the OID of the encrypted column corresponding to a parameter is added to the gs\_encrypted\_proc system catalog. Therefore, if a table with the same name is deleted and created again, the encrypted function may become invalid and you need to create the encrypted function again.

# 3 Partitioned Table

This chapter describes how to perform query optimization and O&M management on stored data in partitioned tables in scenarios with a large amount of data, including semantics, principles, and constraints.

## 3.1 Large-Capacity Database

## 3.1.1 Background

With the increasing amount of data to be processed and diversified application scenarios, databases are facing more and more scenarios with large capacity and diversified data. In the past 20 years, the data volume has gradually increased from MB- and GB-level to TB-level. Facing such a large amount of data, the database management system (DBMS) has higher requirements on data query and management. Objectively, the database must support multiple optimization search policies and O&M methods.

In classic algorithms of computer science, people usually use the Divide and Conquer method to solve problems in large-scale scenarios. The basic idea is to divide a complex problem into two or more same or similar problems. These problems are divided into smaller problems until they can be solved directly. The solution to the original problem can be regarded as the combination of the solutions to all small problems. In a large-capacity data scenario, the database provides a Divide and Conquer method, that is, partitioning. The logical database or its components are divided into different independent partitions. Each partition maintains data with similar attributes logically. In this way, the large amount of data is divided, facilitating data management, search, and maintenance.

## 3.1.2 Table Partitioning

Table partitioning logically divides a large table or index into smaller and easier-to-manage logical units (partitions), minimizing the impact on table query and modification statements. Users can quickly locate a partition where data is located by using a partition key. In this way, users do not need to scan all large tables in the database and can concurrently perform DDL and DML operations on different partitions. Table partitioning provides users with the following capabilities:

- 1. Improve query efficiency in large-capacity data scenarios: Because data in a table is logically partitioned by partition key, the query result can be implemented by accessing a partition subset instead of the entire table. This partition pruning technique can provide an order of magnitude performance gain.
- 2. Reduce the impact of parallel O&M and query operations. The mutual impact of parallel DML and DDL statements is reduced, which is obvious in scenarios where a large amount of data is partitioned by time. For example, new data partitions are imported to the database and queried in real time, and old data partitions are cleaned and merged.
- 3. Provide flexible data O&M management in large-capacity scenarios: Partitioned tables physically isolate data in different partitions at the table file level. Each partition can have independent physical attributes, such as data compression, physical storage settings, and tablespaces. In addition, it supports data management operations, such as data loading, index creation and rebuilding, and partition-level backup and restoration, instead of performing operations on the entire table, reducing operation time.

## 3.1.3 Data Partition Query Optimization

Partitioned tables help you query data by using predicates based on partition keys. For example, a table uses **Month** as the partition key, as shown in **Figure 3-1**. If the table structure is designed in ordinary table mode, full table scan is required. If the table is redesigned using the date as the partition key, the original full table scan is optimized to partition scan. When a table contains a large amount of data and spans a long period of time, the performance improvement brought by reduction of data to be scanned is obvious, as shown in **Figure 3-2**.

202101 part1 D 202101 202101 202101 2 202102 С 202103 D 202101 2 202102 part2 202102 202102 6 202103 8 202102 G 202101 202102 8 part3 3 202103 202103 202103 202103

Figure 3-1 Example of a partitioned table

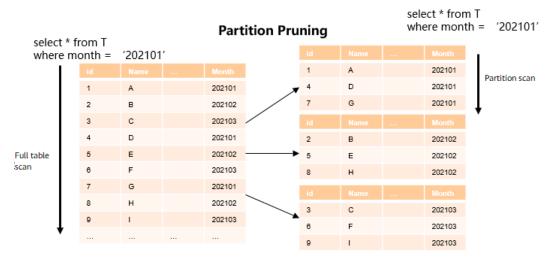

Figure 3-2 Example of partition pruning

## 3.1.4 Data Partition O&M Management

A partitioned table provides flexible support for data lifecycle management (DLM). DLM is a set of processes and policies used to manage data throughout the service life of data. An important component is to determine the most appropriate and cost-effective medium for storing data at any point in the data lifecycle. New data used in daily operations is stored on the fastest and most available storage tier, while old data that is infrequently accessed may be stored on a less costly and inefficient storage tier. Old data may also be updated less frequently, so it makes sense to compress the data and store it as read-only.

Partitioned tables provide an ideal environment for implementing the DLM solution. Different partitions use different tablespaces, maximizing usability and reducing costs in the data lifecycle. The settings are performed by database O&M personnel on the server. Actually, users are unaware of the optimization settings. Logically, users still query the same table. In addition, O&M operations, such as backup, restoration, and index rebuilding, can be performed on different partitions. The Divide and Conquer method is implemented on different subsets of a single dataset to meet differentiated requirements of service scenarios.

## 3.2 Introduction to Partitioned Tables

A partitioned table logically divides table data on a single node based on the partition key and the partition policy related to the partition key. From the perspective of data partitioning, it is a horizontal partitioning policy. Partitioned tables enhance the performance, manageability, and usability of database applications, and help reduce the total cost of ownership (TCO) for storing large amounts of data. Partitioning allows tables, indexes, and index-organized tables to be further divided into smaller parts, enabling these database objects to be managed and accessed at a finer granularity level. GaussDB provides various partitioning policies and extensions to meet the requirements of different service scenarios. The partitioning policy is implemented inside the database and is transparent to users. Therefore, it enables smooth data migration after the partitioning optimization policy is implemented, without the need to change

applications that consume labor power and material resources. This section describes GaussDB partitioned tables from the following aspects:

- 1. Basic concepts of partitioned tables: catalog storage and its principle.
- 2. Partitioning policies: basic partitioning types, and features, optimization, and effects of each partitioning type.

## 3.2.1 Basic Concepts

#### 3.2.1.1 Partitioned Table

A table that is displayed to users. Users can add, delete, query, and modify data in the table using common DML statements. Generally, it is defined by explicitly using the PARTITION BY statement when DDL statements are used for creating a table. After the table is created, an entry is added to the pg\_class table, and the content in the **parttype** column is 'p' (level-1 partition) or 's' (level-2 partition), indicating that the entry is a partitioned table. The partitioned table is usually a logical form, and does not store any data.

```
Example 1: t1_hash is a partitioned table whose partitioning type is hash.
```

```
gaussdb=# CREATE TABLE t1_hash (c1 INT, c2 INT, c3 INT)
PARTITION BY HASH(c1)
  PARTITION p0,
  PARTITION p1,
  PARTITION p2,
  PARTITION p3,
  PARTITION p4,
  PARTITION p5,
  PARTITION p6,
  PARTITION p7,
  PARTITION p8,
  PARTITION p9
gaussdb=# \d+ t1_hash
             Table "public.t1_hash"
Column | Type | Modifiers | Storage | Stats target | Description
          c1
     | integer |
                    | plain
    integer |
                    | plain
c2
c3
    | integer |
                    | plain |
Partition By HASH(c1)
Number of partitions: 10 (View pg_partition to check each partition range.)
Options: orientation=row, compression=no, storage_type=USTORE, segment=off
-- Query the partitioning type of table t1_hash.
gaussdb=# SELECT relname, parttype FROM pg_class WHERE relname = 't1_hash';
relname | parttype
t1_hash | p
(1 row)
gaussdb=# DROP TABLE t1_hash;
```

Example 2: **t1\_sub\_rr** is a level-2 partitioned table whose partitioning type is range-list.

```
gaussdb=# CREATE TABLE t1_sub_rr (
    c1 INT,
    c2 INT,
    c3 INT
)
```

```
PARTITION BY RANGE (c1)
SUBPARTITION BY LIST (c2)
  PARTITION p_2021 VALUES LESS THAN (2022) (
    SUBPARTITION p_2021_1 VALUES (1),
    SUBPARTITION p_2021_2 VALUES (2),
    SUBPARTITION p_2021_3 VALUES (3)
  PARTITION p_2022 VALUES LESS THAN (2023) (
    SUBPARTITION p_2022_1 VALUES (1),
    SUBPARTITION p_2022_2 VALUES (2),
    SUBPARTITION p_2022_3 VALUES (3)
  PARTITION p_2023 VALUES LESS THAN (2024) (
    SUBPARTITION p_2023_1 VALUES (1),
    SUBPARTITION p_2023_2 VALUES (2),
    SUBPARTITION p_2023_3 VALUES (3)
  PARTITION p_2024 VALUES LESS THAN (2025) (
    SUBPARTITION p_2024_1 VALUES (1),
    SUBPARTITION p_2024_2 VALUES (2),
    SUBPARTITION p_2024_3 VALUES (3)
  PARTITION p_2025 VALUES LESS THAN (2026) (
    SUBPARTITION p_2025_1 VALUES (1),
    SUBPARTITION p_2025_2 VALUES (2),
    SUBPARTITION p_2025_3 VALUES (3)
  PARTITION p_2026 VALUES LESS THAN (2027) (
    SUBPARTITION p_2026_1 VALUES (1),
    SUBPARTITION p_2026_2 VALUES (2),
    SUBPARTITION p_2026_3 VALUES (3)
);
gaussdb=# \d+ t1_sub_rr
           Table "public.t1_sub_rr"
Column | Type | Modifiers | Storage | Stats target | Description
c1 | integer |
                  | plain |
                    | plain |
c2
    | integer |
    | integer |
                    | plain |
Partition By RANGE(c1) Subpartition By LIST(c2)
Number of partitions: 6 (View pg_partition to check each partition range.)
Number of subpartitions: 18 (View pg_partition to check each subpartition range.)
Has OIDs: no
Options: orientation=row, compression=no, storage_type=USTORE, segment=off
-- Query the partitioning type of table t1_sub_rr.
gaussdb=# SELECT relname, parttype FROM pg_class WHERE relname = 't1_sub_rr';
 relname | parttype
t1_sub_rr | s
(1 row)
gaussdb=# DROP TABLE t1_sub_rr;
```

#### 3.2.1.2 Partition

A partition stores data actually. The corresponding entry is usually stored in pg\_partition. The **parentid** of each partition is used as a foreign key to associate with the **OID** column of its partitioned table in the pg\_class table.

Example: **t1** hash is a partitioned table.

```
gaussdb=# CREATE TABLE t1_hash (c1 INT, c2 INT, c3 INT)
PARTITION BY HASH(c1)
```

```
PARTITION p0,
  PARTITION p1,
  PARTITION p2,
  PARTITION p3,
  PARTITION p4,
  PARTITION p5,
  PARTITION p6,
  PARTITION p7,
  PARTITION p8,
  PARTITION p9
-- Query the partitioning type of table t1_hash.
gaussdb=# SELECT oid, relname, parttype FROM pg_class WHERE relname = 't1_hash';
oid | relname | parttype
16685 | t1_hash | p
(1 row)
-- Query the partition information about table t1_hash.
gaussdb=# SELECT oid, relname, parttype, parentid FROM pg_partition WHERE parentid = 16685;
oid | relname | parttype | parentid
16688 | t1_hash | r
                          16685
16689 | p0
                         16685
              | p
16690 | p1
              | p
                         16685
16691 | p2
                         16685
              | p
16692 | p3
                         16685
              l p
16693 | p4
                         16685
              | p
16694 | p5
                         16685
              | p
16695 | p6
                         16685
              | p
16696 | p7
              | p
                         16685
16697 | p8
              | p
                         16685
16698 | p9
              | p
                         16685
(11 rows)
gaussdb=# DROP TABLE t1_hash;
```

# 3.2.1.3 Partition Key

A partition key consists of one or more columns. The partition key value and the corresponding partitioning method can uniquely identify the partition where a tuple is located. Generally, the partition key value is specified by the PARTITION BY clause during table creation.

CREATE TABLE table\_name (...) PARTITION BY part\_strategy (partition\_key) (...)

#### NOTICE

Range partitioned tables and list partitioned tables support a partition key with up to 16 columns. Other partitioned tables support a one-column partition key only.

# 3.2.2 Partitioning Policy

A partitioning policy is specified by the syntax of the PARTITION BY statement when DDL statements are used to create tables. A partitioning policy describes the mapping between data in a partitioned table and partition routes. Common partitioning types include condition-based range/interval partitioning, hash partitioning based on hash functions, and list partitioning based on data enumeration.

CREATE TABLE table\_name (...) PARTITION BY partition\_strategy (partition\_key) (...)

## 3.2.2.1 Range Partitioning

Range partitioning maps data to partitions based on the value range of the partition key created for each partition. Range partitioning is the most common partitioning type in production systems and is usually used in scenarios where data is described by date or timestamp. There are two syntax formats for range partitioning. The following is an example:

#### 1. VALUES LESS THAN

If the VALUE LESS THAN clause is used, a range partitioning policy supports a partition key with up to 16 columns.

- The following is an example of a single-column partition key:

```
gaussdb=# CREATE TABLE range_sales_single_key
  product_id
               INT4 NOT NULL.
               INT4 NOT NULL,
  customer_id
             DATE.
  time
  channel_id
              CHAR(1),
  type id
             INT4,
  quantity_sold NUMERIC(3),
  amount_sold
               NUMERIC(10,2)
PARTITION BY RANGE (time)
  PARTITION date_202001 VALUES LESS THAN ('2020-02-01'),
  PARTITION date 202002 VALUES LESS THAN ('2020-03-01'),
  PARTITION date_202003 VALUES LESS THAN ('2020-04-01'),
  PARTITION date_202004 VALUES LESS THAN ('2020-05-01')
gaussdb=# DROP TABLE range_sales_single_key;
```

**date\_202002** indicates the partition of February 2020, which contains the data of the partition key from February 1, 2020 to February 29, 2020.

Each partition has a VALUES LESS clause that specifies the upper limit (excluded) of the partition. Any value greater than or equal to that partition key will be added to the next partition. Except the first partition, all partitions have an implicit lower limit specified by the VALUES LESS clause of the previous partition. You can define the MAXVALUE keyword for the last partition. MAXVALUE represents a virtual infinite value that is prior to any other possible value (including null) of the partition key.

- The following is an example of a multi-column partition key:

```
gaussdb=# CREATE TABLE range_sales
        INT4 NOT NULL.
  c1
  c2
        INT4 NOT NULL,
  c3
       CHAR(1)
PARTITION BY RANGE (c1,c2)
  PARTITION p1 VALUES LESS THAN (10,10),
  PARTITION p2 VALUES LESS THAN (10,20),
  PARTITION p3 VALUES LESS THAN (20,10)
INSERT INTO range_sales VALUES(9,5,'a');
INSERT INTO range_sales VALUES(9,20,'a');
INSERT INTO range_sales VALUES(9,21,'a');
INSERT INTO range_sales VALUES(10,5,'a');
INSERT INTO range_sales VALUES(10,15,'a');
INSERT INTO range_sales VALUES(10,20,'a');
INSERT INTO range_sales VALUES(10,21,'a');
```

```
INSERT INTO range_sales VALUES(11,5,'a');
INSERT INTO range_sales VALUES(11,20,'a');
INSERT INTO range_sales VALUES(11,21,'a');
gaussdb=# SELECT * FROM range_sales PARTITION (p1);
c1 | c2 | c3
 9 | 5 | a
 9 | 20 | a
 9 | 21 | a
10 | 5 | a
(4 rows)
gaussdb=# SELECT * FROM range_sales PARTITION (p2);
c1 | c2 | c3
10 | 15 | a
(1 row)
gaussdb=# SELECT * FROM range_sales PARTITION (p3);
c1 | c2 | c3
10 | 20 | a
10 | 21 | a
11 | 5 | a
11 | 20 | a
11 | 21 | a
(5 rows)
gaussdb=# DROP TABLE range_sales;
```

#### **◯** NOTE

The partitioning rules for multi-column partition keys are as follows:

- 1. The comparison starts from the first column.
- 2. If the value of the inserted first column is smaller than the boundary value of the current column in the target partition, the values are directly inserted.
- 3. If the value of the inserted first column is equal to the boundary of the current column in the target partition, compare the value of the inserted second column with the boundary of the next column in the target partition.
- 4. If the value of the inserted first column is greater than the boundary of the current column in the target partition, compare the value with that in the next partition.

#### 2. START END

If the START END clause is used, a range partitioning policy supports only a one-column partition key.

#### Example:

```
gaussdb=#
-- Create tablespaces.
CREATE TABLESPACE startend_tbs1 LOCATION '/home/omm/startend_tbs1';
CREATE TABLESPACE startend_tbs2 LOCATION '/home/omm/startend_tbs2';
CREATE TABLESPACE startend_tbs3 LOCATION '/home/omm/startend_tbs3';
CREATE TABLESPACE startend_tbs4 LOCATION '/home/omm/startend_tbs4';
-- Create a temporary schema.
CREATE SCHEMA tpcds;
SET CURRENT_SCHEMA TO tpcds;
-- Create a partitioned table with the partition key of the integer type.
CREATE TABLE tpcds.startend_pt (c1 INT, c2 INT)
TABLESPACE startend_tbs1
PARTITION BY RANGE (c2) (
  PARTITION p1 START(1) END(1000) EVERY(200) TABLESPACE startend_tbs2,
  PARTITION p2 END(2000),
  PARTITION p3 START(2000) END(2500) TABLESPACE startend_tbs3,
  PARTITION p4 START(2500),
```

```
PARTITION p5 START(3000) END(5000) EVERY(1000) TABLESPACE startend_tbs4
ENABLE ROW MOVEMENT;
-- View the information of the partitioned table.
qaussdb=# SELECT relname, boundaries, spcname FROM pg_partition p JOIN pg_tablespace t ON
  p.reltablespace=t.oid and p.parentid='tpcds.startend_pt'::regclass ORDER BY 1;
  relname | boundaries | spcname
                   | startend_tbs2
     p1_0 | {1}
                   startend tbs2
     p1_1 | {201}
     p1_2 | {401}
                    startend_tbs2
     p1_3 | {601}
                    startend tbs2
     p1_4 | {801}
                    | startend_tbs2
     p1_5 | {1000}
                    startend_tbs2
      p2 | {2000}
                   I startend tbs1
                   | startend_tbs3
      p3 | {2500}
      p4 | {3000}
                   startend_tbs1
     p5_1 | {4000}
                    | startend_tbs4
     p5_2 | {5000}
                   startend tbs4
startend_pt |
                   | startend_tbs1
(12 rows)
-- Cleanup example
```

# 3.2.2.2 Interval Partitioning

gaussdb=# DROP TABLE tpcds.startend\_pt;

Interval partitioning is an enhancement and extension of range partitioning. When interval partitions are defined, the upper and lower limits do not need to be specified for each new partition. After a partition length is determined, partitions are automatically created and expanded during insertion. At least one range partition must be specified when an interval partition is created. The range partitioning key value determines the high value of the range partitions, which is called the transition point, and the database creates interval partitions for data with values that are beyond that transition point. The lower boundary of every interval partition is the non-inclusive upper boundary of the previous range or interval partition. The following is an example:

```
gaussdb=# CREATE TABLE interval sales
  prod_id
             NUMBER(6),
  cust id
            NUMBER.
  time_id
             DATE,
  channel_id CHAR(1),
  promo_id NUMBER(6),
  quantity_sold NUMBER(3),
  amount_sold NUMBER(10, 2)
PARTITION BY RANGE (time_id) INTERVAL ('1 month')
  PARTITION date_2015 VALUES LESS THAN ('2016-01-01'),
  PARTITION date_2016 VALUES LESS THAN ('2017-01-01'),
  PARTITION date_2017 VALUES LESS THAN ('2018-01-01'),
  PARTITION date_2018 VALUES LESS THAN ('2019-01-01'),
  PARTITION date_2019 VALUES LESS THAN ('2020-01-01')
gaussdb=# DROP TABLE interval_sales;
```

In the preceding example, partitions are created by year from 2015 to 2019. When data after 2020-01-01 is inserted, a partition is automatically created because the data exceeds the upper boundary of the predefined range partition.

# **CAUTION**

Interval partitions support only the numeric and date/time types, and do not support the character type or other types. The supported types are as follows: INT1/UINT1, INT2/UINT2, INT4/UINT4, INT8/UINT8, FLOAT4, FLOAT8, NUMERIC, DATE, TIMESTAMP, and TIMESTAMP WITH TIME ZONE.

## 3.2.2.3 Hash Partitioning

Hash partitioning uses a hash algorithm to map data to partitions based on partition keys. The GaussDB built-in hash algorithm is used. When the value range of partition keys has no data skew, the hash algorithm evenly distributes rows among partitions to ensure that the partition sizes are roughly the same. Therefore, hash partitioning is an ideal method for evenly distributing data among partitions. Hash partitioning is also an easy-to-use alternative to range partitioning, especially when the data to be partitioned is not historical data or has no obvious partition key. The following is an example:

```
CREATE TABLE bmsql_order_line (
  ol w id
               INTEGER NOT NULL,
              INTEGER NOT NULL,
  ol_d_id
  ol_o_id
              INTEGER NOT NULL,
  ol_number
                INTEGER NOT NULL,
  ol_i_id
              INTEGER NOT NULL,
  ol_delivery_d TIMESTAMP,
  ol_amount
                DECIMAL(6,2),
  ol_supply_w_id INTEGER,
  ol_quantity
               INTEGER.
  ol dist info
               CHAR(24)
-- Define 100 partitions.
PARTITION BY HASH(ol d id)
  PARTITION p0,
  PARTITION p1,
  PARTITION p2,
  PARTITION p99
);
```

In the preceding example, the **ol\_d\_id** column in the **bmsql\_order\_line** table is partitioned. The **ol\_d\_id** column is an identifier attribute column and does not distinguish time or a specific dimension. Using the hash partitioning policy to divide a table is an ideal choice. Compared with operations of other partitioning types, when creating partitions, you only need to specify the partition key and the number of partitions on the basis that the partition key does not have too much data skew (one or more values are highly repeated). In addition, data in each partition is evenly distributed, improving usability of partitioned tables.

# 3.2.2.4 List Partitioning

List partitioning can explicitly control how rows are mapped to partitions by specifying a list of discrete values for the partition key in the description for each partition. The advantages of list partitioning are that data can be partitioned by enumerating partition values, and unordered and irrelevant datasets can be grouped and organized. For partition key values that are not defined in the list, you can use the default partition (DEFAULT) to save data. In this way, all rows that are not mapped to any other partition do not generate errors. Example:

```
gaussdb=# CREATE TABLE bmsql_order_line (
  ol_w_id
              INTEGER NOT NULL,
              INTEGER NOT NULL,
  ol_d_id
  ol_o_id
              INTEGER NOT NULL,
  ol_number
               INTEGER NOT NULL,
  ol i id
             INTEGER NOT NULL,
  ol_delivery_d TIMESTAMP,
  ol_amount
                DECIMAL(6,2),
  ol_supply_w_id INTEGER,
  ol_quantity
              INTEGER,
  ol_dist_info
              CHAR(24)
PARTITION BY LIST(ol d id)
  PARTITION p0 VALUES (1,4,7),
  PARTITION p1 VALUES (2,5,8),
  PARTITION p2 VALUES (3,6,9),
  PARTITION p3 VALUES (DEFAULT)
gaussdb=# DROP TABLE bmsql_order_line;
```

The preceding example is similar to that of hash partitioning. The <code>ol\_d\_id</code> column is used for partitioning. However, list partitioning limits a possible range of <code>ol\_d\_id</code> values, and data that is not in the list enters the <code>p3</code> partition (DEFAULT). Compared with hash partitioning, list partitioning has better control over partition keys and can accurately store target data in the expected partitions. However, if there are a large number of list values, it is difficult to define partitions. In this case, hash partitioning is recommended. List partitioning and hash partitioning are used to group and organize unordered and irrelevant datasets.

# **CAUTION**

List partitioning supports a partition key with up to 16 columns. For one-column partition keys, the enumerated values in the list cannot be NULL during partition defining. For multi-column partition keys, the enumerated values in the list can be NULL during partition defining.

# 3.2.2.5 Subpartitioning

Subpartitioning (also referred to as composite partitioning) is a combination of basic data partitioning types. A table is partitioned by one data distribution method and then each partition is further subdivided into new partitions using a second data distribution method. All new partitions of a given partition represent a logical subset of the data. Common types of composite partitioning are as follows:

- Range-Range
- 2. Range-List
- 3. Range-Hash
- 4. List-Range
- 5. List-List
- 6. List-Hash
- 7. Hash-Range
- 8. Hash-List

#### 9. Hash-Hash

#### Example:

```
gaussdb=#
--Range-Range
CREATE TABLE t_range_range (
  c1 INT,
  c2 INT,
  c3 INT
PARTITION BY RANGE (c1)
SUBPARTITION BY RANGE (c2)
  PARTITION p1 VALUES LESS THAN (10) (
    SUBPARTITION p1sp1 VALUES LESS THAN (5),
    SUBPARTITION p1sp2 VALUES LESS THAN (10)
  PARTITION p2 VALUES LESS THAN (20) (
    SUBPARTITION p2sp1 VALUES LESS THAN (15),
    SUBPARTITION p2sp2 VALUES LESS THAN (20)
DROP TABLE t_range_range;
--Range-List
CREATE TABLE t_range_list (
  c1 INT,
  c2 INT,
  c3 INT
PARTITION BY RANGE (c1)
SUBPARTITION BY LIST (c2)
  PARTITION p1 VALUES LESS THAN (10) (
    SUBPARTITION p1sp1 VALUES (1, 2),
    SUBPARTITION p1sp2 VALUES (3, 4)
  PARTITION p2 VALUES LESS THAN (20) (
    SUBPARTITION p2sp1 VALUES (1, 2),
    SUBPARTITION p2sp2 VALUES (3, 4)
DROP TABLE t_range_list;
--Range-Hash
CREATE TABLE t_range_hash (
  c1 INT,
  c2 INT,
  c3 INT
PARTITION BY RANGE (c1)
SUBPARTITION BY HASH (c2)
SUBPARTITIONS 2
  PARTITION p1 VALUES LESS THAN (10),
  PARTITION p2 VALUES LESS THAN (20)
DROP TABLE t_range_hash;
--List-Range
CREATE TABLE t_list_range (
  c1 INT,
  c2 INT,
  c3 INT
PARTITION BY LIST (c1)
SUBPARTITION BY RANGE (c2)
  PARTITION p1 VALUES (1, 2) (
```

```
SUBPARTITION p1sp1 VALUES LESS THAN (5),
    SUBPARTITION p1sp2 VALUES LESS THAN (10)
  PARTITION p2 VALUES (3, 4) (
    SUBPARTITION p2sp1 VALUES LESS THAN (5),
    SUBPARTITION p2sp2 VALUES LESS THAN (10)
DROP TABLE t_list_range;
--List-List
CREATE TABLE t_list_list (
  c1 INT,
  c2 INT,
  c3 INT
PARTITION BY LIST (c1)
SUBPARTITION BY LIST (c2)
  PARTITION p1 VALUES (1, 2) (
    SUBPARTITION p1sp1 VALUES (1, 2),
    SUBPARTITION p1sp2 VALUES (3, 4)
  PARTITION p2 VALUES (3, 4) (
    SUBPARTITION p2sp1 VALUES (1, 2),
    SUBPARTITION p2sp2 VALUES (3, 4)
  )
DROP TABLE t_list_list;
--List-Hash
CREATE TABLE t_list_hash (
  c1 INT,
  c2 INT,
  c3 INT
PARTITION BY LIST (c1)
SUBPARTITION BY HASH (c2)
SUBPARTITIONS 2
  PARTITION p1 VALUES (1, 2),
  PARTITION p2 VALUES (3, 4)
DROP TABLE t_list_hash;
--Hash-Range
CREATE TABLE t_hash_range (
  c1 INT,
  c2 INT,
  c3 INT
PARTITION BY HASH (c1)
PARTITIONS 2
SUBPARTITION BY RANGE (c2)
  PARTITION p1 (
    SUBPARTITION p1sp1 VALUES LESS THAN (5),
    SUBPARTITION p1sp2 VALUES LESS THAN (10)
  PARTITION p2 (
    SUBPARTITION p2sp1 VALUES LESS THAN (5),
     SUBPARTITION p2sp2 VALUES LESS THAN (10)
DROP TABLE t_hash_range;
--Hash-List
CREATE TABLE t_hash_list (
c1 INT,
```

```
c2 INT,
  c3 INT
PARTITION BY HASH (c1)
PARTITIONS 2
SUBPARTITION BY LIST (c2)
  PARTITION p1 (
    SUBPARTITION p1sp1 VALUES (1, 2),
     SUBPARTITION p1sp2 VALUES (3, 4)
  PARTITION p2 (
    SUBPARTITION p2sp1 VALUES (1, 2),
    SUBPARTITION p2sp2 VALUES (3, 4)
DROP TABLE t_hash_list;
--Hash-Hash
CREATE TABLE t_hash_hash (
  c1 INT,
  c2 INT,
  c3 INT
PARTITION BY HASH (c1)
PARTITIONS 2
SUBPARTITION BY HASH (c2)
SUBPARTITIONS 2
  PARTITION p1,
  PARTITION p2
DROP TABLE t_hash_hash;
```

# **♠** CAUTION

Interval partitioning is a special form of range partitioning. Currently, interval partitioning cannot be defined in subpartitioning.

The partitions and level-2 partitions of a level-2 partitioned table support a one-column partition key only.

# 3.2.2.6 Impact of Partitioned Tables on Import Performance

In the GaussDB kernel implementation, compared with the non-partitioned table, the partitioned table has partition routing overheads during data insertion. The overall data insertion overheads include: (1) heap base table insertion and (2) partition routing, as shown in **Figure 3-3**. The heap base table insertion solves the problem of importing tuples to the corresponding heap table and is shared by ordinary tables and partitioned tables. The partition routing solves the problem that the tuple is inserted into the corresponding partRel. In addition, the partition routing algorithm is shared by partitions and level-2 partitions. The difference is that the level-2 partition has one more routing operation than the partition, and calls the routing algorithm twice.

Figure 3-3 Inserting data into ordinary tables and partitioned tables

Therefore, data insertion optimization focuses on the following aspects:

- 1. Heap base table insertion in a partitioned table:
  - a. The operator noise floor is optimized.
  - b. Heap data insertion is optimized.
  - c. Index insertion build (with indexes) is optimized.
- 2. Partition routing in a partitioned table:
  - a. The logic of the routing search algorithm is optimized.
  - b. The routing noise floor is optimized, including enabling the partRel handle of the partitioned table and adding the logic overhead of function calling.

#### 

The performance of partition routing is reflected by a single INSERT statement with a large amount of data. In the UPDATE scenario, the system searches for the tuple to be updated, deletes the tuple, and then inserts new tuple. Therefore, the performance is not as good as that of a single INSERT statement.

Table 3-1 shows the routing algorithm logic of different partitioning types.

Table 3-1 Routing algorithm logic

| Partitioning Type      | Routing Algorithm<br>Complexity | Implementation Description                               |
|------------------------|---------------------------------|----------------------------------------------------------|
| Range partitioning     | O(logN)                         | Implemented based on binary search                       |
| Interval partitioning  | O(logN)                         | Implemented based on binary search                       |
| Hash partitioning      | O(1)                            | Implemented based on the key-<br>partOid hash table      |
| List partitioning      | O(1)                            | Implemented based on the key-<br>partOid hash table      |
| List-list partitioning | O(1) + O(1)                     | Implemented based on a hash table and another hash table |

| Partitioning Type         | Routing Algorithm<br>Complexity | Implementation Description                                   |
|---------------------------|---------------------------------|--------------------------------------------------------------|
| List-range partitioning   | O(1) + O(1) = O(1)              | Implemented based on a hash table and binary search          |
| List-hash partitioning    | O(1) + O(1) = O(1)              | Implemented based on a hash table and another hash table     |
| Range-list partitioning   | O(1) + O(1) = O(1)              | Implemented based binary search and a hash table             |
| Range-range partitioning  | O(1) + O(1) = O(1)              | Implemented based on binary search and another binary search |
| Range-hash partitioning   | O(1) + O(1) = O(1)              | Implemented based binary search and a hash table             |
| Hash-list partitioning    | O(1) + O(1) = O(1)              | Implemented based on a hash table and another hash table     |
| Hash-range partitioning   | O(1) + O(1) = O(1)              | Implemented based on a hash table and binary search          |
| Hash-hash<br>partitioning | O(1) + O(1) = O(1)              | Implemented based on a hash table and another hash table     |

# **CAUTION**

The main processing logic of routing is to calculate the partition where the imported data tuple is located based on the partition key. Compared with a non-partitioned table, this part is an extra overhead. The performance loss caused by this overhead in the final data import is related to the CPU processing capability of the server, table width, and actual disk/memory capacity. Generally, it can be roughly considered that:

- In the x86 server scenario, the import performance of a level-1 partitioned table is 10% lower than that of an ordinary table, and the import performance of a level-2 partitioned table is 20% lower than that of an ordinary table.
- In the Arm server scenario, the performance decreases by 20% and 30% respectively. The main reason is that routing is performed in the in-memory computing enhancement scenario. The single-core instruction processing capability of mainstream x86 CPUs is slightly better than that of Arm CPUs.

# 3.2.3 Basic Usage of Partitions

## 3.2.3.1 Creating Partitioned Tables

# **Creating a Partitioned Table**

The SQL syntax tree is complex due to the powerful and flexible functions of the SQL language. So do partitioned tables. The creation of a partitioned table can be regarded as adding partition attributes to the original non-partitioned table. Therefore, the syntax API of a partitioned table can be regarded to extend the CREATE TABLE statement of a non-partitioned table with a PARTITION BY clause and specify the following three core elements related to the partition:

- 1. **partType**: describes the partitioning policy of a partitioned table. The options are **RANGE**, **INTERVAL**, **LIST**, and **HASH**.
- 2. **partKey**: describes the partition key of a partitioned table. Currently, range and list partitioning supports a partition key with up to 16 columns, while interval and hash partitioning supports a one-column partition key only.
- 3. **partExpr**: describes the specific partitioning type of a partitioned table, that is, the mapping between key values and partitions.

The three elements are reflected in the PARTITION BY clause of the CREATE TABLE statement, for example, **PARTITION BY** *partType* (*partKey*)

(partExpr[,partExpr]...). The following is an example:

```
CREATE TABLE [ IF NOT EXISTS ] partition_table_name
  [ /* Inherited from the CREATE TABLE statement of an ordinary table */
  { column_name data_type [ COLLATE collation ] [ column_constraint [ ... ] ]
  | table_constraint
  | LIKE source_table [ like_option [...] ] }[, ... ]
 WITH ( {storage_parameter = value} [, ... ] ) ]
 COMPRESS | NOCOMPRESS ]
[ TABLESPACE tablespace_name ]
/* Range partitioning. If the INTERVAL clause is declared, interval partitioning is used. */
PARTITION BY RANGE (partKey) [ INTERVAL ('interval_expr') [ STORE IN (tablespace_name [, ... ] ) ] ] (
  partition_start_end_item [, ... ]
  partition_less_then_item [, ... ]
/* In the list partitioning scenario, if AUTOMATIC is declared, automatic list partitioning is supported. */
PARTITION BY LIST (partKey) [ AUTOMATIC ]
  PARTITION partition_name VALUES (list_values_clause) [ TABLESPACE tablespace_name [, ... ] ]
/* Hash partitioning */
PARTITION BY HASH (partKey) (
  PARTITION partition_name [ TABLESPACE tablespace_name [, ... ] ]
/* Enable or disable row migration for a partitioned table. */
[ { ENABLE | DISABLE } ROW MOVEMENT ];
```

#### Restrictions:

- Range/List partitioning supports a partition key with up to 16 columns. Interval/Hash partitioning supports a one-column partition key only. All subpartitioning types support a one-column partition key only.
- 2. Interval partitioning supports only the numeric and date/time types. Interval partitions cannot be created in a level-2 partitioned table.

- 3. No MAXVALUE partition can be defined in an interval partitioned table. No DEFAULT partition can be defined in an automatically created list partitioned table.
- 4. The partition key value cannot be null except for hash partitioning. Otherwise, DML statements will report errors. The only exception is a MAXVALUE partition defined in a range partitioned table or a DEFAULT partition defined in a list partitioned table.
- 5. The maximum number of partitions is 1048575, which can meet the requirements of most service scenarios. If the number of partitions increases, the number of files in the system increases, which affects the system performance. It is recommended that the number of partitions for a single table be less than or equal to 200.

## Creating a Level-2 Partitioned Table

The level-2 partitioned table may be considered as an extension of the partitioned table. In the level-2 partitioned table, the partition is a logical table and does not actually store data, and the data is actually stored on the level-2 partition node. The subpartitioning solution is implemented by nesting two partitions. For details about the partitioning solution, see "CREATE TABLE PARTITION." Common subpartitioning solutions include range-range partitioning, range-list partitioning, range-hash partitioning, list-range partitioning, list-list partitioning, list-hash partitioning, hash-range partitioning, hash-list partitioning, and hash-hash partitioning. Currently, subpartitioning is only applicable to row-store tables. The following is an example of creating a level-2 partition:

```
CREATE TABLE [ IF NOT EXISTS ] subpartition_table_name
  [ /* Inherited from the CREATE TABLE statement of an ordinary table */
  { column_name data_type [ COLLATE collation ] [ column_constraint [ ... ] ]
  | table constraint
  LIKE source table [like option [...]] } [, ...]
 WITH ( {storage_parameter = value} [, ... ] ) ]
[ COMPRESS | NOCOMPRESS ]
[ TABLESPACE tablespace_name ]
/* For the definition of level-2 partitions, only the list partitioning policy supports the declaration of
AUTOMATIC. */
PARTITION BY {RANGE | LIST | HASH} (partKey) [ AUTOMATIC ] SUBPARTITOIN BY {RANGE | LIST | HASH}
(partKey) [ AUTOMATIC ]
  PARTITION partition_name partExpr... /* Partition */
     SUBPARTITION partition_name partExpr ... /* Subpartition */
     SUBPARTITION partition_name partExpr ... /* Subpartition */
  PARTITION partition_name partExpr... /* Partition */
     SUBPARTITION partition_name partExpr ... /* Subpartition */
     SUBPARTITION partition_name partExpr ... /* Subpartition */
[ { ENABLE | DISABLE } ROW MOVEMENT ];
```

#### **Restrictions:**

- 1. A level-2 partitioned table can be created by using a combination of any two of the list, hash, and range partitioning methods.
- 2. A level-2 partitioned table supports the declaration of automatic list partitioning at any level.

- 3. If any second-level partition of a level-2 partitioned table declares automatic list partitioning, the definition of the second-level partition in the CREATE TABLE statement cannot be empty.
- 4. A level-2 partitioned table supports only a single partition key.
- 5. A level-2 partitioned table does not support interval partitions.
- 6. A level-2 partitioned table supports a maximum of 1048575 partitions.

## **Modifying Partition Attributes**

You can run the **ALTER TABLE** command similar to that of a non-partitioned table to modify attributes related to partitioned tables and partitions. Common statements for modifying partition attributes are as follows:

- 1. ADD PARTITION
- 2. DROP PARTITION
- TRUNCATE PARTITION
- 4. SPLIT PARTITION
- 5. MERGE PARTITION
- 6. MOVE PARTITION
- 7. EXCHANGE PARTITION
- 8. RENAME PARTITION

The preceding statements for modifying partition attributes are extended based on the ALTER TABLE statement of an ordinary table. Most of the statements are used in a similar way. The following is an example of the basic syntax framework for modifying partitioned table attributes:

```
/* Basic ALTER TABLE syntax */
ALTER TABLE [ IF EXISTS ] { table_name [*] | ONLY table_name | ONLY ( table_name )}
action [, ... ];
```

For details about how to use the ALTER TABLE statement, see **Partitioned Table O&M Management** and "SQL Reference > SQL Syntax > ALTER TABLE
PARTITION" and "SQL Reference > SQL Syntax > ALTER TABLE SUBPARTITION" in

Developer Guide.

# 3.2.3.2 Using and Managing Partitioned Tables

Partitioned tables support most functions related to non-partitioned tables. For details, see the syntax related to ordinary tables in *Developer Guide*.

In addition, partitioned tables support many partition-level operation commands, including partition-level DQL/DML operations (such as SELECT, INSERT, UPDATE, DELETE, UPSERT and MERGE INTO), partition-level DDL operations (such as ADD, DROP, TRUNCATE, EXCHANGE, SPLIT, MERGE, MOVE and RENAME), partition-level VACUUM/ANALYZE, and various partitioned indexes. For details about how to use related commands, see DQL/DML Operations on a Partitioned Table, Partitioned Indexes, Partitioned Table O&M Management, and the chapter corresponding to each syntax and command in *Developer Guide*.

A partition-level operation command is generally performed by specifying a partition name or a partition value. For example, the syntax of a command may be as follows:

```
sql_action [ t_name ] { PARTITION | SUBPARTITION } { p_name | (p_name) };
sql_action [ t_name ] { PARTITION | SUBPARTITION } FOR (p_value);
```

You can specify the partition name **p\_name** or partition value **p\_value** to perform operations on a specific partition. In this case, services apply only to the target partition and do not affect other partitions. If you specify **p\_name** to execute a service, the database matches the partition corresponding to **p\_name**. If the partition does not exist, an exception is reported. If you specify **p\_value** to execute a service, the database matches the partition to which **p value** belongs.

For example, the following partitioned table is defined:

```
gaussdb=# CREATE TABLE list_01

(
    id INT,
    role VARCHAR(100),
    data VARCHAR(100)
)

PARTITION BY LIST (id)
(
    PARTITION p_list_1 VALUES(0,1,2,3,4),
    PARTITION p_list_2 VALUES(5,6,7,8,9),
    PARTITION p_list_3 VALUES(DEFAULT)
);
gaussdb=# DROP TABLE list_01;
```

When partitions are specified, **PARTITION p\_list\_1** and **PARTITION FOR (4)** are equivalent and refer to the same partition, and **PARTITION p\_list\_3** and **PARTITION FOR (12)** are equivalent and refer to the same partition.

## 3.2.3.3 DQL/DML Operations on a Partitioned Table

Partitioning is implemented in the database kernel. Therefore, DQL/DML statements for partitioned tables are the same as those for non-partitioned tables in syntax.

For ease of use of partitioned tables, GaussDB allows you to perform DQL/DML operations on specified partitions using PARTITION (*partname*) or PARTITION FOR (*partvalue*). For level-2 partitioned tables, you can use SUBPARTITION (*subpartname*) or SUBPARTITION FOR (*subpartvalue*) to specify a level-2 partition. When DQL/DML statements are executed on a specified partition, if the inserted data does not belong to the target partition, an error is reported. If the queried data does not belong to the target partition, the data is skipped.

The DQL/DML statements for specifying partitions are as follows:

- SELECT
- 2. INSERT
- 3. UPDATE
- 4. DELETE
- 5. UPSERT
- 6. MERGE INTO

The following is an example of a DQL/DML statement for specifying partitions:

```
gaussdb=#
/* Create a level-2 partitioned table list_list_02. */
CREATE TABLE IF NOT EXISTS list_list_02
(
id INT,
```

```
role VARCHAR(100),
  data VARCHAR(100)
PARTITION BY LIST (id) SUBPARTITION BY LIST (role)
  PARTITION p_list_2 VALUES(0,1,2,3,4,5,6,7,8,9)
     SUBPARTITION p_list_2_1 VALUES ( 0,1,2,3,4,5,6,7,8,9 ),
     SUBPARTITION p_list_2_2 VALUES ( DEFAULT ),
     SUBPARTITION p_list_2_3 VALUES ( 10,11,12,13,14,15,16,17,18,19),
     SUBPARTITION p_list_2_4 VALUES ( 20,21,22,23,24,25,26,27,28,29 ),
     SUBPARTITION p_list_2_5 VALUES ( 30,31,32,33,34,35,36,37,38,39 )
  PARTITION p_list_3 VALUES(10,11,12,13,14,15,16,17,18,19)
     SUBPARTITION p_list_3_2 VALUES ( DEFAULT )
  PARTITION p_list_4 VALUES( DEFAULT ),
  PARTITION p_list_5 VALUES(20,21,22,23,24,25,26,27,28,29)
     SUBPARTITION p_list_5_1 VALUES ( 0,1,2,3,4,5,6,7,8,9 ),
     SUBPARTITION p list 5 2 VALUES ( DEFAULT ),
     SUBPARTITION p_list_5_3 VALUES ( 10,11,12,13,14,15,16,17,18,19),
     SUBPARTITION p_list_5_4 VALUES ( 20,21,22,23,24,25,26,27,28,29 ),
     SUBPARTITION p_list_5_5 VALUES ( 30,31,32,33,34,35,36,37,38,39 )
  PARTITION p_list_6 VALUES(30,31,32,33,34,35,36,37,38,39),
  PARTITION p_list_7 VALUES(40,41,42,43,44,45,46,47,48,49)
     SUBPARTITION p_list_7_1 VALUES ( DEFAULT )
) ENABLE ROW MOVEMENT;
/* Import data. */
INSERT INTO list_list_02 VALUES(null, 'alice', 'alice data');
INSERT INTO list_list_02 VALUES(2, null, 'bob data');
INSERT INTO list_list_02 VALUES(null, null, 'peter data');
/* Query a specified partition. */
-- Query all data in the partitioned table.
gaussdb=# SELECT * FROM list_list_02 ORDER BY data;
id | role | data
  | alice | alice data
  | | bob data
2
       | peter data
(3 rows)
-- Query data in the p_list_4 partition.
gaussdb=# SELECT * FROM list_list_02 PARTITION (p_list_4) ORDER BY data;
id | role | data
  | alice | alice data
       | peter data
(2 rows)
-- Query the data of the level-2 partition corresponding to (100, 100), that is, level-2 partition
p_list_4_subpartdefault1. This partition is automatically created in p_list_4 and its range is defined as
DEFAULT.
gaussdb=# SELECT * FROM list_list_02 SUBPARTITION FOR(100, 100) ORDER BY data;
id | role | data
  | alice | alice data
       | peter data
(2 rows)
-- Query data in the p list 2 partition.
gaussdb=# SELECT * FROM list_list_02 PARTITION (p_list_2) ORDER BY data;
id | role | data
 2 |
       | bob data
(1 row)
-- Query the data of the level-2 partition corresponding to (0, 100), that is, the level-2 partition p_list_2_2.
```

```
gaussdb=# SELECT * FROM list_list_02 SUBPARTITION FOR (0, 100) ORDER BY data;
id | role | data
       | bob data
2 |
(1 row)
/* Perform INSERT, UPDATE, and DELETE (IUD) operations on the specified partition. */
-- Delete all data from the p_list_5 partition.
gaussdb=# DELETE FROM list_list_02 PARTITION (p_list_5);
-- Insert data into the specified partition p_list_7_1. An error is reported because the data does not comply
with the partitioning restrictions.
gaussdb=# INSERT INTO list_list_02 SUBPARTITION (p_list_7_1) VALUES(null, 'cherry', 'cherry data');
ERROR: inserted subpartition key does not map to the table subpartition
-- Update data of a partition to which the partition value 100 belongs.
gaussdb=# UPDATE list_list_02 PARTITION FOR (100) SET id = 1;
gaussdb=# INSERT INTO list_list_02 (id, role, data) VALUES (1, 'test', 'testdata') ON DUPLICATE KEY UPDATE
role = VALUES(role), data = VALUES(data);
--merge into
gaussdb=#
CREATE TABLE IF NOT EXISTS list_tmp
  id INT.
  role VARCHAR(100),
  data VARCHAR(100)
PARTITION BY LIST (id)
  PARTITION p_list_2 VALUES(0,1,2,3,4,5,6,7,8,9),
  PARTITION p_list_3 VALUES(10,11,12,13,14,15,16,17,18,19),
  PARTITION p_list_4 VALUES( DEFAULT ),
  PARTITION p_list_5 VALUES(20,21,22,23,24,25,26,27,28,29),
  PARTITION p_list_6 VALUES(30,31,32,33,34,35,36,37,38,39),
  PARTITION p_list_7 VALUES(40,41,42,43,44,45,46,47,48,49)) ENABLE ROW MOVEMENT;
gaussdb=# MERGE INTO list_tmp target
USING list_list_02 source
ON (target.id = source.id)
WHEN MATCHED THEN
 UPDATE SET target.data = source.data,
        target.role = source.role
WHEN NOT MATCHED THEN
 INSERT (id, role, data)
 VALUES (source.id, source.role, source.data);
gaussdb=#
DROP TABLE list tmp;
DROP TABLE list_list_02;
```

# 3.3 Partitioned Table Query Optimization

□ NOTE

In this example, explain perf mode is set to normal.

# 3.3.1 Partition Pruning

Partition pruning is a technology provided by GaussDB to optimize partitioned table queries. The database SQL engine scans only some specific partitions based on query conditions. When a partitioned table query meets the pruning conditions, partition pruning is automatically triggered. Partition pruning can be classified into static pruning and dynamic pruning based on the pruning phase. Static

pruning is performed in the optimizer phase. Before a plan is generated, the database knows the partitions to be accessed. Dynamic pruning is performed in the executor phase (after the execution starts and before it ends). When a plan is generated, the database does not know the partitions to be accessed and only determines that partition pruning can be performed. The executor determines which partitions are pruned.

Partition pruning is triggered only by partitioned table page scan and local index scan. Global indexes do not involve partitioning and thus pruning is not required.

## 3.3.1.1 Static Partition Pruning

For partitioned table query statements with constants in partition keys in the search criteria, the search criteria contained in operators such as index scan, bitmap index scan, and index-only scan are used as pruning conditions in the optimizer phase to filter partitions. The search criteria must contain at least one partition key. For a partitioned table with a multi-column partition key, the search criteria can contain any column of the partition key.

Static pruning is supported in the following scenarios:

- 1. Supported partitioning levels: level-1 partition and level-2 partition.
- 2. Supported partitioning types: range partitioning, interval partitioning, hash partitioning, and list partitioning.
- 3. Supported expression types: comparison expression (<, <=, =, >=, >), logical expression, and array expression.

#### □ NOTE

Currently, static pruning does not support subquery expressions.

To support partitioned table pruning, the filter condition on the partition key is forcibly converted to the partition key type when the plan is generated. This operation is different from the implicit type conversion rule. As a result, an error may be reported when the same condition is converted on the partition key, and no error is reported for non-partition keys.

- Typical scenarios where static pruning is supported are as follows:
  - a. Comparison expressions

```
gaussdb=#
-- Create a partitioned table.
CREATE TABLE t1 (c1 int, c2 int)
PARTITION BY RANGE (c1)
  PARTITION p1 VALUES LESS THAN(10),
  PARTITION p2 VALUES LESS THAN(20),
  PARTITION p3 VALUES LESS THAN (MAXVALUE)
gaussdb=# EXPLAIN (VERBOSE ON, COSTS OFF) SELECT * FROM t1 WHERE c1 = 1;
         QUERY PLAN
Partition Iterator
 Output: c1, c2
 Iterations: 1
 -> Partitioned Seq Scan on public.t1
     Output: c1, c2
     Filter: (t1.c1 = 1)
     Selected Partitions: 1
gaussdb=# EXPLAIN (VERBOSE ON, COSTS OFF) SELECT * FROM t1 WHERE c1 < 1;
```

```
QUERY PLAN
            .....
Partition Iterator
  Output: c1, c2
  Iterations: 1
  -> Partitioned Seq Scan on public.t1
      Output: c1, c2
      Filter: (t1.c1 < 1)
      Selected Partitions: 1
gaussdb=# EXPLAIN (VERBOSE ON, COSTS OFF) SELECT * FROM t1 WHERE c1 > 11;
         QUERY PLAN
Partition Iterator
 Output: c1, c2
  Iterations: 2
  -> Partitioned Seq Scan on public.t1
      Output: c1, c2
      Filter: (t1.c1 > 11)
      Selected Partitions: 2..3
(7 rows)
gaussdb=# EXPLAIN (VERBOSE ON, COSTS OFF) SELECT * FROM t1 WHERE c1 is NULL;
         QUERY PLAN
Partition Iterator
  Output: c1, c2
  Iterations: 1
  -> Partitioned Seq Scan on public.t1
      Output: c1, c2
      Filter: (t1.c1 IS NULL)
      Selected Partitions: 3
(7 rows)
Logical expressions
gaussdb=# \dot{S} EXPLAIN (VERBOSE ON, COSTS OFF) SELECT * FROM t1 WHERE c1 = 1 AND c2 = 2;
           QUERY PLAN
Partition Iterator
  Output: c1, c2
  Iterations: 1
  -> Partitioned Seq Scan on public.t1
      Output: c1, c2
      Filter: ((t1.c1 = 1) AND (t1.c2 = 2))
      Selected Partitions: 1
(7 rows)
gaussdb=# EXPLAIN (VERBOSE ON, COSTS OFF) SELECT * FROM t1 WHERE c1 = 1 OR c1 = 2;
         QUERY PLAN
Partition Iterator
 Output: c1, c2
  Iterations: 1
  -> Partitioned Seq Scan on public.t1
      Output: c1, c2
      Filter: ((t1.c1 = 1) OR (t1.c1 = 2))
      Selected Partitions: 1
(7 rows)
gaussdb=# EXPLAIN (VERBOSE ON, COSTS OFF) SELECT * FROM t1 WHERE NOT c1 = 1;
   QUERY PLAN
Partition Iterator
 Output: c1, c2
  Iterations: 3
  -> Partitioned Seq Scan on public.t1
     Output: c1, c2
```

Filter: (t1.c1 <> 1)

```
Selected Partitions: 1..3
     (7 rows)
     Array expressions
     gaussdb=# EXPLAIN (VERBOSE ON, COSTS OFF) SELECT * FROM t1 WHERE c1 IN (1, 2, 3);
                   QUERY PLAN
      Partition Iterator
       Output: c1, c2
       Iterations: 1
       -> Partitioned Seq Scan on public.t1
           Output: c1, c2
           Filter: (t1.c1 = ANY ('{1,2,3}'::integer[]))
           Selected Partitions: 1
     gaussdb=# EXPLAIN (VERBOSE ON, COSTS OFF) SELECT * FROM t1 WHERE c1 = ALL(ARRAY[1,
     2, 3]);
                   QUERY PLAN
      Partition Iterator
       Output: c1, c2
       Iterations: 0
       -> Partitioned Seq Scan on public.t1
           Output: c1, c2
           Filter: (t1.c1 = ALL ('{1,2,3}'::integer[]))
           Selected Partitions: NONE
     (7 rows)
     gaussdb=# EXPLAIN (VERBOSE ON, COSTS OFF) SELECT * FROM t1 WHERE c1 = ANY(ARRAY[1,
     2, 3]);
                   OUERY PLAN
      Partition Iterator
       Output: c1, c2
       Iterations: 1
       -> Partitioned Seq Scan on public.t1
           Output: c1, c2
           Filter: (t1.c1 = ANY ('{1,2,3}'::integer[]))
           Selected Partitions: 1
     (7 rows)
     gaussdb=# EXPLAIN (VERBOSE ON, COSTS OFF) SELECT * FROM t1 WHERE c1 =
     SOME(ARRAY[1, 2, 3]);
                   QUERY PLAN
      Partition Iterator
       Output: c1, c2
       Iterations: 1
       -> Partitioned Seq Scan on public.t1
           Output: c1, c2
           Filter: (t1.c1 = ANY ('{1,2,3}'::integer[]))
           Selected Partitions: 1
Typical scenarios where static pruning is not supported are as follows:
```

```
Subquery expressions
```

```
gaussdb=# EXPLAIN (VERBOSE ON, COSTS OFF) SELECT * FROM t1 WHERE c1 = ALL(SELECT c2
FROM t1 WHERE c1 > 10);
               QUERY PLAN
Partition Iterator
 Output: public.t1.c1, public.t1.c2
 Iterations: 3
  -> Partitioned Seq Scan on public.t1
      Output: public.t1.c1, public.t1.c2
      Filter: (SubPlan 1)
      Selected Partitions: 1..3
(7 rows)
```

gaussdb=# DROP TABLE t1;

# 3.3.1.2 Dynamic Partition Pruning

If a partitioned table query statement with variables exists in the search criteria, the optimizer cannot obtain the bound parameters of the user. Therefore, only the search criteria of operators such as index scan, bitmap index scan, and index-only scan can be parsed in the optimizer phase. After the bound parameters are obtained in the executor phase, the partition filtering is complete. The search criteria must contain at least one partition key. For a partitioned table with a multi-column partition key, the search criteria can contain any column of the partition key. Currently, dynamic partition pruning supports only the parse-bind-execute (PBE) and parameterized path scenarios.

### 3.3.1.2.1 Dynamic PBE Pruning

Dynamic PBE pruning is supported in the following scenarios:

- 1. Supported partitioning levels: level-1 partition and level-2 partition
- 2. Supported partitioning types: range partitioning, interval partitioning, hash partitioning, and list partitioning.
- 3. Supported expression types: comparison expression (<, <=, =, >=, >), logical expression, and array expression.
- 4. Supported conversions and functions: some type conversions and the IMMUTABLE function.

# **↑** CAUTION

- Dynamic PBE pruning supports expressions, implicit conversions, the IMMUTABLE function, and the STABLE function, but does not support subquery expressions or VOLATILE function. For the STABLE function, type conversion functions such as to\_timestamp may be affected by GUC parameters and lead to different pruning results. To ensure performance optimization, you can analyze table to regenerate a Gplan.
- Dynamic PBE pruning is based on the generic plan. Therefore, when
  determining whether a statement can be dynamically pruned, you need to set
  plan\_cache\_mode to 'force\_generic\_plan' to eliminate the interference of the
  custom plan.
- When dynamic pruning is used, the sparsely partitioned index plan cannot be generated because the partition to be actually executed in the plan generation phase has not been determined.
- Typical scenarios where dynamic PBE pruning is supported are as follows:
  - a. Comparison expressions

    gaussdb=#
    -- Create a partitioned table.

    CREATE TABLE t1 (c1 int, c2 int)

    PARTITION BY RANGE (c1)

    (
    PARTITION p1 VALUES LESS THAN(10),
    PARTITION p2 VALUES LESS THAN(20),
    PARTITION p3 VALUES LESS THAN(MAXVALUE)

```
-- Set parameters.
gaussdb=# set plan_cache_mode = 'force_generic_plan';
gaussdb=# PREPARE p1(int) AS SELECT * FROM t1 WHERE c1 = $1;
gaussdb=# EXPLAIN (VERBOSE ON, COSTS OFF) EXECUTE p1(1);
         QUERY PLAN
Partition Iterator
 Output: c1, c2
 Iterations: PART
 -> Partitioned Seq Scan on public.t1
     Output: c1, c2
      Filter: (t1.c1 = $1)
     Selected Partitions: 1 (pbe-pruning)
gaussdb=# PREPARE p2(int) AS SELECT * FROM t1 WHERE c1 < $1;
gaussdb=# EXPLAIN (VERBOSE ON, COSTS OFF) EXECUTE p2(1);
         QUERY PLAN
Partition Iterator
 Output: c1, c2
 Iterations: PART
 -> Partitioned Seq Scan on public.t1
     Output: c1, c2
      Filter: (t1.c1 < $1)
     Selected Partitions: 1 (pbe-pruning)
gaussdb=# PREPARE p3(int) AS SELECT * FROM t1 WHERE c1 > $1;
gaussdb=# EXPLAIN (VERBOSE ON, COSTS OFF) EXECUTE p3(1);
         QUERY PLAN
Partition Iterator
 Output: c1, c2
 Iterations: PART
 -> Partitioned Seq Scan on public.t1
     Output: c1, c2
     Filter: (t1.c1 > $1)
     Selected Partitions: 1..3 (pbe-pruning)
(7 rows)
Logical expressions
gaussdb=# PREPARE p5(INT, INT) AS SELECT * FROM t1 WHERE c1 = $1 AND c2 = $2;
PREPARE
gaussdb=# EXPLAIN (VERBOSE ON, COSTS OFF) EXECUTE p5(1, 2);
            OUERY PLAN
Partition Iterator
 Output: c1, c2
 Iterations: PART
  -> Partitioned Seq Scan on public.t1
     Output: c1, c2
      Filter: ((t1.c1 = $1) AND (t1.c2 = $2))
     Selected Partitions: 1 (pbe-pruning)
(7 rows)
gaussdb=# PREPARE p6(INT, INT) AS SELECT * FROM t1 WHERE c1 = $1 OR c2 = $2;
PREPARE
gaussdb=# EXPLAIN (VERBOSE ON, COSTS OFF) EXECUTE p6(1, 2);
            QUERY PLAN
Partition Iterator
 Output: c1, c2
 Iterations: PART
 -> Partitioned Seq Scan on public.t1
```

```
Output: c1, c2
     Filter: ((t1.c1 = $1) OR (t1.c2 = $2))
     Selected Partitions: 1 (pbe-pruning)
(7 rows)
gaussdb=# PREPARE p7(INT) AS SELECT * FROM t1 WHERE NOT c1 = $1;
PREPARE
gaussdb=# EXPLAIN (VERBOSE ON, COSTS OFF) execute p7(1);
         QUERY PLAN
Partition Iterator
 Output: c1, c2
 Iterations: PART
 -> Partitioned Seq Scan on public.t1
     Output: c1, c2
      Filter: (t1.c1 <> $1)
     Selected Partitions: 1 (pbe-pruning)
Array expressions
gaussdb=# PREPARE p8(INT, INT, INT) AS SELECT * FROM t1 WHERE c1 IN ($1, $2, $3);
PREPARE
gaussdb=# EXPLAIN (VERBOSE ON, COSTS OFF) EXECUTE p8(1, 2, 3);
            QUERY PLAN
Partition Iterator
 Output: c1, c2
 Iterations: PART
  -> Partitioned Seq Scan on public.t1
     Output: c1, c2
     Filter: (t1.c1 = ANY (ARRAY[$1, $2, $3]))
      Selected Partitions: 1 (pbe-pruning)
(7 rows)
gaussdb=# PREPARE p9(INT, INT, INT) AS SELECT * FROM t1 WHERE c1 NOT IN ($1, $2, $3);
PREPARE
gaussdb=# EXPLAIN (VERBOSE ON, COSTS OFF) EXECUTE p9(1, 2, 3);
             QUERY PLAN
Partition Iterator
 Output: c1, c2
 Iterations: PART
 -> Partitioned Seq Scan on public.t1
     Output: c1, c2
     Filter: (t1.c1 <> ALL (ARRAY[$1, $2, $3]))
     Selected Partitions: 1 (pbe-pruning)
(7 rows)
gaussdb=# PREPARE p10(INT, INT, INT) AS SELECT * FROM t1 WHERE c1 = ALL(ARRAY[$1, $2,
$3]);
PREPARE
gaussdb=# EXPLAIN (VERBOSE ON, COSTS OFF) EXECUTE p10(1, 2, 3);
            QUERY PLAN
Partition Iterator
 Output: c1, c2
 Iterations: PART
 -> Partitioned Seq Scan on public.t1
     Output: c1, c2
     Filter: (t1.c1 = ALL (ARRAY[$1, $2, $3]))
     Selected Partitions: 1 (pbe-pruning)
(7 rows)
gaussdb=# PREPARE p11(INT, INT, INT) AS SELECT * FROM t1 WHERE c1 = ANY(ARRAY[$1, $2,
$3]);
PREPARE
gaussdb=# EXPLAIN (VERBOSE ON, COSTS OFF) EXECUTE p11(1, 2, 3);
           QUERY PLAN
Partition Iterator
 Output: c1, c2
 Iterations: PART
 -> Partitioned Seq Scan on public.t1
 Output: c1, c2
```

d. Implicit type conversion

e. IMMUTABLE function

- Typical scenarios where dynamic PBE pruning is not supported are as follows:
  - a. Subquery expressions

b. Implicit type conversion failure

```
gaussdb=# PREPARE p16(name) AS SELECT * FROM t1 WHERE c1 = $1;
PREPARE
gaussdb=# EXPLAIN (VERBOSE ON, COSTS OFF) EXECUTE p16('12');
```

```
QUERY PLAN

Partition Iterator
Output: c1, c2
Iterations: 3
-> Partitioned Seq Scan on public.t1
Output: c1, c2
Filter: ((t1.c1)::text = ($1)::text)
Selected Partitions: 1..3
(7 rows)
```

c. STABLE and VOLATILE functions

```
gaussdb=# create sequence seq;
gaussdb=# PREPARE p17(TEXT) AS SELECT * FROM t1 WHERE c1 = currval($1);-- The VOLATILE function does not support pruning.
PREPARE
gaussdb=# EXPLAIN (VERBOSE ON, COSTS OFF) EXECUTE p17('seq');

QUERY PLAN

Partition Iterator
Output: c1, c2
Iterations: 3
-> Partitioned Seq Scan on public.t1
Output: c1, c2
Filter: ((t1.c1)::numeric = currval(($1)::regclass))
Selected Partitions: 1..3
(7 rows)

gaussdb=# DROP TABLE t1;
```

### 3.3.1.2.2 Dynamic Parameterized Path Pruning

Dynamic parameterized path pruning is supported in the following scenarios:

- 1. Supported partitioning levels: level-1 partition and level-2 partition
- 2. Supported partitioning types: range partitioning, interval partitioning, hash partitioning, and list partitioning.
- 3. Supported operator types: index scan, index-only scan, and bitmap scan.
- 4. Supported expression types: comparison expression (<, <=, =, >=, >) and logical expression.

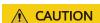

Dynamic parameterized path pruning does not support subquery expressions, STABLE and VOLATILE functions, cross-QueryBlock parameterized paths, BitmapOr operator, or BitmapAnd operator.

- Typical scenarios where dynamic parameterized path pruning is supported are as follows:
  - a. Comparison expressions

```
gaussdb=#
-- Create partitioned tables and indexes.
gaussdb=# CREATE TABLE t1 (c1 INT, c2 INT)
PARTITION BY RANGE (c1)
(
    PARTITION p1 VALUES LESS THAN(10),
    PARTITION p2 VALUES LESS THAN(20),
    PARTITION p3 VALUES LESS THAN(MAXVALUE)
);
CREATE TABLE t2 (c1 INT, c2 INT)
PARTITION BY RANGE (c1)
```

```
PARTITION p1 VALUES LESS THAN(10),
  PARTITION p2 VALUES LESS THAN(20),
  PARTITION p3 VALUES LESS THAN (MAXVALUE)
CREATE INDEX t1_c1 ON t1(c1) LOCAL;
CREATE INDEX t2_c1 ON t2(c1) LOCAL;
CREATE INDEX t1_c2 ON t1(c2) LOCAL;
CREATE INDEX t2_c2 ON t2(c2) LOCAL;
gaussdb=# EXPLAIN (VERBOSE ON, COSTS OFF) SELECT * FROM t2 JOIN t1 ON t1.c1 = t2.c2;
               QUERY PLAN
Hash Join
 Output: t2.c1, t2.c2, t1.c1, t1.c2
 Hash Cond: (t2.c2 = t1.c1)
  -> Partition Iterator
     Output: t2.c1, t2.c2
     Iterations: 3
      -> Partitioned Seq Scan on public.t2
         Output: t2.c1, t2.c2
         Selected Partitions: 1..3
  -> Hash
     Output: t1.c1, t1.c2
      -> Partition Iterator
          Output: t1.c1, t1.c2
         Iterations: 3
         -> Partitioned Seq Scan on public.t1
             Output: t1.c1, t1.c2
              Selected Partitions: 1..3
(17 rows)
gaussdb=# EXPLAIN (VERBOSE ON, COSTS OFF) SELECT * FROM t2 JOIN t1 ON t1.c1 < t2.c2;
               QUERY PLAN
Nested Loop
 Output: t2.c1, t2.c2, t1.c1, t1.c2
  -> Partition Iterator
     Output: t2.c1, t2.c2
     Iterations: 3
      -> Partitioned Seq Scan on public.t2
         Output: t2.c1, t2.c2
         Selected Partitions: 1..3
  -> Partition Iterator
     Output: t1.c1, t1.c2
      Iterations: PART
      -> Partitioned Index Scan using t2_c1 on public.t1
          Output: t1.c1, t1.c2
          Index Cond: (t1.c1 < t2.c2)
         Selected Partitions: 1..3 (ppi-pruning)
(15 rows)
gaussdb=# EXPLAIN (VERBOSE ON, COSTS OFF) SELECT * FROM t2 JOIN t1 ON t1.c1 > t2.c2;
                OUERY PLAN
Nested Loop
 Output: t2.c1, t2.c2, t1.c1, t1.c2
  -> Partition Iterator
     Output: t2.c1, t2.c2
     Iterations: 3
      -> Partitioned Seq Scan on public.t2
          Output: t2.c1, t2.c2
         Selected Partitions: 1..3
  -> Partition Iterator
     Output: t1.c1, t1.c2
     Iterations: PART
      -> Partitioned Index Scan using t2_c1 on public.t1
         Output: t1.c1, t1.c2
         Index Cond: (t1.c1 > t2.c2)
```

```
Selected Partitions: 1..3 (ppi-pruning)
(15 rows)
Logical expressions
gaussdb=# EXPLAIN (VERBOSE ON, COSTS OFF) SELECT * FROM t2 JOIN t1 ON t1.c1 = t2.c2
AND t1.c2 = 2;
                OUERY PLAN
Hash Join
  Output: t2.c1, t2.c2, t1.c1, t1.c2
 Hash Cond: (t2.c2 = t1.c1)
  -> Partition Iterator
     Output: t2.c1, t2.c2
     Iterations: 3
      -> Partitioned Seq Scan on public.t2
          Output: t2.c1, t2.c2
         Selected Partitions: 1..3
  -> Hash
     Output: t1.c1, t1.c2
      -> Partition Iterator
         Output: t1.c1, t1.c2
         Iterations: 3
          -> Partitioned Bitmap Heap Scan on public.t1
              Output: t1.c1, t1.c2
              Recheck Cond: (t1.c2 = 2)
```

 Typical scenarios where dynamic parameterized path pruning is not supported are as follows:

-> Partitioned Bitmap Index Scan on t1\_c2

```
a. BitmapOr and BitmapAnd operators
```

(20 rows)

Selected Partitions: 1..3

Index Cond: (t1.c2 = 2)

```
gaussdb=# set enable_segscan=off;
gaussdb=# EXPLAIN (VERBOSE ON, COSTS OFF) SELECT * FROM t2 JOIN t1 ON t1.c1 = t2.c2 OR
t1.c1 = 2;
                  QUERY PLAN
Nested Loop
  Output: t2.c1, t2.c2, t1.c1, t1.c2
  -> Partition Iterator
     Output: t2.c1, t2.c2
     Iterations: 3
     -> Partitioned Seq Scan on public.t2
         Output: t2.c1, t2.c2
         Selected Partitions: 1..3
  -> Partition Iterator
      Output: t1.c1, t1.c2
     Iterations: 3
      -> Partitioned Bitmap Heap Scan on public.t1
         Output: t1.c1, t1.c2
          Recheck Cond: ((t1.c1 = t2.c2) OR (t1.c1 = 2))
         Selected Partitions: 1..3
          -> BitmapOr
              -> Partitioned Bitmap Index Scan on t1_c1
                 Index Cond: (t1.c1 = t2.c2)
              -> Partitioned Bitmap Index Scan on t1_c1
                 Index Cond: (t1.c1 = 2)
(20 rows)
```

b. Implicit conversion

```
gaussdb=# CREATE TABLE t3(c1 TEXT, c2 INT);
CREATE TABLE
gaussdb=# EXPLAIN (VERBOSE ON, COSTS OFF) SELECT * FROM t1 JOIN t3 ON t1.c1 = t3.c1;
QUERY PLAN

Nested Loop
Output: t1.c1, t1.c2, t3.c1, t3.c2
-> Seq Scan on public.t3
Output: t3.c1, t3.c2
```

```
-> Partition Iterator
     Output: t1.c1, t1.c2
     Iterations: 3
      -> Partitioned Index Scan using t1_c1 on public.t1
          Output: t1.c1, t1.c2
          Index Cond: (t1.c1 = (t3.c1)::bigint)
          Selected Partitions: 1..3
(11 rows)
Functions
gaussdb=# EXPLAIN (VERBOSE ON, COSTS OFF) SELECT * FROM t1 JOIN t3 ON t1.c1 =
LENGTHB(t3.c1);
                QUERY PLAN
Nested Loop
 Output: t1.c1, t1.c2, t3.c1, t3.c2
  -> Seq Scan on public.t3
     Output: t3.c1, t3.c2
  -> Partition Iterator
     Output: t1.c1, t1.c2
```

3.3.2 Optimizing Partition Operator Execution

-> Partitioned Index Scan using t1\_c1 on public.t1

Index Cond: (t1.c1 = lengthb(t3.c1))

# 3.3.2.1 Elimination of the Partition Iterator Operator

Iterations: 3

gaussdb=# DROP TABLE t1; gaussdb=# DROP TABLE t2; gaussdb=# DROP TABLE t3;

(11 rows)

Output: t1.c1, t1.c2

Selected Partitions: 1..3

#### Scenario

In the current partitioned table architecture, the executor iteratively accesses each partition by using the Partition Iterator (PI) operator. When the partition pruning result has only one partition, the PI operator has lost its function as an iterator. In this case, eliminating the PI operator can avoid some unnecessary overheads during execution. Due to the PIPELINE architecture of the executor, the PI operator is executed repeatedly. In scenarios with a large amount of data, the benefits of eliminating the PI operator are considerable.

# Example

The PI elimination takes effect only after the GUC parameter **partition iterator elimination** is enabled. The following is an example:

```
gaussdb=#

CREATE TABLE test_range_pt (a INT, b INT, c INT)

PARTITION BY RANGE (a)

(

PARTITION p1 VALUES LESS THAN (2000),
PARTITION p2 VALUES LESS THAN (3000),
PARTITION p3 VALUES LESS THAN (4000),
PARTITION p4 VALUES LESS THAN (5000),
PARTITION p5 VALUES LESS THAN (MAXVALUE)
)ENABLE ROW MOVEMENT;

gaussdb=# EXPLAIN SELECT * FROM test_range_pt WHERE a = 3000;

QUERY PLAN
```

```
Partition Iterator (cost=0.00..25.31 rows=10 width=12)
Iterations: 1
-> Partitioned Seq Scan on test_range_pt (cost=0.00..25.31 rows=10 width=12)
Filter: (a = 3000)
Selected Partitions: 3
(5 rows)

gaussdb=# SET partition_iterator_elimination = on;
SET
gaussdb=# EXPLAIN SELECT * FROM test_range_pt WHERE a = 3000;
QUERY PLAN

Partitioned Seq Scan on test_range_pt (cost=0.00..25.31 rows=10 width=12)
Filter: (a = 3000)
Selected Partitions: 3
(3 rows)

gaussdb=# DROP TABLE test_range_pt;
```

#### **Precautions and Constraints**

- 1. The optimization in the target scenario takes effect only when the GUC parameter **partition\_iterator\_elimination** is enabled and the optimizer pruning result contains only one partition.
- The PI operator does not support level-2 partitioned tables.
- 3. CPLAN and some GPLAN scenarios are supported, for example, the partition key **a** = \$1 (that is, the scenario where data can be pruned to one partition in the optimizer phase).
- 4. The SeqScan, Indexscan, Indexonlyscan, Bitmapscan, RowToVec, and Tidscan operators are supported.
- Row store, Astore, Ustore, and SQLBypass are supported.

## 3.3.2.2 Merge Append

#### Scenario

To globally sort a partitioned table, the SQL engine uses the PI operator and PartitionScan to perform a full scan on the partitioned table before sorting. In this case, it is difficult to perform global sorting based on the data partition algorithm. If the **ORDER BY** *column* contains indexes, the existing order cannot be used. To solve this problem, partitioned tables support Merge Append to improve the sorting mechanism.

# **Example**

The following is an example of executing Merge Append:

```
gaussdb=#
CREATE TABLE test_range_pt (a INT, b INT, c INT)
PARTITION BY RANGE(a)
(
PARTITION p1 VALUES LESS THAN (2000),
PARTITION p2 VALUES LESS THAN (3000),
PARTITION p3 VALUES LESS THAN (4000),
PARTITION p4 VALUES LESS THAN (5000),
PARTITION p5 VALUES LESS THAN (MAXVALUE)
)ENABLE ROW MOVEMENT;
INSERT INTO test_range_pt VALUES
```

```
(generate_series(1,10000),generate_series(1,10000),generate_series(1,10000));
CREATE INDEX idx_range_b ON test_range_pt(b) LOCAL;
ANALYZE test_range_pt;
gaussdb=# EXPLAIN ANALYZE SELECT * FROM test range pt WHERE b >10 AND b < 5000 ORDER BY b
LIMIT 10;
                                                OUERY PLAN
Limit (cost=0.06..1.02 rows=10 width=12) (actual time=0.990..1.041 rows=10 loops=1)
 -> Result (cost=0.06..480.32 rows=10 width=12) (actual time=0.988..1.036 rows=10 loops=1)
      -> Merge Append (cost=0.06..480.32 rows=10 width=12) (actual time=0.985..1.026 rows=10 loops=1)
         Sort Key: b
         -> Partitioned Index Scan using idx_range_b on test_range_pt (cost=0.00..44.61 rows=998
width=12) (actual time=0.256..0.284 rows=10 loops=1)
             Index Cond: ((b > 10) \text{ AND } (b < 5000))
             Selected Partitions: 1
          -> Partitioned Index Scan using idx_range_b on test_range_pt (cost=0.00..44.61 rows=998
width=12) (actual time=0.208..0.208 rows=1 loops=1)
             Index Cond: ((b > 10) AND (b < 5000))
             Selected Partitions: 2
          -> Partitioned Index Scan using idx range b on test range pt (cost=0.00..44.61 rows=998
width=12) (actual time=0.205..0.205 rows=1 loops=1)
             Index Cond: ((b > 10) AND (b < 5000))
             Selected Partitions: 3
         -> Partitioned Index Scan using idx_range_b on test_range_pt (cost=0.00..44.61 rows=998
width=12) (actual time=0.212..0.212 rows=1 loops=1)
             Index Cond: ((b > 10) AND (b < 5000))
             Selected Partitions: 4
         -> Partitioned Index Scan using idx_range_b on test_range_pt (cost=0.00..44.61 rows=998
width=12) (actual time=0.092..0.092 rows=0 loops=1)
             Index Cond: ((b > 10) AND (b < 5000))
             Selected Partitions: 5
Total runtime: 1.656 ms
(20 rows)
-- Disable the Merge Append operator of a partitioned table.
gaussdb=# SET sql_beta_feature = 'disable_merge_append_partition';
gaussdb=# EXPLAIN ANALYZE SELECT * FROM test_range_pt WHERE b >10 AND b < 5000 ORDER BY b
LIMIT 10;
                                           OUFRY PLAN
Limit (cost=330.92..330.95 rows=10 width=12) (actual time=6.728..6.730 rows=10 loops=1)
 -> Sort (cost=330.92..343.40 rows=10 width=12) (actual time=6.727..6.729 rows=10 loops=1)
     Sort Key: b
     Sort Method: top-N heapsort Memory: 26kB
     -> Partition Iterator (cost=0.00..223.07 rows=4991 width=12) (actual time=0.102..4.503 rows=4989
loops=1)
          -> Partitioned Index Scan using idx_range_b on test_range_pt (cost=0.00..223.07 rows=4991
width=12) (actual time=0.253..3.666 rows=4989 loops=5)
             Index Cond: ((b > 10) AND (b < 5000))
             Selected Partitions: 1..5
Total runtime: 6.945 ms
(10 rows)
gaussdb=# DROP TABLE test_range_pt;
```

The execution cost of Merge Append is much lower than that of the common execution mode.

#### **Precautions and Constraints**

1. Merge Append can be executed only when the partition scanning path is Index/Index Only.

- 2. Merge Append can be executed only when the partition pruning result is greater than 1.
- 3. Merge Append can be executed only when all partitioned indexes are valid and are B-tree indexes.
- 4. Merge Append can be executed only when the SQL statement contains the LIMIT clause.
- 5. Merge Append cannot be executed when a filter exists during partition scanning.
- 6. The Merge Append path is no longer generated when the GUC parameter **sql\_beta\_feature** is set to **'disable\_merge\_append\_partition'**.

### 3.3.2.3 Max/Min

#### Scenario

When the max/min function is used for a partitioned table, the SQL engine uses PI and PartitionScan to perform a full scan on the partitioned table and then performs the Sort and Limit operations. If index scan is used to scan the partition, you can perform the Limit operation on each partition to calculate the max/min value, and then perform the Sort and Limit operations on the partitioned table. In this way, when the partitioned table is sorted, the amount of data to be sorted is the same as the number of partitions because the max/min values have been obtained for each partition, so that the sorting overhead is greatly reduced.

# Example

The following is an example of executing the max/min function on a partitioned table.

```
gaussdb=#
CREATE TABLE test_range_pt (a INT, b INT, c INT)
PARTITION BY RANGE(a)
(
PARTITION p1 VALUES LESS THAN (2000),
PARTITION p2 VALUES LESS THAN (3000),
PARTITION p3 VALUES LESS THAN (4000),
PARTITION p4 VALUES LESS THAN (5000),
PARTITION p5 VALUES LESS THAN (MAXVALUE)
)ENABLE ROW MOVEMENT;
CREATE INDEX idx_range_b ON test_range_pt(b) LOCAL;
INSERT INTO test_range_pt VALUES(generate_series(1,10000), generate_series(1,10000),
generate_series(1,10000));
```

#### Before optimization:

```
gaussdb=# EXPLAIN ANALYZE SELECT min(b) FROM test_range_pt;

QUERY PLAN

Aggregate (cost=164.00..164.01 rows=1 width=8) (actual time=6.779..6.780 rows=1 loops=1)

-> Partition Iterator (cost=0.00..139.00 rows=10000 width=4) (actual time=0.099..4.588 rows=10000 loops=1)

Iterations: 5

-> Partitioned Seq Scan on test_range_pt (cost=0.00..139.00 rows=10000 width=4) (actual time=0.326..3.516 rows=10000 loops=5)

Selected Partitions: 1...5

Total runtime: 6.942 ms
(6 rows)
```

#### After optimization:

```
gaussdb=# EXPLAIN ANALYZE SELECT min(b) FROM test_range_pt;
                                                     OUERY PLAN
Result (cost=441.25..441.26 rows=1 width=0) (actual time=0.554..0.555 rows=1 loops=1)
 InitPlan 1 (returns $2)
   -> Limit (cost=441.25..441.25 rows=1 width=4) (actual time=0.547..0.547 rows=1 loops=1)
       -> Sort (cost=441.25..466.25 rows=1 width=4) (actual time=0.544..0.544 rows=1 loops=1)
           Sort Key: public.test_range_pt.b
           Sort Method: top-N heapsort Memory: 25kB
           -> Partition Iterator (cost=0.00..391.25 rows=10000 width=4) (actual time=0.135..0.502 rows=5
loops=1)
               Iterations: 5
               -> Limit (cost=0.00..0.04 rows=1 width=4) (actual time=0.322..0.322 rows=5 loops=5)
                   -> Partitioned Index Only Scan using idx_range_b on test_range_pt (cost=0.00..391.25
rows=1 width=4) (actual time=0.319..0.319 rows=5 loops=5)
                       Index Cond: (b IS NOT NULL)
                      Heap Fetches: 5
                      Selected Partitions: 1..5
Total runtime: 0.838 ms
(14 rows)
```

The time consumed after the optimization is much shorter than that before the optimization.

```
-- Cleanup example
gaussdb=# DROP TABLE test_range_pt;
```

#### **Precautions and Constraints**

- 1. The max/min function is supported only when the partition scan path is index or index only.
- 2. The max/min function is supported only when all partitioned indexes are valid and are B-tree indexes.

## 3.3.2.4 Optimizing Performance of Importing Data to Partitions

#### Scenario

When data is inserted into a partitioned table, if the inserted data is of simple types such as constants, parameters, and expressions, the INSERT operator is automatically optimized (FastPath). You can determine whether the operator optimization is triggered based on the execution plan. When the operator optimization is triggered, the keyword **FastPath** is added before the INSERT plan.

# **Example**

```
gaussdb=#
CREATE TABLE fastpath_t1
(
    col1 INT,
    col2 TEXT
)
PARTITION BY RANGE(col1)
(
    PARTITION p1 VALUES LESS THAN(10),
    PARTITION p2 VALUES LESS THAN(MAXVALUE)
);
-- Insert a constant and execute FastPath.
gaussdb=# EXPLAIN INSERT INTO fastpath_t1 VALUES (0, 'test_insert');
    QUERY PLAN
```

```
FastPath Insert on fastpath_t1 (cost=0.00..0.01 rows=1 width=0)
 -> Result (cost=0.00..0.01 rows=1 width=0)
-- Insert an expression with parameters or a simple expression and execute FastPath.
gaussdb=# PREPARE insert_t1 AS INSERT INTO fastpath_t1 VALUES($1 + 1 + $2, $2);
PREPARE
gaussdb=# EXPLAIN EXECUTE insert_t1(10, '0');
                  QUERY PLAN
FastPath Insert on fastpath_t1 (cost=0.00..0.02 rows=1 width=0)
 -> Result (cost=0.00..0.02 rows=1 width=0)
(2 rows)
-- Insert a subquery. FastPath cannot be executed. The standard executor is used.
gaussdb=# CREATE TABLE test_1(col1 int, col3 text);
gaussdb=# EXPLAIN INSERT INTO fastpath_t1 SELECT * FROM test_1;
                 QUERY PLAN
Insert on fastpath t1 (cost=0.00..22.38 rows=1238 width=36)
 -> Seq Scan on test_1 (cost=0.00..22.38 rows=1238 width=36)
(2 rows)
gaussdb=# DROP TABLE fastpath_t1;
gaussdb=# DROP TABLE test_1;
```

#### **Precautions and Constraints**

- FastPath can only be executed under the INSERT VALUES statement, and the data following the VALUES clause must be of the constant, parameter, or expression type.
- 2. FastPath does not support triggers.
- 3. FastPath cannot be executed under the UPSERT statement.
- 4. The performance can be better improved in the case of CPU resource bottleneck.

# 3.3.3 Partitioned Indexes

There are three types of indexes on a partitioned table:

- 1. Global non-partitioned index
- 2. Global partitioned index
- 3. Local partitioned index

Currently, GaussDB supports the global non-partitioned index and local partitioned index.

Figure 3-4 Global non-partitioned index

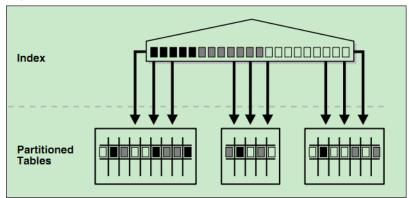

Figure 3-5 Global partitioned index

Figure 3-6 Local partitioned index

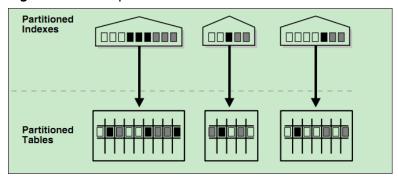

#### **Constraints**

- Partitioned indexes are classified into local indexes and global indexes. A local index binds to a specific partition, and a global index corresponds to the entire partitioned table.
- If the constraint key of the unique constraint and primary key constraint contains all partition keys, a local index is created. Otherwise, a global index is created.
- When creating a local index, you can use the FOR { partition\_name | (partition\_value [, ...]) } clause to specify that the local index is created on a single partition. This type of index does not take effect on other partitions and will not be automatically created on new partitions. Note that the sparsely partitioned index query path can be generated only for plans that are statically pruned to a single partition.

#### □ NOTE

If the query statement involves multiple target partitions, you are advised to use the global index. Otherwise, you are advised to use the local index. However, note that the global index has extra overhead in the partition maintenance syntax.

### **Examples**

Create a table.

```
gaussdb=# CREATE TABLE web_returns_p2
  ca_address_sk INTEGER NOT NULL,
  ca_address_id CHARACTER(16) NOT NULL,
  ca_street_number CHARACTER(10)
  ca_street_name CHARACTER VARYING(60),
  ca_street_type CHARACTER(15),
  ca_suite_number CHARACTER(10),
  ca_city CHARACTER VARYING(60)
  ca_county CHARACTER VARYING(30),
  ca_state CHARACTER(2),
  ca_zip CHARACTER(10),
  ca country CHARACTER VARYING(20),
  ca_gmt_offset NUMERIC(5,2)
  ca_location_type CHARACTER(20)
PARTITION BY RANGE (ca_address_sk)
  PARTITION P1 VALUES LESS THAN (5000),
  PARTITION P2 VALUES LESS THAN(10000),
  PARTITION P3 VALUES LESS THAN(15000),
  PARTITION P4 VALUES LESS THAN (20000),
  PARTITION P5 VALUES LESS THAN(25000),
  PARTITION P6 VALUES LESS THAN (30000),
  PARTITION P7 VALUES LESS THAN (40000),
  PARTITION P8 VALUES LESS THAN (MAXVALUE)
ENABLE ROW MOVEMENT;
```

- Create an index.
  - Create the local index **tpcds\_web\_returns\_p2\_index1** without specifying the partition name.

gaussdb=# CREATE INDEX tpcds\_web\_returns\_p2\_index1 ON web\_returns\_p2 (ca\_address\_id) LOCAL:

If the following information is displayed, the creation is successful: CREATE INDEX

 Create the local index tpcds\_web\_returns\_p2\_index2 with the specified partition name.

```
gaussdb=# CREATE TABLESPACE example2 LOCATION '/home/omm/example2';
CREATE TABLESPACE example3 LOCATION '/home/omm/example3';
CREATE TABLESPACE example4 LOCATION '/home/omm/example4';

gaussdb=# CREATE INDEX tpcds_web_returns_p2_index2 ON web_returns_p2 (ca_address_sk)
LOCAL
(

PARTITION web_returns_p2_P1_index,
PARTITION web_returns_p2_P2_index TABLESPACE example3,
PARTITION web_returns_p2_P3_index TABLESPACE example4,
PARTITION web_returns_p2_P4_index,
PARTITION web_returns_p2_P5_index,
PARTITION web_returns_p2_P6_index,
PARTITION web_returns_p2_P6_index,
PARTITION web_returns_p2_P7_index,
PARTITION web_returns_p2_P8_index
) TABLESPACE example2;
```

If the following information is displayed, the creation is successful: CREATE INDEX

Create the global index tpcds\_web\_returns\_p2\_global\_index for a partitioned table.

```
gaussdb=# CREATE INDEX tpcds_web_returns_p2_global_index ON web_returns_p2 (ca_street_number) GLOBAL;
```

If the following information is displayed, the creation is successful: CREATE INDEX

Create a sparsely partitioned index for a partition.
 Specify the partition name.

gaussdb=# CREATE INDEX tpcds\_web\_returns\_for\_p1 ON web\_returns\_p2 (ca\_address\_id) LOCAL(partition ind\_part for p1);

Specify the value of a partition key.

gaussdb=# CREATE INDEX tpcds\_web\_returns\_for\_p2 ON web\_returns\_p2 (ca\_address\_id) LOCAL(partition ind part for (5000));

If the following information is displayed, the creation is successful: CREATE INDEX

- Modify the tablespace of an index partition.
  - Change the tablespace of index partition web\_returns\_p2\_P2\_index to example1.

gaussdb=# ALTER INDEX tpcds\_web\_returns\_p2\_index2 MOVE PARTITION web\_returns\_p2\_P2\_index TABLESPACE example1;

If the following information is displayed, the modification is successful:

 Change the tablespace of index partition web\_returns\_p2\_P3\_index to example2.

gaussdb=# ALTER INDEX tpcds\_web\_returns\_p2\_index2 MOVE PARTITION web\_returns\_p2\_P3\_index TABLESPACE example2;

If the following information is displayed, the modification is successful:

- Rename an index partition.
  - Rename the name of index partition web\_returns\_p2\_P8\_index to web returns p2 P8 index new.

gaussdb=# ALTER INDEX tpcds\_web\_returns\_p2\_index2 RENAME PARTITION web\_returns\_p2\_P8\_index TO web\_returns\_p2\_P8\_index\_new;

If the following information is displayed, the renaming is successful:

- Query indexes.
  - Run the following command to query all indexes defined by the system and users:

gaussdb=# SELECT RELNAME FROM PG\_CLASS WHERE RELKIND='i' or RELKIND='I';

- Run the following command to query information about a specified index:
   gaussdb=# \di+ tpcds\_web\_returns\_p2\_index2
- Drop an index.

gaussdb=# DROP INDEX tpcds\_web\_returns\_p2\_index1;

If the following information is displayed, the deletion is successful: DROP INDEX

 Cleanup example: gaussdb=# DROP TABLE web\_returns\_p2;

# 3.3.4 Collecting Statistics on Partitioned Tables

For partitioned tables, you can collect partition-level statistics, which can be queried in the pg\_partition and pg\_statistic system catalogs and in the pg\_stats and pg\_ext\_stats views. Partition-level statistics apply to the scenario where the scanning range of a partitioned table is pruned to a single partition after static pruning is performed on the partitioned table. Partition-level statistics include the number of pages and tuples, single-column statistics, multi-column statistics, and expression index statistics.

You can collect statistics on partitioned tables in either of the following ways:

- Collecting statistics in cascading mode
- Collecting statistics on a specified partition

### 3.3.4.1 Collecting Statistics in Cascading Mode

When ANALYZE | ANALYSE is used to analyze a partitioned table, the system automatically collects all partition-level statistics that comply with semantics in the partitioned table based on the specified or default **PARTITION MODE**. For details about PARTITION\_MODE, see the PARTITION\_MODE parameter in "SQL Reference > SQL Syntax > ANALYZE | ANALYSE" in *Developer Guide*.

# CAUTION

 Cascading collection of partition-level statistics does not support the scenario where the value of **default statistics target** is a negative number.

### **Examples**

Create a partitioned table and insert data.

```
gaussdb=# CREATE TABLE t1_range_int
  c1 INT,
  c2 INT,
  c3 INT,
  c4 INT
PARTITION BY RANGE(c1)
  PARTITION range_p00 VALUES LESS THAN(10),
  PARTITION range_p01 VALUES LESS THAN(20),
  PARTITION range_p02 VALUES LESS THAN(30),
  PARTITION range_p03 VALUES LESS THAN(40),
  PARTITION range_p04 VALUES LESS THAN(50)
);
gaussdb=# INSERT INTO t1_range_int SELECT v,v,v,v FROM generate_series(0, 49) AS v;
```

- Collect statistics in cascading mode. gaussdb=# ANALYZE t1\_range\_int WITH ALL;

View partition-level statistics. gaussdb=# SELECT relname, parttype, relpages, reltuples FROM pg\_partition WHERE parentid=(SELECT oid FROM pg\_class WHERE relname='t1\_range\_int') ORDER BY relname; relname | parttype | relpages | reltuples range\_p00 10 | p range\_p01 10 | p 1 range\_p02 1 | 10 | p range\_p03 1 | 10 | p range\_p04 | p 10 t1\_range\_int | r (6 rows) gaussdb=# SELECT schemaname,tablename,partitionname,subpartitionname,attname,inherited,null\_frac,avq\_width,n\_disti nct,n dndistinct,most common vals,most common fregs,histogram bounds FROM pg stats WHERE tablename='t1\_range\_int' ORDER BY tablename, partitionname, attname; schemaname | tablename | partitionname | subpartitionname | attname | inherited | null\_frac | avg\_width | n\_distinct | n\_dndistinct | most\_common\_vals | most\_common\_freqs histogram\_bounds

| +                                                                                                    |                                                        |           |                            |                |              |           |          |           |     |   |
|----------------------------------------------------------------------------------------------------|--------------------------------------------------------|-----------|----------------------------|----------------|--------------|-----------|----------|-----------|-----|---|
| public                                                                                                    | t1_range_int<br>0                                      | range_p00 | <br> <br> {0,1,2,3,4,5,6,7 | c1<br>7 8 93   | f            | - 1       | 0        | 4         | -1  |   |
| public                                                                                                    | t1_range_int                                           | range_p00 | <br> <br> {0,1,2,3,4,5,6,7 | c2             | f            | I         | 0        | 4         | -1  |   |
| public                                                                                                    | t1_range_int                                           | range_p00 | <br> <br> {0,1,2,3,4,5,6,7 | c3             | f            | I         | 0        | 4         | -1  |   |
| public                                                                                                    | t1_range_int                                           | range_p00 | <br> <br> {0,1,2,3,4,5,6,7 | c4             | f            | I         | 0        | 4         | -1  |   |
| public                                                                                                    | t1_range_int                                           | range_p01 | <br>                       | c1             | f<br>5.17.18 | <br>3.19} | 0        | 4         | -1  |   |
| public                                                                                                    | t1_range_int                                           | range_p01 | <br>                       | c2             | f            | Ĺ         | 0        | 4         | -1  |   |
| public                                                                                                    | t1_range_int                                           | range_p01 | <br>                       | c3             | f            |           | 0        | 4         | -1  |   |
| public                                                                                                    | t1_range_int                                           | range_p01 | <br> -<br> {10,11,12,13,1  | c4             | f            |           | 0        | 4         | -1  |   |
| public                                                                                                    | t1_range_int                                           | range_p02 | <br> -<br> {20,21,22,23,2  | c1             | f            |           | 0        | 4         | -1  |   |
| public                                                                                                    | t1_range_int                                           | range_p02 | <br>                       | c2             | f            | Ĺ         | 0        | 4         | -1  |   |
| public                                                                                                    | t1_range_int                                           | range_p02 | <br>                       | c3             | f            | Ĺ         | 0        | 4         | -1  |   |
| public                                                                                                    | t1_range_int                                           | range_p02 | <br>                       | c4             | f            | Ĺ         | 0        | 4         | -1  |   |
| public                                                                                                    | t1_range_int                                           | range_p03 | <br> -<br> {30,31,32,33,3  | c1             | f            |           | 0        | 4         | -1  |   |
| public                                                                                                    | t1_range_int                                           | range_p03 | <br> -<br> {30,31,32,33,3  | c2             | f            |           | 0        | 4         | -1  |   |
| public                                                                                                    | t1_range_int                                           | range_p03 | <br>                       | c3             | f            |           | 0        | 4         | -1  |   |
| public                                                                                                    | t1_range_int                                           | range_p03 | <br> {30,31,32,33,3        | c4<br> 4,35,36 | f<br> ,37,38 | <br>3,39} | 0        | 4         | -1  |   |
| public                                                                                                    | t1_range_int                                           | range_p04 | <br> {40,41,42,43,4        | c1<br>4,45,46  | f<br>5,47,48 | <br>3,49} | 0        | 4         | -1  |   |
| public                                                                                                    | t1_range_int                                           | range_p04 | <br> {40,41,42,43,4        | c2<br>4,45,46  | f<br>5,47,48 | <br>3,49} | 0        | 4         | -1  |   |
| public                                                                                                    | t1_range_int                                           | range_p04 | <br> {40,41,42,43,4        | c3<br>4,45,46  | f<br>5,47,48 | <br>3,49} | 0        | 4         | -1  |   |
| public                                                                                                    | t1_range_int                                           | range_p04 | <br> {40,41,42,43,4        | c4<br>4,45,46  | f<br>5,47,48 | <br>3,49} | 0        | 4         | -1  |   |
| public                                                                                                    | t1_range_int                                           |           | c1                         | f              | I            | (         | )        | 4         | -1  | 0 |
|                                                                                                    | ,4,5,6,7,8,9,10,11,<br>6,37,38,39,40,41,4              |           |                            | 1,22,23        | 3,24,25      | 5,26,27   | 7,28,29, | 30,31,32, | 33, |   |
| public                                                                                                    | t1_range_int<br>                                       |           | c2                         | f              | I            | (         | )        | 4         | -1  | 0 |
|                                                                                                    | ,4,5,6 <sup>,</sup> 7,8,9,10,11,<br>6,37,38,39,40,41,  |           |                            | 1,22,23        | 3,24,25      | 5,26,27   | 7,28,29, | 30,31,32, | 33, |   |
| public                                                                                                    | t1_range_int                                           |           | c3                         | f              | I            | (         | )        | 4         | -1  | 0 |
|                                                                                                    | ,4,5,6, <sup>'</sup> 7,8,9,10,11,<br>6,37,38,39,40,41, |           |                            | 1,22,23        | 3,24,25      | 5,26,27   | 7,28,29, | 30,31,32, | 33, |   |
| public                                                                                                    | t1_range_int                                           |           | c4                         | f              | I            | (         | )        | 4         | -1  | 0 |
| (0,1,2,3,4,5,6,7,8,9,10,11,12,13,14,15,16,17,18,19,20,21,22,23,24,25,26,27,28,29,30,31,32,33, 34,35,36,37,38,39,40,41,42,43,44,45,46,47,48,49) (24 rows) |                                                        |           |                            |                |              |           |          |           |     |   |
| \ 1000                                                                                                    | -,                                                     |           |                            |                |              |           |          |           |     |   |

Generate partition-level statistics of data in multiple columns.
 gaussdb=# ALTER TABLE t1\_range\_int ADD STATISTICS ((c2, c3));
 gaussdb=# ANALYZE t1\_range\_int WITH ALL;

• View partition-level statistics of data in multiple columns.

gaussdb=# SELECT schemaname,tablename,partitionname,subpartitionname,attname,inherited,null\_frac,avg\_width,n\_distinct,n\_dndistinct,most\_common\_vals,most\_common\_freqs,histogram\_bounds FROM pg\_ext\_stats WHERE tablename='t1\_range\_int' ORDER BY tablename,partitionname,attname; schemaname | tablename | partitionname | subpartitionname | attname | inherited | null\_frac |

```
avg_width | n_distinct | n_dndistinct | most_common_vals | most_common_freqs | histogram_bounds
| t1_range_int | range_p00
                                       |23 |f
                                                                      -1
public | t1_range_int | range_p01
                                       | 2 3
                                             l f
                                                                      -1
public
       | t1_range_int | range_p02
                                        | 2 3
                                                                      -1
public | t1_range_int | range_p03
                                        |23
      | t1_range_int | range_p04
                                        | 2 3
                                              | f
                                                         0 |
public
                                                      0 |
                                                                            0
       | t1_range_int |
                                    |23 |f
                                                             8 |
                                                                   -1 |
         (6 rows)
```

- Create an expression index and generate partition-level statistics.
   gaussdb=# CREATE INDEX t1\_range\_int\_index ON t1\_range\_int(text(c1)) LOCAL;
   gaussdb=# ANALYZE t1 range int WITH ALL;
- View the partition-level statistics of the expression index. gaussdb=# SELECT schemaname,tablename,partitionname,subpartitionname,attname,inherited,null\_frac,avg\_width,n\_disti nct,n dndistinct,most common vals,most common fregs,histogram bounds FROM pg stats WHERE tablename='t1\_range\_int\_index' ORDER BY tablename,partitionname,attname; schemaname | tablename | partitionname | subpartitionname | attname | inherited | null\_frac | avg\_width | n\_distinct | n\_dndistinct | most\_common\_vals | most\_common\_freqs histogram\_bounds public | t1\_range\_int\_index | range\_p00\_text\_idx | 5 |text | f 0 | | {0,1,2,3,4,5,6,7,8,9} | t1\_range\_int\_index | range\_p01\_text\_idx | l text | f 6 | {10,11,12,13,14,15,16,17,18,19} 0 | public | t1\_range\_int\_index | range\_p02\_text\_idx | |text | f 6 | {20,21,22,23,24,25,26,27,28,29} 0 | public | t1\_range\_int\_index | range\_p03\_text\_idx | |text | f | {30,31,32,33,34,35,36,37,38.39} 0 | public | t1\_range\_int\_index | range\_p04\_text\_idx | | text | f 0 | 6 -1 | 0 | | {40,41,42,43,44,45,46,47,48,49} public | t1\_range\_int\_index | 0 | | text | f | 5 | -1 {0,1,10,11,12,13,14,15,16,17,18,19,2,20,21,22,23,24,25,26,27,28,29,3,30,31,32,33,3 4,35,36,37,38,39,4,40,41,42,43,44,45,46,47,48,49,5,6,7,8,9}
- Delete the partitioned table. gaussdb=# DROP TABLE t1\_range\_int;

## 3.3.4.2 Collecting Partition-Level Statistics

# **Collecting Statistics on a Specified Partition**

Collecting statistics on a single partition of the current partitioned table is supported. The partitions whose statistics have been collected will be automatically updated and maintained when the statistics are collected again. This function applies to list partitioning, hash partitioning, and range partitioning.

```
gaussdb=# CREATE TABLE only_first_part(id int,name varchar)PARTITION BY RANGE (id)
(PARTITION id11 VALUES LESS THAN (1000000),
PARTITION id22 VALUES LESS THAN (2000000),
PARTITION max_id1 VALUES LESS THAN (MAXVALUE));
gaussdb=# INSERT INTO only_first_part SELECT generate_series(1,5000),'test';
```

```
gaussdb=# ANALYZE only_first_part PARTITION (id11);
gaussdb=# ANALYZE only_first_part PARTITION (id22);
gaussdb=# ANALYZE only_first_part PARTITION (max_id1);
gaussdb=# SELECT relname, relpages, reltuples FROM pg_partition WHERE relname IN ('id11', 'id22',
'max_id1');
relname | relpages | reltuples
----+----+
          20 |
                5000
id22 |
         0 |
              0
          0 |
max_id1 |
(3 rows)
gaussdb=# \x
gaussdb=# SELECT * FROM pg_stats WHERE tablename ='only_first_part' AND partitionname ='id11';
schemaname
                 | public
               | only_first_part
tablename
attname
               name
inherited
              l f
null_frac
              0
avg_width
               | 5
n_distinct
              | 1
n_dndistinct
               | 0
most_common_vals
                   | {test}
most_common_freqs
                  | {1}
histogram_bounds
correlation
most_common_elems
most_common_elem_freqs |
elem_count_histogram |
partitionname
              | id11
subpartitionname
-[ RECORD 2 ]-----
                | public
schemaname
tablename
               | only_first_part
attname
               | id
inherited
             | f
              0 |
null_frac
               | 4
avg_width
n_distinct
              | -1
n dndistinct
              | 0
most_common_vals
most_common_freqs
histogram_bounds
1250,1300,1350,1400,1450,1500,1550,1600,1650,1700,1750,1800,1850,1900,1950,2000,2050,2100,2150,2200,
3250,3300,3350,3400,3450,3500,3550,3600,3650,3700,3750,3800,3850,3900,3950,4000,4050,4100,4150,4200,
4250,4300,4350,4400,4450,4500,4550,4600,4650,4700,4750,4800,4850,4900,4950,5000}
correlation
most_common_elems
most_common_elem_freqs |
elem_count_histogram
partitionname
                | id11
subpartitionname
gaussdb=# \x
-- Delete the partitioned table.
gaussdb=# DROP TABLE only_first_part;
```

### Optimizer Using the Statistics of a Specified Partition

The optimizer preferentially uses the statistics of the specified partition. If statistics are not collected for the specified partition, the optimizer rewrites the partition clause for pruning optimization. For details, see **Rewriting a Partition Clause for Pruning Optimization**.

```
gaussdb=# CREATE TABLE only_first_part_two
  c1 INT.
  c2 BIGINT
PARTITION BY LIST(c2)
  PARTITION p_1 VALUES (10000, 20000),
  PARTITION p_2 VALUES (300000, 400000, 500000),
  PARTITION p_3 VALUES (DEFAULT)
gaussdb=# EXPLAIN SELECT * FROM only_first_part_two PARTITION (p_2);
                          OUERY PLAN
Partition Iterator (cost=0.00..29.45 rows=1945 width=12)
 Iterations: 1
 -> Partitioned Seq Scan on only_first_part_two (cost=0.00..29.45 rows=1945 width=12)
     Selected Partitions: 2
(4 rows)
gaussdb=# EXPLAIN SELECT * FROM only_first_part_two PARTITION (p_1) WHERE c2 = 1;
                         QUERY PLAN
Partition Iterator (cost=0.00..34.31 rows=10 width=12)
 -> Partitioned Seq Scan on only_first_part_two (cost=0.00..34.31 rows=10 width=12)
     Filter: (c2 = 1)
     Selected Partitions: NONE
(5 rows)
-- Delete the partitioned table.
gaussdb=# DROP TABLE only_first_part_two;
```

# Rewriting a Partition Clause for Pruning Optimization

If there is no partition-level statistics, the optimizer row quantity estimation module logically rewrites the pseudo-predicate of a partition clause, and uses the rewritten pseudo-predicate to affect the selectivity calculation and the statistics of the entire table to obtain a relatively accurate estimated row quantity.

#### ■ NOTE

- This feature applies only to selectivity calculation.
- This feature applies to level-1 and level-2 partitions.
- The feature supports only range partitions, interval partitions, and list partitions.
- For range partitioning and interval partitioning, only single-column partitioning keys can be rewritten. Multi-column partitioning keys cannot be rewritten.
- For list partitioning, to ensure performance, the maximum number of enumerated values for a specified list partition is 40.
  - When the number of enumerated values for a specified list partition exceeds 40, this feature is no longer applicable.
  - For the default partition, the number of enumerated values is the total number of enumerated values in all non-default partitions.

#### Example 1: Rewriting a range/interval partition

```
gaussdb=# CREATE TABLE test_int4_maxvalue(id INT, name VARCHAR)
PARTITION BY RANGE(id)
  PARTITION id1 VALUES LESS THAN(1000),
  PARTITION id2 VALUES LESS THAN(2000),
  PARTITION max_id VALUES LESS THAN(MAXVALUE)
gaussdb=# INSERT INTO test_int4_maxvalue SELECT GENERATE_SERIES(1,5000),'test';
gaussdb=# ANALYZE test_int4_maxvalue WITH GLOBAL;
-- Query the specified partition id1.
gaussdb=# EXPLAIN SELECT * FROM test_int4_maxvalue PARTITION(id1);
                       QUERY PLAN
Partition Iterator (cost=0.00..51.00 rows=1000 width=9)
 Iterations: 1
  -> Partitioned Seq Scan on test_int4_maxvalue (cost=0.00..51.00 rows=1000 width=9)
     Selected Partitions: 1
(4 rows)
-- Query the max_id of the specified partition.
gaussdb=# EXPLAIN SELECT * FROM test_int4_maxvalue PARTITION(max_id);
                       QUERY PLAN
Partition Iterator (cost=0.00..51.00 rows=3000 width=9)
 Iterations: 1
    Partitioned Seq Scan on test_int4_maxvalue (cost=0.00..51.00 rows=3000 width=9)
     Selected Partitions: 3
(4 rows)
-- Delete the partitioned table.
gaussdb=# DROP TABLE test_int4_maxvalue;
```

### Example 2: Rewriting a list partition

```
gaussdb=# CREATE TABLE test_default
  c1 INT,
  c2 BIGINT
PARTITION BY LIST(c2)
  PARTITION p_1 VALUES (10000, 20000),
  PARTITION p_2 VALUES (300000, 400000, 500000),
  PARTITION p_3 VALUES (DEFAULT)
gaussdb=# INSERT INTO test_default SELECT GENERATE_SERIES(1, 1000), 10000;
gaussdb=# INSERT INTO test_default SELECT GENERATE_SERIES(1001, 2000), 600000;
gaussdb=# ANALYZE test_default WITH GLOBAL;
-- Query the specified partition p_1.
gaussdb=# EXPLAIN SELECT * FROM test_default PARTITION(p_1);
                       OUERY PLAN
Partition Iterator (cost=0.00..28.00 rows=1000 width=12)
 Iterations: 1
  -> Partitioned Seq Scan on test_default (cost=0.00..28.00 rows=1000 width=12)
     Selected Partitions: 1
(4 rows)
-- Query the specified partition p_3.
gaussdb=# EXPLAIN SELECT * FROM test_default PARTITION(p_3);
                     QUERY PLAN
Partition Iterator (cost=0.00..28.00 rows=1000 width=12)
  -> Partitioned Seq Scan on test_default (cost=0.00..28.00 rows=1000 width=12)
     Selected Partitions: 3
(4 rows)
```

```
Delete the partitioned table.gaussdb=# DROP TABLE test_default;
```

# 3.4 Automatic Partitioning

The automatic partitioning function is an enhanced capability of the partitioned table. If new data of DML services (such as INSERT, UPDATE, UPSERT, MERGE INTO, and COPY) cannot match any existing partition, a partition is automatically created. In addition, when a sparsely partitioned index is created using PARTITION/SUBPARTITION for *partition\_value*, if the specified partition does not exist, a partition is automatically created. Currently, automatic range/list partitioning is supported.

# 3.4.1 Automatic Range Partitioning

The partition created by automatic range partitioning is an **interval partition**. To enable automatic range partitioning, you need to specify the INTERVAL clause when creating partitions. Currently, only level-1 interval partitioned tables and single-column partition keys are supported.

```
-- Create a partitioned table and specify the INTERVAL clause, indicating that automatic range partitioning is supported.
gaussdb=# CREATE TABLE interval_int (c1 int, c2 int)
PARTITION BY RANGE (c1) INTERVAL (5)
(
PARTITION p1 VALUES LESS THAN (5),
PARTITION p2 VALUES LESS THAN (10),
PARTITION p3 VALUES LESS THAN (15)
);
```

If the inserted data cannot match any existing partition, a partition is automatically created. The range definition of the new partition is determined by the previous partition range and the **INTERVAL** value.

```
-- Insert data 23 into the partition key. The sys_p1 partition is automatically created, and the partition range is defined as [20,25).
gaussdb=# INSERT INTO interval_int VALUES (23, 0);
-- Cleanup example
gaussdb=# DROP TABLE interval_int;
```

# 3.4.2 Automatic List Partitioning

To enable automatic list partitioning, you need to specify the AUTOMATIC keyword when creating partitions. Automatic range partitioning supports automatic creation of level-1 and level-2 partitions.

#### ■ NOTE

- To use the automatic list partitioning function, no DEFAULT partition key is allowed in the partitioned table.
- To use the automatic list partitioning function, you need to properly design partition keys to prevent the number of partitions from increasing sharply due to a large number of partitioning behaviors, which affects service performance.

### 3.4.2.1 Automatic Partitioning of Level-1 Partitioned Tables

To enable the automatic list partitioning function, you need to specify the AUTOMATIC keyword when creating a level-1 list partitioned table. Automatic partitioning of level-1 list partitioned tables supports multi-column partition keys.

For example, create a list partitioned table that supports automatic partitioning.

```
gaussdb=# CREATE TABLE auto_list (c1 int, c2 int)
PARTITION BY LIST (c1) AUTOMATIC
(
PARTITION p1 VALUES (1, 2, 3),
PARTITION p2 VALUES (4, 5, 6)
);
```

If the inserted data cannot match any existing partition, a partition is automatically created. The range of the new partition is defined as a single key.

```
-- Insert data 9 into the partition key. The sys_p1 partition is automatically created and defined as VALUES (9). gaussdb=# INSERT INTO auto_list VALUES (9, 0);
```

This function is equivalent to the following commands:

```
ALTER TABLE auto_list ADD PARTITION sys_p1 VALUES (9);
INSERT INTO auto_list VALUES (9, 0);
gaussdb=# DROP TABLE auto_list;
```

## 3.4.2.2 Automatic Partitioning of Level-2 Partitioned Tables

When creating a level-2 partitioned table, you can specify the AUTOMATIC keyword in the list partition definition to support automatic level-1 and level-2 partitioning of the level-2 partitioned table. Automatic extension of level-2 list partitioned tables supports only single-column partition keys.

 When creating a level-2 partitioned table, specify AUTOMATIC in the level-1 partition definition to support automatic level-1 partitioning.

```
gaussdb=# CREATE TABLE autolist_range (c1 int, c2 int)
PARTITION BY LIST (c1) AUTOMATIC SUBPARTITION BY RANGE (c2)

(
PARTITION p1 VALUES (1, 2, 3) (
SUBPARTITION sp11 VALUES LESS THAN (5),
SUBPARTITION sp12 VALUES LESS THAN (10)
),
PARTITION p2 VALUES (4, 5, 6) (
SUBPARTITION sp21 VALUES LESS THAN (5),
SUBPARTITION sp22 VALUES LESS THAN (10)
)
);
```

If the inserted data cannot match any existing level-1 partition, a level-1 partition is automatically created. The range of the new level-1 partition is defined as a single key (new partition key corresponding to the new data), and a level-2 partition is defined under the new level-1 partition.

-- Insert data **9** into the level-1 partition key. Because the key values of the existing level-1 partitions **p1** and **p2** do not contain **9**, a level-1 partition **sys\_p1** is automatically created and the partition is defined as **VALUES** (9).

gaussdb=# INSERT INTO autolist\_range VALUES (9, 0);

This function is equivalent to the following commands:

```
gaussdb=# ALTER TABLE autolist_range ADD PARTITION sys_p1 VALUES (9);
gaussdb=# INSERT INTO autolist_range VALUES (9, 0);
gaussdb=# DROP TABLE autolist_range;
```

 When creating a level-2 partitioned table, specify AUTOMATIC in the level-2 partition definition to support automatic level-2 partitioning.

```
gaussdb=# CREATE TABLE range_autolist (c1 int, c2 int)
PARTITION BY RANGE (c1) SUBPARTITION BY LIST (c2) AUTOMATIC

(
PARTITION p1 VALUES LESS THAN (5) (
SUBPARTITION sp11 VALUES (1, 2, 3),
SUBPARTITION sp12 VALUES (4, 5, 6)
),
PARTITION p2 VALUES LESS THAN (10) (
SUBPARTITION sp21 VALUES (1, 2, 3),
SUBPARTITION sp22 VALUES (4, 5, 6)
)
);
```

If the inserted data cannot match any existing level-2 partition, a level-2 partition is automatically created under the corresponding level-1 partition. The range of the new level-2 partition is defined as a single key (new partition key value corresponding to the new data).

-- Insert data **0** into the level-2 partition key. Because the key value of the existing level-2 partition does not contain **0**, a level-2 partition **sys\_sp1** is automatically created. The partition is defined as **VALUES (0)**.

gaussdb=# INSERT INTO range\_autolist VALUES (4, 0);

This function is equivalent to the following commands:

```
gaussdb=# ALTER TABLE range_autolist MODIFY PARTITION p1 ADD SUBPARTITION sys_sp1 VALUES (0);
gaussdb=# INSERT INTO range_autolist VALUES (4, 0);
-- Cleanup example
gaussdb=# DROP TABLE range_autolist;
```

 When creating a level-2 partitioned table, specify AUTOMATIC in both level-1 and level-2 partition definitions to support automatic level-1 and level-2 partitioning.

```
gaussdb=# CREATE TABLE autolist _autolist (c1 int, c2 int)
PARTITION BY LIST (c1) AUTOMATIC SUBPARTITION BY LIST (c2) AUTOMATIC

(
PARTITION p1 VALUES (1, 2, 3) (
    SUBPARTITION sp11 VALUES (1, 2, 3),
    SUBPARTITION sp12 VALUES (4, 5, 6)
),
PARTITION p2 VALUES (4, 5, 6) (
    SUBPARTITION sp21 VALUES (1, 2, 3),
    SUBPARTITION sp22 VALUES (4, 5, 6)
)
);
```

If the inserted data cannot match any existing level-1 partition, a level-1 partition is automatically created. The range of the new level-1 partition is defined as a single key (new partition key corresponding to the new data), and a level-2 partition with a single key is defined.

-- Insert data **9** into the level-1 partition key. Because the key values of the existing level-1 partitions **p1** and **p2** do not contain **9**, a level-1 partition **sys\_p1** is automatically created and the partition is defined as **VALUES (9)**. At the same time, data **0** is inserted into the level-2 partition key. Because the key value of the existing level-2 partition does not contain **0**, a level-2 partition **sys\_sp1** is defined in the new level-1 partition **sys\_p1**. The partition is defined as **VALUES (0)**.

gaussdb=# INSERT INTO autolist\_autolist VALUES (9, 0);

This function is equivalent to the following commands:

gaussdb=# ALTER TABLE autolist\_autolist ADD PARTITION sys\_p1 VALUES (9) (SUBPARTITION sys\_sp1 VALUES (0));
gaussdb=# INSERT INTO autolist\_autolist VALUES (9, 0);

If the inserted data cannot match any existing level-2 partition, a level-2 partition is automatically created under the corresponding level-1 partition. The range of the new level-2 partition is defined as a single key (new partition key value corresponding to the new data).

```
-- Insert data 0 into the level-2 partition key. Because the key value of the existing level-2 partition does not contain 0, a level-2 partition sys_sp2 is automatically created and the partition is defined as VALUES (0). gaussdb=# INSERT INTO autolist_autolist VALUES (4, 0);
```

This function is equivalent to the following commands:

```
gaussdb=# ALTER TABLE autolist_autolist MODIFY PARTITION p2 ADD SUBPARTITION sys_sp2 VALUES (0);
gaussdb=# INSERT INTO autolist_autolist VALUES (4, 0);
-- Cleanup example
gaussdb=# DROP TABLE autolist autolist;
```

#### **Ⅲ** NOTE

The position specifying the AUTOMATIC keyword affects automatic list partitioning of level-2 partitioned tables as follows:

- If the AUTOMATIC keyword is specified after a level-1 partition, only automatic level-1 partitioning is supported. No level-2 partition can be automatically created, and no DEFAULT level-1 partition key is allowed.
- If the AUTOMATIC keyword is specified after a level-2 partition, only automatic level-2 partitioning is supported. No level-1 partition can be automatically created, and no DEFAULT level-2 partition key is allowed.
- If the AUTOMATIC keyword is specified after both the level-1 and level-2 partitions, automatic level-1 and level-2 partitioning is supported. No DEFAULT level-1 and level-2 partition keys are allowed.

# 3.4.3 Enabling/Disabling Automatic Partitioning

You can run the **ALTER** statement to enable or disable automatic partitioning for a created partitioned table. This operation holds a SHARE\_UPDATE\_EXCLUSIVE table lock on the partitioned table. The operation does not affect common DQL/DML services but is mutually exclusive with DDL services. If any DML service triggers automatic partitioning, this operation is also mutually exclusive with the DML service. For details about the behavior control of locks at different levels, see **Common Lock Design**.

# 3.4.3.1 Enabling/Disabling Automatic Range Partitioning

You can run the **ALTER TABLE SET INTERVAL** command to enable or disable automatic range partitioning.

Enable automatic range partitioning.

```
gaussdb=# CREATE TABLE range_int (c1 int, c2 int)
PARTITION BY RANGE (c1)
(
PARTITION p1 VALUES LESS THAN (5),
PARTITION p2 VALUES LESS THAN (10),
PARTITION p3 VALUES LESS THAN (15)
);
gaussdb=# ALTER TABLE range_int SET INTERVAL (5);
```

#### 

- To enable automatic range partitioning, ensure that no MAXVALUE partition key exists in the partitioned table.
- Automatic range partitioning supports only level-1 partitioned tables and single-column partition keys.

Disable automatic range partitioning.

```
gaussdb=# ALTER TABLE range_int SET INTERVAL ();
-- Cleanup example
gaussdb=# DROP TABLE range_int;
```

## 3.4.3.2 Enabling/Disabling Automatic Level-1 List Partitioning

You can run **ALTER TABLE SET PARTITIONING** to enable or disable automatic level-1 list partitioning.

#### Examples:

• Enable automatic partitioning of level-1 list partitioned tables.

```
gaussdb=# CREATE TABLE list_int (c1 int, c2 int)
PARTITION BY LIST (c1)

(
    PARTITION p1 VALUES (1, 2, 3),
    PARTITION p2 VALUES (4, 5, 6)
);

gaussdb=# ALTER TABLE list_int SET PARTITIONING AUTOMATIC;

or

gaussdb=# CREATE TABLE list_range (c1 int, c2 int)
PARTITION BY LIST (c1) SUBPARTITION BY RANGE (c2)

(
    PARTITION p1 VALUES (1, 2, 3) (
    SUBPARTITION sp11 VALUES LESS THAN (5),
```

); gaussdb=# ALTER TABLE list\_range SET PARTITIONING AUTOMATIC;

SUBPARTITION sp12 VALUES LESS THAN (10)

SUBPARTITION sp21 VALUES LESS THAN (5), SUBPARTITION sp22 VALUES LESS THAN (10)

PARTITION p2 VALUES (4, 5, 6) (

### □ NOTE

To enable automatic level-1 list partitioning, ensure that no DEFAULT partition key exists in level-1 partitioned tables and level-1 partitions.

 Disable automatic partitioning of level-1 list partitioned tables. gaussdb=# ALTER TABLE list\_int SET PARTITIONING MANUAL;

or

gaussdb=# ALTER TABLE list\_range SET PARTITIONING MANUAL;

Cleanup example:

```
gaussdb=# DROP TABLE list_int;
gaussdb=# DROP TABLE list_range;
```

### 3.4.3.3 Enabling/Disabling Automatic Level-2 List Partitioning

You can run **ALTER TABLE SET SUBPARTITIONING** to enable or disable automatic level-2 list partitioning.

#### Examples:

• Enable automatic partitioning of level-2 list partitioned tables.

```
gaussdb=# CREATE TABLE range_list (c1 int, c2 int)
PARTITION BY RANGE (c1) SUBPARTITION BY LIST (c2)

(
PARTITION p1 VALUES LESS THAN (5) (
SUBPARTITION sp11 VALUES (1, 2, 3),
```

```
SUBPARTITION sp12 VALUES (4, 5, 6)
),
PARTITION p2 VALUES LESS THAN (10) (
SUBPARTITION sp21 VALUES (1, 2, 3),
SUBPARTITION sp22 VALUES (4, 5, 6)
)
);
gaussdb=# ALTER TABLE range_list SET SUBPARTITIONING AUTOMATIC;
```

#### 

To enable automatic level-2 list partitioning, ensure that no DEFAULT partition key exists in level-2 partitions.

• Disable automatic partitioning of level-2 list partitioned tables. gaussdb=# ALTER TABLE range\_list SET SUBPARTITIONING MANUAL;

-- Cleanup example gaussdb=# DROP TABLE range list;

# 3.4.4 Automatic Partitioning Policy

Automatic partitioning is an automatic commit process. When the data inserted by a DML operation cannot match any existing partition or the partition specified by the created sparsely partitioned index does not exist, an autonomous transaction is triggered to execute automatic partitioning. This process imposes a temporary lock on the partitioned table and blocks DDL commands on other partitions. The blocking period is very short, which has no impact on system running or user operations.

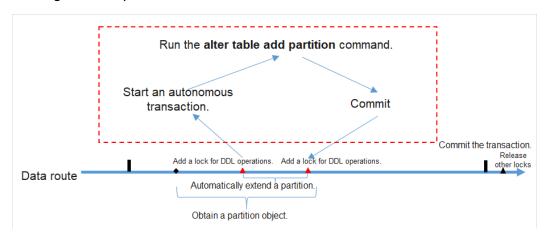

The behavior of automatic partitioning is as follows:

- Partitions that are created by a DML service through automatic partitioning cannot be rolled back. That is, after the transaction is rolled back, new partitions still exist. You can query the PG\_PARTITION system catalog to view the new partition.
- When automatic partitioning is triggered by creating a sparsely partitioned index, if the index creation transaction is rolled back due to an exception, the new partition may still exist (the rollback occurs after the automatic partitioning is triggered) or may not exist (the rollback point occurs before the automatic partitioning is triggered). You can query the PG\_PARTITION system catalog to view the new partition.
- Automatic partitioning and common partition-related DQL/DML services do not block each other. The two types of services can occur in parallel.

- During automatic partitioning, a lock is imposed for a short period of time, which does not affect system running or user operations. However, multiple concurrent automatic partitioning threads are supported if they are triggered due to DML/sparsely partitioned index services.
- The automatic partitioning process is mutually exclusive with partition-level DDL operations. If automatic partitioning is triggered by a DML/sparsely partitioned index service when another thread executes a partition-level DDL operation and the DDL operation is not committed, the automatic partitioning process will be blocked. However, if automatic partitioning is not committed, the partition-level DDL service will not be blocked.

Automatic partitioning is triggered in either of the following ways:

- If new data produced by a DML service cannot match any existing partition, a partition is automatically created based on the rules and then the corresponding data is inserted into the new partition.
- When a sparsely partitioned index is created by running PARTITION/
  SUBPARTITION FOR partition\_value, if the specified partition does not exist,
  a partition is automatically created based on the rules and then a sparsely
  partitioned index is created for the new partition.

# 3.5 Partitioned Table O&M Management

Partitioned table O&M management includes partition management, partitioned table management, partitioned index management, and partitioned table statement concurrency support.

 Partition management: also known as partition-level DDL operations, including ADD, DROP, EXCHANGE, TRUNCATE, SPLIT, MERGE, MOVE, and RENAME.

# **<u>A</u>** CAUTION

- For hash partitions, operations involving partition quantity change will cause data re-shuffling, including ADD, DROP, SPLIT, and MERGE. Therefore, GaussDB does not support these operations.
- Operations involving partition data change will invalidate global indexes, including DROP, EXCHANGE, TRUNCATE, SPLIT, and MERGE. You can use the UPDATE GLOBAL INDEX clause to update global indexes synchronously.

#### 

- Most partition DDL operations use PARTITION/SUBPARTITION and PARTITION/ SUBPARTITION FOR to specify partitions. For PARTITION/SUBPARTITION, you need to specify the partition name. For PARTITION/SUBPARTITION FOR, you need to specify any partition value within the partition range. For example, if the range of partition part1 is defined as [100, 200), partition part1 and partition for(150) function the same.
- The DDL execution cost varies depending on the partition. The target partition will be locked during DDL execution. Therefore, you need to evaluate the cost and impact on services. Generally, the execution cost of splitting and merging is much greater than that of other partition DDL operations and is positively correlated with the size of the source partition. The cost of exchanging is mainly caused by global index rebuilding and validation. The cost of moving is limited by disk I/O. The execution cost of other partition DDL operations is low.
- Partitioned table management: In addition to the functions inherited from ordinary tables, you can enable or disable row migration for partitioned tables.
- Partitioned index management: You can invalidate indexes or index partitions or rebuild invalid indexes or index partitions. For example, global indexes become invalid due to partition management operations.
- Partitioned table statement concurrency support: When partition-level DDL operations and partition-level DQL/DML operations are applied to different partitions, concurrency at the execution layer is supported.

### 3.5.1 ADD PARTITION

You can add partitions to an existing partitioned table to maintain new services. Currently, a partitioned table can contain a maximum of 1048575 partitions. If the number of partitions reaches the upper limit, no more partitions can be added. In addition, the memory usage of partitions must be considered. Typically, the memory usage of a partitioned table is about (Number of partitions x 3/1024) MB. The memory usage of a partition cannot be greater than the value of local\_syscache\_threshold. In addition, some space must be reserved for other functions.

# **<u>A</u>** CAUTION

- This command cannot be applied to hash partitions.
- New partitions do not inherit the sparsely partitioned index attribute of the table.

### 3.5.1.1 Adding a Partition to a Range Partitioned Table

You can use ALTER TABLE ADD PARTITION to add a partition to the end of an existing partitioned table. The upper boundary of the new partition must be greater than that of the last partition.

For example, add a partition to the range partitioned table **range\_sales**.

ALTER TABLE range\_sales ADD PARTITION date\_202005 VALUES LESS THAN ('2020-06-01') TABLESPACE tb1;

#### **NOTICE**

If a range partitioned table has the MAXVALUE partition, partitions cannot be added. You can use the ALTER TABLE SPLIT PARTITION statement to split partitions. Partition splitting is also applicable to the scenario where partitions need to be added before or in the middle of an existing partitioned table. For details, see **Splitting a Partition for a Range Partitioned Table**.

### 3.5.1.2 Adding a Partition to an Interval Partitioned Table

Partitions cannot be added to an interval partitioned table by running the **ALTER TABLE ADD PARTITION** command. If the data inserted by a user exceeds the range of the existing interval partitioned table, the database automatically creates a partition based on the **INTERVAL** value of the interval partitioned table.

For example, after the following data is inserted into the interval partitioned table **interval\_sales**, the database creates a partition whose range is ['2020-07-01', '2020-08-01'). The new partition names start from **sys\_p1** in ascending order.

INSERT INTO interval\_sales VALUES (263722,42819872,'2020-07-09','E',432072,213,17);

### 3.5.1.3 Adding a Partition to a List Partitioned Table

You can run **ALTER TABLE ADD PARTITION** to add a partition to a list partitioned table. The enumerated values of the new partition cannot be the same as those of any existing partition.

For example, add a partition to the list partitioned table **list\_sales**. ALTER TABLE list\_sales ADD PARTITION channel5 VALUES ('X') TABLESPACE tb1;

#### **NOTICE**

If a list partitioned table has the DEFAULT partition, partitions cannot be added. You can run the **ALTER TABLE SPLIT PARTITION** command to split partitions.

## 3.5.1.4 Adding a Partition to a Level-2 Partitioned Table

You can run **ALTER TABLE ADD PARTITION** to add a range or list partition to a level-2 partitioned table. If a level-2 partition definition is declared under the new partition, the database creates the corresponding level-2 partition based on the definition. If no level-2 partition definition is declared under the new partition, the database automatically creates a default level-2 partition.

For example, add a partition to the level-2 partitioned table **range\_list\_sales** and create four level-2 partitions.

```
ALTER TABLE range_list_sales ADD PARTITION date_202005 VALUES LESS THAN ('2020-06-01')
TABLESPACE tb1
(
SUBPARTITION date_202005_channel1 VALUES ('0', '1', '2'),
SUBPARTITION date_202005_channel2 VALUES ('3', '4', '5') TABLESPACE tb2,
SUBPARTITION date_202005_channel3 VALUES ('6', '7'),
SUBPARTITION date_202005_channel4 VALUES ('8', '9')
);
```

Alternatively, add only a partition to the level-2 partitioned table range\_list\_sales.

ALTER TABLE range\_list\_sales ADD PARTITION date\_202005 VALUES LESS THAN ('2020-06-01') TABLESPACE tb1;

```
The preceding statement is equivalent to the following SQL statement:

ALTER TABLE range_list_sales ADD PARTITION date_202005 VALUES LESS THAN ('2020-06-01')

TABLESPACE tb1

(
SUBPARTITION date_202005_channel1 VALUES (DEFAULT)
);
```

#### **NOTICE**

If the level-1 partitioning policy of a level-2 partitioned table is HASH, the partition cannot be added by running **ALTER TABLE ADD PARTITION**.

### 3.5.1.5 Adding a Level-2 Partition to a Level-2 Partitioned Table

You can use ALTER TABLE MODIFY PARTITION ADD SUBPARTITION to add a level-2 range or list partition to a level-2 partitioned table.

For example, add a level-2 partition named **date\_202004** to the level-2 partitioned table **range list sales**.

ALTER TABLE range\_list\_sales MODIFY PARTITION date\_202004 ADD SUBPARTITION date\_202004\_channel5 VALUES ('X') TABLESPACE tb2;

#### NOTICE

If the level-2 partitioning policy of a level-2 partitioned table is HASH, the level-2 partition cannot be added using ALTER TABLE MODIFY PARTITION ADD SUBPARTITION.

### 3.5.2 DROP PARTITION

You can run this command to remove unnecessary partitions. You can delete a partition by specifying the partition name or partition value.

# **⚠** CAUTION

- This command cannot be applied to hash partitions.
- Running this command will invalidate the global index. You can use the UPDATE GLOBAL INDEX clause to update the global index synchronously or rebuild the global index.
- When a partition is deleted, if the partition has a sparsely partitioned index that belongs only to the current partition, the sparsely partitioned index is deleted in cascading mode.

## 3.5.2.1 Deleting a Partition from a Partitioned Table

You can run **ALTER TABLE DROP PARTITION** to delete any partition from a range partitioned table, interval partitioned table, or list partitioned table.

For example, delete the partition **date\_202005** from the range partitioned table **range\_sales** by specifying the partition name and update the global index.

ALTER TABLE range\_sales DROP PARTITION date\_202005 UPDATE GLOBAL INDEX;

Alternatively, delete the partition corresponding to the partition value '2020-05-08' in the range partitioned table range\_sales. Global indexes become invalid after this command is executed because the UPDATE GLOBAL INDEX clause is not used.

ALTER TABLE range sales DROP PARTITION FOR ('2020-05-08');

#### **NOTICE**

- If a partitioned table has only one partition, the partition cannot be deleted by running the **ALTER TABLE DROP PARTITION** command.
- If the partitioned table is a hash partitioned table, partitions in the table cannot be deleted by running the ALTER TABLE DROP PARTITION command.

### 3.5.2.2 Deleting a Partition from a Level-2 Partitioned Table

You can run **ALTER TABLE DROP PARTITION** to delete a range or list partition from a level-2 partitioned table. The database deletes the partition and all level-2 partitions under the partition.

For example, delete the partition **date\_202005** from the level-2 partitioned table **range\_list\_sales** by specifying the partition name and update the global index.

ALTER TABLE range\_list\_sales DROP PARTITION date\_202005 UPDATE GLOBAL INDEX;

Alternatively, delete a partition corresponding to the partition value ('2020-05-08') in the level-2 partitioned table range\_list\_sales. Global indexes become invalid after this command is executed because the UPDATE GLOBAL INDEX clause is not used.

ALTER TABLE range\_list\_sales DROP PARTITION FOR ('2020-05-08');

#### NOTICE

- If a level-2 partitioned table has only one partition, the partition cannot be deleted by running the ALTER TABLE DROP PARTITION command.
- If the level-1 partition policy of a level-2 partitioned table is HASH, the partition cannot be deleted running the ALTER TABLE DROP PARTITION command.

### 3.5.2.3 Deleting a Level-2 Partition from a Level-2 Partitioned Table

You can run **ALTER TABLE DROP SUBPARTITION** to delete a level-2 range or list partition from a level-2 partitioned table.

For example, delete the level-2 partition **date\_202005\_channel1** from the level-2 partitioned table **range\_list\_sales** by specifying the partition name and update the global index.

ALTER TABLE range\_list\_sales DROP SUBPARTITION date\_202005\_channel1 UPDATE GLOBAL INDEX;

Alternatively, delete a level-2 partition corresponding to the partition value ('2020-05-08', '0') in the level-2 partitioned table range\_list\_sales. Global indexes

become invalid after this command is executed because the UPDATE GLOBAL INDEX clause is not used.

ALTER TABLE range\_list\_sales DROP SUBPARTITION FOR ('2020-05-08', '0');

#### **NOTICE**

- If the level-2 partitioned table has only one level-2 partition, the level-2 partition cannot be deleted by running the ALTER TABLE DROP SUBPARTITION command.
- If the level-2 partition policy of a level-2 partitioned table is HASH, the level-2 partition cannot be deleted by running the ALTER TABLE DROP SUBPARTITION command.

### 3.5.3 EXCHANGE PARTITION

You can run this command to exchange the data in a partition with that in an ordinary table. This command can quickly import data to or export data from a partitioned table, achieving efficient data loading. In service migration scenarios, using EXCHANGE PARTITION is much faster than using common import operation. You can exchange a partition by specifying the partition name or partition value.

#### NOTICE

- Running this command will invalidate the global index. You can use the UPDATE GLOBAL INDEX clause to update the global index synchronously or rebuild the global index.
- When exchanging partitions, you can declare WITH/WITHOUT VALIDATION, indicating whether to validate that ordinary table data meets the partition key constraint rules of the target partition (validated by default). The overhead of data validation is high. If you ensure that the exchanged data belongs to the target partition, you can declare WITHOUT VALIDATION to improve the exchange performance.
- You can declare WITH VALIDATION VERBOSE. In this case, the database validates each row of the ordinary table, inserts the data that does not meet the partition key constraint of the target partition to other partitions of the partitioned table, and exchanges the ordinary table with the target partition.

For example, if the following partition definition and data distribution of the **exchange\_sales** table are provided, and the **DATE\_202001** partition is exchanged with the **exchange\_sales** table, the following behaviors exist based on the declaration clause:

- If WITHOUT VALIDATION is declared, all data is exchanged to the DATE\_202001 partition. Because '2020-02-03' and '2020-04-08' do not meet the range constraint of the DATE\_202001 partition, subsequent services may be abnormal.
- If WITH VALIDATION is declared, and '2020-02-03' and '2020-04-08' do not meet the range constraint of the DATE\_202001 partition, the database reports an error.

• If WITH VALIDATION VERBOSE is declared, the database inserts '2020-02-03' into the DATE\_202002 partition, inserts '2020-04-08' into the DATE\_202004 partition, and exchanges the remaining data with the DATE\_202001 partition.
-- Partition definition

```
-- PARTITION DATE_202001 VALUES LESS THAN ('2020-02-01'),
PARTITION DATE_202002 VALUES LESS THAN ('2020-03-01'),
PARTITION DATE_202003 VALUES LESS THAN ('2020-04-01'),
PARTITION DATE_202004 VALUES LESS THAN ('2020-05-01')
-- Data distribution of exchange_sales
('2020-01-15', '2020-01-17', '2020-01-23', '2020-02-03', '2020-04-08')
```

# **MARNING**

If the data to be exchanged does not completely belong to the target partition, do not declare WITHOUT VALIDATION. Otherwise, the partition constraint rules will be damaged, and subsequent DML statement results of the partitioned table will be abnormal.

The ordinary table and partition whose data is to be exchanged must meet the following requirements:

- The number of columns in an ordinary table is the same as that in a partition, and the information in the corresponding columns is strictly consistent.
- The compression information of the ordinary table and partitioned table is consistent.
- The number of ordinary table indexes is the same as that of local indexes of the partition, and the index information is the same.
- The number and information of constraints of the ordinary table and partition are consistent.
- The ordinary table is not a temporary table.
- The ordinary table and partitioned table do not support dynamic data masking and row-level security constraints.

# 3.5.3.1 Exchanging Partitions for a Partitioned Table

You can run **ALTER TABLE EXCHANGE PARTITION** to exchange partitions for a partitioned table.

For example, exchange the partition date\_202001 of the partitioned table range\_sales with the ordinary table exchange\_sales by specifying the partition name without validating the partition key, and update the global index.

ALTER TABLE range\_sales EXCHANGE PARTITION (date\_202001) WITH TABLE exchange\_sales WITHOUT VALIDATION UPDATE GLOBAL INDEX;

Alternatively, exchange the partition corresponding to '2020-01-08' in the range partitioned table range\_sales with the ordinary table exchange\_sales by specifying a partition value, validate the partition, and insert data that does not meet the target partition constraints into another partition of the partitioned table. Global indexes become invalid after this command is executed because the UPDATE GLOBAL INDEX clause is not used.

ALTER TABLE range\_sales EXCHANGE PARTITION FOR ('2020-01-08') WITH TABLE exchange\_sales WITH VALIDATION VERBOSE;

### 3.5.3.2 Exchanging Level-2 Partitions for a Level-2 Partitioned Table

You can run **ALTER TABLE EXCHANGE SUBPARTITION** to exchange level-2 partitions in a level-2 partitioned table.

For example, exchange the level-2 partition date\_202001\_channel1 of the level-2 partitioned table range\_list\_sales with the ordinary table exchange\_sales by specifying the partition name without validating the partition key, and update the alobal index.

ALTER TABLE range\_list\_sales EXCHANGE SUBPARTITION (date\_202001\_channel1) WITH TABLE exchange\_sales WITHOUT VALIDATION UPDATE GLOBAL INDEX;

Alternatively, exchange the level-2 partition corresponding to ('2020-01-08', '0') in the level-2 partitioned table range\_list\_sales with the ordinary table exchange\_sales by specifying a partition value, validate the partition, and insert data that does not meet the target partition constraints into another partition of the partitioned table. Global indexes become invalid after this command is executed because the UPDATE GLOBAL INDEX clause is not used.

ALTER TABLE range\_list\_sales EXCHANGE SUBPARTITION FOR ('2020-01-08', '0') WITH TABLE exchange sales WITH VALIDATION VERBOSE;

#### **NOTICE**

Partitions in a level-2 partitioned table cannot be exchanged.

### 3.5.4 TRUNCATE PARTITION

You can run this command to quickly clear data in a partition. The function is similar to that of DROP PARTITION. The difference is that TRUNCATE PARTITION deletes only data in a partition, and the definition and physical files of the partition are retained. You can clear a partition by specifying the partition name or partition value.

# **<u>A</u>** CAUTION

Running this command will invalidate the global index. You can use the UPDATE GLOBAL INDEX clause to update the global index synchronously or rebuild the global index.

### 3.5.4.1 Clearing Partitions from a Partitioned Table

You can run **ALTER TABLE TRUNCATE PARTITION** to clear any partition in a specified partitioned table.

For example, truncate the partition **date\_202005** in the range partitioned table **range\_sales** by specifying the partition name and update the global index.

ALTER TABLE range\_sales TRUNCATE PARTITION date 202005 UPDATE GLOBAL INDEX;

Alternatively, truncate the partition corresponding to the partition value '2020-05-08' in the range partitioned table range\_sales. Global indexes become invalid after this command is executed because the UPDATE GLOBAL INDEX clause is not used.

ALTER TABLE range\_sales TRUNCATE PARTITION FOR ('2020-05-08');

### 3.5.4.2 Clearing Partitions from a Level-2 Partitioned Table

You can run **ALTER TABLE TRUNCATE PARTITION** to clear a partition in a level-2 partitioned table. The database clears all level-2 partitions under the partition.

For example, truncate the partition **date\_202005** in the level-2 partitioned table **range\_list\_sales** by specifying the partition name and update the global index. ALTER TABLE range\_list\_sales TRUNCATE PARTITION date\_202005 UPDATE GLOBAL INDEX;

Alternatively, truncate a partition corresponding to the partition value ('2020-05-08') in the level-2 partitioned table range\_list\_sales. Global indexes become invalid after this command is executed because the UPDATE GLOBAL INDEX clause is not used.

ALTER TABLE range\_list\_sales TRUNCATE PARTITION FOR ('2020-05-08');

### 3.5.4.3 Clearing Level-2 Partitions from a Level-2 Partitioned Table

You can run **ALTER TABLE TRUNCATE SUBPARTITION** to clear a level-2 partition in a level-2 partitioned table.

For example, truncate the level-2 partition **date\_202005\_channel1** in the level-2 partitioned table **range\_list\_sales** by specifying the partition name and update the global index.

ALTER TABLE range\_list\_sales TRUNCATE SUBPARTITION date\_202005\_channel1 UPDATE GLOBAL INDEX;

Alternatively, truncate a level-2 partition corresponding to the partition value ('2020-05-08', '0') in the level-2 partitioned table range\_list\_sales. Global indexes become invalid after this command is executed because the UPDATE GLOBAL INDEX clause is not used.

ALTER TABLE range\_list\_sales TRUNCATE SUBPARTITION FOR ('2020-05-08', '0');

### 3.5.5 SPLIT PARTITION

You can run this command to split a partition into two or more partitions. This operation is considered when the partition data is too large or you need to add a partition to a range partition with MAXVALUE or a list partition with DEFAULT. You can specify a split point to split a partition into two partitions, or split a partition into multiple partitions without specifying a split point. You can split a partition by specifying the partition name or partition value.

# **⚠** CAUTION

- This command cannot be applied to hash partitions.
- Partitions in a level-2 partitioned table cannot be split.
- Running this command will invalidate the global index. You can use the UPDATE GLOBAL INDEX clause to update the global index synchronously or rebuild the global index.
- If the target partition contains a sparsely partitioned index, the partition cannot be split.
- The names of the new partitions can be the same as that of the source partition. For example, partition p1 is split into p1 and p2. However, the database does not consider the partitions with the same name before and after the splitting as the same partition, which affects the query of the source partition p1 during the splitting. For details, see DQL/DML-DDL Concurrency.

### 3.5.5.1 Splitting a Partition for a Range Partitioned Table

You can run **ALTER TABLE SPLIT PARTITION** to split a partition for a range partitioned table.

For example, the range of the **date\_202001** partition in the range partitioned table **range\_sales** is ['2020-01-01', '2020-02-01'). You can specify the split point **'2020-01-16'** to split the **date\_202001** partition into two partitions and update the global index.

```
ALTER TABLE range_sales SPLIT PARTITION date_202001 AT ('2020-01-16') INTO

(
PARTITION date_202001_p1, -- The upper boundary of the first partition is '2020-01-16'.

PARTITION date_202001_p2 -- The upper boundary of the second partition is '2020-02-01'.
) UPDATE GLOBAL INDEX;
```

Alternatively, split the partition **date\_202001** into multiple partitions without specifying a split point, and update the global index.

```
ALTER TABLE range_sales SPLIT PARTITION date_202001 INTO

(
    PARTITION date_202001_p1 VALUES LESS THAN ('2020-01-11'),
    PARTITION date_202001_p2 VALUES LESS THAN ('2020-01-21'),
    PARTITION date_202001_p3 -- The upper boundary of the third partition is '2020-02-01'.
)UPDATE GLOBAL INDEX;
```

Alternatively, split the partition by specifying the partition value instead of the partition name.

```
ALTER TABLE range_sales SPLIT PARTITION FOR ('2020-01-15') AT ('2020-01-16') INTO
(
PARTITION date_202001_p1, -- The upper boundary of the first partition is '2020-01-16'.
PARTITION date_202001_p2 -- The upper boundary of the second partition is '2020-02-01'.
) UPDATE GLOBAL INDEX;
```

#### **NOTICE**

If the MAXVALUE partition is split, the MAXVALUE range cannot be declared for the first several partitions, and the last partition inherits the MAXVALUE range.

### 3.5.5.2 Splitting a Partition for an Interval Partitioned Table

You can run **ALTER TABLE SPLIT PARTITION** to split a partition for an interval partitioned table.

#### **NOTICE**

After an interval partition is split, the interval partition before the split partition becomes a range partition.

For example, create the following interval partitioned table and add three partitions: sys\_p1, sys\_p2, and sys\_p3.

```
CREATE TABLE interval_sales
(
    prod_id    NUMBER(6),
    cust_id    NUMBER,
    time_id    DATE,
    channel_id    CHAR(1),
    promo_id    NUMBER(6),
    quantity_sold NUMBER(3),
```

```
amount_sold NUMBER(10, 2)
)
PARTITION BY RANGE (TIME_ID) INTERVAL ('1 MONTH')
(
PARTITION date_2015 VALUES LESS THAN ('2016-01-01'),
PARTITION date_2016 VALUES LESS THAN ('2017-01-01'),
PARTITION date_2017 VALUES LESS THAN ('2018-01-01'),
PARTITION date_2018 VALUES LESS THAN ('2019-01-01'),
PARTITION date_2019 VALUES LESS THAN ('2020-01-01')
);
INSERT INTO interval_sales VALUES (263722,42819872,'2020-07-09','E',432072,213,17); -- The sys_p1
partition is added.
INSERT INTO interval_sales VALUES (345724,72651233,'2021-03-05','A',352451,146,9); -- The sys_p2
partition is added.
INSERT INTO interval_sales VALUES (153241,65143129,'2021-05-07','H',864134,89,34); -- The sys_p3
partition is added.
```

If the **sys\_p2** partition is split, the **sys\_p1** partition is changed to a range partition, and the lower boundary of the partition range depends on the upper boundary of the previous partition instead of the interval partition value. That is, the partition range changes from ['2020-07-01', '2020-08-01') to ['2020-01-01', '2020-08-01'). The **sys\_p3** partition is still an interval partition, and its partition range is ['2021-05-01', '2021-06-01').

### 3.5.5.3 Splitting a Partition for a List Partitioned Table

You can run **ALTER TABLE SPLIT PARTITION** to split a partition for a list partitioned table.

For example, assume that the range defined for the partition **channel2** of the list partitioned table **list\_sales** is ('6', '7', '8', '9'). You can specify the split point **('6', '7')** to split the **channel2** partition into two partitions and update the global index.

```
ALTER TABLE list_sales SPLIT PARTITION channel2 VALUES ('6', '7') INTO

(
PARTITION channel2_1, -- The first partition range is ('6', '7').
PARTITION channel2_2 -- The second partition range is ('8', '9').
) UPDATE GLOBAL INDEX;
```

Alternatively, split the partition **channel2** into multiple partitions without specifying a split point, and update the global index.

```
ALTER TABLE list_sales SPLIT PARTITION channel2 INTO

(
PARTITION channel2_1 VALUES ('6'),
PARTITION channel2_2 VALUES ('8'),
PARTITION channel2_3 -- The third partition range is ('7', '9').
)UPDATE GLOBAL INDEX;
```

Alternatively, split the partition by specifying the partition value instead of the partition name.

```
ALTER TABLE list_sales SPLIT PARTITION FOR ('6') VALUES ('6', '7') INTO

(
PARTITION channel2_1, -- The first partition range is ('6', '7').

PARTITION channel2_2 -- The second partition range is ('8', '9').
) UPDATE GLOBAL INDEX;
```

# **A** CAUTION

If the DEFAULT partition is split, the DEFAULT range cannot be declared for the first several partitions, and the last partition inherits the DEFAULT range.

## 3.5.5.4 Splitting a Level-2 Partition for a Level-2 \*-Range Partitioned Table

You can use ALTER TABLE SPLIT SUBPARTITION to split a level-2 partition for a level-2 \*-range partitioned table.

For example, assume that the defined range of the level-2 partition channel1\_customer4 of a level-2 \*-range partitioned table list\_range\_sales is [1000, MAXVALUE). You can specify the split point 1200 to split the channel1\_customer4 level-2 partition into two partitions and update the global index

```
ALTER TABLE list_range_sales SPLIT SUBPARTITION channel1_customer4 AT (1200) INTO (
SUBPARTITION channel1_customer4_p1, -- The upper boundary of the first partition is 1200.
SUBPARTITION channel1_customer4_p2 -- The upper boundary of the second partition is MAXVALUE.
) UPDATE GLOBAL INDEX;
```

Alternatively, split the partition **channel1\_customer4** into multiple partitions without specifying a split point, and update the global index.

```
ALTER TABLE list_range_sales SPLIT SUBPARTITION channel1_customer4 INTO

(

SUBPARTITION channel1_customer4_p1 VALUES LESS THAN (1200),

SUBPARTITION channel1_customer4_p2 VALUES LESS THAN (1400),

SUBPARTITION channel1_customer4_p3 -- The upper boundary of the third partition is MAXVALUE.

)UPDATE GLOBAL INDEX:
```

Alternatively, split the partition by specifying the partition value instead of the partition name.

```
ALTER TABLE range_sales SPLIT SUBPARTITION FOR ('1', 1200) AT (1200) INTO
(
PARTITION channel1_customer4_p1,
PARTITION channel1_customer4_p2
) UPDATE GLOBAL INDEX;
```

#### NOTICE

If the MAXVALUE partition is split, the MAXVALUE range cannot be declared for the first several partitions, and the last partition inherits the MAXVALUE range.

## 3.5.5.5 Splitting a Level-2 Partition for a Level-2 \*-List Partitioned Table

You can run **ALTER TABLE SPLIT SUBPARTITION** to split a level-2 partition for a level-2 \*-list partitioned table.

For example, assume that the defined range of the level-2 partition **product2\_channel2** of a level-2 \*-list partitioned table **hash\_list\_sales** is DEFAULT. You can specify a split point to split the level-2 partition into two partitions and update the global index.

```
ALTER TABLE hash_list_sales SPLIT SUBPARTITION product2_channel2 VALUES ('6', '7', '8', '9') INTO (

SUBPARTITION product2_channel2_p1, -- The first partition range is ('6', '7', '8', '9').

SUBPARTITION product2_channel2_p2 -- The second partition range is DEFAULT.
) UPDATE GLOBAL INDEX;
```

Alternatively, split the partition **product2\_channel2** into multiple partitions without specifying a split point, and update the global index.

```
ALTER TABLE hash_list_sales SPLIT SUBPARTITION product2_channel2 INTO
(
SUBPARTITION product2_channel2_p1 VALUES ('6', '7', '8'),
SUBPARTITION product2_channel2_p2 VALUES ('9', '10'),
```

```
SUBPARTITION product2_channel2_p3 -- The third partition range is DEFAULT. ) UPDATE GLOBAL INDEX;
```

Alternatively, split the partition by specifying the partition value instead of the partition name.

ALTER TABLE hash\_list\_sales SPLIT SUBPARTITION FOR (1200, '6') VALUES ('6', '7', '8', '9') INTO
(
SUBPARTITION product2\_channel2\_p1, -- The first partition range is ('6', '7', '8', '9').
SUBPARTITION product2\_channel2\_p2 -- The second partition range is DEFAULT.
) UPDATE GLOBAL INDEX;

# **CAUTION**

If the DEFAULT partition is split, the DEFAULT range cannot be declared for the first several partitions, and the last partition inherits the DEFAULT range.

### 3.5.6 MERGE PARTITION

You can run this command to merge multiple partitions into one partition. Partitions can be merged only by specifying partition names, instead of partition values.

## **CAUTION**

- This command cannot be applied to hash partitions.
- Running this command will invalidate the global index. You can use the UPDATE GLOBAL INDEX clause to update the global index synchronously or rebuild the global index.
- If any partition before combination contains a sparsely partitioned index, the partition cannot be combined.

#### NOTICE

For a range or interval partition, the name of the new partition can be the same as that of the last source partition. For example, partitions **p1** and **p2** can be merged into **p2**. For a list partition, the name of the new partition can be the same as that of any source partition. For example, **p1** and **p2** can be merged into **p1**.

If the name of the new partition is the same as that of the source partition, the database considers the new partition as inheritance of the source partition, which affects the query of the source partition during the merging. For details, see DQL/DML-DDL Concurrency.

### 3.5.6.1 Merging Partitions for a Partitioned Table

You can run **ALTER TABLE MERGE PARTITIONS** to merge multiple partitions into one partition.

For example, merge the partitions **date\_202001** and **date\_202002** of the range partitioned table **range\_sales** into a new partition and update the global index.

ALTER TABLE range\_sales MERGE PARTITIONS date\_202001, date\_202002 INTO PARTITION date\_2020\_old UPDATE GLOBAL INDEX;

#### **NOTICE**

After interval partitions are merged, the interval partition before the merged partitions becomes a range partition.

### 3.5.6.2 Merging Level-2 Partitions for a Level-2 Partitioned Table

You can run **ALTER TABLE MERGE SUBPARTITIONS** to merge multiple level-2 partitions into one level-2 partition.

For example, merge the level-2 partitions product1\_channel1, product1\_channel2 and product1\_channel3 of the level-2 partitioned table hash\_list\_sales into a new level-2 partition and update the global index.

ALTER TABLE hash\_list\_sales MERGE SUBPARTITIONS product1\_channel1, product1\_channel2, product1\_channel3 INTO

SUBPARTITION product1\_channel1 UPDATE GLOBAL INDEX;

### 3.5.7 MOVE PARTITION

You can run this command to move a partition to a new tablespace. You can move a partition by specifying the partition name or partition value.

### 3.5.7.1 Moving Partitions for a Partitioned Table

You can run **ALTER TABLE MOVE PARTITION** to move partitions in a partitioned table.

For example, move the partition **date\_202001** from the range partitioned table **range\_sales** to the tablespace **tb1** by specifying the partition name.

ALTER TABLE range\_sales MOVE PARTITION date\_202001 TABLESPACE tb1;

Alternatively, move the partition corresponding to '0' in the list partitioned table list\_sales to the tablespace tb1 by specifying a partition value.

ALTER TABLE list\_sales MOVE PARTITION FOR ('0') TABLESPACE tb1;

### 3.5.7.2 Moving Level-2 Partitions for a Level-2 Partitioned Table

You can run **ALTER TABLE MOVE SUBPARTITION** to move level-2 partitions in a level-2 partitioned table.

For example, move the partition **date\_202001\_channel1** from the level-2 partitioned table **range\_list\_sales** to the tablespace **tb1** by specifying the partition name.

ALTER TABLE range\_list\_sales MOVE SUBPARTITION date\_202001\_channel1 TABLESPACE tb1;

Alternatively, move the partition corresponding to the partition value ('2020-01-08', '0') from the level-2 partitioned table range\_list\_sales to the tablespace tb1.

ALTER TABLE range\_list\_sales MOVE SUBPARTITION FOR ('2020-01-08', '0') TABLESPACE tb1;

### 3.5.8 RENAME PARTITION

You can run this command to rename a partition. You can rename a partition by specifying the partition name or partition value.

### 3.5.8.1 Renaming a Partition in a Partitioned Table

You can run **ALTER TABLE RENAME PARTITION** to rename a partition in a partitioned table.

For example, rename the partition **date\_202001** in the range partitioned table **range\_sales** by specifying the partition name.

ALTER TABLE range\_sales RENAME PARTITION date\_202001 TO date\_202001\_new;

Alternatively, rename the partition corresponding to '0' in the list partitioned table list\_sales by specifying a partition value.

ALTER TABLE list\_sales RENAME PARTITION FOR ('0') TO channel\_new;

### 3.5.8.2 Renaming a Partition in a Level-2 Partitioned Table

You can run **ALTER TABLE RENAME PARTITION** to rename a partition in a level-2 partitioned table. The specific method is the same as that of the partitioned table.

### 3.5.8.3 Renaming a Level-2 Partition in a Level-2 Partitioned Table

You can run **ALTER TABLE RENAME SUBPARTITION** to rename a level-2 partition in a level-2 partitioned table.

For example, rename the partition **date\_202001\_channel1** in the level-2 partitioned table **range\_list\_sales** by specifying the partition name.

ALTER TABLE range\_list\_sales RENAME SUBPARTITION date\_202001\_channel1 TO date\_202001\_channelnew;

Alternatively, rename the partition corresponding to the partition value ('2020-01-08', '0') in the level-2 partitioned table range\_list\_sales.

ALTER TABLE range\_list\_sales RENAME SUBPARTITION FOR ('2020-01-08', '0') TO date\_202001\_channelnew;

## 3.5.8.4 Renaming an Index Partition for a Local Index

You can run **ALTER INDEX RENAME PARTITION** to rename an index partition for a local index. The method is the same as that for renaming a partition in a partitioned table.

# 3.5.9 ALTER TABLE ENABLE/DISABLE ROW MOVEMENT

You can run this command to enable or disable row movement for a partitioned table.

When row migration is enabled, data in a partition can be migrated to another partition through an UPDATE operation. When row migration is disabled, if such an UPDATE operation occurs, a service error is reported.

#### **NOTICE**

If you are not allowed to update the column where the partition key is located, you are advised to disable row migration.

For example, if you create a list partitioned table and enable row migration, you can update the column where the partition key is located across partitions. If you disable row migration, an error is reported when you update the column where the partition key is located across partitions.

```
CREATE TABLE list_sales
  product_id INT4 NOT NULL, customer_id INT4 PRIMARY KEY,
  time_id
              DATE,
  channel_id CHAR(1),
  type_id
              INT4,
  quantity sold NUMERIC(3),
  amount_sold NUMERIC(10,2)
PARTITION BY LIST (channel id)
  PARTITION channel1 VALUES ('0', '1', '2'),
  PARTITION channel2 VALUES ('3', '4', '5'),
  PARTITION channel3 VALUES ('6', '7'),
  PARTITION channel4 VALUES ('8', '9')
) ENABLE ROW MOVEMENT;
INSERT INTO list sales VALUES (153241.65143129,'2021-05-07','0',864134.89.34):
-- The cross-partition update is successful, and data is migrated from partition channel1 to partition
channel2.
UPDATE list_sales SET channel_id = '3' WHERE channel_id = '0';
-- Disable row migration for the partitioned table.
ALTER TABLE list_sales DISABLE ROW MOVEMENT;
-- The cross-partition update fails, and an error is reported: fail to update partitioned table "list_sales".
UPDATE list sales SET channel id = '0' WHERE channel id = '3';
-- The update in the partition is still successful.
UPDATE list_sales SET channel_id = '4' WHERE channel_id = '3';
```

# 3.5.10 Invalidating/Rebuilding Indexes of a Partition

You can run commands to invalidate or rebuild a partitioned index or an index partition. In this case, the index or index partition is no longer maintained. You can rebuild a partitioned index to restore the index function.

In addition, some partition-level DDL operations also invalidate global indexes, including DROP, EXCHANGE, TRUNCATE, SPLIT, and MERGE. You can use the UPDATE GLOBAL INDEX clause to update the global index synchronously. Otherwise, you need to rebuild the index.

# 3.5.10.1 Invalidating/Rebuilding Indexes

You can run ALTER INDEX to invalidate or rebuild indexes.

For example, if the **range\_sales\_idx** index exists in the **range\_sales** partitioned table, run the following command to invalidate the index:

ALTER INDEX range sales idx UNUSABLE;

Run the following command to rebuild the **range\_sales\_idx** index: ALTER INDEX range\_sales\_idx REBUILD;

## 3.5.10.2 Invalidating/Rebuilding Local Indexes of a Partition

- You can run ALTER INDEX PARTITION to invalidate or rebuild local indexes of a partition.
- You can run ALTER TABLE MODIFY PARTITION to invalidate or rebuild all indexes of a specified partition in a partitioned table. If this syntax is applied to the partition of a level-2 partitioned table, this command takes effect on all level-2 partitions of the partition.

 You can run ALTER TABLE MODIFY SUBPARTITION to invalidate or rebuild all indexes of a specified level-2 partition in a level-2 partitioned table.

For example, assume that the partitioned table range\_sales has two local indexes range\_sales\_idx1 and range\_sales\_idx2, and the corresponding indexes on the partition date\_202001 are range\_sales\_idx1\_part1 and range\_sales\_idx2\_part1.

The syntax for maintaining partitioned indexes of a partitioned table is as follows:

- Run the following command to disable all indexes on the date\_202001 partition:
  - ALTER TABLE range\_sales MODIFY PARTITION date\_202001 UNUSABLE LOCAL INDEXES;
- Alternatively, run the following command to disable the index range\_sales\_idx1\_part1 on the date\_202001 partition:
   ALTER INDEX range\_sales\_idx1 MODIFY PARTITION range\_sales\_idx1\_part1 UNUSABLE;
- Run the following command to rebuild all indexes on the date\_202001 partition:
  - ALTER TABLE range\_sales MODIFY PARTITION date\_202001 REBUILD UNUSABLE LOCAL INDEXES;
- Alternatively, run the following command to rebuild the index range\_sales\_idx1\_part1 on the date\_202001 partition: ALTER INDEX range\_sales\_idx1 REBUILD PARTITION range\_sales\_idx1\_part1;

Assume that the level-2 partitioned table list\_range\_sales has two local indexes: list\_range\_sales\_idx1 and list\_range\_sales\_idx2. The table has a partition channel1 and its level-2 partitions channel1\_product1, channel1\_product2 and channel1\_product3. The indexes corresponding to level-2 partition channel1 product1 are channel1 product1 idx1 and channel1 product1 idx2.

The syntax for maintaining the partitioned indexes of a level-2 partitioned table is as follows:

- Run the following command to disable all indexes on the level-2 partitions of partition channel1, including level-2 partitions channel1\_product1, channel1\_product2 and channel1\_product3:
   ALTER TABLE list\_range\_sales MODIFY PARTITION channel1 UNUSABLE LOCAL INDEXES;
- Run the following command to rebuild all indexes on the level-2 partitions under partition channel1:
   ALTER TABLE list\_range\_sales MODIFY PARTITION channel1 REBUILD UNUSABLE LOCAL INDEXES;

The syntax for maintaining the level-2 partitioned indexes of a level-2 partitioned table is as follows:

- Run the following command to disable all indexes on the level-2 partition channel1\_product1:
   ALTER TABLE list range sales MODIFY SUBPARTITION channel1\_product1\_UNUSABLE\_LOCAL\_INDEXES;
- Run the following command to rebuild all indexes on the level-2 partition channel1\_product1:
   ALTER TABLE list\_range\_sales MODIFY SUBPARTITION channel1\_product1 REBUILD UNUSABLE LOCAL INDEXES:
- Alternatively, run the following command to disable the index channel1\_product1\_idx1 on the level-2 partition channel1\_product1: ALTER INDEX list\_range\_sales\_idx1 MODIFY PARTITION channel1\_product1\_idx1 UNUSABLE;
- Run the following command to rebuild the index channel1\_product1\_idx1 on the level-2 partition channel1\_product1:
   ALTER INDEX list\_range\_sales\_idx1 REBUILD PARTITION channel1\_product1\_idx1;

# 3.6 Partition Concurrency Control

Partition concurrency control limits the behavior specifications during concurrent DQL, DML, and DDL operations on partitioned tables. You can refer to this section when designing concurrent statements for partitioned tables, especially when maintaining partitions.

# 3.6.1 Common Lock Design

Partitioned tables use table locks and partition locks. Eight common locks of different levels are applied to tables and partitions to ensure proper behavior control during concurrent DQL, DML, and DDL operations. The following table lists the mutually exclusive behavior of locks at different levels. Every two types of common locks marked with  $\sqrt{}$  do not block each other and can be executed concurrently.

Table 3-2 Common lock behavior

| -                                  | ACCESS<br>_SHARE | ROW_S<br>HARE | ROW_E<br>XCLUSIV<br>E | SHARE_<br>UPDATE<br>_EXCLUS<br>IVE | SHARE | SHARE_<br>ROW_E<br>XCLUSIV<br>E | EXCLUSI<br>VE | ACCESS<br>_EXCLUS<br>IVE |
|------------------------------------|------------------|---------------|-----------------------|------------------------------------|-------|---------------------------------|---------------|--------------------------|
| ACCESS_<br>SHARE                   | √                | √             | √                     | √                                  | √     | √                               | √             | ×                        |
| ROW_S<br>HARE                      | √                | √             | √                     | √                                  | √     | √                               | ×             | ×                        |
| ROW_EX<br>CLUSIVE                  | √                | √             | √                     | √                                  | ×     | ×                               | ×             | ×                        |
| SHARE_<br>UPDATE<br>_EXCLUS<br>IVE | √                | √             | √                     | ×                                  | ×     | ×                               | ×             | ×                        |
| SHARE                              | √                | √             | ×                     | ×                                  | √     | ×                               | ×             | ×                        |
| SHARE_<br>ROW_EX<br>CLUSIVE        | √                | √             | ×                     | ×                                  | ×     | ×                               | ×             | ×                        |
| EXCLUSI<br>VE                      | √                | ×             | ×                     | ×                                  | ×     | ×                               | ×             | ×                        |
| ACCESS_<br>EXCLUSI<br>VE           | ×                | ×             | ×                     | ×                                  | ×     | ×                               | ×             | ×                        |

Different statements of a partitioned table are applied to the same target partition. The database applies different levels of table locks and partition locks to

the target partitioned table and partition to control the concurrency behavior. The following table lists the lock control level for different statements. Numbers 1 to 8 indicate the eight common locks listed in the preceding table.

**Table 3-3** Lock control level of different partitioned table statements

| Statement                                                                                                    | Partitioned Table Lock<br>(Table Lock + Partition<br>Lock) | Level-2 Partitioned<br>Table Lock (Table<br>Lock + Partition Lock<br>+ Level-2 Partition<br>Lock)                             |
|----------------------------------------------------------------------------------------------------|------------------------------------------------------------|----------------------------------------------------------------------------------------------------|
| SELECT                                                                                                    | 1-1                                                        | 1-1-1                                                                                                    |
| SELECT FOR UPDATE                                                                                                    | 2-2                                                        | 2-2-2                                                                                                    |
| DML statements, including INSERT, UPDATE, DELETE, UPSERT, MERGE INTO, and COPY                                                                                      | 3-3                                                        | 3-3-3                                                                                                    |
| Partition-level DDL<br>statements, including ADD,<br>DROP, EXCHANGE,<br>TRUNCATE, SPLIT, MERGE,<br>MOVE and RENAME;<br>enabling/disabling<br>automatic partitioning | 4-8                                                        | 4-8-8 (used for partitions in a level-2 partitioned table) 4-4-8 (used for level-2 partitions in a level-2 partitioned table) |
| CREATE INDEX (non-<br>sparsely-partitioned index)<br>and REBUILD INDEX                                                                                              | 5-5                                                        | 5-5-5                                                                                                    |
| CREATE INDEX (sparsely partitioned index)                                                                                                    | 3-5                                                        | 3-3-5                                                                                                    |
| REBUILD INDEX<br>PARTITION                                                                                                    | 1-5                                                        | 1-5-5                                                                                                    |
| ANALYZE and VACUUM                                                                                                    | 4-4                                                        | 4-4-4                                                                                                    |
| Other partitioned table-<br>level DDL statements                                                                                                    | 8-8                                                        | 8-8-8                                                                                                    |

# 3.6.2 DQL/DML-DQL/DML Concurrency

Level 1–3 locks will be used for DQL/DML statements on tables and partitions. DQL and DML statements do not block each other and DQL/DML-DQL/DML concurrency is supported.

#### □ NOTE

If a partition is added to a partitioned table that supports automatic partitioning due to services such as INSERT, UPDATE, UPSERT, MERGE INTO, and COPY, the operation is regarded as a partition-level DDL operation.

# 3.6.3 DQL/DML-DDL Concurrency

Level-8 locks will be used for table-level DDL statements on a partitioned table. All DQL/DML statements are blocked.

Level-4 locks will be used for partition-level DDL statements on a partitioned table and level-8 locks will be used for the target partition. When DQL/DML and DDL statements are used in different partitions, concurrent execution is supported. When DQL/DML and DDL statements are used in the same partition, statements triggered later will be blocked.

#### **NOTICE**

- During automatic partitioning, do not perform DDL operations on partitions to avoid deadlocks.
- During partition-level DDL operations, do not perform DQL/DML operations on the target partition at the same time.
- If the target partitions of the concurrent DDL and DQL/DML statements overlap, the DQL/DML statements may occur before or after the DDL statements due to serial blocking. You need to know the possible expected results. For example, when TRUNCATE and INSERT take effect on the same partition, if TRUNCATE is triggered before INSERT, data exists in the target partition after the statements are complete. If TRUNCATE is triggered after INSERT, no data exists in the target partition after the statements are complete.

# **DQL/DML-DDL Concurrency Across Partitions**

GaussDB supports DQL/DML-DDL concurrency across partitions.

The following provides some examples of supporting concurrency in the partitioned table **range sales**.

```
CREATE TABLE range_sales
  product_id INT4 NOT NULL,
  customer_id INT4 NOT NULL,
  time id
            DATE,
  channel_id CHAR(1),
  type_id
             INT4,
  quantity_sold NUMERIC(3),
  amount_sold NUMERIC(10,2)
PARTITION BY RANGE (time_id)
  PARTITION time_2008 VALUES LESS THAN ('2009-01-01'),
  PARTITION time_2009 VALUES LESS THAN ('2010-01-01'),
  PARTITION time_2010 VALUES LESS THAN ('2011-01-01'),
  PARTITION time_2011 VALUES LESS THAN ('2012-01-01')
CREATE TABLE temp
  product_id INT4 NOT NULL,
  customer_id INT4 NOT NULL,
            DATE,
  time id
  channel_id CHAR(1),
  type_id
            INT4.
  quantity_sold NUMERIC(3),
```

```
amount_sold NUMERIC(10,2)
);
Partitioned tables support the following concurrent statements:
-- In case 1, inserting partition time_2011 and truncating partition time_2008 do not block each other.
\parallel on
INSERT INTO range_sales VALUES (455124, 92121433, '2011-09-17', 'X', 4513, 7, 17);
ALTER TABLE range_sales TRUNCATE PARTITION time_2008 UPDATE GLOBAL INDEX;
\parallel off
-- In case 2, querying partition time_2010 and exchanging partition time_2009 do not block each other.
\parallel on
SELECT COUNT(*) FROM range_sales PARTITION (time_2010);
ALTER TABLE range sales EXCHANGE PARTITION (time 2009) WITH TABLE temp UPDATE GLOBAL INDEX;
\parallel off
-- In case 3, updating partitioned table range_sales and dropping partition time_2008 do not block each
other. This is because the SQL statement with a condition (partition pruning) updates the time_2010 and
time_2011 partitions only.
\parallel on
UPDATE range sales SET channel id = 'T' WHERE channel id = 'X' AND time id > '2010-06-01';
ALTER TABLE range_sales DROP PARTITION time_2008 UPDATE GLOBAL INDEX;
-- In case 4, any DQL/DML statement of partitioned table range_sales and adding partition time_2012 do
not block each other. This is because ADD PARTITION is invisible to other statements.
\parallel on
DELETE FROM range_sales WHERE channel_id = 'T';
ALTER TABLE range_sales ADD PARTITION time_2012 VALUES LESS THAN ('2013-01-01');
```

### DQL/DML-DDL Concurrency on the Same Partition

GaussDB does not support DQL/DML-DDL concurrency on the same partition. A triggered statement will block the subsequent statements.

In principle, you are advised not to perform DQL/DML operations on a partition when performing DDL operations on the partition. This is because the status of the target partition changes abruptly, which may cause unexpected statement query results.

If the DQL/DML and DDL target partitions overlap due to improper statements or pruning failures, consider the following two scenarios:

Scenario 1: If DQL/DML statements are triggered before DDL statements, DDL statements are blocked until DQL/DML statements are committed.

Scenario 2: if DDL statements are triggered before DQL/DML statements, DQL/DML statements are blocked and are executed after DDL statements are committed. The result may be unexpected. To ensure data consistency, the expected result is formulated based on the following rules:

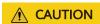

During the DQL/DML operations, if multiple DDL operations are performed on the partition where DQL/DML operations are performed, there is a low probability that an error is reported, indicating that the partition cannot be found and has been deleted by a DDL operation.

#### ADD PARTITION

During ADD PARTITION, a new partition is generated and is invisible to the triggered DQL/DML statements. There is no blocking.

#### DROP PARTITION

During DROP PARTITION, an existing partition is dropped, and the DQL/DML statements triggered on the target partition are blocked. After the blocking is complete, the processing on the partition will be skipped.

#### TRUNCATE PARTITION

During TRUNCATE PARTITION, data is cleared from an existing partition, and the DQL/DML statements triggered on the target partition are blocked. After the blocking is complete, the processing on the partition continues.

Note that no data can be queried in the target partition during this period because no data exists in the target partition after the TRUNCATE operation is committed.

#### EXCHANGE PARTITION

The EXCHANGE PARTITION exchanges an existing partition with an ordinary table. During this period, the DQL/DML statements on the target partition are blocked. After the blocking is complete, the partition processing continues. The actual data of the partition corresponds to the original ordinary table.

Exception: If the global index exists in the partitioned table, the EXCHANGE statement contains the UPDATE GLOBAL INDEX clause, and the partitioned table query triggered during this period uses the global index, the data in the partition after the exchange cannot be queried. As a result, an error is reported during the query after the blocking is complete.

ERROR: partition xxxxxx does not exist on relation "xxxxxx"

DETAIL: this partition may have already been dropped by concurrent DDL operations EXCHANGE PARTITION

#### • SPLIT PARTITION

The SPLIT PARTITION splits a partition into multiple partitions. Even if a new partition has the same name as the source partition, the new partition is regarded as a different partition. During this period, the DQL/DML statements on the target partition are blocked. After the blocking is complete, an error is reported.

ERROR: partition xxxxxx does not exist on relation "xxxxxx"

DETAIL: this partition may have already been dropped by concurrent DDL operations SPLIT PARTITION

#### MERGE PARTITION

The MERGE PARTITION merges multiple partitions into one partition. If the name of the merged partition is the same as that of any of the source partitions, the merged partition is logically considered the same as the source partition. The DQL/DML statements on the target partition triggered during this period are blocked. After the blocking is complete, the system determines whether the target partition is the specified source partition based on the target partitioning type. If the target partition is the specified source partition, the statements take effect on the new partition. If the target partition is another source partition, an error is reported.

ERROR: partition xxxxxx does not exist on relation "xxxxxx"

DETAIL: this partition may have already been dropped by concurrent DDL operations MERGE PARTITION

#### RENAME PARTITION

The RENAME PARTITION does not change the partition structure information. The DQL/DML statements triggered during this period do not encounter any exception but are blocked until the RENAME operation is committed.

#### MOVE PARTITION

The MOVE PARTITION does not change the partition structure information. The DQL/DML statements triggered during this period do not encounter any exception but are blocked until the MOVE operation is committed.

# 3.6.4 DDL-DDL Concurrency

GaussDB does not support concurrent DDL statements. DDL statements triggered later will be blocked.

# 3.7 System Views & DFX Related to Partitioned Tables

# 3.7.1 System Views Related to Partitioned Tables

The system views related to partitioned tables are classified into three types based on permissions. For details about the columns, see section "System Catalogs and System Views > System Views" in *Developer Guide*.

- 1. Views related to all partitions:
  - ADM PART TABLES: stores information about all partitioned tables.
  - ADM TAB PARTITIONS: stores information about all partitions.
  - ADM\_TAB\_SUBPARTITIONS: stores information about all level-2 partitions.
  - ADM PART INDEXES: stores information about all local indexes.
  - ADM\_IND\_PARTITIONS: stores index partition information about all partitioned tables.
  - ADM\_IND\_SUBPARTITIONS: stores index partition information about all level-2 partitioned tables.
- 2. Views accessible to the current user:
  - DB\_PART\_TABLES: stores information about partitioned tables accessible to the current user.
  - DB\_TAB\_PARTITIONS: stores information about partitions accessible to the current user.
  - DB\_TAB\_SUBPARTITIONS: stores information about level-2 partitions accessible to the current user.
  - DB\_PART\_INDEXES: stores local index information accessible to the current user.
  - DB\_IND\_PARTITIONS: stores index partition information about partitioned tables accessible to the current user.
  - DB\_IND\_SUBPARTITIONS: stores index partition information about level-2 partitioned tables accessible to the current user.
- 3. Views owned by the current user:

- MY\_PART\_TABLES: stores information about partitioned tables owned by the current user.
- MY\_TAB\_PARTITIONS: stores information about partitions owned by the current user.
- MY\_TAB\_SUBPARTITIONS: stores information about level-2 partitions owned by the current user.
- MY\_PART\_INDEXES: stores local indexes owned by the current user.
- MY\_IND\_PARTITIONS: stores index partition information about partitioned tables owned by the current user.
- MY\_IND\_SUBPARTITIONS: stores index partition information about level-2 partitioned tables owned by the current user.

## 3.7.2 Built-in Tool Functions Related to Partitioned Tables

## Information About Table Creation

Create a table.

```
CREATE TABLE test_range_pt (a INT, b INT, c INT)
PARTITION BY RANGE (a)

(
PARTITION p1 VALUES LESS THAN (2000),
PARTITION p2 VALUES LESS THAN (3000),
PARTITION p3 VALUES LESS THAN (4000),
PARTITION p4 VALUES LESS THAN (5000),
PARTITION p5 VALUES LESS THAN (MAXVALUE)
)ENABLE ROW MOVEMENT;
```

View the OID of the partitioned table.

```
SELECT oid FROM pg_class WHERE relname = 'test_range_pt';
oid
------
49290
(1 row)
```

• View the partition information.

```
SELECT oid, relname, parttype, parentid, boundaries FROM pg_partition WHERE parentid = 49290;
oid | relname | parttype | parentid | boundaries
49293 | test_range_pt | r
                           | 49290 |
49294 | p1
              | p
                         | 49290 | {2000}
                         | 49290 | {3000}
49295 | p2
                 | p
49296 | p3
                        | 49290 | {4000}
                | p
49297 | p4
                           49290 | {5000}
                | p
49298 | p5
                           49290 | {NULL}
                 | p
(6 rows)
```

Create an index.

```
CREATE INDEX idx_range_a ON test_range_pt(a) LOCAL;
CREATE INDEX
-- Check the OID of the partitioned index.
SELECT oid FROM pg_class WHERE relname = 'idx_range_a';
oid
------
90250
(1 row)
```

• View the index partition information.

## **Example of Tool Functions**

• **pg\_get\_tabledef** is used to obtain the definition of a partitioned table. The input parameter can be the table OID or table name.

```
SELECT pg_get_tabledef('test_range_pt');
pg_get_tabledef
SET search_path =
public;
CREATE TABLE test_range_pt
  а
integer,
  b
integer,
integer
)
WITH (orientation=row, compression=no, storage_type=USTORE,
segment=off)
PARTITION BY RANGE
(a)
  PARTITION p1 VALUES LESS THAN (2000) TABLESPACE
pg_default,
  PARTITION p2 VALUES LESS THAN (3000) TABLESPACE
pg_default,
  PARTITION p3 VALUES LESS THAN (4000) TABLESPACE
pg_default,
  PARTITION p4 VALUES LESS THAN (5000) TABLESPACE
pg_default,
  PARTITION p5 VALUES LESS THAN (MAXVALUE) TABLESPACE
pg_default
ENABLE ROW
MOVEMENT;
CREATE INDEX idx_range_a ON test_range_pt USING ubtree (a) LOCAL(PARTITION p1_a_idx,
PARTITION p2_a_idx, PARTITION p3_a_idx, PARTITION p4_a_idx, PARTITION p5_a_idx) WITH
(storage_type=USTORE) TABLESPACE pg_default;
(1 row)
```

pg\_stat\_get\_partition\_tuples\_hot\_updated is used to return the number of hot updated tuples in a partition with a specified partition ID.
 Insert 10 data records into partition p1 and update the data. Count the number of hot updated tuples in partition p1.

• **pg\_partition\_size(oid,oid)** is used to specify the disk space used by the partition with a specified OID. The first **oid** is the OID of the table and the second **oid** is the OID of the partition.

Check the disk space of partition p1.

```
SELECT pg_partition_size(49290, 49294);
pg_partition_size
------
90112
(1 row)
```

pg\_partition\_size(text, text) is used to specify the disk space used by the
partition with a specified name. The first text is the table name and the
second text is the partition name.

Check the disk space of partition p1.

```
SELECT pg_partition_size('test_range_pt', 'p1');
pg_partition_size
------
90112
(1 row)
```

• **pg\_partition\_indexes\_size(oid,oid)** is used to specify the disk space used by the index of the partition with a specified OID. The first **oid** is the OID of the table and the second **oid** is the OID of the partition.

Check the disk space of the index partition of partition p1.

```
SELECT pg_partition_indexes_size(49290, 49294);
pg_partition_indexes_size
-------
204800
(1 row)
```

• **pg\_partition\_indexes\_size(text,text)** is used to specify the disk space used by the index of the partition with a specified name. The first **text** is the table name and the second **text** is the partition name.

Check the disk space of the index partition of partition **p1**.

 pg\_partition\_filenode(partition\_oid) is used to obtain the file node corresponding to the OID of the specified partitioned table.

Check the file node of partition p1.

```
SELECT pg_partition_filenode(49294);
pg_partition_filenode
------
49294
(1 row)
```

• **pg\_partition\_filepath(partition\_oid)** is used to specify the file path name of the partition.

Check the file path of partition **p1**.

SELECT pg\_partition\_filepath(49294); pg\_partition\_filepath -----base/16521/49294 (1 row)

# 4 Storage Engine

# 4.1 Storage Engine Architecture

## 4.1.1 Overview

## 4.1.1.1 Static Compilation Architecture

From the perspective of the entire database service architecture, the storage engine upward connects to the SQL engine to provide or receive data in a standard format (tuple or vector array) for or from the SQL engine, and downward reads data from or writes data to storage media by a specific data organization mode such as page, compress unit, or other forms through specific interfaces provided by the storage media. GaussDB enables database professionals to select dedicated storage engines for meeting specific application requirements through static compilation. To reduce interference to the execution engines, the row-store table access method (TableAM) layer is provided to shield the differences caused by the underlying row-store engines so that different row-store engines can evolve independently. See the following figure.

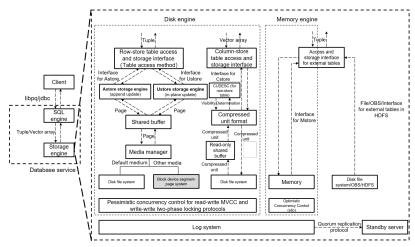

On this basis, the storage engines provide data persistence and reliability capabilities through the log system. The concurrency control (transaction) system

ensures atomicity, consistency, and isolation between multiple read and write operations that are executed at the same time. The index system provides accelerated addressing and query capabilities for specific data. The primary/ standby replication system provides high availability of the entire database service.

Row-store engines are oriented to online transaction processing (OLTP) scenarios, which are suitable for highly concurrent read and write operations on a small amount of data at a single point or within a small range. Row-store engines upward provide interfaces to read tuples from or write tuples to the SQL engine, downward perform read and write operations on storage media by page through an extensible media manager, and improve read and write operation efficiency in the shared buffer by page. For concurrent read and write operations, multi-version concurrency control (MVCC) is used. For concurrent write and write operations, pessimistic concurrency control (PCC) based on the two-phase locking (2PL) protocol is used. Currently, the default media manager of row-store engines uses the disk file system interface. Other types of storage media such as block devices will be supported in the future. The GaussDB row-store engine can be the append update-based Astore or in-place update-based Ustore.

## 4.1.1.2 Database Service Layer

From the technical perspective, a storage engine requires some infrastructure components.

**Concurrency**: The overhead of a storage engine can be reduced by properly employing locks, so as to improve overall performance. In addition, it provides functions such as MVCC and snapshot reading.

**Transaction**: All transactions must meet the ACID requirements and their statuses can be queried.

**Memory cache**: Typically, storage engines cache indexes and data when accessing them. You can directly process common data in the cache pool, which facilitates the handling speed.

**Checkpoint**: Though storage engines are different, they all support incremental checkpoint/double write and full checkpoint/full page write. For different applications, you can select incremental checkpoint/double write or full checkpoint/full page write based on different conditions, which is transparent to storage engines.

**Log**: GaussDB uses physical logs. The write, transmission, and replay operations of physical logs are transparent to the storage engine.

# 4.1.2 Setting Up a Storage Engine

The storage engine has a great impact on the overall efficiency and performance of the database. Select a proper storage engine based on the actual requirements. You can run **WITH ( [ORIENTATION | STORAGE\_TYPE] [= value] [, ... ] )** to specify an optional storage parameter for a table or index. The parameters are described as follows.

| ORIENTATION | STORAGE_TYPE |
|-------------|--------------|
|-------------|--------------|

| ROW (default value): The data will | [USTORE (default value) ASTORE Null] |
|------------------------------------|--------------------------------------|
| be stored in rows.                 |                                      |

If **ORIENTATION** is set to **ROW** and **STORAGE\_TYPE** is left empty, the type of the created table is determined by the value of the **enable\_default\_ustore\_table** parameter. The parameter value can be **on** or **off**. The default value is **on**. For details about the parameter, see "Configuring GUC Parameters" in *Administrator Guide*. If this parameter is set to **on**, a Ustore table is created. If this parameter is set to **off**, an Astore table is created.

#### Example:

```
gaussdb=# CREATE TABLE TEST(a int);
gaussdb=# \d+ test
              Table "public.test"
Column | Type | Modifiers | Storage | Stats target | Description
-----+-----+-----+-----+------+------
a | integer |
                   | plain |
Has OIDs: no
Options: orientation=row, compression=no, storage_type=USTORE, segment=off
gaussdb=# CREATE TABLE TEST1(a int) with(orientation=row, storage_type=ustore);
gaussdb=# \d+ test1
Table "public.test1"
Column | Type | Modifiers | Storage | Stats target | Description
-----+-----+-----+------
a | integer | | plain |
Has OIDs: no
Options: orientation=row, storage_type=ustore, compression=no, segment=off
gaussdb=# CREATE TABLE TEST2(a int) with(orientation=row, storage_type=astore);
gaussdb=# \d+ test2
Table "public.test2"
Column | Type | Modifiers | Storage | Stats target | Description
         -----+-----+----+----+----+----+----
a | integer | | plain | |
Has OIDs: no
Options: orientation=row, storage_type=astore, compression=no
gaussdb=# CREATE TABLE test4(a int) with(orientation=row);
gaussdb=# \d+
                                  List of relations
Schema | Name | Type | Owner | Size |
                                                                                    Description
                                                          Storage
-----+----+----+----+----+----
public | test | table | z7ee88f3a | 0 bytes |
{orientation=row,compression=no,storage_type=USTORE,segment=off} |
public | test1 | table | z7ee88f3a | 0 bytes |
{orientation=row,storage_type=ustore,compression=no,segment=off} |
public | test2 | table | z7ee88f3a | 0 bytes | {orientation=row,storage_type=astore,compression=no}
public | test3 | table | z7ee88f3a | 16 kB
{orientation=column,storage_type=astore,compression=low}
public | test4 | table | z7ee88f3a | 0 bytes |
{orientation=row,compression=no,storage_type=USTORE,segment=off} |
(5 rows)
gaussdb=# show enable default ustore table;
enable_default_ustore_table
οn
(1 row)
gaussdb=# DROP TABLE test;
gaussdb=# DROP TABLE test1;
```

gaussdb=# DROP TABLE test2; gaussdb=# DROP TABLE test4;

# 4.1.3 Storage Engine Update Description

#### 4.1.3.1 GaussDB Kernel 505

- Ustore supports efficient storage of flexible fields.
- Ustore supports large-scale commercial use of TOAST.
- Added the page recovery and escape technologies to Ustore.
- Ustore supports the SMP technology.

## 4.1.3.2 GaussDB Kernel 503

- Adapted Ustore to distributed deployment/parallel query/global temporary table/full vacuum/column constraints DEFERRABLE and INITIALLY DEFERRED.
- Added the online index rebuild function to Ustore.
- Enhanced B-tree empty page estimation for Ustore to improve the cost estimation accuracy of an optimizer.
- Added the storage engine reliability verification framework Dignose Page/Page Verify to Ustore.
- Enhanced the view parsing, detection, and repair related to Ustore.
- Enhanced the WAL locating capability for Ustore. The gs\_redo\_upage system view is added to support constant replay of a single page and obtain and print any historical page, accelerating fault locating for damaged pages.
- Extended the Ustore transaction directory's physical format for transaction slots for space reuse within a transaction.
- Added the online index creation function for Ustore.
- Adapted Ustore to the flashback function and ultimate RTO.

## 4.1.3.3 GaussDB Kernel R2

- Added the Ustore row storage engine based on in-place update to implement separate storage of new and old data.
- Added rollback segments to Ustore.
- Added the synchronous, asynchronous, and in-page rollback to Ustore.
- Enhanced Ustore B-tree indexes for transactions.
- Added the flashback function to Astore to support table flashback, flashback query, flashback DROP, and flashback TRUNCATE.
- Ustore does not support the following features: distributed parallel query/table sampling/global temporary table/online creation/index rebuild/ultimate RTO/vacuum full/column constraints such as DEFERRABLE and INITIALLY DEFERRED.

## 4.2 Astore

## 4.2.1 Overview

The biggest difference between Astore and Ustore lies in whether the latest data and historical data are stored separately. Astore does not perform separated storage. Ustore only separates data, but does not separate indexes.

## **Astore Advantages**

- 1. Astore does not have rollback segments, but Ustore does. For Ustore, the rollback segment is very important. If the rollback segment is damaged, data will be lost or even the database cannot be started. In addition, redo and undo operations are required during Ustore restoration. For Astore, because it does not have a rollback segment, old data is stored in the original files. Therefore, when the database crashes, complex restoration is not performed like that performed by a Ustore database.
- 2. Besides, the error "Snapshot Too Old" is not frequently reported, because old data is directly recorded in data files instead of rollback segments.
- 3. The rollback can be completed quickly because data is not deleted.

# **CAUTION**

Rollback is complex. During transaction rollback, the modifications made by the transaction must be undone, the inserted records must be deleted, and the updated records must be rolled back. In addition, a large number of redo logs are generated during the rollback.

- 4. WAL in Astore is simpler than that in Ustore. Only data file changes need to be recorded in WALs. Rollback segment changes do not need to be recorded.
- 5. The recycle bin (flashback DROP and flashback TRUNCATE) function is supported.

# 4.3 Ustore

## 4.3.1 Overview

Ustore is an in-place update storage engine launched by GaussDB. The biggest difference between Ustore and Astore lies in that, the latest data and historical data (excluding indexes) are stored separately. Now, Ustore is a default row-store engine of GaussDB.

## **Ustore Advantages**

 The latest data and historical data are stored separately. Compared with Astore, Ustore has a smaller scanning scope. The HOT chain of Astore is removed. Non-index columns, index columns, and heaps can be updated in-

- place without change to row IDs. Historical versions can be recycled in batches, and space bloat is controllable.
- Transaction information is added to B-tree indexes, and MVCC can be performed independently. The proportion of IndexOnlyScan is increased, greatly reducing the number of times that the table is queried by TABLE ACCESS BY INDEX ROWID.
- VACUUM is not the only way to clear historical data. Spaces are recycled independently. Indexes are decoupled from heap tables and can be cleared independently. The I/O stability is better.
- In the scenario where a large number of concurrent updates are performed on the same row, row ID offset may occur in an Astore table. The in-place update mechanism of Ustore ensures the stability of tuple row IDs and update latency.
- The flashback function is supported.

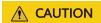

When modifying data pages, Ustore DML operations also trigger undo logs. Therefore, the update cost is higher. In addition, the scanning overhead of a single tuple is high because of replication (Astore returns pointers).

## 4.3.1.1 Ustore Features and Specifications

#### 4.3.1.1.1 Feature Constraints

| Category    | Feature                                                      | Supported or Not |
|-------------|--------------------------------------------------------------|------------------|
| Transactio  | Serializable                                                 | ×                |
| n           | DDL operations on a partitioned table in a transaction block | ×                |
| Scalability | Hash bucket                                                  | ×                |
| SQL         | Table sampling/Materialized view/Key-value lock              | ×                |

## 4.3.1.1.2 Storage Specifications

- The maximum number of columns in a data table is 1600.
- 2. Transaction directory (TD) init\_td is a unique structure used by Ustore tables to store page transaction information. The number of TDs determines the maximum number of concurrent transactions supported on a page. When creating a table or index, you can specify the initial TD size init\_td. The value range is [2,128], and the default value is 4. A single page supports a maximum of 128 concurrent transactions.
- 3. The maximum tuple length of a Ustore table (excluding toast) cannot exceed 8192 MAXALIGN(56 + init\_td x 26 + 4), where **MAXALIGN** indicates 8-byte

alignment. When the length of the inserted data exceeds the threshold, you will receive an error reporting that the tuple is too long to be inserted. The impact of **init\_td** on the tuple length is as follows:

- If the value of init\_td is the minimum value 2, the tuple length cannot exceed 8192 MAXALIGN(56 + 2 x 26 + 4) = 8080 bytes.
- If the value of init\_td is the default value 4, the tuple length cannot exceed 8192 MAXALIGN(56 + 4 x 26 + 4) = 8024 bytes.
- If the value of **init\_td** is the maximum value **128**, the tuple length cannot exceed 8192 MAXALIGN(56 + 128 x 26 + 4) = 4800 bytes.
- 4. The maximum number of index columns is 32. The maximum number of columns in a global partitioned index is 31.
- 5. The length of an index tuple cannot exceed (8192 MAXALIGN(28 + 3 x 4 + 3 x 10) MAXALIGN(42))/3, where **MAXALIGN** indicates 8-byte alignment. When the length of the inserted data exceeds the threshold, you will receive an error reporting that the tuple is too long to be inserted. As for the threshold, the index page header is 28 bytes, row pointer is 4 bytes, tuple CTID+INFO flag is 10 bytes, and page tail is 42 bytes.
- 6. The maximum rollback segment size is 16 TB.

## **4.3.1.2 Examples**

#### Create a Ustore table.

Run the CREATE TABLE statement to create a Ustore table.

#### Delete a Ustore table.

```
gaussdb=#DROP TABLE ustore_table;
DROP TABLE
```

#### Create an index for a Ustore table.

Currently, Ustore supports only multi-version indexes of the B-tree type. In some scenarios, to distinguish from the B-tree indexes of Astore tables, the multi-version B-tree indexes of Ustore tables are also called UB-tree indexes. (For details about the UB-tree, see **UB-Tree**.) You can run the **CREATE INDEX** statement to create a UB-tree index for the "a" attribute of a Ustore table.

If no index type is specified for a Ustore table, a UB-tree index is created by default.

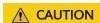

UB-tree indexes are classified into RCR UB-tree and PCR UB-tree. By default, an RCR UB-tree is created. If WITH option **index\_txntype** is set to **pcr** or GUC parameter **index\_txntype** is set to **pcr** during index creation, a PCR UB-tree is created.

```
gaussdb=# CREATE TABLE test(a int);
CREATE TABLE
gaussdb=#CREATE INDEX UB_tree_index ON test(a);
CREATE INDEX
gaussdb=#\d+ test
Table "public.test"
Column | Type | Modifiers | Storage | Stats target | Description
    l integer l
                     | plain |
Indexes:
  "ub_tree_index" ubtree (a) WITH (storage_type=USTORE) TABLESPACE pg_default
Has OIDs: no
Options: orientation=row, compression=no, storage_type=USTORE, segment=off
-- Delete a Ustore table index.
gaussdb=# DROP TABLE test;
DROP TABLE
```

#### 4.3.1.3 Best Practices of Ustore

## 4.3.1.3.1 How Can I Configure init td

Transaction directory (TD) is a unique structure used by Ustore tables to store page transaction information. The number of TDs determines the maximum number of concurrent transactions supported on a page. When creating a table or index, you can specify the initial TD size <code>init\_td</code>, whose default value is <code>4</code>. That is, four concurrent transactions are supported to modify the page. The maximum value of <code>init\_td</code> is <code>128</code>.

You can configure init\_td based on the service concurrency requirements. Besides, you can also configure it based on the occurrence frequency of wait available td events during service running. Generally, the value of wait available td is 0. If the value of wait available td is not 0, there are events waiting for available TDs. In this case, you are advised to increase the value of **init\_td**. If the value **0** is an occasional situation, you are not advised to adjust init td because extra TD slots occupy more space. You are advised to gradually increase the value in ascending order, such as 8, 16, 32, 48, ..., and 128, and check whether the number of wait events decreases significantly in this process. Use the minimum value of init td with few wait events as the default value to save space. wait available td is one of the values of wait\_status. wait\_status indicates the waiting status of the current thread, including the waiting status details. You can query the value of wait\_status in the PG\_THREAD\_WAIT\_STATUS view. The value none indicates that the system is not waiting for any event. If there is a wait event, you can view the value of wait available td. The following is an example. For details about init\_td, see "SQL Reference > SQL Syntax > CREATE TABLE" in *Developer Guide*. To view and modify the value of **init\_td**, perform the following steps:

```
name | character varying | extended |
Options: orientation=row, storage_type=ustore, init_td=2, compression=no, segment=off,
toast.storage_type=ustore, toast.toast_storage_type=enhanced_toast
gaussdb=# ALTER TABLE test1 set(init_td=8);
gaussdb=# \d+ test1
               Table "public.test1"
Column | Type | Modifiers | Storage | Stats target | Description
name | character varying | | extended |
Has OIDs: no
Options: orientation=row, storage_type=ustore, compression=no, segment=off, init_td=8,
toast.storage_type=ustore, toast.toast_storage_type=enhanced_toast
gaussdb=# SELECT * FROM pg_thread_wait_status;
node_name | db_name |
                                         | query_id | tid | sessionid | lwtid |
                        thread name
psessionid | tlevel | smpid | wait_status | wait_event | locktag | lo
ckmode | block_sessionid | global_sessionid
| PageWriter
                                           0 | 139769678919424 | 139769678919424 | 16915
                                   0 | none
         0 |
                         none
     0:0#0
             | PageWriter
sgnode |
                                           0 | 139769736066816 | 139769736066816 | 16913
         0 |
              0 | none
                         none
            0:0#0
             | PageWriter
                                           0 | 139769707755264 | 139769707755264 | 16914
sgnode |
         0 |
              0 | none
                         none
            0:0#0
             | PageWriter
sgnode |
                                           0 | 139769761756928 | 139769761756928 | 16912
             0 | none
                         none
            0:0#0
             | PageWriter
sgnode |
                                           0 | 139769783772928 | 139769783772928 | 16911
         0 |
              0 | none
                         none
    0:0#0
gaussdb=#DROP TABLE test1;
DROP TABLE
```

### 4.3.1.3.2 How Can I Configure fillfactor

**fillfactor** is a parameter used to describe the page filling rate and is directly related to the number and size of tuples that can be stored on a page and the physical space of a table. The default page filling rate of Ustore tables is 92%. The reserved 8% space is used for page update and TD list expansion. For details about **fillfactor**, see "SQL Reference > SQL Syntax > CREATE TABLE" in *Developer Guide*.

You can configure **fillfactor** after analyzing services. If only query or fixed-length update operations are performed after table data is imported, you can increase the page filling rate to 100%. If a large number of variable-length updates are performed after data is imported, you are advised to retain or decrease the page filling rate to reduce performance loss caused by cross-page update. To view and modify **fillfactor**, perform the following steps:

#### 4.3.1.3.3 Online Verification

Online verification is unique to Ustore. It can effectively prevent logic damage on a page caused by encoding logic errors during running. By default, it is enabled for three modules (UPAGE:UBTREE:UNDO). Keep it enabled on the live network, except in performance-sensitive scenarios.

To disable it, run the following command:

```
gs_guc reload -Z datanode -N all -I all -c "ustore_attr=""
```

To enable it, run the following command:

```
gs_guc reload -Z datanode -N all -I all -c
"ustore_attr='ustore_verify_level=fast;ustore_verify_module=upage:ubtree:undo'"
```

## 4.3.1.3.4 How Can I Configure the Size of Rollback Segments

Generally, use the default size of rollback segments. To achieve optimal performance, you can adjust the parameters related to the rollback segment size in some scenarios. The scenarios and corresponding configurations are as follows:

1. Historical data within a specified period needs to be retained.

To use flashback or locate faults, you can change the value of undo\_retention\_time (this GUC parameter can be modified in the gaussdb.conf file) to retain more historical data. The default value of undo\_retention\_time is 0. The value ranges from 0 to 3 days. The valid unit is second, minute, hour, or day.

You are advised to set it to **900s**. Note that a larger value of **undo\_retention\_time** indicates more undo space usage and data space bloat, which further affects the data scanning and update performance. When flashback is not used, you are advised to set **undo\_retention\_time** to a smaller value to reduce the disk space occupied by historical data and achieve optimal performance. You can use the following method to determine the new value that is more suitable for your service model:

Use the system function gs\_stat\_undo for undo statistics. If the input parameter is **false**, check the recommended **undo\_retention\_time** parameter in the **info** column of the output. For details about the parameter values, see "SQL Reference > Functions and Operators > Undo System Functions" in *Developer Guide*.

Historical data within a specified size needs to be retained.
 If long transactions or large transactions exist in your service, undo space may bloat. In this case, you need to increase the value of undo\_space\_limit\_size.

The default value of **undo\_space\_limit\_size** is **256GB**, and the value ranges from 800 MB to 16 TB.

If the disk space is sufficient, you are advised to double the value of **undo\_space\_limit\_size**. In addition, a larger value of **undo\_space\_limit\_size** indicates more disk space occupation and deteriorated performance. If no undo space bloat is found by querying **curr\_used\_undo\_size** of the qs stat undo() view, you can restore the value to the original value.

After adjusting the value of **undo\_space\_limit\_size**, you can increase the value of **undo\_limit\_size\_per\_transaction**, which ranges from 2 MB to 16 TB. The default value is **32GB**. It is recommended that the value of **undo\_limit\_size\_per\_transaction** be less than or equal to that of **undo\_space\_limit\_size**, that is, the threshold of the undo space allocated to a single transaction be less than or equal to the threshold of the total undo space.

3. The parameter adjustment priority is retained for historical data.

If any of undo\_retention\_time, undo\_space\_limit\_size, and undo\_limit\_size\_per\_transaction is reached, the corresponding restriction is triggered.

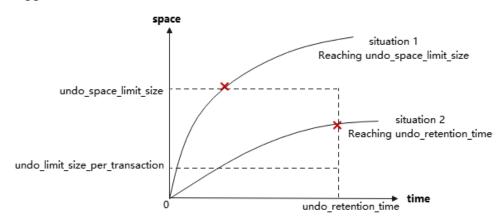

For example, the **undo\_space\_limit\_size** parameter is set to **1 GB**, and the **undo\_retention\_time** parameter is set to **900s**. If the historical version data generated within 900s is less than 1 GB multiplied by 0.8, data recycling is performed every 900s. Otherwise, data recycling is performed when the volume of generated data reaches 1 GB multiplied by 0.8. In this case, if the disk space is sufficient, you can increase the value of **undo\_space\_limit\_size**. If not, decrease the value of **undo\_retention\_time**.

# 4.3.2 Storage Format

## 4.3.2.1 RCR Uheap

#### 4.3.2.1.1 RCR Uheap Multi-Version Management

Ustore has made the following enhancements to the heap it uses, which is referred to as Uheap.

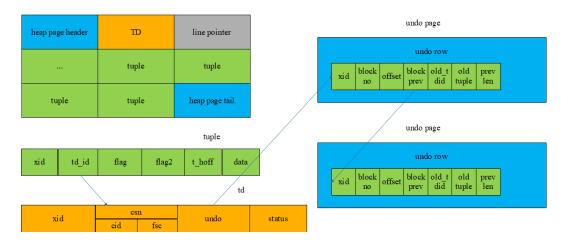

The multi-version management of the Ustore row consistency read (RCR) is based on data row levels. However, different from storing XIDs in data rows, the Ustore stores XIDs in the transaction directories (TDs) of pages, which saves page space. When a transaction modifies a record, historical data is recorded in the undo row. The generated undo row addresses (**zone\_id**, **block no**, and **page offset**) are recorded in the TD slot to which **td\_id** in tuple points, and new data is overwritten to the page. When a tuple is accessed, the tuple is restored along the version chain until the corresponding version is found.

## 4.3.2.1.2 RCR Uheap Visibility Mechanism

Ustore visibility is determined by building consistent versions of data rows. Old snapshots can be obtained from undo records.

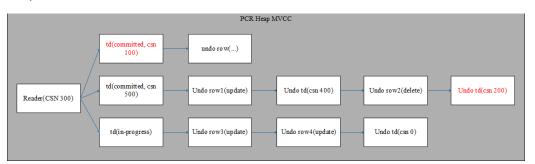

### 4.3.2.1.3 RCR Uheap Free Space Management

Ustore uses the free space map (FSM) file to record the free space of each data page and organizes them in the tree structure. When a user wants to perform an INSERT operation or a non-in-place update operation on a table, the user quickly searches the FSM corresponding to the table and checks whether the maximum free space recorded on the FSM is sufficient for the INSERT operation. If yes, the corresponding blocknum is returned for insertion. Otherwise, the extended page logic is executed.

The FSM structure corresponding to each table or partition is stored in an independent FSM file. The FSM file and the table data are stored in the same directory. For example, if the data file corresponding to table **t1** is **32181**, the corresponding FSM file is **32181**\_fsm. FSM is stored in the format of data blocks, which are called FSM block. The logical structure among FSM blocks is a tree with three layers of nodes. The nodes of the tree in logic are max heaps. Each time the

FSM is searched from the root node to leaf nodes till an available page is returned for later service operations.

This structure may not keep real-time consistency with the actual available space of data pages and is maintained during DML execution. Ustore occasionally repairs and rebuilds FSM during autovacuum. When a user executes an INSERT DML statement, such as INSERT, NON-INPLACE UPDATE (new page), or MULTI INSERT, the FSM structure is gueried to find a space where the current record can be inserted. After the DML operation is complete, the system determines whether to update the free space of the current page to the FSM based on the difference between the potential free space and the actual free space of the current page. The larger the difference, that is, the more the potential space is greater than the actual space, the higher the probability that the page is updated to the FSM. The FSM records the potential free space of data pages. When a user inserts data into a page, if the free space of the page is large, the data is directly inserted. Otherwise, if the potential space of the page is large, the page is cleaned to insert data. If the space is insufficient, search for the FSM structure again or expand the total number of pages. Updating the FSM structure involves DML statements, page cleaning, vacuum, page expansion, partition merging, and page scanning.

## 4.3.2.2 UB-Tree

The B-tree is enhanced as follows, which is referred to as UB-tree.

- Transaction information is added to UB-tree indexes, and MVCC can be performed independently. The proportion of IndexOnlyScan is increased, greatly reducing the number of times that the table is queried by TABLE ACCESS BY INDEX ROWID.
- VACUUM is not the only way to clear historical data. Spaces are recycled independently. Indexes are decoupled from heap tables and can be cleared independently. The I/O stability is better.

#### 4.3.2.2.1 RCR UB-Tree

#### **RCR UB-Tree Multi-Version Management**

The multi-version management of row consistency read (RCR) UB-tree is based on data row levels. XIDs are recorded in data rows, which increases the key size and causes index expansion by 5% to 20%. The latest and historical versions are on the B-tree, and the index does not record the undo information. Keys are inserted into or deleted in the sequence of key + TID. Tuples with the same index column are sorted based on their TIDs as the second keywords. The **xmin** and **xmax** are added to the end of the key. During index splitting, multi-version information is migrated with key migration.

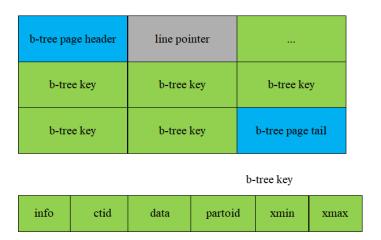

## **RCR UB-Tree Visibility Mechanism**

RCR UB-tree visibility is determined by **xmin/xmax** on the key, which is similar to **xmin/xmax** on Astore heap table data rows.

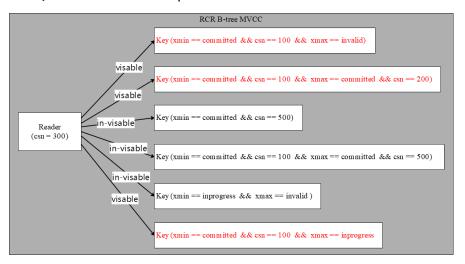

## Adding, Deleting, Modifying, and Querying RCR UB-Tree

- **Insert**: The insertion logic of UB-tree is basically not changed, except that you need to directly obtain the transaction information and fill in the **xmin** column during index insertion.
- Delete: The index deletion process is added to the UB-tree. The main procedure of index deletion is similar to that of index insertion. That is, obtain the transaction information, fill in the xmax column, and update active\_tuple\_count on pages. If the value of active\_tuple\_count is reduced to 0, the system attempts to recycle the page. (The B-tree index does not maintain the version information and therefore no deletion operation is required.)
- Update: For Ustore, data update operations on UB-tree index columns are different from those for Astore. Data updates include index column update and non-index column update. The following figure shows the processing of UB-tree data update.

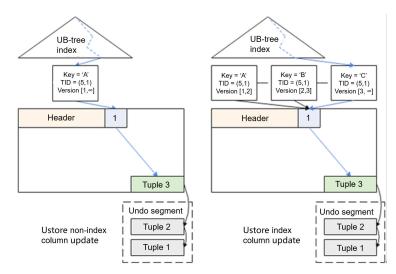

The preceding figure shows the differences between UB-tree updates on index columns and non-index columns.

- In the case of non-index column updates, the index does not change. The index tuple still points to the data tuple inserted for the first time. No data tuple is inserted to the Uheap. Instead, the Uheap modifies the current data tuple and saves historical data to the undo segment.
- In the case of index column updates, a new index tuple is inserted into UB-tree and points to the same data line pointer and data tuple. To scan the historical data, you need to read it from the undo segment.
- **Scan**: When reading data, you can use index scan to accelerate data read. The UB-tree supports multi-version management and visibility check of index data. The visibility check at the index layer improves the performance of index scan and index-only scan.

#### For index scanning:

- If the index column contains all columns to be scanned (index-only scanning), binary search is performed on indexes based on the scanning conditions. If a tuple that meets the conditions is found, data is returned.
- If the index column does not contain all columns to be scanned (index scanning), binary search is performed on indexes based on the scanning conditions to find TIDs of the tuples that meet the conditions, and then the corresponding data tuples are found in data tables based on the TIDs. See the following figure.

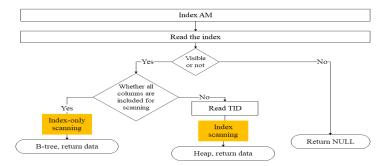

## **RCR UB-Tree Space Management**

Currently, Astore indexes depend on AutoVacuum and Free Space Map (FSM) for space management, which may not be recycled in a timely manner. Ustore indexes use UB-tree Recycle Queue (URQ), a data structure based on cyclic queues, that is, dual-loop queues, to manage idle index space. The URQ contains two circular queues: potential empty page queue and available empty page queue. Completing space management of indexes in a DML process can effectively alleviate the sharp space expansion caused during the DML process. The index recycling queue is separately stored in the FSM file corresponding to the B-tree index.

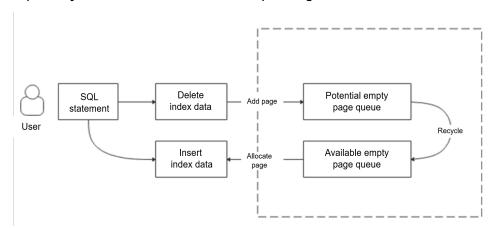

As shown in the preceding figure, the index pages flow in the URQ as follows:

#### 1. From an empty page a potential queue

The index page tail column records the number of active tuples (activeTupleCount) on the page. During the DML process, all tuples on a page are deleted, that is, when **activeTupleCount** is set to **0**, the index page is placed in the potential queue.

#### 2. From the potential queue to an available queue

The flow from a potential queue to an available queue mainly achieves an income and expense balance for the potential queue and ensure that pages are available for the available queue. That is, after an index empty page is used up in an available queue, at least one index page is transferred from a potential queue to the available queue. Besides, if a new index page is added to a potential queue, at least one index page can be removed from the potential queue and inserted into the available queue.

#### 3. From the available queue to an empty page

When obtaining an empty index page, the index first searches the available queue for an index page that can be reused. If a page is found, the page is reused. If no page can be reused, physical page extension is performed.

#### 4.3.2.2.2 PCR UB-Tree

Compared with the RCR UB-tree, the PCR (page consistency read) UB-tree has the following features:

- The transaction information of the index tuple is managed by the TD slot.
- The undo operation is added. Before insertion and deletion, the undo log needs to be written. When a transaction is aborted, the rollback operation needs to be performed.

#### Flashback is supported.

When creating an index, you can set WITH option **index\_txntype** to **pcr** or set the GUC parameter **index\_txntype** to **pcr** to create a PCR UB-tree. If the WITH option or GUC parameter is not specified, an RCR UB-tree is created by default.

In the current version, it may take a long time to roll back a large number of PCR indexes. (The rollback time may increase exponentially as the data volume increases. If the data volume is too large, the rollback may fail to be completely executed.) The rollback time will be optimized in later versions. The following table describes the rollback time specifications in the current version.

100 1000 10,000 100,000 1 million Type/Data Volume Rollback 0.6 9.610 ms 544.678 ms 52.963.754 89,440,029,0 time with 92 ms 48 ms PCR indexes ms Rollback 0.2 0.916 ms 8.974 ms 94.903 ms 1206.177 ms time without 26 PCR indexes ms 60.70 558.08 74,151.66 Ratio 3.0 10.49 6

Table 4-1 PCR index rollback time specifications

## **PCR UB-Tree Multi-Version Management**

Different from that of RCR UB-tree, page consistency read (PCR) multi-version management is based on pages. Transaction information of all tuples is managed by the TD slot.

#### PCR UB-Tree Visibility Mechanism

PCR UB-tree visibility is determined by rolling back a page to a moment when the snapshot is visible to obtain a page on which all tuples are visible.

#### Adding, Deleting, Modifying, and Querying PCR UB-Tree

- **Insert**: The operation is basically the same as that of RCR UB-tree. The difference is that a TD needs to be allocated and undo logs need to be written before insertion.
- Delete: The operation is basically the same as that of RCR UB-tree. The
  difference is that a TD needs to be allocated and undo logs need to be
  written before deletion.
- **Update**: The operation is the same as that of RCR UB-tree. That is, the operation is converted into a Delete operation and an Insert operation.
- Scan: The operation is basically the same as that of RCR UB-tree. The difference is that the query operation needs to copy a CR page and roll back the CR page to the state visible to the snapshot. In this way, the tuples on the entire page are visible to the snapshot.

## **PCR UB-Tree Space Management**

The space management operations are basically the same as those of RCR UB-tree. The difference is that PCR UB-tree supports flashback. Therefore, the time point when the page can be recycled is changed from **OldestXmin** to **GlobalRecycleXid**.

#### 4.3.2.3 Undo

Historical datasets are stored in the *\$node\_dir***|undo** directory, in which *\$node\_dir* indicates the database node path. The rollback segment log is a collection of all undo logs associated with a single write transaction. Permanent, unlogged, and temp tables are supported.

## 4.3.2.3.1 Rollback Segment Management

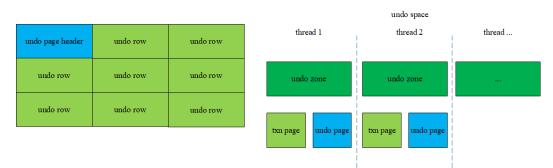

- In addition to managing some transaction pages (used to store metadata for transaction rollback), each undo zone also manages undo pages.
- 2. Undo rows are stored on undo pages. Therefore, the modified data of historical versions is recorded on the undo pages.
- 3. Records on the undo pages are also data. Therefore, modifications on the undo pages are also recorded on the redo pages.

#### 4.3.2.3.2 File Structure

To query whether the current rollback segment is stored in page or segment-page mode, query the system catalog. Currently, only the page mode is supported.

#### Example:

- When the rollback segment is stored by page:
  - Structure of the file where the txn page is stored \$node\_dir/undo/{permanent|unlogged|temp}/\$undo\_zone\_id.meta.\$segno
  - Structure of the file where the undo row is stored \$node\_dir/undo/{permanent|unlogged|temp}/\$undo\_zone\_id.\$segno

#### 4.3.2.3.3 Space Management

The undo subsystem relies on the backend recycle thread to recycle free space. It recycles the space of the undo module on the primary server. As for the standby

server, it recycles the space by replaying the Xlog. The recycle thread traverses the undo zones in use. The txn pages in the undo zone are scanned in the ascending order of XIDs. The transactions that have been committed or rolled back are also recycled. The commit time of transactions must be earlier than \$(current\_time - undo\_retention\_time)\$. For a transaction that needs to be rolled back during a traversal, the recycle thread adds an asynchronous rollback task for the transaction.

When the database has transactions that run for a long time and contain a large amount of modified data, or it takes a long time to enable flashback, the undo space may continuously expand. When the undo space is close to the value specified by **undo\_space\_limit\_size**, forcible recycling is triggered. As long as a transaction has been committed or rolled back, the transaction may be recycled even if it is committed later than \$(current\_time - undo\_retention\_time).

## 4.3.2.4 Enhanced TOAST

## 4.3.2.4.1 Overview

Enhanced TOAST is a technology used to process oversized fields. First, it reduces redundant information in the TOAST pointer so that more than 500 columns of oversized fields can be stored in a single table. Second, it optimizes the mapping between main tables and out-of-line storage tables so that the pg\_toast\_index table does not need to store such relationship, reducing user storage space. Lastly, the enhanced TOAST technology eliminates the dependency on OID allocation. Instead, it allows split data to be automatically linked, greatly improving write efficiency.

#### ∩ NOTE

- The Astore storage engine does not support enhanced TOAST.
- No VACUUM FULL operation can be separately performed on out-of-line storage tables of the enhanced TOAST type.

#### 4.3.2.4.2 Enhanced TOAST Storage Structure

The enhanced TOAST technology uses self-linking to handle dependencies between tuples. The out-of-line storage table divides oversized data into linked list blocks by 2 KB. The TOAST pointer of the main table points to the corresponding data linked list header of the out-of-line storage table. In this way, the mapping between the main table and the out-of-line storage table is greatly simplified, effectively improving the data write and query performance.

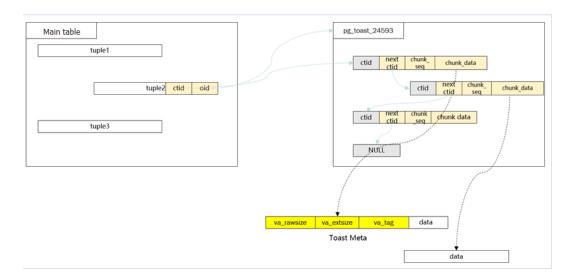

## **Usage of Enhanced TOAST**

The new GUC parameter **enable\_enhance\_toast\_table** is used to control the out-of-line storage structure. If **enable\_enhance\_TOAST\_table** is set to **on**, the enhanced TOAST out-of-line storage table is used; and if **enable\_enhance\_TOAST\_table** is set to **off**, the TOAST out-of-line storage table is used.

gs\_guc reload -D datadir -c "enable\_enhance\_toast\_table=on"

## 4.3.2.4.3 Adding, Deleting, Modifying, and Querying Enhanced TOAST

**INSERT**: The write conditions for triggering enhanced TOAST are the same as those for triggering TOAST. The INSERT logic remains unchanged except that the linking information is added when data is written.

**DELETE**: The DELETE process of enhanced TOAST does not depend on the TOAST data index. Instead, data is traversed and deleted based on the linking information between data.

**UPDATE**: The UPDATE process of enhanced TOAST is the same as that of TOAST.

#### 4.3.2.4.4 DDL Operations Related to Enhanced TOAST

Create an enhanced TOAST table.

Set the table storage type to enhanced TOAST or TOAST during table creation.

```
gaussdb=# CREATE TABLE test toast (id int, content text) WITH(toast.toast storage type=toast);
CREATE TABLE
gaussdb=# \d+ test_toast
              Table "public.test_toast"
Column | Type | Modifiers | Storage | Stats target | Description
     | integer |
                     | plain |
content | text |
                      | extended |
Has OIDs: no
Options: orientation=row, compression=no, storage_type=USTORE, segment=off,
toast.storage_type=USTORE, toast.toast_storage_type=toast
gaussdb=# drop table test_toast;
DROP TABLE
gaussdb=# CREATE TABLE test_toast (id int, content text) WITH(toast.toast_storage_type=enhanced_toast);
CREATE TABLE
gaussdb=# \d+ test toast
```

If the type of an out-of-line storage table is not specified during table creation, the table type depends on the **enable\_enhance\_toast\_table** parameter.

```
gaussdb=# show enable enhance toast table;
enable_enhance_toast_table
on
(1 row)
gaussdb=# CREATE TABLE test_toast (id int, content text);
CREATE TABLE
gaussdb=# \d+ test_toast
            Table "public.test_toast"
Column | Type | Modifiers | Storage | Stats target | Description
id | integer |
                 | plain |
                                   content | text |
                  | extended |
Has OIDs: no
Options: orientation=row, compression=no, storage_type=USTORE, segment=off,
toast.storage_type=USTORE, toast.toast_storage_type=enhanced_toast
gaussdb=# DROP TABLE test_toast;
DROP TABLE
gaussdb=# SET enable_enhance_toast_table = off;
gaussdb=# show enable_enhance_toast_table;
enable_enhance_toast_table
off
(1 row)
gaussdb=# CREATE TABLE test_toast (id int, content text);
CREATE TABLE
gaussdb=# \d+ test_toast
           Table "public.test_toast"
Column | Type | Modifiers | Storage | Stats target | Description
-------
id | integer |
                 | plain |
content | text |
                  | extended |
Has OIDs: no
Options: orientation=row, compression=no, storage_type=USTORE, segment=off,
toast.storage_type=USTORE, toast.toast_storage_type=toast
gaussdb=# DROP TABLE test_toast;
DROP TABLE
```

Change the structure of an out-of-line storage table.

When the GUC parameter **enable\_enhance\_toast\_table** is set to **on**, the structure of an out-of-line storage table can be changed to enhanced TOAST through the VACUUM FULL operation.

```
Has OIDs: no
Options: orientation=row, compression=no, storage_type=USTORE, segment=off,
toast.storage_type=USTORE, toast.toast_storage_type=toast
gaussdb=# VACUUM FULL test_toast;
VACUUM
gaussdb=# \d+ test_toast
             Table "public.test_toast"
Column | Type | Modifiers | Storage | Stats target | Description
| integer |
                  | plain |
                                   content | text |
                    | extended |
Has OIDs: no
Options: orientation=row, compression=no, storage_type=USTORE, segment=off,
toast.storage_type=USTORE, toast.toast_storage_type=enhanced_toast
gaussdb=# DROP TABLE test_toast;
DROP TABLE
```

#### Merge partitioned tables.

Different types of out-of-line storage table partitions can be merged.

#### 

- For out-of-line storage partitions of the same type, the merge logic remains unchanged, that is, partitions are physically merged.
- For different types of out-of-line storage partitions, the out-of-line storage table generated after partitions are merged is an enhanced TOAST table and is only logically merged. The performance is inferior to that of physical merge.

```
gaussdb=# CREATE TABLE test_partition_table(a int, b text)PARTITION BY range(a)(partition p1 values less
than (2000), partition p2 values less than (3000));
gaussdb=# SELECT relfilenode FROM pg_partition WHERE relname='p1';
relfilenode
   17529
(1 row)
gaussdb=# \d+ pg_toast.pg_toast_part_17529
TOAST table "pg_toast.pg_toast_part_17529"
 Column | Type | Storage
chunk_id | oid | plain
chunk_seq | integer | plain
chunk_data | bytea | plain
Options: storage_type=ustore, toast_storage_type=toast
gaussdb=# SELECT relfilenode from pg_partition WHERE relname='p2';
relfilenode
   17528
(1 row)
gaussdb=# \d+ pg_toast_part_17528
TOAST table "pg_toast.pg_toast_part_17528"
 Column | Type | Storage
chunk_seq | integer | plain
next_chunk | tid | plain
chunk_data | bytea | plain
Options: storage_type=ustore, toast_storage_type=enhanced_toast
gaussdb=# ALTER TABLE test_partition_table MERGE PARTITIONS p1,p2 INTO partition p1_p2;
ALTER TABLE
gaussdb=# SELECT reltoastrelid::regclass FROM pg_partition WHERE relname='p1_p2';
     reltoastrelid
pg_toast.pg_toast_part_17559
(1 row)
gaussdb=# \d+ pg_toast_pg_toast_part_17559
```

## 4.3.2.4.5 Enhanced TOAST O&M Management

Use gs\_parse\_page\_bypath to parse the TOAST pointer information in the main table.

The parsing file **1663\_13113\_17603\_0.page** stores the TOAST pointer information as follows:

```
Toast_Pointer:

column_index: 1

    toast_relation_oid: 17608 -- OID of the out-of-line storage table
    ctid: (4, 1) -- Head pointer of the out-of-line storage data linked list
    bucket id: -1 -- Bucket ID information

column_index: 2

toast_relation_oid: 17608

ctid: (2, 1)

bucket id: -1
```

Query enhanced TOAST data. You can determine the integrity of the link structure based on the queried enhanced TOAST table data.

## 4.3.3 Ustore Transaction Model

GaussDB transaction basis:

- 1. An XID is not automatically allocated when a transaction is started, unless the first DML/DDL statement in the transaction is executed.
- 2. When a transaction ends, a commit log (Clog) indicating the transaction commit state is generated. The state can be **IN\_PROGRESS**, **COMMITTED**,

**ABORTED**, or **SUB\_COMMITTED**. Each transaction has two Clog state bits. Each byte on the Clog page indicates four transaction commit states.

3. When a transaction ends, a commit sequence number (CSN) is generated, which is an instance-level variable. Each XID has its unique CSN. The CSN can mark the following states of a transaction: committing, committed, rolled back, and frozen.

## 4.3.3.1 Transaction Commit

The commit policies for implicit and explicit transactions are as follows:

- Implicit transaction. A single DML/DDL statement can automatically trigger an implicit transaction, which does not have explicit transaction block control statements (such as START TRANSACTION/BEGIN/COMMIT/END). After a DML/DDL statement ends, the transaction is automatically committed.
- 2. Explicit transaction. An explicit transaction uses an explicit statement, such as START TRANSACTION or BEGIN, to control the start of the transaction. The COMMIT and END statements control the commit of a transaction.

A subtransaction must exist in an explicit transaction or stored procedure. The SAVEPOINT statement controls the start of a subtransaction, and the RELEASE SAVEPOINT statement controls the end of a subtransaction. If a subtransaction is not released during transaction committing, commit the subtransaction first. The transaction is not committed until all subtransactions are committed.

Ustore supports READ COMMITTED. At the beginning of statement execution, the current system CSN is obtained for querying the current statement. The visible result of the entire statement is determined at the beginning of statement execution and is not affected by subsequent transaction modifications. By default, READ COMMITTED in the Ustore is consistent. Ustore also supports standard 2PC transactions.

#### 4.3.3.2 Transaction Rollback

Rollback is a process in which a transaction cannot be executed if a fault occurs during transaction running. In this case, the system needs to cancel the modification operations that have been completed in the transaction. Astore and UB-tree do not have rollback segments. Therefore, there is no dedicated rollback operation. To ensure performance, the Ustore rollback process combines synchronous, asynchronous, and page-level rollbacks.

#### Synchronous rollback

Transaction rollback is triggered in any of the following scenarios:

- The ROLLBACK keyword in a transaction block triggers a synchronous rollback.
- If an error is reported during transaction running, the COMMIT keyword has the same function as ROLLBACK and triggers synchronous rollback.
- If a fatal/panic error is reported during transaction running, the system attempts to synchronously roll back the transaction bound to the thread before the thread exits.

#### Asynchronous rollback

When the synchronous rollback fails or the system is restarted after breakdown, the undo recycling thread initiates an asynchronous rollback task for the transaction that is not rolled back completely and provides services for external systems immediately. The task initiation thread Undo Launch of asynchronous rollback starts the working thread Undo Worker to execute the rollback task. The undo launch thread can start a maximum of five undo worker threads at the same time.

#### Page-level rollback

If a transaction has not been rolled back to the current page, but other transactions need to reuse the TD occupied by this transaction, the page-level rollback operation is performed for all modifications on the current page. Page-level rollback only rolls back modifications on the current page. Other pages are not involved.

The rollback of a Ustore subtransaction is controlled by the ROLLBACK TO SAVEPOINT statement. After a subtransaction is rolled back, the transaction can continue to run. The rollback of a subtransaction does not affect the status of the transaction. If a subtransaction is not released during transaction rollback, roll back the subtransaction first. The transaction is not rolled back until all subtransactions are rolled back.

## 4.3.4 Flashback

Flashback is a part of the database recovery technology. It can be used to selectively cancel the impact of a committed transaction and restore data from incorrect manual operations. Before the flashback technology is used, the committed database modification can be retrieved only by means of restoring backup and PITR. The restoration takes several minutes or even hours. After the flashback technology is used, it takes only seconds to restore the DROP/ TRUNCATE data committed in the database through FLASHBACK DROP and FLASHBACK TRUNCATE. In addition, the restoration time is irrelevant to the database size.

#### □ NOTE

- Astore supports only the flashback DROP/TRUNCATE function.
- Standby nodes do not support the flashback function.
- You can enable the flashback function as required. Note that enabling this function will cause performance deterioration.

## 4.3.4.1 Flashback Query

#### **Context**

Flashback query enables you to query a snapshot of a table at a certain time point in the past. This feature can be used to view and logically rebuild damaged data that is accidentally deleted or modified. The flashback query is based on the MVCC mechanism. You can retrieve and query the earlier version to obtain the data of the specified earlier version.

## **Prerequisites**

The overall solution consists of three parts: earlier version retention, snapshot maintenance, and earlier version retrieval. Earlier version retention: The

**undo\_retention\_time** parameter is added to set the retention period of an earlier version. Beyond the retention period, the earlier version will be reclaimed and deleted. To use flashback query, you must set this parameter to a value greater than **0**. Contact the administrator to change the value.

## **Syntax**

```
{[ ONLY ] table_name [ * ] [ partition_clause ] [ [ AS ] alias [ ( column_alias [, ...] ) ] ]
[ TABLESAMPLE sampling_method ( argument [, ...] ) [ REPEATABLE ( seed ) ] ]
[TIMECAPSULE { TIMESTAMP | CSN } expression ]
[( select ) [ AS ] alias [ ( column_alias [, ...] ) ]
[with_query_name [ [ AS ] alias [ ( column_alias [, ...] ) ] ]
[function_name ( [ argument [, ...] ) ] ( AS ] alias [ ( column_alias [, ...] | column_definition [, ...] ) ]
[function_name ( [ argument [, ...] ) AS ( column_definition [, ...] )
[from_item [ NATURAL ] join_type from_item [ ON join_condition | USING ( join_column [, ...] ) ]
```

In the syntax tree, **TIMECAPSULE {TIMESTAMP | CSN} expression** is a new expression for the flashback function. **TIMECAPSULE** indicates that the flashback function is used. **TIMESTAMP** and **CSN** indicate that the flashback function uses specific time point information or commit sequence number (CSN) information.

#### **Parameters**

- TIMESTAMP
  - Specifies a history time point of the table data to be queried.
- CSN
  - Specifies a logical commit time point of the data in the entire database to be queried. Each CSN in the database represents a write consistency point of the entire database. To query the data under a CSN means to query the data related to the consistency point in the database through SQL statements.

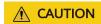

When the time point is used for flashback, there may be a 3s error. To flash back to an operation point exactly, you need to use CSN for flashback.

## **Examples**

• Example (set **undo\_retention\_time** to a value greater than **0**):

```
(1 row)

    Insert data.

gaussdb=# INSERT INTO flashtest VALUES(1,'INSERT1'),(2,'INSERT2'),(3,'INSERT3'),(4,'INSERT4'),
(5,'INSERT5'),(6,'INSERT6');
INSERT 0 6
gaussdb=# SELECT * FROM flashtest;
col1 | col2
  3 | INSERT3
  1 | INSERT1
  2 | INSERT2
  4 | INSERT4
  5 | INSERT5
  6 | INSERT6
(6 rows)
-- Use flashback query to query the table at a CSN.
gaussdb=# SELECT * FROM flashtest TIMECAPSULE CSN 79351682;
col1 | col2
(0 rows)
gaussdb=# SELECT * FROM flashtest;
col1 | col2
  1 | INSERT1
  2 | INSERT2
  4 | INSERT4
  5 | INSERT5
  3 | INSERT3
  6 | INSERT6
(6 rows)
-- Use flashback query to query the table at a timestamp.
gaussdb=# SELECT * FROM flashtest TIMECAPSULE TIMESTAMP '2023-09-13 19:35:26.011986';
col1 | col2
(0 rows)
gaussdb=# SELECT * FROM flashtest;
col1 | col2
  1 | INSERT1
  2 | INSERT2
  4 | INSERT4
  5 | INSERT5
  3 | INSERT3
  6 | INSERT6
(6 rows)
-- Use flashback query to query the table at a timestamp.
gaussdb=# SELECT * FROM flashtest TIMECAPSULE TIMESTAMP to_timestamp ('2023-09-13
19:35:26.011986', 'YYYY-MM-DD HH24:MI:SS.FF');
col1 | col2
(0 rows)
-- Use flashback query to query the table at a CSN and rename the table.
gaussdb=# SELECT * FROM flashtest AS ft TIMECAPSULE CSN 79351682;
col1 | col2
(0 rows)
gaussdb=# DROP TABLE IF EXISTS "public".flashtest;
```

#### 4.3.4.2 Flashback Table

#### Context

Flashback table enables you to restore a table to a specific point in time. When only one table or a group of tables are logically damaged instead of the entire database, this feature can be used to quickly restore the table data. Based on the MVCC mechanism, the flashback table deletes incremental data at a specified

time point and after the specified time point and retrieves the data deleted at the specified time point and the current time point to restore table-level data.

## **Prerequisites**

The overall solution consists of three parts: earlier version retention, snapshot maintenance, and earlier version retrieval. Earlier version retention: The **undo\_retention\_time** parameter is added to set the retention period of the earlier version. The earlier version will be recycled and deleted after the retention period expires. Contact the administrator to modify the parameter.

## **Syntax**

TIMECAPSULE TABLE table\_name TO { TIMESTAMP | CSN } expression

## **Examples**

```
gaussdb=# DROP TABLE IF EXISTS "public".flashtest;
NOTICE: table "flashtest" does not exist, skipping
DROP TABLE
-- Create the flashtest table.
gaussdb=# CREATE TABLE "public".flashtest (col1 INT,col2 TEXT) WITH(storage_type=ustore);
CREATE TABLE
-- Query the CSN.
gaussdb=# SELECT int8in(xidout(next_csn)) FROM gs_get_next_xid_csn();
int8in
79352065
(1 rows)
-- Query the current timestamp.
gaussdb=# SELECT now();
        now
2023-09-13 19:46:34.102863+08
gaussdb=# SELECT * FROM flashtest;
col1 | col2
(0 rows)
-- Insert data.
gaussdb=# INSERT INTO flashtest VALUES(1,'INSERT1'),(2,'INSERT2'),(3,'INSERT3'),(4,'INSERT4'),
(5,'INSERT5'),(6,'INSERT6');
INSERT 0 6
gaussdb=# SELECT * FROM flashtest;
col1 | col2
  3 | INSERT3
  6 | INSERT6
  1 | INSERT1
  2 | INSERT2
  4 | INSERT4
  5 | INSERT5
(6 rows)
-- Flash a table back to a specific timestamp.
gaussdb=# TIMECAPSULE TABLE flashtest TO TIMESTAMP to_timestamp ('2023-09-13 19:52:21.551028',
'YYYY-MM-DD HH24:MI:SS.FF');
TimeCapsule Table
gaussdb=# SELECT * FROM flashtest;
col1 | col2
(0 rows)
gaussdb=# SELECT now();
2023-09-13 19:54:00.641506+08
```

```
-- Insert data.
gaussdb=# INSERT INTO flashtest VALUES(1,'INSERT1'),(2,'INSERT2'),(3,'INSERT3'),(4,'INSERT4'),
(5,'INSERT5'),(6,'INSERT6');
INSERT 0.6
gaussdb=# SELECT * FROM flashtest;
col1 | col2
  3 | INSERT3
  6 | INSERT6
  1 | INSERT1
  2 | INSERT2
  4 | INSERT4
  5 | INSERT5
(6 rows)
-- Flash a table back to a specific timestamp.
gaussdb=# TIMECAPSULE TABLE flashtest TO TIMESTAMP '2023-09-13 19:54:00.641506';
TimeCapsule Table
gaussdb=# SELECT * FROM flashtest;
col1 | col2
(0 \text{ rows})
gaussdb=# DROP TABLE IF EXISTS "public".flashtest;
DROP TABLE
```

## 4.3.4.3 Flashback DROP/TRUNCATE

#### Context

- Flashback DROP enables you to restore tables that are dropped by mistake
  and their auxiliary structures, such as indexes and table constraints, from the
  recycle bin. Flashback DROP is based on the recycle bin mechanism. You can
  restore physical table files recorded in the recycle bin to restore dropped
  tables.
- Flashback TRUNCATE enables you to restore tables that are truncated by
  mistake and restore the physical data of the truncated tables and indexes
  from the recycle bin. Flashback TRUNCATE is based on the recycle bin
  mechanism. You can restore physical table files recorded in the recycle bin to
  restore truncated tables.

## **Prerequisites**

- The **enable\_recyclebin** parameter has been enabled (by modifying the GUC parameter in the **gaussdb.conf** file) to enable the recycle bin. You can contact the administrator to modify the parameter.
- The recyclebin\_retention\_time parameter has been set for specifying the
  retention period of objects in the recycle bin. The objects will be automatically
  deleted after the retention period expires. You can contact the administrator
  to modify the parameter.

## **Syntax**

- Drop a table.

  DROP TABLE table\_name [PURGE]
- Purge objects in the recycle bin.
   PURGE { TABLE { table\_name }
   | INDEX { index\_name }
   | RECYCLEBIN }

- Flash back a dropped table.

  TIMECAPSULE TABLE { table\_name } TO BEFORE DROP [RENAME TO new\_tablename]
- Truncate a table.
   TRUNCATE TABLE { table name } [ PURGE ]
- Flash back a truncated table.
   TIMECAPSULE TABLE { table\_name } TO BEFORE TRUNCATE

#### **Parameters**

#### DROP/TRUNCATE TABLE table name PURGE

Purges table data in the recycle bin by default.

#### PURGE RECYCLEBIN

Purges objects in the recycle bin.

#### TO BEFORE DROP

Retrieves dropped tables and their subobjects from the recycle bin.

You can specify either the original user-specified name of the table or the system-generated name assigned to the object when it was dropped.

- System-generated recycle bin object names are unique. Therefore, if you specify the system-generated name, the database retrieves that specified object. To see the content in your recycle bin, run select \* from gs\_recyclebin;.
- If you specify a name and multiple objects in the recycle bin contain the name, the database retrieves the recently moved objects in the recycle bin. If you want to retrieve tables of earlier versions, do as follows:
  - Specify the system-generated name of the table you want to retrieve.
  - Run the TIMECAPSULE TABLE... TO BEFORE DROP statement until the table you want to retrieve is found.
- When a dropped table is restored, only the base table name is restored, and the names of other subobjects remain the same as those in the recycle bin. You can run the DDL command to manually change the names of subobjects as required.
- The recycle bin does not support write operations such as DML, DCL, and DDL, and does not support DQL query operations (supported in later versions).
- Between the flashback point and the current point, a statement has been executed to modify the table structure or to affect the physical structure. Therefore, the flashback fails. The error message "ERROR: The table definition of %s has been changed." is displayed when flashback is performed on a table where DDL operations have been performed. The error message "ERROR: recycle object %s desired does not exis" is displayed when flashback is performed on DDL operations, such as changing namespaces and table names.
- When the enable\_recyclebin parameter is enabled, if a table has a TRUNCATE trigger, TRUNCATE TABLE cannot activate the trigger.

#### RENAME TO

Specifies a new name for the table retrieved from the recycle bin.

#### • TO BEFORE TRUNCATE

Flashes back to the point in time before the TRUNCATE operation.

## Syntax Example

```
-- PURGE TABLE table_name; -- Check the recycle bin.
gaussdb=# SELECT * FROM gs_recyclebin;
rcybaseid | rcydbid | rcyrelid | rcyname | rcyoriginname | rcyoperation | rcytype | rcyrecyclecsn |
rcyrecycletime | rcycreatecsn | rcychangecsn | rcynamespace | rcyowner | rcytablespace
| rcyrelfilenode | rcycanrestore | rcycanpurge | rcyfrozenxid | rcyfrozenxid64 | rcybucket
 +-----+-----
gaussdb=# DROP TABLE IF EXISTS flashtest;
NOTICE: table "flashtest" does not exist, skipping
DROP TABLE
gaussdb=# SELECT * FROM gs_recyclebin;
rcybaseid | rcydbid | rcyrelid | rcyname | rcyoriginname | rcyoperation | rcytype | rcyrecyclecsn |
rcyrecycletime | rcycreatecsn | rcychangecsn | rcynamespace | rcyowner | rcytablespace
| rcyrelfilenode | rcycanrestore | rcycanpurge | rcyfrozenxid | rcyfrozenxid64 | rcybucket
-- Create the flashtest table.
gaussdb=# CREATE TABLE IF NOT EXISTS flashtest(id int, name text) with (storage_type = ustore);
CREATE TABLE
-- Insert data.
gaussdb=# INSERT INTO flashtest VALUES(1, 'A');
INSERT 0.1
gaussdb=# SELECT * FROM flashtest;
id | name
1 | A
(1 row)
-- Drop the flashtest table.
gaussdb=# DROP TABLE IF EXISTS flashtest;
DROP TABLE
-- Check the recycle bin. The deleted table is moved to the recycle bin.
gaussdb=# SELECT * FROM gs_recyclebin;
rcybaseid | rcydbid | rcyrelid | rcyname | rcyoriginna
rcyrecyclecsn | rcyrecycletime | rcycreatecsn | rcychangecs
                                         | rcyoriginname | rcyoperation | rcytype |
n | rcynamespace | rcyowner | rcytablespace | rcyrelfilenode | rcycanrestore | rcycanpurge | rcyfrozenxid |
rcyfrozenxid64 | rcybucket
 +-----+----+-----+------
 18591 | 12737 | 18585 | BIN$31C14EB4899$9737$0==$0 | flashtest
                                                              | d
                                                                      79352606 | 2023-09-13 20:01:28.640664+08 | 79352595 | 7935259
    2200 | 10 | 0 | 18585 | t | t | 225492 | 225492 |
  18591 | 12737 | 18588 | BIN$31C14EB489C$12D1BF60==$0 | pg_toast_18585 | d
   79352606 | 2023-09-13 20:01:28.641018+08 | 0 |
                              18588 | f
                                                    225492
                                                                    225492 |
                       0 |
(2 rows)
-- Check the flashtest table. The table does not exist.
gaussdb=# SELECT * FROM flashtest;
ERROR: relation "flashtest" does not exist
LINE 1: select * from flashtest;
-- Purge the table from the recycle bin.
gaussdb=# PURGE TABLE flashtest;
PURGE TABLE
-- Check the recycle bin. The table is deleted from the recycle bin.
```

```
gaussdb=# SELECT * FROM gs_recyclebin;
rcybaseid | rcydbid | rcyrelid | rcyname | rcyoriginname | rcyoperation | rcytype | rcyrecyclecsn |
rcyrecycletime | rcycreatecsn | rcychangecsn | rcynamespace | rcyowner | rcytablespace
| rcyrelfilenode | rcycanrestore | rcycanpurge | rcyfrozenxid | rcyfrozenxid64 | rcybucket
-- PURGE INDEX index name: --
gaussdb=# DROP TABLE IF EXISTS flashtest;
NOTICE: table "flashtest" does not exist, skipping
DROP TABLE
-- Create the flashtest table.
gaussdb=# CREATE TABLE IF NOT EXISTS flashtest(id int, name text) with (storage_type = ustore);
-- Create the flashtest index index for the flashtest table.
gaussdb=# CREATE INDEX flashtest_index ON flashtest(id);
CREATE INDEX
-- Drop the table.
gaussdb=# DROP TABLE IF EXISTS flashtest;
DROP TABLE
-- Check the recycle bin.
gaussdb=# SELECT * FROM gs_recyclebin;
rcybaseid | rcydbid | rcyrelid | rcyname | rcyoriginname | rcyoperation | rcytype | rcyrecyclecsn | rcyrecycletime | rcycreatecsn | rcychangecs
n | rcynamespace | rcyowner | rcytablespace | rcyrelfilenode | rcycanrestore | rcycanpurge | rcyfrozenxid |
rcyfrozenxid64 | rcybucket
-----+
+-----+----+------
 18648 | 12737 | 18641 | BIN$31C14EB48D1$9A85$0==$0 | flashtest | d | 0 |
79354509 | 2023-09-13 20:40:11.360638+08 | 79354506 | 7935450
8 | 2200 | 10 | 0 | 18641 | t | 226642 | 226642 | 18648 | 12737 | 18644 | BIN$31C14EB48D4$12E236A0==$0 | pg_toast_18641 | d
                                                                                          2
  79354509 | 2023-09-13 20:40:11.36112+08 | 0 | 99 | 10 | 0 | 18644 | f | f | 226642 | 226642 | 18648 | 12737 | 18647 | BIN$31C14EB48D7$9A85$0==$0 | flashtest_index | d |
                                                                                      1 |
79354509 | 2023-09-13 20:40:11.361246+08 | 79354508 | 7935450
8 | 2200 | 10 | 0 | 18647 | f | t | 0
                                                                             0 |
(3 rows)
--Purge the flashtest_index index.
gaussdb=# PURGE INDEX flashtest_index;
PURGE INDEX
-- Check the recycle bin. The flashtest_index index is deleted from the recycle bin.
gaussdb=# SELECT * FROM gs_recyclebin;
rcybaseid | rcydbid | rcyrelid | rcyname | rcyoriginna
rcyrecyclecsn | rcyrecycletime | rcycreatecsn | rcychangecs
                                              | rcyoriginname | rcyoperation | rcytype |
n | rcynamespace | rcyowner | rcytablespace | rcyrelfilenode | rcycanrestore | rcycanpurge | rcyfrozenxid |
rcyfrozenxid64 | rcybucket
+-----+-----
18648 | 12737 | 18641 | BIN$31C14EB48D1$9A85$0==$0 | flashtest
                                                                               | d
                                                                                      0 |
79354509 | 2023-09-13 20:40:11.360638+08 | 79354506 | 7935450
8 | 2200 | 10 | 0 | 18641 | t | 226642 | 226642 | 18648 | 12737 | 18644 | BIN$31C14EB48D4$12E236A0==$0 | pg_toast_18641 | d
   79354509 | 2023-09-13 20:40:11.36112+08 | 0 | 99 | 10 | 0 | 18644 | f | f
                                                        | 226642 | 226642 |
0 |
(2 rows)
-- PURGE RECYCLEBIN --
-- Purge the recycle bin.
gaussdb=# PURGE RECYCLEBIN;
PURGE RECYCLEBIN
```

```
-- Check the recycle bin. The recycle bin is cleared.
gaussdb=# SELECT * FROM gs_recyclebin;
rcybaseid | rcydbid | rcyrelid | rcyname | rcyoriginname | rcyoperation | rcytype | rcyrecyclecsn |
rcyrecycletime | rcycreatecsn | rcychangecsn | rcynamespace | rcyowner | rcytablespace
| rcyrelfilenode | rcycanrestore | rcycanpurge | rcyfrozenxid | rcyfrozenxid64 | rcybucket
+-----+-----+------
(0 rows)
-- TIMECAPSULE TABLE { table_name } TO BEFORE DROP [RENAME TO new tablename] --
gaussdb=# DROP TABLE IF EXISTS flashtest;
NOTICE: table "flashtest" does not exist, skipping
DROP TABLE
-- Create the flashtest table.
gaussdb=# CREATE TABLE IF NOT EXISTS flashtest(id int, name text) with (storage_type = ustore);
CREATE TABLE
-- Insert data.
gaussdb=# INSERT INTO flashtest VALUES(1, 'A');
gaussdb=# SELECT * FROM flashtest;
id | name
1 | A
(1 row)
-- Drop the table.
gaussdb=# DROP TABLE IF EXISTS flashtest;
DROP TABLE
-- Check the recycle bin. The table is moved to the recycle bin.
gaussdb=# SELECT * FROM gs_recyclebin;
rcybaseid | rcydbid | rcyrelid | rcyname | rcyoriginna
rcyrecyclecsn | rcyrecycletime | rcycreatecsn | rcychangecs
                                           | rcyoriginname | rcyoperation | rcytype |
rcyrecyclecsn |
n | rcynamespace | rcyowner | rcytablespace | rcyrelfilenode | rcycanrestore | rcycanpurge | rcyfrozenxid |
rcyfrozenxid64 | rcybucket
18658 | 12737 | 18652 | BIN$31C14EB48DC$9B2B$0==$0 | flashtest
                                                                  | d |
                                                                                  0 |
79354760 | 2023-09-13 20:47:57.075907+08 | 79354753 | 7935475
3 | 2200 | 10 | 0 | 18652 | t | t | 226824 |
                                                                        226824 |
   18658 | 12737 | 18655 | BIN$31C14EB48DF$12E46400==$0 | pg_toast_18652
   79354760 | 2023-09-13 20:47:57.07621+08 | 0 |
0 [
       99 | 10 |
                       0 |
                                18655 | f
                                               | f
                                                       | 226824 |
                                                                        226824 |
(2 rows)
-- Check the table. The table does not exist.
gaussdb=# SELECT * FROM flashtest;
ERROR: relation "flashtest" does not exist
LINE 1: select * from flashtest;
-- Flash back a dropped table.
gaussdb=# TIMECAPSULE TABLE flashtest to before drop;
-- Check the table. The table is restored to the state before the DROP operation. gaussdb=# SELECT * FROM flashtest;
id | name
 1 | A
(1 row)
-- Check the recycle bin. The table is deleted from the recycle bin.
gaussdb=# SELECT * FROM gs_recyclebin;
rcybaseid | rcydbid | rcyrelid | rcyname | rcyoriginname | rcyoperation | rcytype | rcyrecyclecsn |
rcyrecycletime | rcycreatecsn | rcychangecsn | rcynamespace | rcyowner | rcytablespace
| rcyrelfilenode | rcycanrestore | rcycanpurge | rcyfrozenxid | rcyfrozenxid64 | rcybucket
+-----+----+-----
```

```
(0 rows)
-- Drop the table.
gaussdb=# DROP TABLE IF EXISTS flashtest;
DROP TABLE
gaussdb=# SELECT * FROM flashtest;
ERROR: relation "flashtest" does not exist
LINE 1: select * from flashtest;
-- Check the recycle bin. The table is moved to the recycle bin.
gaussdb=# SELECT * FROM gs_recyclebin;
rcybaseid | rcydbid | rcyrelid | rcyname | rcyrecyclecsn | rcyrecycletime | rcycreatecsn | rcy
                                         rcyoriginname | rcyoperation | rcytype |
changecsn | rcynamespace | rcyowner | rcytablespace | rcyrelfilenode | rcycanrestore | rcycanpurge |
rcyfrozenxid | rcyfrozenxid64 | rcybucket
  18664 | 12737 | 18652 | BIN$31C14EB48DC$9B4E$0==$0 | flashtest
                                                            ١d
                                                                    | 79354845 | 2023-09-13 20:49:17.762977+08 | 79354753 |
| 79354753 | 2200 | 10 | 0 | 18652 | t | t | 226824 |
| 2 | 79354845 | 2023-09-13 20:49:17.763343+08 | 0 | 0 | 99 | 10 | 0 | 18655 | f | f | 22682
                                                  226824
(3 rows)
-- Flash back the dropped table. The table name is rcyname in the recycle bin.
gaussdb=# TIMECAPSULE TABLE "BIN$31C14EB48DC$9B4E$0==$0" to before drop;
TimeCapsule Table
-- Check the recycle bin. The table is deleted from the recycle bin.
gaussdb=# SELECT * FROM gs_recyclebin;
rcybaseid | rcydbid | rcyrelid | rcyname | rcyoriginname | rcyoperation | rcytype | rcyrecyclecsn |
rcyrecycletime | rcycreatecsn | rcychangecsn | rcynamespace | rcyowner | rcytablespace
| rcyrelfilenode | rcycanrestore | rcycanpurge | rcyfrozenxid | rcyfrozenxid64 | rcybucket
+-----
gaussdb=# SELECT * FROM flashtest;
id | name
1 | A
(1 row)
-- Drop the table.
gaussdb=# DROP TABLE IF EXISTS flashtest;
-- Check the recycle bin. The table is moved to the recycle bin.
gaussdb=# SELECT * FROM gs_recyclebin;
rcybaseid | rcydbid | rcyrelid | rcyname | rcyrecyclecsn | rcyrecycletime | rcycreatecsn | rcy
                                       rcyoriginname
                                                      | rcyoperation | rcytype |
changecsn | rcynamespace | rcyowner | rcytablespace | rcyrelfilenode | rcycanrestore | rcycanpurge |
rcyfrozenxid | rcyfrozenxid64 | rcybucket
  +-----+----+-----+-----+-----+------
18667 | 12737 | 18652 | BIN$31C14EB48DC$9B8D$0==$0 | flashtest
  | d
                                                                    0
79354753 | 2200 | 10 | 0 | 18652 | t
```

```
18667 | 12737 | 18655 | BIN$31C14EB48DF$1320BAE0==$0 | BIN$31C14EB48DF$12E68698==$0 |
             2 | 79354943 | 2023-09-13 20:52:14.526423+08 |
99 | 10 | 0 | 18655 | f | f
                                                                    0 |
                                                                    | 226824
(3 rows)
-- Check the table. The table does not exist.
gaussdb=# SELECT * FROM flashtest;
ERROR: relation "flashtest" does not exist
LINE 1: SELECT * FROM flashtest;
-- Flash back the dropped table and rename the table.
gaussdb=# TIMECAPSULE TABLE flashtest to before drop rename to flashtest_rename;
TimeCapsule Table
-- Check the original table. The table does not exist.
gaussdb=# SELECT * FROM flashtest;
ERROR: relation "flashtest" does not exist
LINE 1: SELECT * FROM flashtest;
-- Check the renamed table. The table exists.
gaussdb=# SELECT * FROM flashtest rename;
id | name
1 | A
(1 row)
-- Check the recycle bin. The table is deleted from the recycle bin.
gaussdb=# SELECT * FROM gs_recyclebin;
rcybaseid | rcydbid | rcyrelid | rcyname | rcyoriginname | rcyoperation | rcytype | rcyrecyclecsn |
rcyrecycletime | rcycreatecsn | rcychangecsn | rcynamespace | rcyowner | rcytablespace
| rcyrelfilenode | rcycanrestore | rcycanpurge | rcyfrozenxid | rcyfrozenxid64 | rcybucket
-- Drop the table.
gaussdb=# DROP TABLE IF EXISTS flashtest_rename;
DROP TABLE
-- Clear the recycle bin.
gaussdb=# PURGE RECYCLEBIN;
PURGE RECYCLEBIN
-- Check the recycle bin. The recycle bin is cleared.
gaussdb=# SELECT * FROM gs_recyclebin;
rcybaseid | rcydbid | rcyrelid | rcyname | rcyoriginname | rcyoperation | rcytype | rcyrecyclecsn |
rcyrecycletime | rcycreatecsn | rcychangecsn | rcynamespace | rcyowner | rcytablespace
| rcyrelfilenode | rcycanrestore | rcycanpurge | rcyfrozenxid | rcyfrozenxid64 | rcybucket
    -----+----+-----
(0 rows)
-- TIMECAPSULE TABLE { table_name } TO BEFORE TRUNCATE --
gaussdb=# DROP TABLE IF EXISTS flashtest;
NOTICE: table "flashtest" does not exist, skipping
DROP TABLE
-- Create the flashtest table.
gaussdb=# CREATE TABLE IF NOT EXISTS flashtest(id int, name text) with (storage_type = ustore);
CREATE TABLE
-- Insert data.
gaussdb=# INSERT INTO flashtest VALUES(1, 'A');
INSERT 0 1
gaussdb=# SELECT * FROM flashtest;
id | name
1 | A
(1 row)
-- Truncate a table.
gaussdb=# TRUNCATE TABLE flashtest;
```

```
TRUNCATE TABLE
 -- Check the recycle bin. The table data is moved to the recycle bin.
gaussdb=# SELECT * FROM gs_recyclebin;
rcybaseid | rcydbid | rcyrelid | rcyname | rcyoriginnal rcyrecyclecsn | rcyrecycletime | rcycreatecsn | rcychangecs
                                                                                                   | rcyoriginname | rcyoperation | rcytype |
n | rcynamespace | rcyowner | rcytablespace | rcyrelfilenode | rcycanrestore | rcycanpurge | rcyfrozenxid |
rcyfrozenxid64 | rcybucket
  18703 | 12737 | 18697 | BIN$31C14EB4909$9E4C$0==$0 | flashtest | t | 0 |
79356608 | 2023-09-13 21:24:42.819863+08 | 79356606 | 7935660
6 | 2200 | 10 | 0 | 18697 | t | t | 227927 | 227927 |
      18703 | 12737 | 18700 | BIN$31C14EB490C$132FE3F0==$0 | pg_toast_18697 | t
        79356608 | 2023-09-13 21:24:42.820358+08 | 0 | 99 | 10 | 0 | 18700 | f | f | 227927 | 227927 |
(2 rows)
 -- Check the table. The table is empty.
gaussdb=# SELECT * FROM flashtest;
 id | name
(0 rows)
-- Flash back a truncated table.
gaussdb=# TIMECAPSULE TABLE flashtest to before truncate;
TimeCapsule Table
 -- Check the table. The data in the table is restored.
gaussdb=# SELECT * FROM flashtest;
 id | name
  1 | A
 (1 row)
-- Check the recycle bin.
gaussdb=# SELECT * FROM gs_recyclebin;
rcybaseid | rcydbid | rcyrelid | rcyname | rcyoriginname | rcyoperation | rcytype | rcyrecyclecsn | rcyrecycletime | rcycreatecsn | rcychangecs
n \mid rcynamespace \mid rcyowner \mid rcytablespace \mid rcyrelfilenode \mid rcycanrestore \mid rcycanpurge \mid rcyfrozenxid \mid rcyrelfilenode \mid rcycanpurge \mid rcyfrozenxid \mid rcyrelfilenode \mid rcycanpurge \mid rcyfrozenxid \mid rcyrelfilenode \mid rcycanpurge \mid rcyfrozenxid \mid rcyrelfilenode \mid rcycanpurge \mid rcyfrozenxid \mid rcyrelfilenode \mid rcycanpurge \mid rcyfrozenxid \mid rcyrelfilenode \mid rcycanpurge \mid rcyfrozenxid \mid rcyrelfilenode \mid rcycanpurge \mid rcyfrozenxid \mid rcyrelfilenode \mid rcycanpurge \mid rcyfrozenxid \mid rcyrelfilenode \mid rcycanpurge \mid rcyfrozenxid \mid rcyrelfilenode \mid rcycanpurge \mid rcyrelfilenode \mid rcycanpurge \mid rcyrelfilenode \mid rcyrelfilenode \mid rcycanpurge \mid rcyrelfilenode \mid rcyrelfilenode \mid r
rcyfrozenxid64 | rcybucket
 18703 | 12737 | 18700 | BIN$31C14EB490C$13300228==$0 | pq_toast_18697 | t | 2
| 79356610 | 2023-09-13 21:24:42.872732+08 | 0 | 0 | 99 | 10 | 0 | 18706 | f | f | 0 | 227928 | 18703 | 12737 | 18697 | BIN$31C14EB4909$9E4D$0==$0 | flashtest | t | 79356610 | 2023-09-13 21:24:42.872792+08 | 79356606 | 7935660 | 6 | 2200 | 10 | 0 | 18704 | t | t | 0 | 227928 |
                                                                                                                                                                                         0 |
(2 rows)
-- Drop the table.
gaussdb=# DROP TABLE IF EXISTS flashtest;
DROP TABLE
 -- Clear the recycle bin.
gaussdb=# PURGE RECYCLEBIN;
PURGE RECYCLEBIN
 -- Check the recycle bin. The recycle bin is cleared.
gaussdb=# SELECT * FROM gs_recyclebin;
 rcybaseid | rcydbid | rcyrelid | rcyname | rcyoriginname | rcyoperation | rcytype | rcyrecyclecsn |
rcyrecycletime | rcycreatecsn | rcychangecsn | rcynamespace | rcyowner | rcytablespace
 | rcyrelfilenode | rcycanrestore | rcycanpurge | rcyfrozenxid | rcyfrozenxid64 | rcybucket
 +-----+----+------
 (0 rows)
```

# **4.3.5 Common View Tools**

| View<br>Type | Туре                                       | Function                                                                           | Applicatio<br>n Scenario                                                                                                    | Function                 |
|--------------|--------------------------------------------|------------------------------------------------------------------------------------|----------------------------------------------------------------------------------------------------|--------------------------|
| Parsi<br>ng  | All types                                  | Parses a specified table page and returns the path for storing the parsed content. | <ul> <li>Page informa tion viewing</li> <li>Tuple (non-user data) informa tion</li> <li>Damag ed pages and tuples</li> <li>Tuple visibility proble ms</li> <li>Verificat ion errors</li> </ul> | gs_parse_page<br>_bypath |
|              | Index<br>recycl<br>e<br>queue<br>(URQ<br>) | Parses key information in the URQ.                                                 | <ul> <li>UB-tree index space expansi on</li> <li>UB-tree index space recycle exceptions</li> <li>Verification errors</li> </ul>                                                                | gs_urq_dump_<br>stat     |

| View<br>Type | Туре                               | Function                                                                                                    | Applicatio<br>n Scenario                                             | Function                          |
|--------------|------------------------------------|----------------------------------------------------------------------------------------------------|----------------------------------------------------------------------|-----------------------------------|
|              | Rollba<br>ck                       | Parses the specified undo record, excluding the old tuple data.                                                                                                    | • Expand ed undo                                                     | gs_undo_dum<br>p_record           |
|              | segm<br>ent<br>(undo<br>)          | Parses all undo records generated by a specified transaction, excluding old tuple data.                                                                                 | <ul><li>space</li><li>Undo recyclin</li><li>g exceptio</li></ul>     | gs_undo_dum<br>p_xid              |
|              |                                    | Parses all information about transaction slots in a specified undo zone.                                                                                                | ns<br>• Rollbac<br>k                                                 | gs_undo_transl<br>ot_dump_slot    |
|              |                                    | Parses the transaction slot information of a specified transaction, including the XID and the range of undo records generated by the transaction.                       | exceptions ns Routine mainte nance                                   | gs_undo_transl<br>ot_dump_xid     |
|              |                                    | Parses the metadata of a specified undo zone and displays the pointer usage of undo records and transaction slots.                                                      | <ul><li>Verificat ion errors</li><li>Visibilit</li></ul>             | gs_undo_meta<br>_dump_zone        |
|              |                                    | Parses the undo space metadata corresponding to a specified undo zone and displays the file usage of undo records.                                                      | y<br>judgme<br>nt<br>exceptio<br>ns                                  | gs_undo_meta<br>_dump_spaces      |
|              |                                    | Parses the slot space metadata corresponding to a specified undo zone and displays the file usage of transaction slots.                                                 | Parame<br>ter<br>modific<br>ations                                   | gs_undo_meta<br>_dump_slot        |
|              |                                    | Parses the data page and all data of historical versions and returns the path for storing the parsed content.                                                           |                                                                      | gs_undo_dum<br>p_parsepage_<br>mv |
|              | Write<br>ahead<br>log<br>(WAL<br>) | Parses Xlog within the specified LSN range and returns the path for storing parsed content. You can use pg_current_xlog_location() to obtain the current Xlog position. | <ul><li>WAL errors</li><li>Log replay errors</li><li>Damag</li></ul> | gs_xlogdump_l<br>sn               |
|              |                                    | Parses Xlog of a specified XID and returns the path for storing parsed content. You can use txid_current() to obtain the current XID.                                   | ed<br>pages                                                          | gs_xlogdump_<br>xid               |

| View<br>Type   | Туре                                      | Function                                                                                                    | Applicatio<br>n Scenario                                                      | Function                                |
|----------------|-------------------------------------------|----------------------------------------------------------------------------------------------------|-------------------------------------------------------------------------------|-----------------------------------------|
|                |                                           | Parses logs corresponding to a specified table page and returns the path for storing the parsed content.                                                                                                    |                                                                               | gs_xlogdump_t<br>ablepath               |
|                |                                           | Parses the specified table page and logs corresponding to the table page and returns the path for storing the parsed content. It can be regarded as one execution of gs_parse_page_bypath and gs_xlogdump_tablepath. The prerequisite for executing this function is that the table file exists. To view logs of deleted tables, call gs_xlogdump_tablepath. |                                                                               | gs_xlogdump_<br>parsepage_tab<br>lepath |
| Colle<br>cting | Rollba<br>ck<br>segm<br>ent<br>(undo<br>) | Displays the statistics of the Undo module, including the usage of undo zones and undo links, creation and deletion of undo module files, and recommended values of undo module parameters.                                                                                                    | <ul> <li>Undo space expansi on</li> <li>Undo resourc e monitor ing</li> </ul> | gs_stat_undo                            |
|                | Write<br>ahead<br>log                     | Collects statistics of the memory status table when WALs are written to disks.                                                                                                    | WAL write/ disk                                                               | gs_stat_wal_en<br>trytable              |
|                | (WAL<br>)                                 | Collects WAL statistics about the disk flushing status and location.                                                                                                    | flushing<br>monitor<br>ing                                                    | gs_walwriter_fl<br>ush_position         |
|                |                                           | Collects WAL statistic about the frequency of disk flushing, data volume, and flushing files.                                                                                                    | <ul> <li>Suspen ded WAL write/ disk flushing</li> </ul>                       | gs_walwriter_fl<br>ush_stat             |

| View<br>Type   | Туре                                      | Function                                                                                      | Applicatio<br>n Scenario                                                                                                   | Function                  |
|----------------|-------------------------------------------|-----------------------------------------------------------------------------------------------|----------------------------------------------------------------------------------------------------|---------------------------|
| Valid<br>ation | Heap<br>table/<br>Index                   | Checks whether the disk page data of tables or index files is normal offline.                 | <ul> <li>Damag ed pages and tuples</li> <li>Visibilit y issues</li> <li>Log playbac k errors</li> </ul>                    | ANALYZE<br>VERIFY         |
|                |                                           | Checks whether physical files of<br>the current database in the<br>current instance are lost. | Lost files                                                                                                    | gs_verify_data<br>_file   |
|                | Index<br>recycl<br>e<br>(URQ<br>)         | Checks whether the data of the URQ (potential queue/available queue/single page) is normal.   | <ul> <li>UB-tree index space expansi on</li> <li>UB-tree index space reclamation exceptions</li> </ul>                     | gs_verify_urq             |
|                | Rollba<br>ck<br>segm<br>ent<br>(undo<br>) | Checks whether undo records are normal offline.                                               | <ul> <li>Abnorm al or damage d undo records</li> <li>Visibilit y issues</li> <li>Abnorm al or damage d rollback</li> </ul> | gs_verify_undo<br>_record |

| View<br>Type        | Туре                                     | Function                                                                             | Applicatio<br>n Scenario                                                                                                    | Function                         |
|---------------------|------------------------------------------|--------------------------------------------------------------------------------------|----------------------------------------------------------------------------------------------------|----------------------------------|
|                     |                                          | Checks whether the transaction slot data is normal offline.                          | <ul> <li>Abnorm al or damage d undo records</li> <li>Visibilit y issues</li> <li>Abnorm al or damage d rollback</li> </ul>                   | gs_verify_undo<br>_slot          |
|                     |                                          | Checks whether the undo metadata is normal offline.                                  | <ul> <li>Node startup failure caused by undo metada ta</li> <li>Undo space reclama tion exceptio ns</li> <li>Outdate d snapsho ts</li> </ul> | gs_verify_undo<br>_meta          |
| Resto<br>ratio<br>n | Heap<br>table/<br>Index/<br>Undo<br>file | Restores lost physical files on the primary server based on the standby server.      | Lost heap<br>tables/<br>Indexes/<br>undo files                                                                                               | gs_repair_file                   |
|                     | Heap<br>table/<br>Index/                 | Checks and restores damaged pages on the primary server based on the standby server. | Damaged<br>heap<br>tables/                                                                                                    | gs_verify_and_<br>tryrepair_page |
|                     | Undo<br>page                             | Restores the pages of the primary server based on the pages of the standby server.   | indexes/<br>undo<br>pages                                                                                                    | gs_repair_page                   |
|                     |                                          | Modifies the bytes of the page backup based on the offset.                           |                                                                                                    | gs_edit_page_<br>bypath          |
|                     |                                          | Overwrites the modified page to the target page.                                     |                                                                                                    | gs_repair_page<br>_bypath        |

| View<br>Type | Туре                                       | Function                                                                            | Applicatio<br>n Scenario                      | Function                  |
|--------------|--------------------------------------------|-------------------------------------------------------------------------------------|-----------------------------------------------|---------------------------|
|              | Rollba<br>ck<br>segm<br>ent<br>(undo       | Rebuilds undo metadata. If the undo metadata is proper, rebuilding is not required. | Abnormal<br>or<br>damaged<br>undo<br>metadata | gs_repair_und<br>o_byzone |
|              | Index<br>recycl<br>e<br>queue<br>(URQ<br>) | Rebuilds the URQ.                                                                   | Abnormal<br>or<br>damaged<br>URQ              | gs_repair_urq             |

# 4.3.6 Common Problems and Troubleshooting Methods

# 4.3.6.1 Snapshot Too Old

Undo space cannot save historical data if the execution time of the query SQL statement is too long or other reasons. Therefore, an error may be reported if the historical data is forcibly recycled. Generally, the rollback segment space needs to be expanded. However, the specific problem needs to be analyzed.

# 4.3.6.1.1 Undo Space Recycling Blocked by Long Transactions

# Symptom

1. The following error information is printed in gs\_log:
snapshot too old! the undo record has been forcibly discarded
xid xxx, the undo size xxx of the transaction exceeds the threshold xxx. trans\_undo\_threshold\_size
xxx,undo\_space\_limit\_size xxx.

In the actual error information, xxx indicates the actual data.

2. The value of **global\_recycle\_xid** (global recycling XID of the Undo subsystem) does not change for a long time.

3. Long transactions exist in the pg\_running\_xacts and pg\_stat\_activity views, blocking the progress of **oldestxmin** and **global\_recycle\_xid**. If the value of **xmin** obtained by querying active transactions in pg\_running\_xacts is the same as that of gs\_txid\_oldestxmin and the thread execution time obtained by querying pg\_stat\_activity based on a PID is too long, the recycling is suspended by a long transaction.

SELECT \* FROM pg\_running\_xacts WHERE xmin::text::bigint<>0 AND vacuum <> 't' ORDER BY xmin::text::bigint ASC LIMIT 5;

SELECT \* FROM gs\_txid\_oldestxmin();

SELECT \* FROM pg\_stat\_activity where pid = Thread PID where the long transaction exists

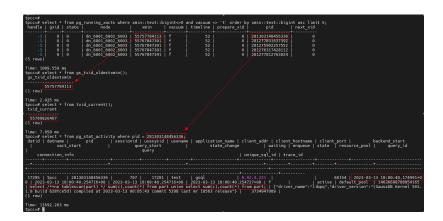

#### Solution

Use **pg\_terminate\_session(pid, sessionid)** to terminate the sessions of the long transactions. (Note: There is no fixed quick restoration method for long transactions. Forcibly ending the execution of SQL statements is a common but high-risk operation. Exercise caution when performing this operation. Before performing this operation, please confirm with the administrator and Huawei technical personnel to prevent service failures or errors.)

#### 4.3.6.1.2 Slow Undo Space Recycling Caused by Many Rollback Transactions

# **Symptom**

The gs\_async\_rollback\_xact\_status view shows that there are a large number of transactions to be rolled back, and the number of transactions to be rolled back remains unchanged or keeps increasing.

SELECT \* FROM gs\_async\_rollback\_xact\_status();

#### Solution

Increase the number of asynchronous rollback threads in either of the following ways:

Method 1: Configure max\_undo\_workers in gaussdb.conf and restart the node.

Method 2: Restart the instance using **gs\_guc reload -Z NODE-TYPE [-N NODE-NAME]** [-I INSTANCE-NAME | -D DATADIR] -c max\_undo\_workers=100.

#### 4.3.6.2 Storage Test Error

During service execution, if a data page, index, or undo page changes, logic damage detection is performed before the page is locked. If a page damage is detected, log information containing the keyword "storage test error" is exported to the database run log file **gs\_log**. The page is restored to the status before the modification after rollback.

# **Symptom**

The keyword "storage test error" is printed in **gs\_log**.

# Contact Huawei technical support.

# 4.3.6.3 An Error "UBTreeSearch::read\_page has conflict with recovery, please try again later" Is Reported when a Service Uses a Standby Node to Read Data

# **Symptom**

When the service uses the standby node to read data, an error (error code 43244) is reported. The error information contains "UBTreeSearch::read\_page has conflict with recovery, please try again later."

# **Analysis**

When parallel or serial replay is enabled (if the GUC parameters recovery\_parse\_workers and recovery\_max\_workers are both set to 1, serial replay is enabled; if recovery\_parse\_workers is set to 1 and recovery\_max\_workers is greater than 1, parallel replay is enabled): If the query thread of the standby node scans indexes, a read lock is added to the index page. Each time a tuple is scanned, the visibility is checked. If the transaction corresponding to the tuple is in the committing state, the visibility is checked after the transaction is committed. Transaction committed on the standby node depends on the log replay thread. During this process, the index page is modified. Therefore, a lock is required. The query thread releases the lock of the index page during waiting. Otherwise, the query thread waits for the replay thread to commit the transaction, and the replay thread waits for the query thread to release the lock.

This error occurs only when the same index page needs to be accessed during query and replay. When the query thread releases the lock and waits for the transaction to end, the accessed page is modified. Figure 1 shows the process.

#### ∩ NOTE

- When scanning tuples in the committing state, the standby node needs to wait for transactions to be committed because the transaction committing sequence and log generation sequence may be out of order. For example, the transaction tx\_1 on the primary node is committed earlier than transaction tx\_2, the commit log of tx\_1 on the standby node is replayed after the commit log of tx\_2. According to the transaction committing sequence, tx\_1 should be visible to tx\_2. Therefore, you need to wait for the transaction to be committed.
- When the standby node scans the index page, it is found that the number of tuples
   (including dead tuples) on the page changes and cannot be retried. This is because the
   scanning may be forward or reverse scanning. For example, after the page is split, some
   tuples are moved to the right page. In the case of reverse scanning, even if the retry is
   performed, the tuples can only be read from the left, the correctness of the result
   cannot be ensured, and the split or insertion cannot be distinguished. Therefore, retry is
   not allowed.

Figure 4-1 Analysis

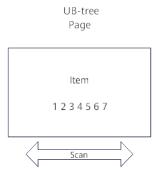

When scanning a UB-tree, the query thread locks the current UB-tree page. Each time an item is scanned, the thread checks the visibility. If the transaction status of the item is CSN committing, the thread needs to wait for the transaction to be committed. The transaction committed on the standby node depends on the replay thread. During the waiting process, the query thread releases the lock of the UB-tree page to avoid deadlocks of the query thread and replay thread.

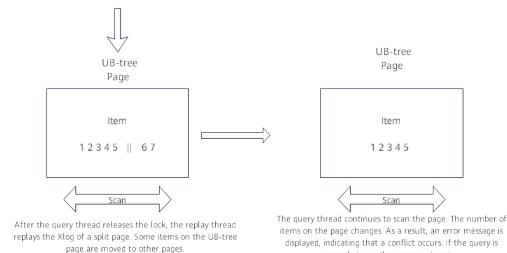

canceled, run the command again.

Solution

If an error is reported, you are advised to retry the query. In addition, you are advised to select index columns that are not frequently updated and use the soft deletion mode (physical deletion is performed during off-peak hours) to reduce the probability of this error.

# 4.4 Data Lifecycle Management: OLTP Table Compression

# 4.4.1 Introduction

OLTP table compression is a feature of GaussDB advanced compression. Based on innovative technologies such as brand-new compression algorithms, fine-grained automatic cold and hot determination, and intra-block compression, OLTP table compression provides a proper compression ratio, greatly reduces the impact on services, increases background scheduling, increases job execution status query,

and saves space. It can play an important role in capacity control that supports critical online services.

# 4.4.2 Feature Constraints

- System catalogs, memory tables, global temporary tables, local temporary tables, and sequence tables are not supported.
- User can set ILM policies for ordinary tables, partitions, and level-2 partitions.
- Astore/Ustore user tables of ordinary tables, partitions, and level-2 partitions, as well as TDE tables are supported.
- This feature is valid only in A compatibility mode and PG mode.
- The Ustore does not support encoding and decoding, and the compression ratio is less than 2:1.

# 4.4.3 Feature Specifications

- If the TPC-C policy is enabled but scheduling is disabled, existing services are not affected.
- If the TPC-C compression policy is disabled, existing services are not affected.
- If the ILM policy is set by using **TPCC.bmsql\_order\_line** (only orders that have been delivered are identified as cold rows) but scheduling is disabled, the tpmC deterioration is not higher than 2% (taking the 56-core CPU, 370 GB memory, 3 TB SSD, and 350 GB shared buffer as an example).
- If the ILM policy is set by using **TPCC.bmsql\_order\_line** (only orders that have been delivered are identified as cold rows) but parameter scheduling is enabled by default, the tpmC deterioration is not higher than 5% (taking the 56-core CPU, 370 GB memory, 3 TB SSD, and 350 GB shared buffer as an example).
- The processing rate of a single-thread ILM job is about 100 MB/s (taking the 56-core CPU, 370 GB memory, 3 TB SSD, and 350 GB shared buffer as an example).
  - The processing rate can be measured based on the start time and end time of compression and the number of compressed pages.
- When GET is used to query data, the performance of accessing compressed data deteriorates compared with that of accessing non-compressed data. The performance deterioration on the driver side is not higher than 10%, and that on the PL/SQL side is not higher than 15% (taking the 32 MB shared buffer and 60,000 data pages as an example).
- When multi-get is used to query data, the performance of accessing compressed data deteriorates compared with that of accessing noncompressed data. The performance deterioration on the driver side is not higher than 30%, and that on the PL/SQL side is not higher than 40% (taking the 32 MB shared buffer and 60,000 data pages as an example).
- When table-scan is used to query data, the performance of accessing compressed data deteriorates compared with that of accessing non-compressed data. The performance deterioration on the driver side is not higher than 30%, and that on the PL/SQL side is not higher than 40% (taking the 32 MB shared buffer and 60,000 data pages as an example).
- The compression ratio of the **TPCH.lineitem** table (all cold rows) is greater than or equal to 2:1.

 Tests on the Orderline table of TPC-C and the Lineitem, Orders, Customer, and Part tables of TPC-H show that the compression ratio is higher than that of LZ4 and ZLIB when there are many numeric columns; when there are a large number of text columns, the compression ratio is between that of the compression algorithms of the LZ class and the LZ+Huffman class.

# 4.4.4 Usage Guide

To use the advanced compression function, you must purchase a license. For details, contact Huawei technical support.

**Step 1** Run the following command to enable the compression function:

```
gaussdb=# ALTER DATABASE SET ilm = on;
```

Check whether **gsilmpolicy\_seq** and **gsilmtask\_seq** exist in the public schema of the current database.

or

If an exception occurs, a warning is reported.

WARNING: ILM sequences are already existed while initializing

#### **Step 2** Add a compression policy for a table.

Create a table with a policy.
 gaussdb=# CREATE TABLE ilm\_table\_1 (col1 int, col2 text)

ilm add policy row store compress advanced row after 3 days of no modification on (col1 < 1000);

Add a policy for an existing table.

gaussdb=# CREATE TABLE ilm\_table\_2 (col1 int, col2 text); gaussdb=# ALTER TABLE ilm\_table\_2 ilm add policy row store compress advanced row after 3 days of no modification;

 Check whether data is added to the policy view. gaussdb=# SELECT \* FROM gs\_my\_ilmpolicies;

 Check whether the policy that meets the settings is added to the policy details view.

```
gaussdb=# SELECT * FROM gs_my_ilmdatamovementpolicies;

policy_name | action_type | scope | compression_level | tier_tablespace | tier_status |
```

Check whether the policy corresponds to the target table.

**Step 3** Perform compression evaluation.

Manually perform compression evaluation.

# **↑** CAUTION

To facilitate the test, the **POLICY\_TIME** attribute is provided in the environment parameters of this function to determine whether the time unit is day or second. Run the following statement:

If the input parameter is incorrect, an error message is displayed. If no error occurs, no information is displayed. (The RAISE INFO statement is added to the preceding code segment to print the ID of the current task.)

INFO: Task ID is:1

```
Check the task information.
```

Check the evaluation result.

```
gaussdb=# SELECT * FROM gs_my_ilmevaluationdetails;
task_id | policy_name | object_owner | object_name | subobject_name | object_type |
selected_for_execution | job_name | comments
1 | p1 | public | ilm_table_1 | TABLE | SELECTED FOR EXECUTION | ilmjob
$_postgres1 |
(1 row)
Check the compression job information.
gaussdb=# SELECT * FROM gs_my_ilmresults;
task_id | job_name |
                                   start_time
                    job_state |
                                                    completion_time
comments | statistics
-----+----+-----
  1 | ilmjob$_postgres1 | COMPLETED SUCCESSFULLY | 2023-08-29 17:36:38.779555+08 |
2023-08-29 17:36:38.879485+08 | SpaceSaving=0,BoundTime=0,LastBlkNum=0
(1 row)
```

Trigger automatic scheduling evaluation in the background.

Log in to the **template1** database as the initial user and create a maintenance window.

```
aaussdb=#
DECLARE
  V_HOUR INT := 22;
  V_MINUTE INT := 0;
  V SECOND INT := 0:
  C_ADO_WINDOW_SCHEDULE_NAME TEXT := 'ado_window_schedule';
  C_ADO_WINDOW_PROGRAM_NAME TEXT := 'ado_window_program';
  C_MAINTENANCE_WINDOW_JOB_NAME TEXT := 'maintenance_window_job';
  V_MAINTENCE_WINDOW_REPEAT TEXT;
  V_MAINTENCE_WINDOW_START TIMESTAMPTZ;
  V_BE_SCHEDULE_ENABLE BOOL;
  V_MAINTENANCE_WINDOW_EXIST INT;
BEGIN
  SELECT COUNT(*) INTO V_MAINTENANCE_WINDOW_EXIST FROM PG_CATALOG.PG_JOB WHERE
JOB_NAME = 'maintenance_window_job' AND DBNAME = 'template1';
  IF CURRENT_DATABASE() != 'template1' THEN
    RAISE EXCEPTION 'Create maintenance_window FAILED, current database is not tempalte1';
  END IF:
  IF V_MAINTENANCE_WINDOW_EXIST = 0 AND CURRENT_DATABASE() = 'template1' THEN
    SELECT
      CASE
         WHEN NOW() < CURRENT_DATE + INTERVAL '22 HOUR' THEN CURRENT_DATE +
INTERVAL '22 HOUR'
         ELSE CURRENT_DATE + INTERVAL '1 DAY 22 HOUR'
      END INTO V_MAINTENCE_WINDOW_START;
    --1. prepare for maintence window schedule
    SELECT 'freq=daily;interval=1;byhour='||V_HOUR||';byminute='||V_MINUTE||';bysecond='||
V_SECOND INTO V_MAINTENCE_WINDOW_REPEAT;
    BEGIN
      SELECT
         CASE
           WHEN VALUE = 1 THEN TRUE -- DBE_ILM_ADMIN.ILM_ENABLED
           ELSE FALSE
         END INTO V_BE_SCHEDULE_ENABLE
         FROM PG_CATALOG.GS_ILM_PARAM WHERE IDX = 7; -- DBE_ILM_ADMIN.ENABLED
    EXCEPTION
      WHEN OTHERS THEN
        V BE SCHEDULE ENABLE := FALSE;
    END:
    --2. Create ado window schedule
    DBE_SCHEDULER.CREATE_SCHEDULE(
      SCHEDULE_NAME => C_ADO_WINDOW_SCHEDULE_NAME,
      START DATE => '9999-01-01 00:00:01',
      REPEAT_INTERVAL => NULL,
      END DATE => NULL,
```

```
COMMENTS => 'ado window schedule');
    --3. Create ado window program
    DBE_SCHEDULER.CREATE_PROGRAM(
      PROGRAM_NAME => C_ADO_WINDOW_PROGRAM_NAME,
      PROGRAM_TYPE => 'plsql_block',
      PROGRAM_ACTION => 'call prvt_ilm.be_execute_ilm();',
      NUMBER_OF_ARGUMENTS => 0,
      ENABLED => TRUE,
      COMMENTS => NULL);
    --4. Create maintenance window master job
    DBE SCHEDULER.CREATE JOB(
      JOB_NAME => C_MAINTENANCE_WINDOW_JOB_NAME,
      START DATE => V MAINTENCE WINDOW START,
      REPEAT_INTERVAL => V_MAINTENCE_WINDOW_REPEAT,
      END_DATE => NULL,
      JOB_TYPE => 'STORED_PROCEDURE'::TEXT,
      JOB_ACTION => 'prvt_ilm.be_active_ado_window'::TEXT,
      NUMBER_OF_ARGUMENTS => 0,
      ENABLED => V_BE_SCHEDULE_ENABLE,
      AUTO DROP => FALSE,
      COMMENTS => 'maintenance window job');
  END IF:
END:
```

Automatic scheduling provides the following parameters for adjustment:

```
gaussdb=# SELECT * FROM gs_adm_ilmparameters;
   name
            | value
EXECUTION_INTERVAL | 15
RETENTION_TIME |
ENABLED
              | 0
POLICY_TIME
ABS_JOBLIMIT
                 10
JOB_SIZELIMIT
              | 1024
                 | 240
WIND DURATION
BLOCK_LIMITS
               40
(8 rows)
```

- EXECUTION\_INTERVAL: interval for executing the automatic scheduling task. By default, the task is executed every 15 minutes.
- RETENTION\_TIME: interval for deleting historical compression task records. By default, historical compression task records are deleted every 30 days.
- ENABLED: specifies whether automatic scheduling is enabled. The default value is ENABLED.
- POLICY\_TIME: time unit for policy evaluation, which is used for tests. The
  default unit is day.
- **ABS\_JOBLIMIT**: indicates the maximum number of compression tasks generated in a single evaluation. The default value is **10**.
- **JOB\_SIZELIMIT**: I/O upper limit of a single compression task. The default value is 1 GB.
- WIND\_DURATION: duration of a single maintenance window.
- BLOCK\_LIMITS: upper limit of the instance-level row-store compression rate. The value ranges from 0 to 10000 (0 indicates that the rate is not limited). The default value is 40. Its unit is block/ms, indicating the maximum number of blocks that can be compressed per millisecond. The maximum rate is calculated as follows: BLOCK\_LIMITS x 1000 x BLOCKSIZE. For example, if the default value is 40, the maximum rate is 320,000 KB/s (40 x 1000 x 8 KB).

The preceding parameters can be adjusted through the DBE\_ILM\_ADMIN.CUSTOMIZE\_ILM() API.

By default, the maintenance window is opened at 22:00 (Beijing time) every day. You can use the SET\_ATTRIBUTE interface provided by the DBE SCHEDULER to set the maintenance window.

```
\c template1
CALL DBE_ILM_ADMIN.DISABLE_ILM();
CALL DBE_ILM_ADMIN.ENABLE_ILM();
DECLARE
  newtime timestamptz := CLOCK_TIMESTAMP() + to_interval('2 seconds');
BEGIN
  DBE_SCHEDULER.set_attribute(
                       'maintenance_window_job',
    name
              =>
    attribute =>
                       'start date'.
              =>
                      TO_CHAR(newtime, 'YYYY-MM-DD HH24:MI:SS')
    value
END;
```

----End

# 4.4.5 Setting the Maintenance Window Parameters

- RETENTION\_TIME: duration for storing evaluation and compression records, in days. The default value is 30. You can adjust the value based on your storage capacity.
- EXECUTION\_INTERVAL: execution frequency of an evaluation task, in minutes. The default value is 15. You can adjust the value based on the service and resource usage during the maintenance window. This parameter and ABS\_JOBLIMIT affect each other. A single thread can generate a maximum of WIND\_DURATION/EXECUTION\_INTERVAL x JOB\_SIZELIMIT I/Os per day.
- **JOB\_SIZELIMIT**: maximum number of bytes that can be processed by a single compression job. The unit is MB. The default value is **1024**. The compression processing rate is about 100 MB/s. When the I/O limit of each compression job is 1 GB, the compression job can be completed within 10 seconds. You can adjust the value based on the service off-peak hours and the amount of data to be compressed.
- ABS\_JOBLIMIT: maximum number of compression jobs that can be generated in an evaluation. You can adjust the value based on the number of partitions and tables in the configured policy. It is recommended that the value be less than or equal to 10. You can run the select count(\*) from gs\_adm\_ilmobjects where enabled = true command to query the value.
- **POLICY\_TIME**: specifies whether the time unit for determining cold rows is day or second. The time unit second is used only for testing. The value can be **ILM POLICY IN SECONDS** or **ILM POLICY IN DAYS** (default value).
- WIND\_DURATION: maintenance window duration, in minutes. The default value is 240 minutes (4 hours). By default, the maintenance window lasts 240 minutes from 22:00 (Beijing time). You can adjust the maintenance window based on service off-peak hours.
- BLOCK\_LIMITS: upper limit of the instance-level row-store compression rate. The default value is 40. The value ranges from 0 to 10000, in block/ms, indicating the maximum number of blocks that can be compressed per millisecond. 0 indicates that the rate is not limited. The maximum rate is calculated as follows: BLOCK\_LIMITS x 1000 x BLOCKSIZE. For example, if the default value is 40, the maximum rate is 320,000 KB/s (40 x 1000 x 8 KB).

Example:

```
EXECUTION_INTERVAL: 15

JOB_SIZELIMIT: 10240

WIND_DURATION: 240

BLOCK_LIMITS: 0
```

In this configuration, for a single table partition or sub-partition, a total of 160 GB ( $240/15 \times 10240 \text{ MB}$ ) data can be evaluated and compressed during a maintenance window. The compression processing rate is 100 MB/s, but the actual compression takes only 27 minutes (160 GB/(100 MB/s) = 27 minutes). Services are not affected in other periods. You can adjust the parameters based on the available compression period during off-peak hours.

# 4.4.6 O&M Tips

#### **NOTICE**

Before using the advanced compression feature, contact Huawei technical support to purchase a license. Otherwise, an error will be reported when you run related commands.

- 1. Manually trigger compression once. (In the example, 102400 MB data is compressed once.)
  - a. Add the cold and hot separation policy for a table.

```
gaussdb=# DROP TABLE IF EXISTS ILM_TABLE;
gaussdb=# CREATE TABLE ILM_TABLE(a int);
gaussdb=# ALTER TABLE ILM_TABLE ILM ADD POLICY ROW STORE COMPRESS ADVANCED
ROW AFTER 3 MONTHS OF NO MODIFICATION;
```

b. Manually trigger compression.

```
DECLARE

v_taskid number;

BEGIN

DBE_ILM_ADMIN.CUSTOMIZE_ILM(11, 1);

DBE_ILM_ADMIN.CUSTOMIZE_ILM(13, 102400);

DBE_ILM_EXECUTE_ILM(OWNER => '$schema_name',

OBJECT_NAME => 'ilm_table',

TASK_ID => v_taskid,

SUBOBJECT_NAME => NULL,

POLICY_NAME => 'ALL POLICIES',

EXECUTION_MODE => 2);

RAISE INFO 'Task ID is:%', v_taskid;

END;
```

 Check whether the compression job is complete. You can view the detailed execution information.

 To manually stop compression, run the following command: gaussdb=# DBE\_ILM.STOP\_ILM (task\_id => V\_TASK, p\_drop\_running\_Jobs => FALSE, p\_Jobname => V\_JOBNAME);

| Name                | Description                                                                                                |  |  |
|---------------------|----------------------------------------------------------------------------------------------------|--|--|
| task_id             | Specifies the descriptor ID of the ADO task to be stopped.                                                 |  |  |
| p_drop_running_Jobs | Specifies whether to stop a running job.                                                                   |  |  |
| p_Jobname           | Specifies the name of the job to be stopped, which can be queried in the GS_MY_ILMEVALUATIONDE-TAILS view. |  |  |

**Table 4-2** DBE ILM.STOP ILM input parameters

- 3. Generate a policy for a table and schedule compression tasks in the background.
  - a. Add the cold and hot separation policy for a table.

```
gaussdb=# DROP TABLE IF EXISTS ILM_TABLE;
gaussdb=# CREATE TABLE ILM_TABLE(a int);
gaussdb=# ALTER TABLE ILM_TABLE ILM ADD POLICY ROW STORE COMPRESS ADVANCED
ROW AFTER 3 MONTHS OF NO MODIFICATION;
```

b. Set the parameters related to ILM execution.

```
BEGIN

DBE_ILM_ADMIN.CUSTOMIZE_ILM(11, 1);

DBE_ILM_ADMIN.CUSTOMIZE_ILM(12, 10);

DBE_ILM_ADMIN.CUSTOMIZE_ILM(1, 1);

DBE_ILM_ADMIN.CUSTOMIZE_ILM(13, 512);

END;

/
```

- c. Enable scheduled scheduling in the background. gaussdb=# CALL DBE\_ILM\_ADMIN.DISABLE\_ILM(); gaussdb=# CALL DBE\_ILM\_ADMIN.ENABLE\_ILM();
- d. You can call DBE\_SCHEDULER.set\_attribute to set the opening time of the maintenance window as required. By default, this function is enabled at 22:00.
- 4. Set the parameters related to ILM execution.

Specifies whether the time unit of ADO is day or second. The time unit second is used only for testing. The setting can be <code>ILM\_POLICY\_IN\_SECONDS = 1</code> or <code>ILM\_POLICY\_IN\_DAYS = 0</code> (default value).

```
gaussdb=# CALL DBE_ILM_ADMIN.CUSTOMIZE_ILM(11, 1);
```

Specifies the maximum number of ADO jobs generated by an ADO task. The value is an integer or floating-point number greater than or equal to 0 and less than or equal to 2147483647. The value is rounded down.

```
gaussdb=# CALL DBE_ILM_ADMIN.CUSTOMIZE_ILM(12, 10);
```

Specifies the frequency of executing an ADO task, in minutes. The default value is **15**. The value is an integer or floating-point number greater than or equal to 1 and less than or equal to 2147483647. The value is rounded down. gaussdb=# CALL DBE\_ILM\_ADMIN.CUSTOMIZE\_ILM(1, 1);

Specifies the maximum number of bytes that can be processed by a single ADO job. The unit is MB. The value is an integer or floating-point number greater than or equal to 0 and less than or equal to 2147483647. The value is rounded down.

```
gaussdb=# CALL DBE_ILM_ADMIN.CUSTOMIZE_ILM(13, 512);
```

5. Check whether a table is suitable for compression and evaluate the compression benefits.

```
gaussdb=# DBE_COMPRESSION.GET_COMPRESSION_RATIO (
scratchtbsname IN VARCHAR2,
ownname IN VARCHAR2,
objname IN VARCHAR2,
subobjname IN VARCHAR2,
comptype IN NUMBER,
blkcnt_cmp OUT PLS_INTEGER,
blkcnt_uncmp OUT PLS_INTEGER,
row_cmp OUT PLS_INTEGER,
row_uncmp OUT PLS_INTEGER,
cmp_ratio OUT NUMBER,
comptype_str OUT VARCHAR2,
sample_ratio IN INTEGER DEFAULT 20,
objtype IN PLS_INTEGER DEFAULT OBJTYPE_TABLE);
```

**Table 4-3** Input parameters of DBE\_COMPRESSION.GET\_COMPRESSION\_RATIO

| Name           | Description                                                                                                    |
|----------------|----------------------------------------------------------------------------------------------------|
| scratchtbsname | Name of the space where data is stored.                                                                                                    |
| ownname        | Owner name of a data object.                                                                                                    |
| objname        | Data object name.                                                                                                    |
| subobjname     | Name of the data partition. The default value is <b>NULL</b> .                                                                                                    |
| comptype       | Compression type: <b>COMP_NOCOMPRESS</b> and <b>COMP_ADVANCED</b> .                                                                                                    |
| sample_ratio   | Sampling ratio. The value is an integer or floating-point number ranging from 0 to 100, corresponding to the sampling ratio of <i>N</i> percent. The default value is <b>20</b> , indicating that 20% of the rows are sampled. |
| objtype        | Object type. The supported type is `OBJTYPE_TABLE`.                                                                                                    |

**Table 4-4** Output parameters of DBE\_COMPRESSION\_GET\_COMPRESSION\_RATIO

| Name         | Description                                                                             |
|--------------|-----------------------------------------------------------------------------------------|
| blkcnt_cmp   | Number of blocks occupied by compressed samples.                                        |
| blkcnt_uncmp | Number of blocks occupied by uncompressed samples.                                      |
| row_cmp      | Number of rows that can be contained in a single block after samples are compressed.    |
| row_uncmp    | Number of rows that can be contained in a single block when samples are not compressed. |

| Name         | Description                                                                    |
|--------------|--------------------------------------------------------------------------------|
| cmp_ratio    | Compression ratio, that is, <b>blkcnt_uncmp</b> divided by <b>blkcnt_cmp</b> . |
| comptype_str | Character string that describes the compression type.                          |

#### Example:

```
gaussdb=# ALTER DATABASE set ilm = on;
gaussdb=# CREATE user user1 IDENTIFIED BY '*******';
gaussdb=# CREATE user user2 IDENTIFIED BY '********;
gaussdb=# SET ROLE user1 PASSWORD '*******';
gaussdb=# CREATE TABLE TEST_DATA (ORDER_ID INT, GOODS_NAME TEXT, CREATE_TIME
TIMESTAMP)
ILM ADD POLICY ROW STORE COMPRESS ADVANCED ROW AFTER 1 DAYS OF NO MODIFICATION;
INSERT INTO TEST_DATA VALUES (1,'Snack package A', NOW());
DECLARE
o_blkcnt_cmp
               integer;
o_blkcnt_uncmp integer;
o_row_cmp
               integer;
o_row_uncmp
              integer;
            number;
o_cmp_ratio
o_comptype_str varchar2;
begin
dbe_compression.get_compression_ratio(
  SCRATCHTBSNAME => NULL,
  OWNNAME => 'user1',
  OBJNAME
                => 'test data'.
  SUBOBJNAME => NULL,
  COMPTYPE => 2,
BLKCNT_CMP => o_blkcnt_cmp,
  BLKCNT_UNCMP => o_blkcnt_uncmp,
  ROW_CMP => o_row_cmp,
ROW_UNCMP => o_row_uncmp,
CMP_RATIO => o_cmp_ratio,
  COMPTYPE_STR => o_comptype_str,
  SAMPLE RATIO => 100,
  OBJTYPE => 1);
RAISE INFO 'Number of blocks used by the compressed sample of the object
                                                                          : %', o_blkcnt_cmp;
RAISE INFO 'Number of blocks used by the uncompressed sample of the object
                                                                            : %',
o_blkcnt_uncmp;
RAISE INFO 'Number of rows in a block in compressed sample of the object
                                                                         : %', o_row_cmp;
RAISE INFO 'Number of rows in a block in uncompressed sample of the object
                                                                          : %', o_row_uncmp;
RAISE INFO 'Estimated Compression Ratio of Sample
                                                                   : %', o_cmp_ratio;
RAISE INFO 'Compression Type
                                                            : %', o_comptype_str;
INFO: Number of blocks used by the compressed sample of the object
INFO: Number of blocks used by the uncompressed sample of the object
                                                                       : 0
INFO: Number of rows in a block in compressed sample of the object
                                                                    : 0
INFO: Number of rows in a block in uncompressed sample of the object
INFO: Estimated Compression Ratio of Sample
                                                              : 1
INFO: Compression Type
                                                       : Compress Advanced
```

#### 6. Query the last modification time of each line.

```
gaussdb=# DBE_HEAT_MAP.ROW_HEAT_MAP(
owner IN VARCHAR2,
segment_name IN VARCHAR2,
partition_name IN VARCHAR2 DEFAULT NULL,
ctid IN VARCHAR2,);
```

Table 4-5 Input parameters of DBE\_HEAT\_MAP.ROW\_HEAT\_MAP

| Name           | Description                                                  |
|----------------|--------------------------------------------------------------|
| owner          | Owner of a data object.                                      |
| segment_name   | Data object name.                                            |
| partition_name | Name of a data object partition. This parameter is optional. |
| ctid           | ctid of the target row, that is, block_id or row_id.         |

Table 4-6 Output parameters of DBE\_HEAT\_MAP.ROW\_HEAT\_MAP

| Name            | Description                                                                                                    |
|-----------------|----------------------------------------------------------------------------------------------------|
| owner           | Owner of a data object.                                                                                                    |
| segment_name    | Data object name.                                                                                                    |
| partition_name  | Name of a data object partition. This parameter is optional.                                                                                 |
| tablespace_name | Name of the tablespace to which data belongs.                                                                                                |
| file_id         | ID of the absolute file to which a row belongs.                                                                                              |
| relative_fno    | ID of the relative file to which a row belongs. (GaussDB does not have this logic. Therefore, the value is the same as the preceding value.) |
| ctid            | ctid of a row, that is, block_id or row_id.                                                                                                  |
| writetime       | Last modification time of a row.                                                                                                    |

#### Example:

```
gaussdb=# ALTER DATABASE set ilm = on;
gaussdb=# CREATE Schema HEAT_MAP_DATA;
gaussdb=# SET current_schema=HEAT_MAP_DATA;
gaussdb=# CREATE TABLESPACE example1 RELATIVE LOCATION 'tablespace1';
gaussdb=# CREATE TABLE HEAT_MAP_DATA.heat_map_table(id INT, value TEXT) TABLESPACE
gaussdb=# INSERT INTO HEAT_MAP_DATA.heat_map_table VALUES (1, 'test_data_row_1');
gaussdb=# SELECT * from DBE_HEAT_MAP.ROW_HEAT_MAP(
          => 'heat_map_data',
  segment_name => 'heat_map_table',
  partition_name => NULL,
 ctid
          => '(0,1)');
  owner | segment_name | partition_name | tablespace_name | file_id | relative_fno | ctid |
writetime
heat_map_data | heat_map_table |
                                                   | 17291 | 17291 | (0,1) |
                                      | example1
```

7. Query the environment parameters related to ILM scheduling and execution.

8. Query the brief information about an ILM policy, including the policy name, type, enabling status, disabling status, and deletion status.

9. Query the brief data movement information about an ILM policy, including the policy name, action type, and condition.

10. Query the brief information about all data objects to which ILM policies are applied and the corresponding policies, including the policy name, data object name, policy source, and policy enabling/disabling status.

11. Query the brief information about an ADO task, including the task ID, task owner, status, and time.

```
gaussdb=# SELECT * FROM GS_ADM_ILMTASKS;

task_id | task_owner | state | creation_time | start_time |
```

12. Query the evaluation details of an ADO task, including the task ID, policy information, object information, evaluation result, and ADO job name.

```
gaussdb=# SELECT * FROM GS_ADM_ILMEVALUATIONDETAILS;
task_id | policy_name | object_owner | object_name | subobject_name | object_type |
selected_for_execution | job_name | comments
1 | p2
           | public | ilm_table_1 | TABLE | SELECTED FOR EXECUTION | ilmjob
$_postgres1 |
(1 row)
gaussdb=# SELECT * FROM GS_MY_ILMEVALUATIONDETAILS;
task_id | policy_name | object_owner | object_name | subobject_name | object_type |
selected_for_execution | job_name | comments
+-----
           | public | ilm_table_1 | TABLE | SELECTED FOR EXECUTION | ilmjob
   1 | p2
$_postgres1 |
(1 row)
```

13. Query the execution details of an ADO job, including the task ID, job name, job status, and job time.

# 5 Foreign Data Wrapper

The foreign data wrapper (FDW) of GaussDB can implement cross-database operations between GaussDB databases and remote databases or between GaussDB databases themselves. Currently, the following FDWs are supported: file fdw.

# 5.1 file\_fdw

The file\_fdw module provides the foreign data wrapper file\_fdw, which can be used to access data files in the file system of a server. The data file must be readable by COPY FROM. For details, see section "SQL Reference > SQL Syntax > COPY" in *Developer Guide*. file\_fdw is only used to access readable data files, but cannot write data to the data files.

By default, the file\_fdw is compiled in GaussDB. During database initialization, the plug-in is created in the pg\_catalog schema.

The server and foreign table corresponding to file\_fdw can be created only by the initial user of the database, the system administrator, or the O&M administrator when the O&M mode is enabled.

#### **Ⅲ** NOTE

- To prevent arbitrary read of files on the server, system administrators and O&M administrators in O&M mode are controlled by the **enable\_copy\_server\_files** and **safe data path** parameters.
- If the enable\_copy\_server\_files parameter is disabled, only the initial user is allowed to create foreign tables of the file\_fdw type. If this parameter is enabled, system administrators and O&M administrators in O&M mode can create foreign tables of the file\_fdw type. This prevents unauthorized users from viewing or modifying sensitive files.
- If enable\_copy\_server\_files is enabled, administrators can use the GUC parameter safe\_data\_path to set the path for users to import and export. The files must be stored in a subpath of the set path. If this GUC parameter is not set (by default), the path used by users is not blocked.

When you create a foreign table using file\_fdw, you can add the following options:

filename

File to be read. This parameter is required and the value must be an absolute path.

format

File format of the remote server, which is the same as the **FORMAT** option of the COPY statement. The value can be **text**, **csv**, or **binary**.

header

Specifies whether a specified file has a header, which is the same as the **HEADER** option of the COPY statement.

delimiter

File delimiter, which is the same as the **DELIMITER** option of the COPY statement.

quote

Quote character of a file, which is the same as the **QUOTE** option of the COPY statement.

escape

Escape character of a file, which is the same as the **ESCAPE** option of the COPY statement.

null

Null string of a file, which is the same as the **NULL** option of the COPY statement.

encoding

Encoding of a file, which is the same as the **ENCODING** option of the COPY statement.

force not null

This is a Boolean option. If it is true, the value of the declared field cannot be an empty string (that is, file-level **NULL** option). This option is the same as the **FORCE\_NOT\_NULL** option of the COPY statement.

#### 

- file\_fdw does not support the OIDS and FORCE\_QUOTE options of the COPY statement.
- These options can only be declared for a foreign table or the columns of the foreign table, not for file\_fdw itself, nor for the server or user mapping that uses file\_fdw.
- To modify table-level options, you must obtain the system administrator permissions. For security reasons, only the system administrator can determine the files to be read.
- For a foreign table that uses file\_fdw, running **EXPLAIN** displays the name and size (in bytes) of the file to be read. If the keyword COSTS OFF is specified, the file size is not displayed.

# Using file\_fdw

- To create a server object, run **CREATE SERVER**.
- To create a user mapping, run **CREATE USER MAPPING**.
- To drop a user mapping, run **DROP USER MAPPING**.
- To drop a server object, run DROP SERVER.

#### **Precautions**

• To use file\_fdw, you need to specify the file to be read. Prepare the file and grant the read permission on the file for the database to access the file.

# 6 Logical Replication

The data replication capabilities supported by GaussDB are as follows:

Data can be periodically synchronized to heterogeneous databases (such as Oracle Database) by using data migration tools but cannot be replicated in real time. As such, real-time data synchronization with heterogeneous databases is not supported.

GaussDB provides the logical decoding function to generate logical logs by decoding Xlogs. The target database parses logical logs to replicate data in real time. For details, see **Figure 1 Logical replication**. Logical replication reduces the restrictions on target databases, allowing for data synchronization between heterogeneous databases and homogeneous databases with different forms. It allows data to be read and written during data synchronization on a target database, reducing the data synchronization latency.

Figure 6-1 Logical Replication

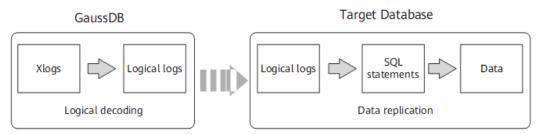

Logical replication consists of logical decoding and data replication. Logical decoding outputs logical logs by transaction. The database service or middleware parses the logical logs to implement data replication. Currently, GaussDB provides only logical decoding.

# 6.1 Logical Decoding

#### 6.1.1 Overview

# Description

Logical decoding provides basic transaction decoding capabilities for logical replication. GaussDB uses SQL functions for logical decoding. This method features easy function calling, requires no tools to obtain logical logs, and provides specific APIs for interconnecting with external replay tools, saving the need of additional adaptation.

Logical logs are generated by transaction and can be output only after a transaction is committed. In addition, logical decoding is driven by users. Therefore, to prevent Xlogs from being recycled by the system at the beginning of a transaction or required transaction information from being recycled by VACUUM, a logical replication slot is added to GaussDB to block Xlog recycling.

A logical replication slot represents a stream of changes that can be re-executed in other databases in the order they were generated in the original database. Each logical replication slot is maintained by the person who obtains the corresponding logical logs. If the database where the logical replication slot in streaming decoding resides does not have services, the replication slot is updated based on the log location of other databases. The LSN-based logical replication slot in the active state may be updated based on the LSN of the current log when processing the active transaction snapshot log. The CSN-based logical replication slot in the active state may be updated based on the CSN of the current log when processing the virtual transaction log.

# **Prerequisites**

| • | Currently, logical logs are extracted from DNs. If logical replication is |
|---|---------------------------------------------------------------------------|
|   | performed, SSL connections must be used. Therefore, ensure that the ssl   |
|   | parameter on the corresponding DN is set to <b>on</b> .                   |

#### 

For security purposes, ensure that SSL connections are enabled.

- The GUC parameter wal\_level is set to logical.
- The GUC parameter **max\_replication\_slots** is set to a value greater than or equal to the number of physical streaming replication slots plus backup slots and logical replication slots required by each node.

#### ∩ NOTE

Plan the number of logical replication slots as follows:

- A logical replication slot can carry changes of only one database for decoding. If multiple databases are involved, create multiple logical replication slots.
- If logical replication is needed by multiple target databases, create multiple logical replication slots in the source database. Each logical replication slot corresponds to one logical replication link.
- A maximum of 20 logical replication slots can be enabled for decoding on the same instance.
- Only initial users and users with the REPLICATION permission can perform this operation. When separation of duties is disabled, database administrators can perform logical replication operations. When separation of duties is

enabled, database administrators are not allowed to perform logical replication operations.

#### **Precautions**

- Logical decoding supports DDL constraints. For details, see Specification Restrictions.
- Decoded data may be lost when a specific DDL statement (for example, to truncate an ordinary table or exchange a partitioned table) is executed.
- When the logical replication function is used, it is recommended that the number of DDL operations in a transaction be less than or equal to 1000. The memory occupied by the data generated by the DDL operations in a logical decoding task is released when the commit log of the transaction where the DDL operations are located is decoded.
- Decoding of DML operations on data page replication is not supported.
- After a DDL statement (for example, **ALTER TABLE**) is executed, the physical logs that are not decoded before the DDL statement execution may be lost.
- The size of a single tuple cannot exceed 1 GB, and decoded data may be larger than inserted data. Therefore, it is recommended that the size of a single tuple be less than or equal to 500 MB.
- GaussDB supports the following types of data to be decoded: INTEGER, BIGINT, SMALLINT, TINYINT, SERIAL, SMALLSERIAL, BIGSERIAL, FLOAT, DOUBLE PRECISION, BOOLEAN, BIT(n), BIT VARYING(n), DATE, TIME[WITHOUT TIME ZONE], TIMESTAMP[WITHOUT TIME ZONE], CHAR(n), VARCHAR(n), TEXT, and CLOB (decoded into the text format).
- For floating-point data, the precision parameter **extra\_float\_digits** of decoding results is set to **3**.
- Decoding of DML operations on an M-compatible database is supported. The supported data types are as follows:
  - Integer: tinyint(m), smallint(m), mediumint(m), bigint(m), int(m)/integer, bool, and boolean.
  - Floating point: float(m,d) and double(m,d).
  - Fixed point: decimal(m,d) and numeric(m,n)
  - BIT: BIT.
  - Character string: char(n), varchar(n), binary, and varbinary.
  - Text: tinytext, text, mediumtext, and longtext.
  - Date: data, time, timestamp, and year.
  - LOB: tinyblob, blob, mediumblob, and longblob.
  - Data type attributes: unsigned (partially supported) and zerofil (not supported).
  - The following types are not supported: enum and set.
- The name of a logical replication slot can contain no more than 64 characters, including lowercase letters, digits, underscores (\_), question marks (?), hyphens (-), and periods (.). In addition, periods (. or ..) cannot be used as the name of a logical replication slot independently.
- After the database where a logical replication slot resides is deleted, the replication slot becomes unavailable and needs to be manually deleted.

- To decode multiple databases, you need to create a streaming replication slot in each database and start decoding. Logs need to be scanned for decoding of each database.
- Forcible switchover is not supported. After forcible switchover, you need to export all data again.
- During decoding on the standby node, the decoded data may increase due to switchover or failover, which needs to be manually filtered out. When the quorum protocol is used, switchover and failover should be performed on the standby node that is to be promoted to primary, and logs must be synchronized from the primary node to the standby node.
- The same replication slot for decoding cannot be used between the primary node and standby node or between different standby nodes at the same time. Otherwise, data inconsistency occurs.
- Replication slots can only be created or deleted on hosts. If the replication slot to be deleted is the last one, alarms "replicationSlotMinLSN is INVALID\_WAL\_REC\_PTR!!!" and "replicationSlotMaxLSN is INVALID\_WAL\_REC\_PTR!!!" are generated after the deletion is complete.
- After the database is restarted due to a fault or the logical replication thread is restarted, duplicate decoded data may exist. You need to filter out the duplicate data.
- If the computer kernel is faulty, garbled characters may be displayed during decoding, which need to be manually or automatically filtered out.
- Ensure that no long transaction is started during the creation of a logical replication slot. If a long transaction is started, the creation of the logical replication slot will be blocked.
- Replication of DML operations on interval partitioned tables is not supported.
- Decoding of DML operations on global temporary tables is not supported.
- Decoding of DML operations on local temporary tables is not supported.
- In M-compatible mode, decoding of the SELECT INTO statement is not supported. In non-M-compatible mode, for the SELECT INTO statement, only the DDL operations for creating the target table are decoded; the DML operations for inserting data will not be decoded.
- Do not perform operations on the replication slot on other nodes when the logical replication slot is in use. To delete a replication slot, stop decoding in the replication slot first.
- To parse the UPDATE and DELETE statements of an Astore table, you need to configure the REPLICA IDENTITY attribute for the table. If the table does not have a primary key, set the REPLICA IDENTITY attribute to FULL. For details about the configuration method, see column REPLICA IDENTITY { DEFAULT | USING INDEX index\_name | FULL | NOTHING } in "SQL Reference > SQL Syntax > ALTER TABLE" in Developer Guide.
- Considering that the target database may require the system status information of the source database, logical decoding automatically filters only logical logs of system catalogs whose OIDs are less than 16384 in the pg\_catalog and pg\_toast schemas. If the target database does not need to copy the content of other related system catalogs, the related system catalogs need to be filtered during logical log replay.
- When logical replication is enabled, if you need to create a primary key index that contains system columns, you must set the REPLICA IDENTITY attribute

- of the table to **FULL** or use USING INDEX to specify a unique, non-local, non-deferrable index that does not contain system columns and contains only columns marked **NOT NULL**.
- If a transaction has too many sub-transactions, too many files are flushed to disks. To exit decoding, you need to run the SQL function pg\_terminate\_backend (walsender thread ID for logical decoding) to manually stop decoding. In addition, the exit delay increases by about 1 minute per 300,000 sub-transactions. Therefore, when logical decoding is enabled, if the number of sub-transactions of a transaction reaches 50,000, a WARNING log is generated.
- When a logical replication slot is inactive, GUC parameters enable xlog prune is set to on, enable logicalrepl xlog prune is set to on, max\_size\_for\_xlog\_retention is set to a non-zero value, the number of retained log segments caused by the backup slot or logical replication slot exceeds the value of wal\_keep\_segments, and other replication slots do not cause more retained log segments, if the value of max size for xlog retention is greater than 0 and the number of retained log segments (the size of each log segment is 16 MB) caused by the current logical replication slot exceeds the value of max size for xlog retention, or if the value of max\_size\_for\_xlog\_retention is less than 0 and the disk usage reaches the value of -max size for xlog retention/100, the logical replication slot is forcibly invalidated and restart lsn is set to 7FFFFFFF/ **FFFFFFF**. Logical replication slots in this state do not participate in the recycling of blocked logs or historical system catalogs, but the limitation on the maximum number of replication slots still takes effect. In this case, you need to manually delete them.
- Inactive logical replication slots block WAL recycling and historical system catalog tuple clearing. As a result, disk logs are accumulated and system catalog scanning performance deteriorates. Therefore, you need to clear logical replication slots that are no longer used in time.
- Only LSN-based logical replication slots can be created by connecting to DNs using protocols.
- When the JSON format is used for decoding, the data column cannot contain special characters (such as the null character '\0'). Otherwise, the content in the decoding output column will be truncated.
- Decoding of DML operations on unlogged tables is not supported.
- When a transaction generates a large number of sub-transactions that need to be flushed to disks, the number of opened file handles may exceed the upper limit. In this case, set max\_files\_per\_process to a value greater than twice the upper limit of sub-transactions.

- The ledger database function is not supported. In the current version, if DML operations related to the ledger database function exist in the database where decoding is enabled, the decoding result contains hash columns. As a result, the replay fails.
- DDL statements cannot be decoded for an M-compatible database. (When the logical decoding function is used for the M-compatible database, the **enable-ddl-decoding** option must be disabled.)

# **SQL Function Decoding Performance**

In the Benchmarksql-5.0 with 100 warehouses, when **pg\_logical\_slot\_get\_changes** is used:

- If 4,000 lines of data (about 5 MB to 10 MB logs) are decoded at a time, the decoding performance ranges from 0.3 MB/s to 0.5 MB/s.
- If 32,000 lines of data (about 40 MB to 80 MB logs) are decoded at a time, the decoding performance ranges from 3 MB/s to 5 MB/s.
- If 256,000 lines of data (about 320 MB to 640 MB logs) are decoded at a time, the decoding performance ranges from 3 MB/s to 5 MB/s.
- If the amount of data to be decoded at a time still increases, the decoding performance is not significantly improved.

If pg\_logical\_slot\_peek\_changes and pg\_replication\_slot\_advance are used, the decoding performance is 30% to 50% lower than that when pg\_logical\_slot\_get\_changes is used.

# **6.1.2 Logical Decoding Options**

Logical decoding options can provide a restriction on or additional functions for the current logical decoding, for example, specifying whether the decoding result includes a transaction number or whether empty transactions are ignored during decoding. For details about the configuration method and SQL function decoding, see the optional input parameters **options\_name** and **options\_value** of the pg\_logical\_slot\_peek\_changes function in "SQL Reference > Functions and Operators > System Administration Functions > Logical Replication Functions" in *Developer Guide*. For details about JDBC streaming decoding, see the usage of the withSlotOption function in the sample code in "Application Development Guide > Development Based on JDBC > Example: Logical Replication Code Example" in *Developer Guide*.

# General Options (Both serial decoding and parallel decoding can be configured, but the settings may be invalid. For details, see the description of related options.)

#### • include-xids:

Specifies whether the decoded **data** column contains XID information. Value range: Boolean. The default value is **true**.

- false: The decoded data column does not contain XID information.
- **true**: The decoded **data** column contains XID information.

#### skip-empty-xacts:

Specifies whether to ignore empty transaction information during decoding.

Value range: Boolean. The default value is false.

- false: The empty transaction information is not ignored during decoding.
- true: The empty transaction information is ignored during decoding.

#### • include-timestamp:

Specifies whether decoded information contains the **commit** timestamp.

Value range: Boolean. The default value is **false** in parallel decoding scenarios or **true** in SQL function decoding and serial decoding scenarios.

- false: The decoded information does not contain the commit timestamp.
- **true**: The decoded information contains the **commit** timestamp.

#### only-local:

Specifies whether to decode only local logs.

Value range: Boolean. The default value is true.

- false: Non-local logs and local logs are decoded.
- true: Only local logs are decoded.

#### • white-table-list:

Specifies the whitelist parameter, including the schema and table name to be decoded.

Value range: a string that contains table names in the whitelist. Different tables are separated by commas (,). An asterisk (\*) is used to fuzzily match all tables. Schema names and table names are separated by periods (.). No space character is allowed. For example:

select \* from pg\_logical\_slot\_peek\_changes('slot1', NULL, 4096, 'white-table-list', 'public.t1,public.t2,\*.t3,my\_schema.\*');

#### • max-txn-in-memory:

Specifies the memory control parameter. The unit is MB. If the memory occupied by a single transaction is greater than the value of this parameter, data is flushed to disks.

For serial decoding, the value range is an integer ranging from 0 to 100. The default value is **0**, indicating that memory control is disabled.

For parallel decoding, the value ranges from 0 to 25% of the value of **max\_process\_memory**. The default value is *max\_process\_memory*/**4/1024**, where **1024** indicates the conversion from KB to MB. The value **0** indicates that this memory control is disabled.

#### max-reorderbuffer-in-memory:

Specifies the memory control parameter. The unit is GB. If the total memory (including the cache) of transactions being concatenated in the sender thread is greater than the value of this parameter, the current decoding transaction is flushed to disks.

For serial decoding, the value range is an integer ranging from 0 to 100. The default value is **0**, indicating that memory control is disabled.

For parallel decoding, the value ranges from 0 to 50% of the value of **max\_process\_memory**. The default value is *max\_process\_memory*/2/1048576, where 1048576 indicates the conversion

from KB to GB. The value **0** indicates that this memory control is disabled.

include-user:

Specifies whether the BEGIN logical log of a transaction records the username of the transaction. The username of a transaction refers to the authorized user, that is, the login user who executes the session corresponding to the transaction. The username does not change during the execution of the transaction.

Value range: Boolean. The default value is false.

- false: The BEGIN logical log of a transaction does not record the username of the transaction.
- true: The BEGIN logical log of a transaction records the username of the transaction.

#### exclude-userids:

Specifies the OID of a blacklisted user.

Value range: a string, which specifies the OIDs of blacklisted users. Multiple OIDs are separated by commas (,). The system does not check whether the OIDs exist.

#### • exclude-users:

Specifies the name list of blacklisted users.

Value range: a string, which specifies the names of blacklisted users. Multiple names are separated by commas (,). The system does not check whether the names exist.

#### • dynamic-resolution:

Specifies whether to dynamically parse the names of blacklisted users. If no user is created when an Xlog is written, the system considers that the log user does not exist when the Xlog is decoded.

Value range: Boolean. The default value is true.

- false: An error is reported and logical decoding exits if a user who does
  not exist in the blacklist specified by exclude-users is detected. If the user
  exists in the blacklist, operations of the user can be filtered out.
- true: No error is reported and the decoding is normal if a user who does
  not exist in the blacklist specified by exclude-users is detected. If the user
  exists in the blacklist, operations of the user can be filtered out.

#### • standby-connection:

Specifies whether to restrict decoding only on the standby node. This option is valid only for streaming decoding.

Value range: Boolean. The default value is false.

- true: Only the standby node can be connected for decoding. When the primary node is connected for decoding, an error is reported and the system exits.
- **false**: The primary or standby node can be connected for decoding.

#### □ NOTE

If the resource usage of the primary node is high and services are insensitive to real-time incremental data synchronization, you are advised to perform decoding on the standby node. If services have high requirements on real-time incremental data synchronization and the service pressure on the primary node is low, you are advised to perform decoding on the primary node.

#### sender-timeout:

Specifies the heartbeat timeout threshold between the kernel and the client. This option is valid only for streaming decoding. If no message is received from the client within the period, the logical decoding stops and disconnects from the client. The unit is ms.

Value range: an integer ranging from 0 to 2147483647. The default value depends on the value of the GUC parameter **logical\_sender\_timeout**.

# • change-log-max-len:

Specifies the maximum length of the logical log buffer, in bytes. The setting is valid only for parallel decoding and is invalid for serial decoding and SQL function decoding. If the length of a single decoding result exceeds the upper limit, the memory will be destroyed and another memory whose size is 1024 bytes is allocated for caching. If the value is too large, the memory usage increases. If the value is too small, the memory allocation and release operations are frequently triggered. Therefore, you are advised not to set it to a value less than **1024**.

Value range: 1 to 65535. The default value is 4096.

#### max-decode-to-sender-cache-num:

Specifies the threshold of the number of cached parallel decoding logs. This option is valid only for parallel decoding and is invalid for serial decoding and SQL function decoding. If the number of cached logs does not exceed the threshold, the used decoding logs are stored in the cache. Otherwise, the cache is released directly.

Value range: 1 to 65535. The default value is 4096.

#### enable-heartbeat:

Specifies whether to generate heartbeat logs. This option is valid only for streaming decoding.

Value range: Boolean. The default value is false.

- true: Heartbeat logs are generated.
- **false**: Heartbeat logs are not generated.

# 

If the heartbeat log output option is enabled, heartbeat logs will be generated. The following uses parallel decoding as an example: The heartbeat logs can be in binary format. For a binary heartbeat log message, it starts with a character 'h' and then the heartbeat log content: an 8-byte uint64 LSN indicating the end position of WAL reading when the heartbeat logical log is sent, an 8-byte uint64 LSN indicating the location of the WAL that has been flushed to disks when the heartbeat logical log is sent, and an 8-byte int64 timestamp (starting from January 1, 1970) indicating the timestamp when the latest decoded transaction log or checkpoint log is generated. Then, it ends with character 'F'. TEXT/JSON heartbeat log messages that are sent in batches end with '0'. There is no such terminator for each TEXT/JSON heartbeat log message. For details, see the following figure.

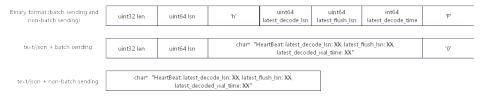

#### parallel-decode-num:

Specifies the number of decoder threads for parallel decoding. This option is valid only for streaming decoding. When the system function is called, this option is invalid and only the value range is verified.

Value range: an integer ranging from 1 to 20. The value **1** indicates that decoding is performed based on the original serial logic. Other values indicate that parallel decoding is enabled. The default value is **1**.

#### **NOTICE**

If **parallel-decode-num** is not set (the default value is **1**) or is explicitly set to **1**, the options in the following "Parallel decoding" cannot be configured.

# output-order:

Specifies whether to use the CSN sequence to output decoding results. This option is valid only for streaming decoding. When the system function is called, this option is invalid and only the value range is verified.

Value range: 0 or 1 of the int type. The default value is 0.

- O: The decoding results are sorted by transaction COMMIT LSN. This
  mode can be used only when the value of confirmed\_csn of the
  decoding replication slot is set to O (not displayed). Otherwise, an error is
  reported.
- 1: The decoding results are sorted by transaction CSN. This mode can be used only when the value of confirmed\_csn of the decoding replication slot is not set to 0. Otherwise, an error is reported.

#### auto-advance:

Specifies whether to automatically update the logical replication slot number. This option is valid only for streaming decoding.

Value range: Boolean. The default value is false.

- true: The logical replication slot is advanced to the current decoding position when all sent logs are confirmed and there is no transaction to be sent.
- false: The replication service calls the log confirmation API to advance the logical replication slot.

#### enable-ddl-decoding:

Specifies whether to enable logical decoding for DDL statements.

Value range: Boolean. The default value is **false**.

- **true**: Logical decoding of DDL statements is enabled.
- false: Logical decoding of DDL statements is disabled.

## • enable-ddl-json-format:

Specifies the DDL statement reverse parsing process and output format for logical decoding.

Value range: Boolean. The default value is false.

- **true**: The DDL statement reverse parsing result is output in JSON format.
- **false**: The DDL statement reverse parsing result is output in text format.

## skip-generated-columns:

Specifies whether to skip generated columns in the logical decoding result. This parameter is invalid for UPDATE and DELETE on old tuples, and the corresponding tuples always output the generated columns.

Value range: Boolean. The default value is false.

- true: The decoding result of generated columns is not output.
- **false**: The decoding result of generated columns is output.

# **Serial Decoding**

# force-binary:

Specifies whether to output the decoding result in binary format and display different behaviors in different scenarios.

- For system functions pg\_logical\_slot\_get\_binary\_changes and pg\_logical\_slot\_peek\_binary\_changes:
  - Value range: Boolean. The default value is **false**. The value is meaningless. The decoding result is always output in binary format.
- For system functions pg\_logical\_slot\_get\_changes, pg\_logical\_slot\_peek\_changes, and pg\_logical\_get\_area\_changes:
   Value range: Boolean. The value is fixed to false. The decoding result is always output in text format.
- For streaming decoding:

Value range: Boolean. The default value is **false**. The value is meaningless. The decoding result is always output in text format.

# **Parallel Decoding**

The following configuration options are set only for streaming decoding:

## decode-style:

Specifies the decoding format.

Value range: 'j', 't', or 'b' of the char type, indicating the JSON, text, or binary format, respectively. The default value is 'b', indicating binary decoding.

For the JSON and TEXT formats, in the decoding result sent in batches, the uint32 consisting of the first four bytes of each decoding statement indicates the total number of bytes of the statement (the four bytes occupied by the uint32 are excluded, and **0** indicates that the decoding of this batch ends). The 8-byte uint64 indicates the corresponding LSN (**begin** corresponds to **first\_lsn**, **commit** corresponds to **end\_lsn**, and other values correspond to the LSN of the statement).

#### □ NOTE

The binary encoding rules are as follows:

- 1. The first four bytes represent the total number of bytes of the decoding result of statements following the statement-level delimiter letter P (excluded) or the batch end character F (excluded). If the value is **0**, the decoding of this batch ends.
- The next eight bytes (uint64) indicate the corresponding LSN (begin corresponds to first\_lsn, commit corresponds to end\_lsn, and other values correspond to the LSN of the statement).
- 3. The next 1-byte letter can be **B**, **C**, **I**, **U**, or **D**, representing BEGIN, COMMIT, INSERT, UPDATE, or DELETE, respectively.
- 4. If **B** is used in **step 3**:
  - 1. The next eight bytes (uint64) indicate the CSN.
  - 2. The next eight bytes (uint64) indicate first lsn.
  - 3. (Optional) If the next 1-byte letter is **T**, the following four bytes (uint32) indicate the timestamp length for committing the transaction. The following characters with the same length are the timestamp character string.
  - 4. (Optional) If the next one-byte letter is **N**, the following four bytes (uint32) indicate the length of the transaction username. The following characters with the same length are the transaction username.
  - 5. Because there may still be a decoding statement subsequently, a 1-byte letter **P** or **F** is used as a separator between statements. **P** indicates that there are still decoding statements in this batch, and **F** indicates that decoding in this batch is complete.
- 5. If **C** is used in the step **3**:
  - 1. (Optional) If the next 1-byte letter is **X**, the following eight bytes (uint64) indicate XID.
  - 2. (Optional) If the next 1-byte letter is **T**, the following four bytes (uint32) indicate the timestamp length. The following characters with the same length are the timestamp character string.
  - 3. When logs are sent in batches, decoding results of other transactions may still exist after a COMMIT log is decoded. If the next 1-byte letter is **P**, the batch still needs to be decoded. If the letter is **F**, the batch decoding ends.
- 6. If I, U, or D is used in the step 3:
  - 1. The next two bytes (uint16) indicate the length of the schema name.
  - 2. The schema name is read based on the preceding length.
  - 3. The next two bytes (uint16) indicate the length of the table name.
  - 4. The table name is read based on the preceding length.
  - 5. (Optional) If the next 1-byte letter is **N**, it indicates a new tuple. If the letter is **O**, it indicates an old tuple. In this case, the new tuple is sent first.
    - 1. The following two bytes (uint16) indicate the number of columns to be decoded for the tuple, which is recorded as **attrnum**.
    - 2. The following procedure is repeated for attrnum times.
      - 1. The next two bytes (uint16) indicate the length of the column name.
      - 2. The column name is read based on the preceding length.
      - 3. The following 4 bytes (uint32) indicate the OID of the current column type.
      - 4. The next 4 bytes (uint32) indicate the length of the value (stored in string format) in the current column. If the value is **0**x**FFFFFFFF**, it indicates null. If the value is **0**, it indicates a string whose length is 0.
      - 5. The column value is read based on the preceding length.
  - 6. Because there may still be a decoding statement subsequently, if the next 1-byte letter is **P**, it indicates that the batch still needs to be decoded, and if the next 1-byte letter is **F**, it indicates that decoding of the batch ends.

## sending-batch:

Specifies whether to send messages in batches.

Value range: **0** or **1** of the int type. The default value is **0**.

- **0**: The decoding results are sent one by one.
- 1: When the accumulated size of decoding results reaches 1 MB, decoding results are sent in batches.

In the scenario where batch sending is enabled, if the decoding format is 'j' or 't', before each original decoding statement, a uint32 number is added indicating the length of the decoding result (excluding the current uint32 number), and a uint64 number is added indicating the LSN corresponding to the current decoding result.

#### **NOTICE**

In the CSN-based decoding scenario (that is, **output-order** is set to **1**), batch sending is limited to a single transaction (that is, if a transaction has multiple small statements, the statements can be batch sent). That is, multiple transactions are not sent in the same batch, and BEGIN and COMMIT statements are not batch sent.

# parallel-queue-size:

Specifies the length of the queue for interaction between parallel logical decoding threads.

Value range: an integer ranging from 2 to 1024. The value must be an integer power of 2. The default value is **128**.

The queue length is positively correlated with the memory usage during decoding.

# • logical-reader-bind-cpu:

Specifies the CPU core ID bound to the reader thread.

Value range: –1 to 65535. If this parameter is not specified, cores are not bound.

The default value is -1, indicating that cores are not bound. The value -1 cannot be manually set. Ensure that the core ID is within the total number of logical cores of the machine. Otherwise, an error is reported. If multiple threads are bound to the same core, the load of the core increases and the performance deteriorates.

#### • logical-decoder-bind-cpu-index:

Specifies the CPU core ID bound to the logical decoder thread.

Value range: -1 to 65535. If this parameter is not specified, cores are not bound.

The default value is -1, indicating that cores are not bound. The value -1 cannot be manually set. Ensure that the core ID is less than both the total number of logical cores of the machine and the value of [Number of CPU cores - Number of parallel logical decoders]. Otherwise, an error is reported.

Starting from the specified core ID, the number of newly started threads increases by one.

If multiple threads are bound to the same core, the load of the core increases and the performance deteriorates.

#### □ NOTE

When the GaussDB performs logical decoding and replays logs, a large number of CPU resources are occupied. Related threads such as WAL writer, WAL sender, WAL receiver, and PageRedo are in the performance bottleneck. If these threads can be bound to a fixed CPU, frequent CPU switchovers caused by OS scheduling threads can be reduced. In this way, the performance overhead caused by cache miss is also reduced, improving the process handling speed. If the user scenario has performance requirements, you can optimize the configuration by referring to the following core binding example:

- Example:
  - 1. walwriter\_cpu\_bind=1
  - 2. walwriteraux\_bind\_cpu=2
  - 3. wal\_receiver\_bind\_cpu=4
  - 4. wal\_rec\_writer\_bind\_cpu=5
  - 5. wal\_sender\_bind\_cpu\_attr='cpuorderbind:7-14'
  - 6. redo bind cpu attr='cpuorderbind:16-19'
  - 7. logical-reader-bind-cpu=20
  - 8. logical-decoder-bind-cpu-index=21
- In the example, cores 1, 2, 3, 4, 5, and 6 are bound using the GUC tool. The command is as follows:
  - gs\_guc set -Z datanode -N all -I all -c "walwriter\_cpu\_bind=1"
  - In the example, cores 7 and 8 are bound when a decoding request is initiated by a JDBC client.
- In the example, walwriter\_cpu\_bind=1 indicates that the thread can run on CPU core 1.
  - **cpuorderbind:7-14** indicates that started threads are bound to CPU cores 7 to 14 in sequence. If the CPU cores in the range are used up, the newly started threads do not participate in core binding.
  - **logical-decoder-bind-cpu-index** indicates that the started threads are bound to CPU cores 21, 22, 23 and so on.
- The core binding principle is that one thread occupies one CPU core. For details about GUC parameters in the example, see the Administrator Guide.
- Inappropriate core binding, for example, binding multiple threads to one CPU core, may cause performance deterioration.
- You can run the **lscpu** command to view **CPU(s)**, that is, the number of logical CPU cores in your environment.

If the number of logical CPU cores is less than 36, you are advised not to use this core binding policy. In this case, you are advised to use the default configuration (no parameter setting).

# **6.1.3 Logical Decoding by SQL Functions**

In GaussDB, you can call SQL functions to create, delete, and update logical replication slots, as well as obtain decoded transaction logs.

#### **Procedure**

**Step 1** Log in to the primary DN of the GaussDB database as a user who has the REPLICATION permission.

**Step 2** Run the following command to connect to the database:

```
gsql -U user1 -W password -d db1 -p 16000 -r
```

In the preceding command, *user1* indicates the username, *password* indicates the user password, *db1* indicates the name of the database to be connected, and **16000** indicates the database port number. You can replace them as required.

**Step 3** Create a logical replication slot named **slot1**.

**Step 4** Create a table **t** in the database and insert data into it.

```
db1=> CREATE TABLE t(a int PRIMARY KEY, b int);
db1=> INSERT INTO t VALUES(3,3);
```

**Step 5** Read the decoding result of **slot1**. The number of decoded records is 4096.

#### ∩ NOTE

For details about the logical decoding options, see Logical Decoding Options.

**Step 6** Delete the logical replication slot **slot1** and delete the service table **t**.

```
db1=> SELECT * FROM pg_drop_replication_slot('slot1');
pg_drop_replication_slot
------
(1 row)

db1=> DROP TABLE t;
DROP TABLE
```

----End

# 6.1.4 Logical Data Replication Using Stream Decoding

A third-party replication tool extracts logical logs from GaussDB and replays them on the peer database. For details about the code of the replication tool that uses JDBC to connect to the database, see "Application Development Guide > Development Based on JDBC > Example: Logic Replication Code" in *Developer Guide* 

# **6.1.5 Logical Decoding of DDL Statements**

DDL statements can be properly executed on a GaussDB host and can be obtained using a logical decoding tool.

Table 6-1 Supported DDL statements

| Table                                                   | Inde<br>x                                          | User-<br>defin<br>ed<br>Functi<br>on             | User-<br>defined<br>Stored<br>Procedu<br>re        | Trigg<br>er                                     | Seque<br>nce                                     | View                                             | Materialized<br>View                                                       | Package                                                  | Sche<br>ma                                                            |
|---------------------------------------------------------|----------------------------------------------------|--------------------------------------------------|----------------------------------------------------|-------------------------------------------------|--------------------------------------------------|--------------------------------------------------|----------------------------------------------------------------------------|----------------------------------------------------------|-----------------------------------------------------------------------|
| CREA TE TABL E [PAR TITIO N] ALTE R TABL E DRO P TABL E | CREA TE INDE X ALTE R INDE X DRO P INDE X REIN DEX | CREAT E FUNC TION ALTER FUNC TION DROP FUNC TION | CREATE PROCED URE ALTER PROCED URE DROP PROCED URE | CREA TE TRIG GER ALTE R TRIG GER DRO P TRIG GER | CREAT E SEQUE NCE ALTER SEQUE NCE DROP SEQUE NCE | CREAT<br>E VIEW<br>ALTER<br>VIEW<br>DROP<br>VIEW | CREATE MATERIALIZ ED VIEW ALTER MATERIALIZ ED VIEW DROP MATERIALIZ ED VIEW | CREATE<br>PACKAGE<br>ALTER<br>PACKAGE<br>DROP<br>PACKAGE | CREAT<br>E<br>SCHE<br>MA<br>ALTER<br>SCHE<br>MA<br>DROP<br>SCHE<br>MA |

# Description

When DML statements are executed in the database, the storage engine generates DML logs for restoration. After decoding the DML logs, the storage engine restores the corresponding DML statements and generates logical logs. For DDL statements, the database does not record logs of original DDL statements. Instead, it records DML logs of system catalogs involved in DDL statements. DDL statements are of various types and complex syntax. It is difficult to support DDL statements in logical replication and decode original DDL statements based on DML logs of these system catalogs. DDL logs are added to record original DDL information. During decoding, original DDL statements can be obtained from DDL logs.

During the execution of a DDL statement, the SQL engine parser parses the syntax and lexicon of the original statement and generates a parsing tree. (Different DDL syntaxes generate different types of parsing trees, which contain all information about the DDL statement.) Then, the executor performs the corresponding operation based on the information to generate and modify the corresponding meta information.

In this document, DDL logs are added to support logical decoding of DDL statements. The content of DDL logs is generated based on the parser result (parsing tree) and executor result, and the logs are generated after the execution is complete.

DDL statements are reversely parsed from the syntax tree. In this way, DDL commands are converted to JSON statements and necessary information is provided to rebuild DDL commands in the target location. Compared with the

original DDL command strings, the benefits of parsing DDL statements from the syntax tree include:

- 1. Each parsed database object has a schema. Therefore, if different search paths are used, there is no ambiguity.
- 2. Structured JSON statements and formatted output support heterogeneous databases. If you are using different database versions and some DDL syntaxes differ, you need to resolve these differences before applying them.

The output result of reverse parsing is in the normalized format. This result is equivalent to the user input but is not necessarily the same. For example:

Example 1: If the function body does not contain single quotation marks ('), the separator \$\$ of the function body is parsed as single quotation marks (').

# Original SQL statement:

```
CREATE FUNCTION func(a INT) RETURNS INT AS

$$
BEGIN
a:= a+1;
CREATE TABLE test(col1 INT);
INSERT INTO test VALUES(1);
DROP TABLE test;
RETURN a;
END;
$$
LANGUAGE plpgsql;
```

#### Reverse parsing result:

```
CREATE FUNCTION public.func ( IN a pg_catalog.int4 ) RETURNS pg_catalog.int4 LANGUAGE plpgsql VOLATILE CALLED ON NULL INPUT SECURITY INVOKER COST 100 AS ' BEGIN a:= a+1;
CREATE TABLE test(col1 INT);
INSERT INTO test VALUES(1);
DROP TABLE test;
RETURN a;
END;
';
```

Example 2: "CREATE MATERIALIZED VIEW v46\_4 AS SELECT a, b FROM t46 ORDER BY a OFFSET 10 ROWS FETCH NEXT 3 ROWS ONLY" will be reversely parsed as "CREATE MATERIALIZED VIEW public.v46\_4 AS SELECT a, b FROM public.t46 ORDER BY a OFFSET 10 LIMIT 3".

Example 3: "ALTER INDEX "Alter\_Index\_Index" REBUILD PARTITION "CA\_ADDRESS\_SK\_index2"" will be reversely parsed as "REINDEX INDEX public."Alter\_Index\_Index" PARTITION "CA\_ADDRESS\_SK\_index2"".

Example 4: Create or modify a range partitioned table. The START END syntax is decoded and converted into the LESS THAN statement.

```
gaussdb=# CREATE TABLE test_create_table_partition2 (c1 INT, c2 INT)
PARTITION BY RANGE (c2) (
PARTITION p1 START(1) END(1000) EVERY(200) ,
PARTITION p2 END(2000),
PARTITION p3 START(2000) END(2500),
PARTITION p4 START(2500),
PARTITION p5 START(3000) END(5000) EVERY(1000)
);
```

#### Reverse parsing result:

```
gaussdb=# CREATE TABLE test_create_table_partition2 (c1 INT, c2 INT)
PARTITION BY RANGE (c2) (
PARTITION p1_0 VALUES LESS THAN ('1'), PARTITION p1_1 VALUES LESS THAN ('201'), PARTITION p1_2
VALUES LESS THAN ('401'), PARTITION p1_3 VALUES LESS THAN ('601'), PARTITION p1_4 VALUES LESS
THAN ('801'), PARTITION p1_5 VALUES LESS THAN ('1000'),
PARTITION p2 VALUES LESS THAN ('2000'),
PARTITION p3 VALUES LESS THAN ('2500'),
PARTITION p4 VALUES LESS THAN ('3000'),
PARTITION p5_1 VALUES LESS THAN ('4000'),
PARTITION p5_2 VALUES LESS THAN ('5000')
);
```

# Example 5: When adding a column to a table, use IF NOT EXISTS for judgment.

#### Original SQL statement:

gaussdb=# CREATE TABLE IF NOT EXISTS tb5 (c1 int,c2 int) with (ORIENTATION=ROW, STORAGE\_TYPE=USTORE);

gaussdb=# ALTER TABLE IF EXISTS tb5 \* ADD COLUMN IF NOT EXISTS c2 char(5) after c1; -- Can be decoded. Column **c2** of the int type exists in the table and is skipped, and the type of column **c2** in the reverse parsing result remains unchanged.

# Reverse parsing result:

gaussdb=# ALTER TABLE IF EXISTS public.tb5 ADD COLUMN IF NOT EXISTS c2 pg\_catalog.int4 AFTER c1:

## Original SQL statement:

gaussdb=# ALTER TABLE IF EXISTS tb5 \* ADD COLUMN IF NOT EXISTS c2 char(5) after c1, ADD COLUMN IF NOT EXISTS c3 char(5) after c1; -- Decoded. The type of the new column c3 in the reverse parsing result is correct.

#### Reverse parsing result:

gaussdb=# ALTER TABLE IF EXISTS public.tb5 ADD COLUMN IF NOT EXISTS c2 pg\_catalog.int4 AFTER c1, ADD COLUMN IF NOT EXISTS c3 pg\_catalog.bpchar(5) AFTER c1;

#### Original SQL statement:

gaussdb=# ALTER TABLE IF EXISTS tb5 \* ADD COLUMN c2 char(5) after c1, ADD COLUMN IF NOT EXISTS c4 int after c1; -- Not decoded. An error occurs when the statement is executed.

# **Specification Restrictions**

- DDL specification restrictions for logical decoding:
  - When there is no DDL statement, the logical decoding performance in the DML-only scenario does not deteriorate.
  - The logical decoding performance in the DDL-only scenario is about 100 MB/s in the standard environment, and that in DDL/DML hybrid transaction scenario is about 100 MB/s in the standard environment.
  - After this function is enabled, the performance decrease of DDL statements is less than 15%.
- General decoding restrictions (serial and parallel):
  - DDL statement decoding cannot be performed on local temporary objects, such as LOCAL temporary tables and temporary schemas.
  - The DEFAULT of ALTER TABLE ADD COLUMN does not support stable or volatile functions. The CHECK constraint expression of CREATE TABLE and ALTER TABLE regarding columns does not support stable or volatile functions. If ALTER TABLE has multiple clauses and one of them has the preceding two situations, the entire ALTER TABLE statement is not parsed reversely.

gaussdb=# ALTER TABLE tbl\_28 ADD COLUMN b1 TIMESTAMP DEFAULT NOW(); -- 's' NOT DEPARSE

gaussdb=# Alter Table tbl\_28 add column b2 int default random(); -- 'v' not deparse gaussdb=# Alter Table tbl\_28 add column b3 int default abs(1); -- 'i' deparse

DDL statement decoding does not support CREATE TABLE LIKE.

## 

For tables created by CREATE TABLE LIKE, the ALTER and DROP statements are still decoded.

- If IF NOT EXISTS exists in the statement for creating an object and the object already exists, the statement is not decoded. If IF EXISTS exists in the statement for deleting an object but the object does not exist, the statement is not decoded.
- The ALTER PACKAGE COMPILE statement is not decoded, but the DDL/DML statements contained in the instantiated content are decoded.
   If the package does not contain instantiated content involving DDL or DML statements, ALTER PACKAGE COMPILE will be ignored by logical decoding.
- Only the commercial DDL syntax earlier than this version is supported.
   The following SQL statements do not support logical decoding:
  - Create a table in B-compatible mode, and add the ON UPDATE event to a column.

## Original SQL statement:

-- Create a table in B-compatible mode, and add the ON UPDATE event to a column. gaussdb=# CREATE TABLE IF NOT EXISTS tb1 (c1 time without time zone ON UPDATE CURRENT\_TIMESTAMP) with (ORIENTATION=ROW, STORAGE\_TYPE=USTORE); -- Modify a table in B-compatible mode, and add the ON UPDATE event to a column. gaussdb=# ALTER TABLE IF EXISTS ONLY tb2 MODIFY COLUMN c2 time without time zone ON UPDATE LOCALTIMESTAMP;

## Reverse parsing result:

gaussdb=# CREATE TABLE IF NOT EXISTS public.tb1 (c1 TIME) WITH (orientation = 'row', storage\_type = 'ustore', compression = 'no') NOCOMPRESS; gaussdb=# ALTER TABLE IF EXISTS ONLY public.tb2 MODIFY COLUMN c2 TIME;

Create a row-store table and set the ILM policy.

#### Original SQL statement:

gaussdb=# CREATE TABLE IF NOT EXISTS tb3 (c1 int) with (storage\_type=USTORE,ORIENTATION=ROW) ILM ADD POLICY ROW STORE COMPRESS ADVANCED ROW AFTER 7 day OF NO MODIFICATION;

# Reverse parsing result:

gaussdb=# CREATE TABLE IF NOT EXISTS public.tb3 (c1 pg\_catalog.int4) WITH (storage\_type = 'ustore', orientation = 'row', compression = 'no') NOCOMPRESS;

- When creating a table, add the IDENTITY constraint to a column. CREATE TABLE IF NOT EXISTS tb4 (c1 int GENERATED ALWAYS AS IDENTITY (INCREMENT BY 2 MINVALUE 10 MAXVALUE 20 CYCLE SCALE)); -- The entire statement is not parsed.
- When creating or modifying a table in B-compatible mode, add comments to the table or columns.

#### Original SQL statement:

gaussdb=# CREATE TABLE IF NOT EXISTS tb6 (c1 integer comment 'MySQL compatible comment syntax') with (ORIENTATION=ROW, STORAGE\_TYPE=USTORE);

#### Reverse parsing result:

gaussdb=# CREATE TABLE IF NOT EXISTS public.tb6 (c1 pg\_catalog.int4) WITH (storage\_type = 'ustore', orientation = 'row', compression = 'no') NOCOMPRESS;

 Logical decoding does not support DDL/DCL/DML hybrid transactions. In hybrid transactions, DML statements after DDL statements cannot be decoded.

```
-- No reverse parsing is performed. DCL statements are not supported and therefore are not
parsed. DML statements after DCL statements are not parsed.
gaussdb=# BEGIN;
gaussdb=# GAINT ALL PRIVILEGES to u01;
gaussdb=# INSERT INTO test1(col1) values(1);
gaussdb=# COMMIT;
-- Only the first and third SQL statements are reversely parsed.
gaussdb=# BEGIN;
gaussdb=# CREATE TABLE mix_tran_t4(id int);
gaussdb=# INSERT INTO mix_tran_t4 VALUES(111);
gaussdb=# CREATE TABLE mix_tran_t5(id int);
gaussdb=# COMMIT;
-- Only the first and second SQL statements are reversely parsed.
gaussdb=# BEGIN;
gaussdb=# INSERT INTO mix_tran_t4 VALUES(111);
gaussdb=# CREATE TABLE mix_tran_t6(id int);
gaussdb=# INSERT INTO mix_tran_t4 VALUES(111);
gaussdb=# COMMIT;
-- Full reverse parsing
gaussdb=# BEGIN;
gaussdb=# INSERT INTO mix_tran_t4 VALUES(111);
gaussdb=# CREATE TABLE mix_tran_t7(id int);
qaussdb=# CREATE TABLE mix_tran_t8(id int);
gaussdb=# COMMIT;
-- Only the first and third SQL statements are reversely parsed.
gaussdb=# BEGIN;
gaussdb=# CREATE TABLE mix_tran_t7(id int);
gaussdb=# CREATE TYPE compfoo AS (f1 int, f2 text);
gaussdb=# CREATE TABLE mix_tran_t8(id int);
gaussdb=# COMMIT;
-- Full reverse parsing
gaussdb=# BEGIN;
gaussdb=# INSERT INTO mix_tran_t4 VALUES(111);
gaussdb=# INSERT INTO mix_tran_t4 VALUES(111);
gaussdb=# INSERT INTO mix_tran_t4 VALUES(111);
gaussdb=# COMMIT;
-- Only the first SQL statement is reversely parsed.
gaussdb=# BEGIN;
gaussdb=# INSERT INTO mix_tran_t4 VALUES(111);
gaussdb=# CREATE TYPE compfoo AS (f1 int, f2 text);
gaussdb=# INSERT INTO mix_tran_t4 VALUES(111);
gaussdb=# COMMIT;
-- Only the first and third SQL statements are reversely parsed.
gaussdb=# BEGIN;
gaussdb=# INSERT INTO mix_tran_t4 VALUES(111);
gaussdb=# CREATE TYPE compfoo AS (f1 int, f2 text);
gaussdb=# CREATE TABLE mix_tran_t9(id int);
gaussdb=# COMMIT;
```

 For CREATE TABLE AS SELECT, SELECT INTO, and CREATE TABLE AS statements, only CREATE TABLE statements can be decoded and INSERT statements cannot be decoded.

#### ∩ NOTE

For tables created by using CREATE TABLE AS, the ALTER and DROP statements are still decoded.

Example:

## Original SQL statement:

CREATE TABLE IF NOT EXISTS tb35\_2 (c1 int) with (storage\_type=USTORE,ORIENTATION=ROW); INSERT INTO tb35\_2 VALUES (6); CREATE TABLE tb35\_1 with (storage\_type=USTORE,ORIENTATION=ROW) AS SELECT \* FROM tb35\_2:

#### Reverse parsing result of the last SQL statement:

CREATE TABLE public.tb35\_1 (c1 pg\_catalog.int4) WITH (storage\_type = 'ustore', orientation = 'row', compression = 'no') NOCOMPRESS;

- When a stored procedure, function, or advanced package is executed, if the stored procedure, function, or advanced package contains a DDL/DML hybrid transaction or the stored procedure, function, or advanced package and other statements in the same transaction form a DDL/DML hybrid transaction, decoding is performed based on the hybrid transaction principle.
- The ledger database function is not supported. In the current version, if there are DDL operations related to the ledger database function, for example, CREATE TABLE, the decoded DDL statements contain hash columns. As a result, the database table structures at the target and source ends are inconsistent.
- DDL-specific restrictions for serial logical decoding:
  - The sql\_decoding plug-in does not support DDL statements in JSON format.

# **Decoding Format**

#### JSON format

When a DDL statement is input, the SQL engine parser parses the syntax and lexicon of the DDL statement and generates a parsing tree. The parsing tree contains all DDL information and the executor modifies system metadata based on the parsing tree content. After the execution is complete, you can obtain the search path of the DDL objects. After the executor is successfully executed, this feature reversely parses the parsing tree information and executor result to restore all information about the original DDL statement. In this way, the entire DDL statement can be parsed and a DDL statement in JSON format is output to adapt to heterogeneous databases.

Upon lexical and syntax analysis on the CREATE TABLE statement, the corresponding CreateStmt parsing tree node is obtained, containing table information, column information, distribution information (DistributeBy structure), and partition information (PartitionState structure). After reverse parsing, the result is output in JSON format as follows:

{"JDDL":{"fmt":"CREATE %{persistence}s TABLE %{if\_not\_exists}s %{identity}D %{table\_elements}s % {with\_clause}s %{compression}s","identity":
{"object\_name":"test\_create\_table\_a","schema\_name":"public"},"compression":"NOCOMPRESS","persist ence":"","with\_clause":{"fmt":"WITH (%{with:, }s)","with":[{"fmt":"%{label}s = %{value}L","label": {"fmt":"%{label}I","label": {"fmt":"%{label}I","label}I","label": {"fmt":"%{label}I","label}I","labelI", {"fmt":"%{label}I","labelI", {"fmt":"%{label}I", {"fmt":"%{label}I", {"fmt":"%{label}I", {"fmt":"%{label}I", {"fmt":"%{label}I", {"fmt":"%{label}I",

The output JSON string contains the search path of the object. In the string, the **identity** key indicates that the schema is **public** and the table name is **test\_create\_table\_a**. **%{persistence}s** corresponds to the following field in the SQL statement (This SQL statement does not contain this field and therefore is empty.):

[ GLOBAL | LOCAL ] [ TEMPORARY | TEMP ] | UNLOGGED ]

**%{if\_not\_exists}s** corresponds to a field in the SQL statement. (This SQL statement does not contain this field and therefore the field is empty.)

[ IF NOT EXISTS ]

**%{identity}D** corresponds to the following field in the SQL statement:

table name

**%{table\_elements}s** corresponds to the following field in the SQL statement: (column\_name data\_type)

**%{with\_clause}s** corresponds to the following field in the SQL statement:

[ WITH ( {storage\_parameter = value} [, ... ] ) ]

**%{compression}s** corresponds to the following field in the SQL statement:

[ COMPRESS | NOCOMPRESS ]

SQL format

The output in SQL format (text format) is as follows:

{"TDDL":"CREATE TABLE public.test\_create\_table\_a (a pg\_catalog.int4) WITH (orientation = 'row', compression = 'no') NOCOMPRESS"}

The statement also contains the schema name.

# **API Design**

- New control parameters
  - Logical decoding control parameters are added to control the DDL statement reverse parsing process and output format. You can run the pg\_recvlogical -o or pg\_logical\_slot\_peek\_changes command to enable them.
    - enable-ddl-decoding: The default value is false, indicating that logical decoding of DDL statements is disabled. The value true indicates that logical decoding of DDL statements is enabled.
    - enable-ddl-json-format: The default value is false, indicating that the DDL statement reverse parsing result is output in text format. The value true indicates that the DDL statement reverse parsing result is output in JSON format.
  - b. A GUC parameter is added.
    - enable\_logical\_replication\_ddl: The default value is ON. If the value is ON, logical replication of DDL statements is supported. Otherwise, logical replication of DDL statements is not supported. The DDL statement execution result is reversely parsed and WALs of the DDL statements are generated only when this parameter is set to ON. Otherwise, no reverse parsing is performed and no WAL is generated.

You can check the operation logs of **enable\_logical\_replication\_ddl** and determine whether logical decoding of DDL statements is not supported because the parameter is modified by users.

New logs

The **xl\_logical\_ddl\_message** log is added for DDL statements. The log type is RM\_LOGICALDDLMSG\_ID. The definition is as follows:

| Name                | Туре        | Description                                           |  |
|---------------------|-------------|-------------------------------------------------------|--|
| db_id               | Oid         | Database ID                                           |  |
| rel_id              | Oid         | Table ID                                              |  |
| csn                 | CommitSeqNo | CSN-based snapshot                                    |  |
| cid                 | CommandId   | Command ID                                            |  |
| tag_type            | NodeTag     | DDL type                                              |  |
| message_size        | Size        | Length of the log content                             |  |
| filter_message_size | Size        | Length of log<br>information filtered by<br>whitelist |  |
| message             | char *      | DDL content                                           |  |

# **Procedure**

**Step 1** For the logical decoding feature, set the **wal\_level** GUC parameter to **logical** in advance. This parameter takes effect only after restart.

```
gs_guc set -Z datanode -D $node_dir -c "wal_level = logical"
```

In the preceding command, *\$node\_dir* indicates the database node path. Change it based on the actual situation.

**Step 2** Log in to the primary node of the GaussDB database as a user with the REPLICATION permission and run the following command to connect to the database:

```
gsql -U user1 -W password -d db1 -p 16000 -r
```

In the preceding command, *user1* indicates the username, *password* indicates the user password, *db1* indicates the name of the database to be connected, and **16000** indicates the database port number. You can replace them as required.

**Step 3** Create a logical replication slot named **slot1**.

## □ NOTE

In terms of serial logical decoding, mppdb\_decoding and sql\_decoding are supported; and in terms of parallel logical decoding, only mppdb\_decoding is supported.

**Step 4** Create a package in the database.

```
db1=> CREATE OR REPLACE PACKAGE ldp_pkg1 IS
var1 int:=1; -- Public variable
var2 int:=2;
PROCEDURE testpro1(var3 int); -- Public stored procedure, which can be called by external systems.
END ldp_pkg1;
/
```

**Step 5** Read the decoding result of replication slot 1. You can run the pg\_recvlogical -o or pg logical slot peek changes command to update the replication slot number.

## □ NOTE

- For details about the logical decoding options, see Logical Decoding Options and new control parameters.
- In parallel decoding, you can change the value of the **decode\_style** parameter in pg\_recvlogical to determine the decoding format.
  - -o decode\_style='b': DDL statements are parsed into the bin format.
  - -o decode\_style='j': DDL statements are parsed into the JSON format.
  - -o decode\_style='t': DDL statements are parsed into the text format.

db1=> SELECT data FROM pg\_logical\_slot\_peek\_changes('slot1', NULL, 'enable-ddl-decoding', 'true', 'enable-ddl-json-format', 'false') WHERE data not like 'BEGIN%' AND data not like 'COMMIT%' AND data not like '%dbe\_pldeveloper.gs\_source%';

data CURRENT\_USER IS var1 int:=1; -- Public variable\n var2 int:=2;\n PROCEDURE testpro1(var3 int); -- Public stored procedure, which can be called externally.\nEND ldp\_pkg1; (1 row)

**Step 6** Delete the logical replication slot **slot1** and package **ldp\_pkg1**.

```
db1=> SELECT * FROM pg_drop_replication_slot('slot1');
pg drop replication slot
(1 row)
gaussdb=# DROP PACKAGE ldp_pkq1;
NOTICE: drop cascades to function public.testpro1(integer)
DROP PACKAGE
```

#### ----End